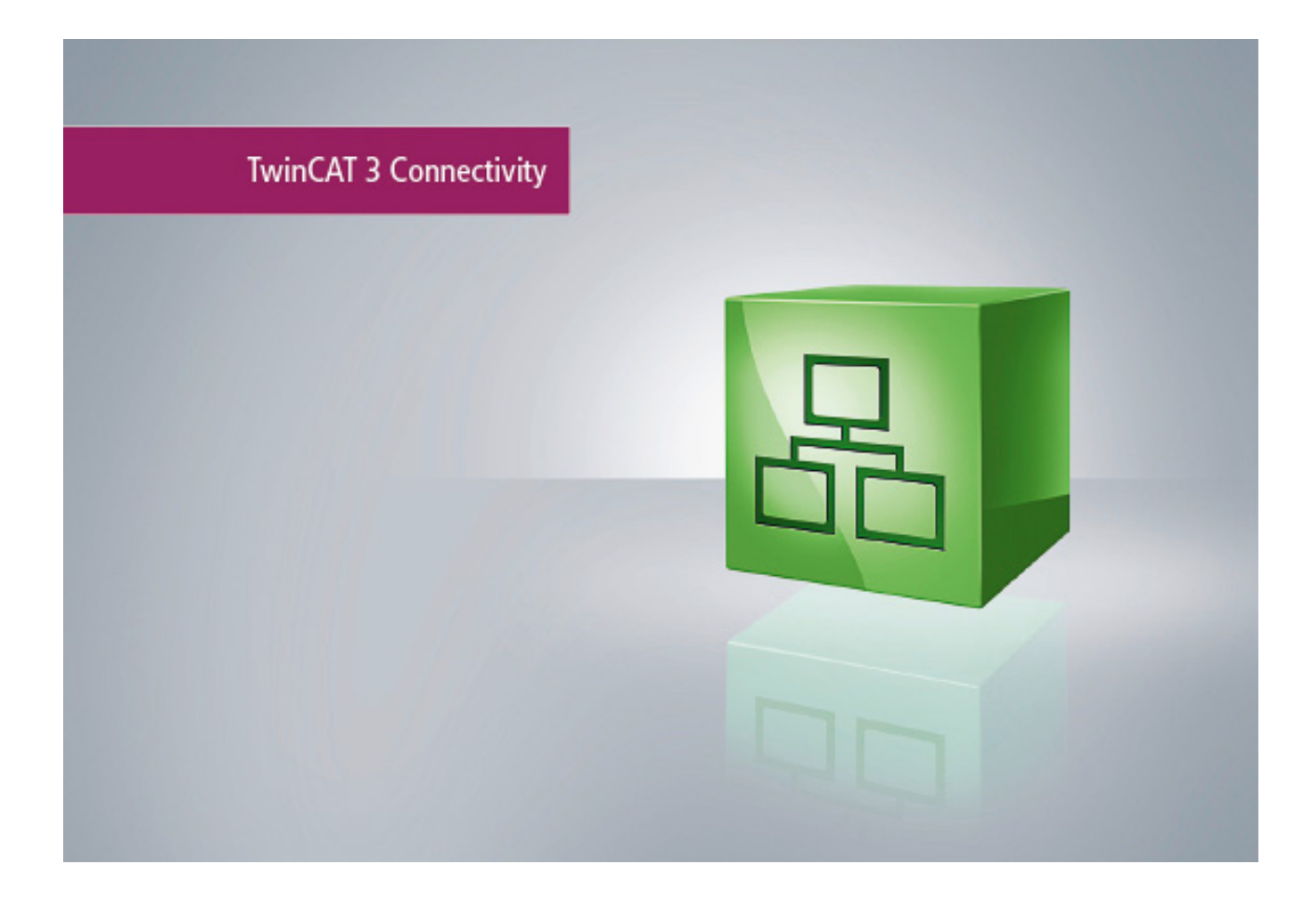

**Manual**

# **TC3 Serial Communication**

**TwinCAT**

**1.3 Version: 2019-05-29 TF6340 Order No.:Date:**

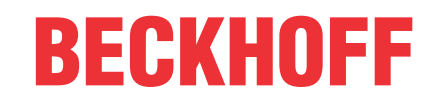

# **Table of contents**

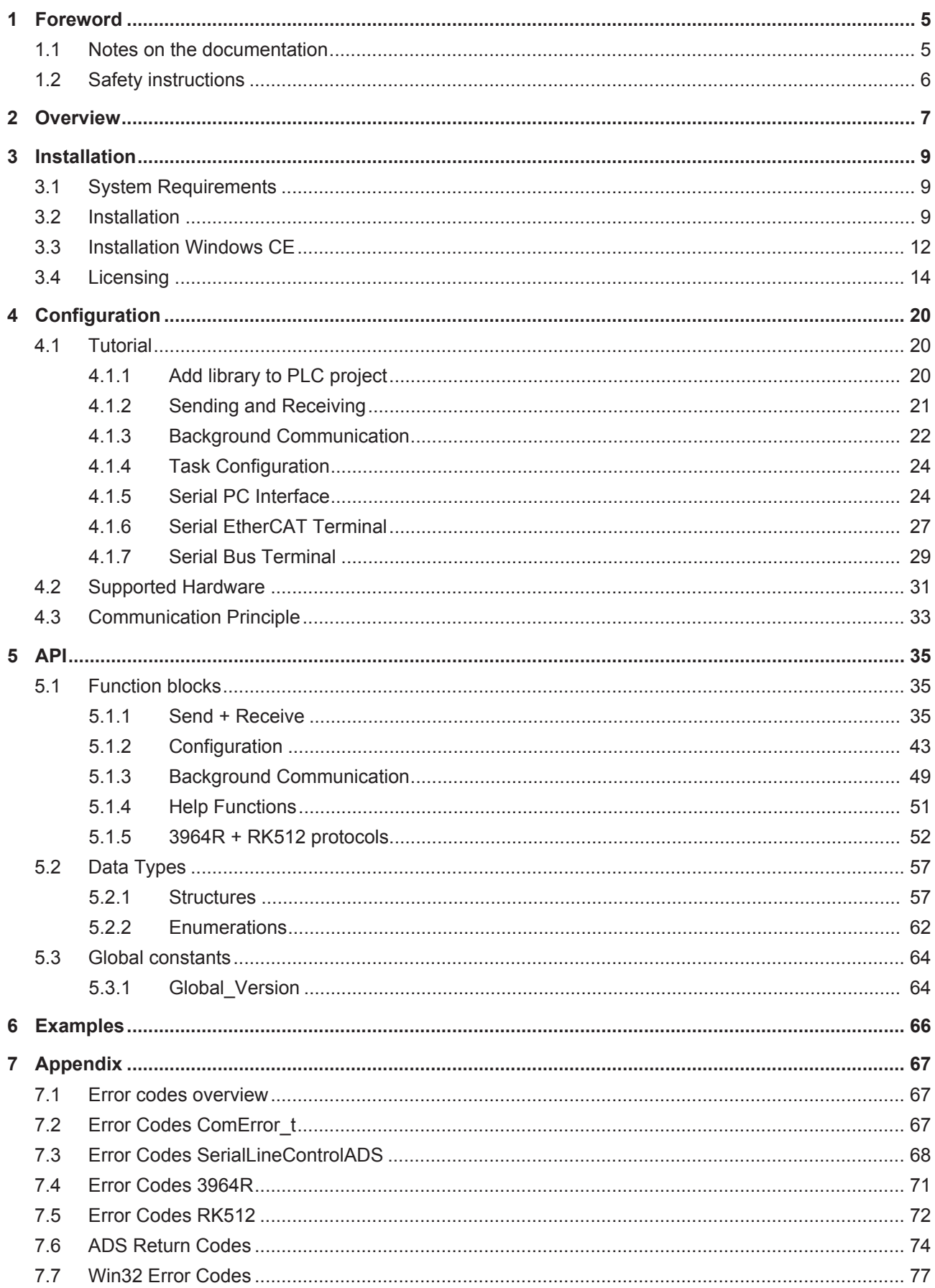

# <span id="page-4-0"></span>**1 Foreword**

## <span id="page-4-1"></span>**1.1 Notes on the documentation**

This description is only intended for the use of trained specialists in control and automation engineering who are familiar with the applicable national standards.

It is essential that the documentation and the following notes and explanations are followed when installing and commissioning the components.

It is the duty of the technical personnel to use the documentation published at the respective time of each installation and commissioning.

The responsible staff must ensure that the application or use of the products described satisfy all the requirements for safety, including all the relevant laws, regulations, guidelines and standards.

## **Disclaimer**

The documentation has been prepared with care. The products described are, however, constantly under development.

We reserve the right to revise and change the documentation at any time and without prior announcement. No claims for the modification of products that have already been supplied may be made on the basis of the data, diagrams and descriptions in this documentation.

## **Trademarks**

Beckhoff® , TwinCAT® , EtherCAT® , Safety over EtherCAT® , TwinSAFE® , XFC® and XTS® are registered trademarks of and licensed by Beckhoff Automation GmbH.

Other designations used in this publication may be trademarks whose use by third parties for their own purposes could violate the rights of the owners.

## **Patent Pending**

The EtherCAT Technology is covered, including but not limited to the following patent applications and patents:

EP1590927, EP1789857, DE102004044764, DE102007017835

with corresponding applications or registrations in various other countries.

The TwinCAT Technology is covered, including but not limited to the following patent applications and patents:

EP0851348, US6167425 with corresponding applications or registrations in various other countries.

## **EtherCAT.**

EtherCAT® is registered trademark and patented technology, licensed by Beckhoff Automation GmbH, Germany

## **Copyright**

© Beckhoff Automation GmbH & Co. KG, Germany.

The reproduction, distribution and utilization of this document as well as the communication of its contents to others without express authorization are prohibited.

Offenders will be held liable for the payment of damages. All rights reserved in the event of the grant of a patent, utility model or design.

## <span id="page-5-0"></span>**1.2 Safety instructions**

## **Safety regulations**

Please note the following safety instructions and explanations! Product-specific safety instructions can be found on following pages or in the areas mounting, wiring, commissioning etc.

### **Exclusion of liability**

All the components are supplied in particular hardware and software configurations appropriate for the application. Modifications to hardware or software configurations other than those described in the documentation are not permitted, and nullify the liability of Beckhoff Automation GmbH & Co. KG.

## **Personnel qualification**

This description is only intended for trained specialists in control, automation and drive engineering who are familiar with the applicable national standards.

## **Description of symbols**

In this documentation the following symbols are used with an accompanying safety instruction or note. The safety instructions must be read carefully and followed without fail!

## **DANGER**

## **Serious risk of injury!**

Failure to follow the safety instructions associated with this symbol directly endangers the life and health of persons.

## **WARNING**

## **Risk of injury!**

Failure to follow the safety instructions associated with this symbol endangers the life and health of persons.

## **CAUTION**

## **Personal injuries!**

Failure to follow the safety instructions associated with this symbol can lead to injuries to persons.

*NOTE*

## **Damage to the environment or devices**

Failure to follow the instructions associated with this symbol can lead to damage to the environment or equipment.

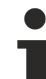

## **Tip or pointer**

This symbol indicates information that contributes to better understanding.

# <span id="page-6-0"></span>**2 Overview**

The TwinCAT 3 function enables serial data communication for the TwinCAT 3 PLC.

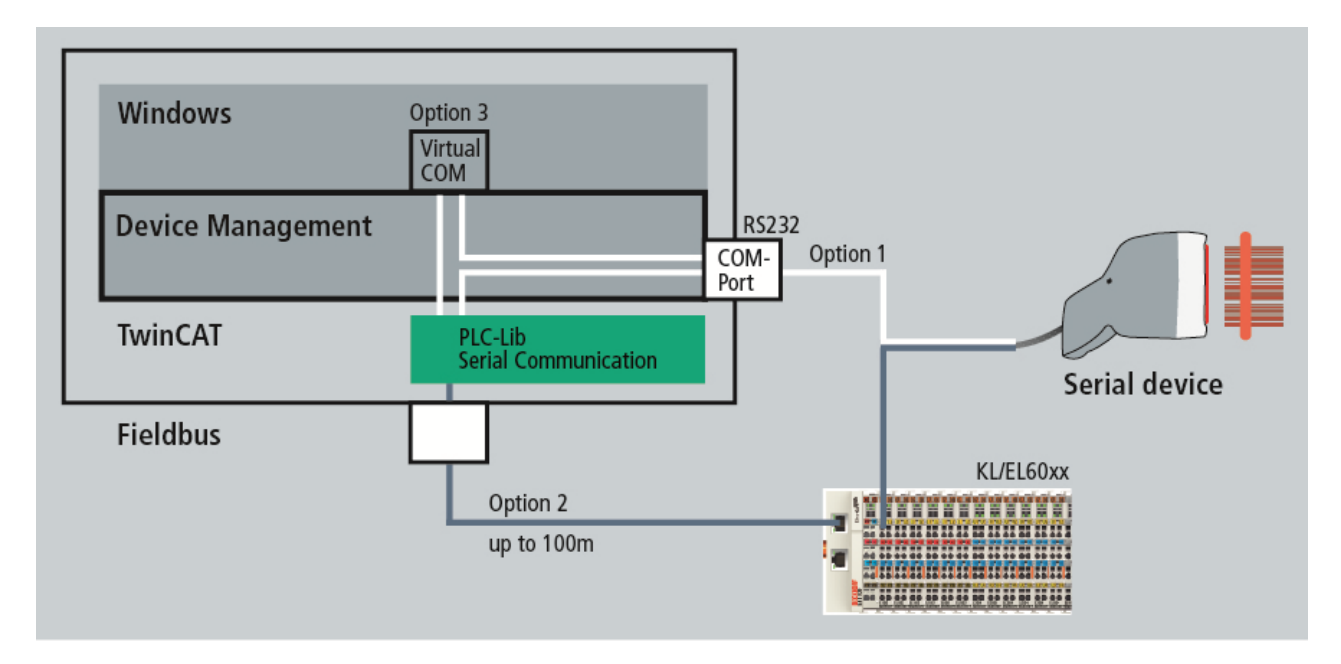

The following three options are available for the communication:

## **Option 1: PC COM ports**

You can address your physical COM port directly from the PLC.

## **Option 2: Beckhoff terminals**

The network-based fieldbus system from Beckhoff can be used to access serial terminals at a distance of up to 100 m.

The following Beckhoff terminals are supported:

- KL6xxx Bus Terminals
- EL60xx EtherCAT Terminals

## **Option 3: Virtual COM ports**

The function provides an ADS server for accessing virtual COM ports of the operating system from the PLC. This makes it possible to use USB devices that come with a proprietary USB-to-VirtualCom driver. The COM port must register in Windows as 'COM1' ... 'COM255'.

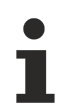

## **Installation required**

To use virtual COM ports, it is necessary to install the TC3 Function Setups on the system in which the virtual COM port exists.

## **Components of the TwinCAT 3 function:**

• **PLC library Tc2\_SerialCom:** The PLC library provides function blocks and data structures for communicating with serial devices. Various function blocks for sending, receiving and configuration are available.

All function blocks support multiple instances, so that, depending on the processing capacity of the PC, any number of serial interfaces can be operated in parallel.

In addition to the basic send and receive functions for transparent data, the **3964R protocol** is supported. A fail-safe protocol for transmitting any data is implemented. A checksum in combination with repetition of faulty telegrams provide the error protection.

The **RK512 protocol** is used to transmit data blocks such as are used in Siemens controllers. The user

only has to parameterize the RK512 function block. It uses the 3964R protocol and handles the necessary telegram traffic. It supports the transmission of data blocks with a length of up to 128 data words.

• **TwinCAT TcAdsSerialCommServer**: The service is started and stopped together with TwinCAT. It is used to communicate with virtual COM ports of the operating system. Otherwise, this component can be omitted during installation.

# <span id="page-8-0"></span>**3 Installation**

## <span id="page-8-1"></span>**3.1 System Requirements**

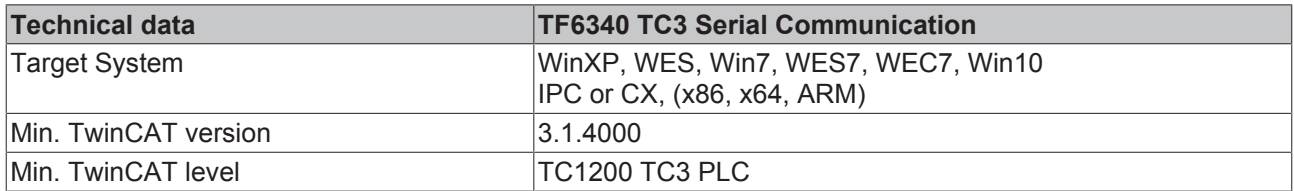

## **Special system requirements**

The installation of the TF6340 TC3 Serial Communication product offers the option to install an ADS server. This is necessary if virtual COM ports are to be accessed.

When using the TcAdsSerialCommServer, the following system requirements apply for the system on which the ADS server is to be installed:

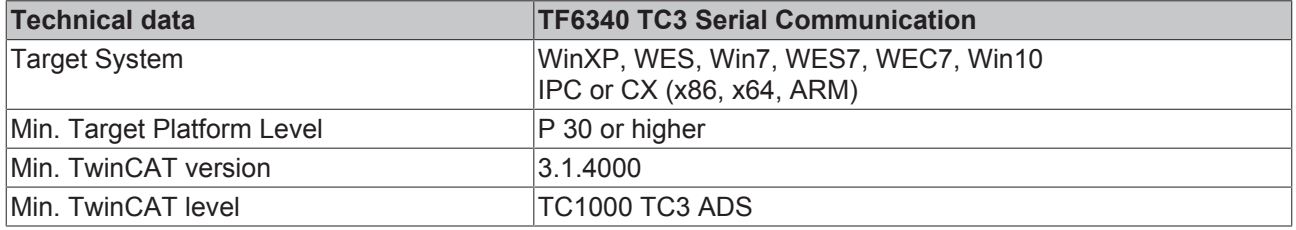

## <span id="page-8-2"></span>**3.2 Installation**

The following section describes how to install the TwinCAT 3 Function for Windows-based operating systems.

- $\checkmark$  The TwinCAT 3 Function setup file was downloaded from the Beckhoff website.
- 1. Run the setup file as administrator. To do this, select the command **Run as administrator** in the context menu of the file.
	- $\Rightarrow$  The installation dialog opens.

2. Accept the end user licensing agreement and click **Next**.

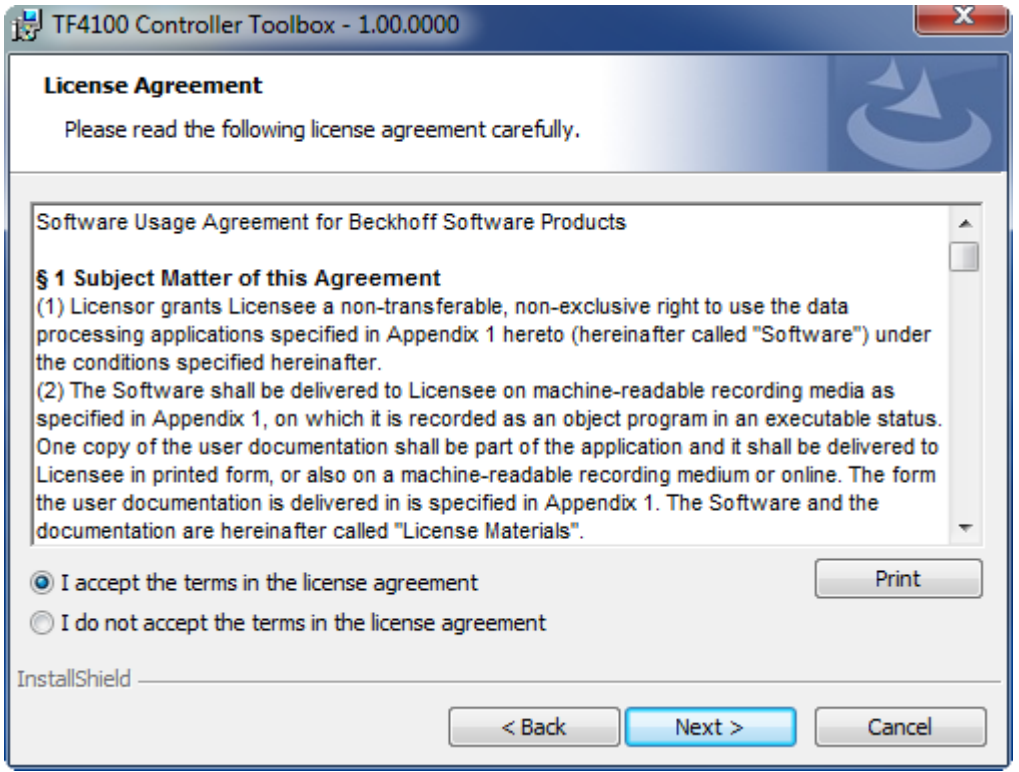

3. Enter your user data.

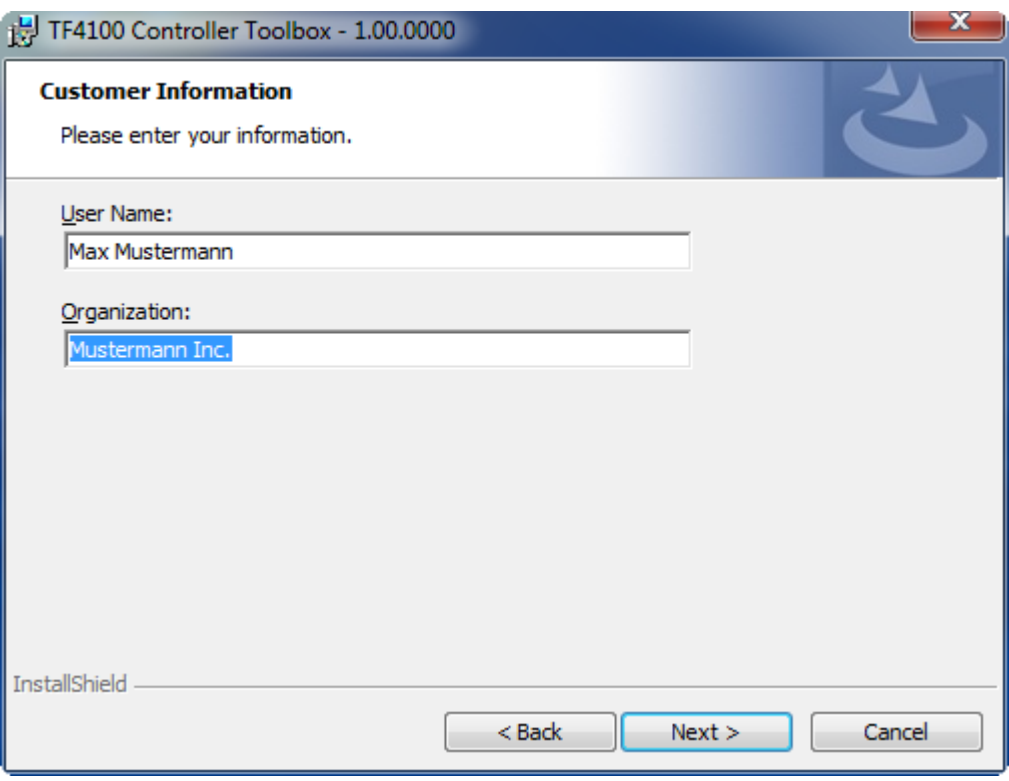

4. If you want to install the full version of the TwinCAT 3 Function, select **Complete** as installation type. If you want to install the TwinCAT 3 Function components separately, select **Custom**.

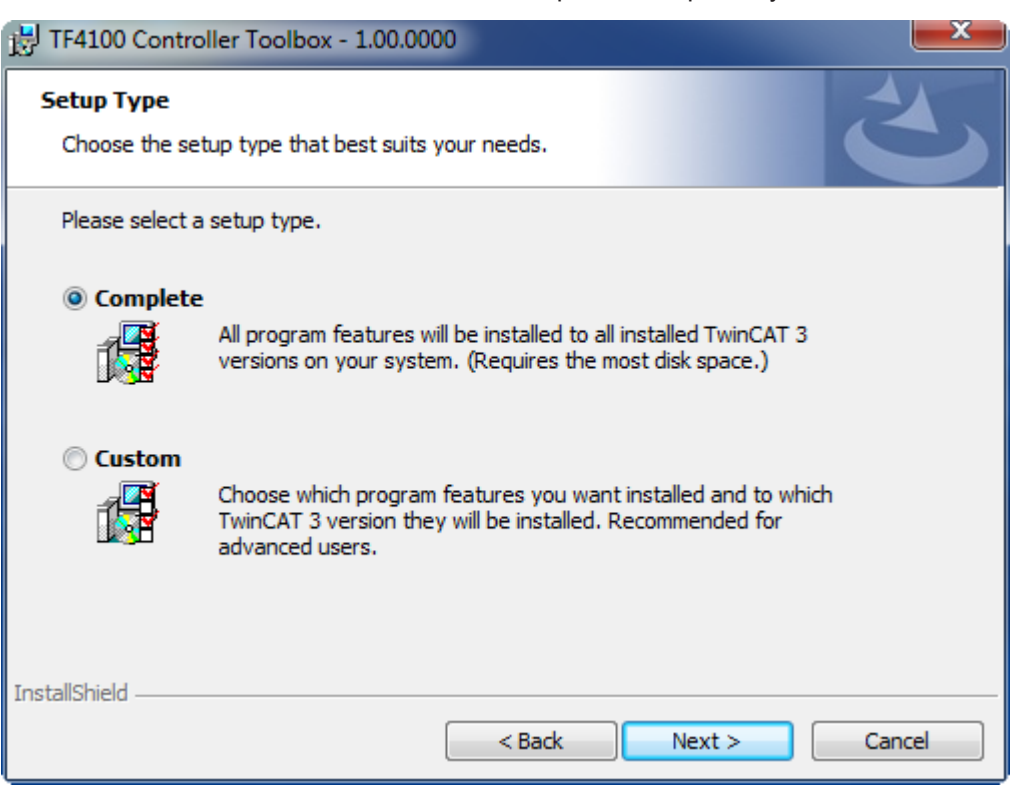

5. Select **Next**, then **Install** to start the installation.

**RECKHOFF** 

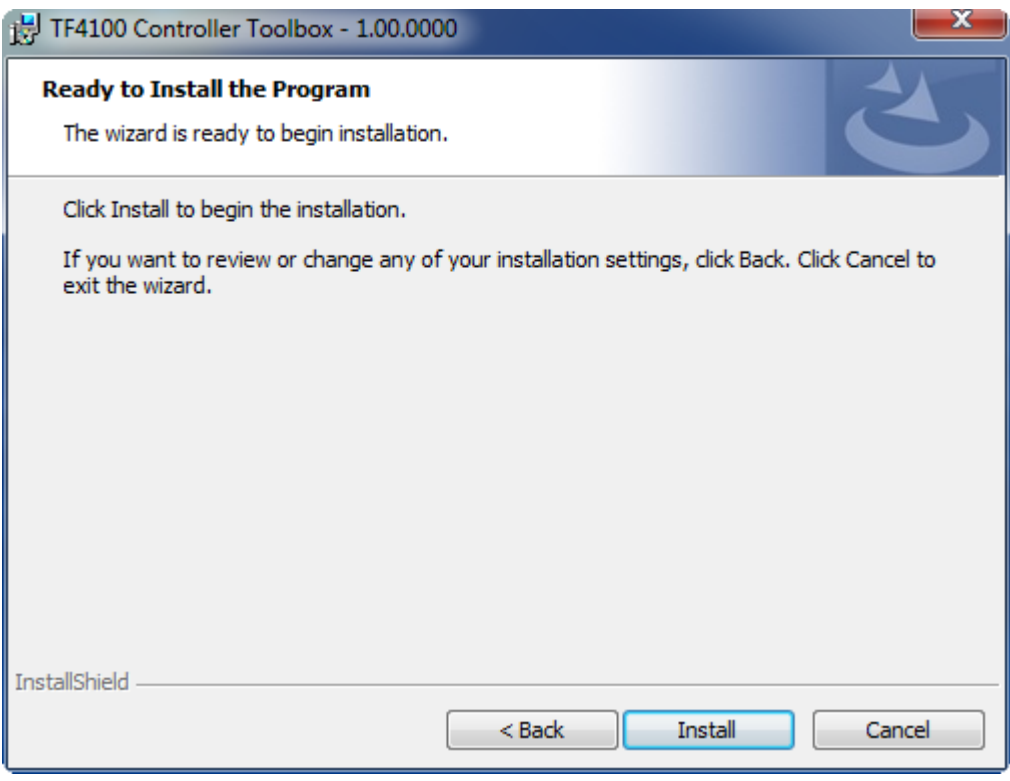

 $\Rightarrow$  A dialog box informs you that the TwinCAT system must be stopped to proceed with the installation.

6. Confirm the dialog with **Yes**.

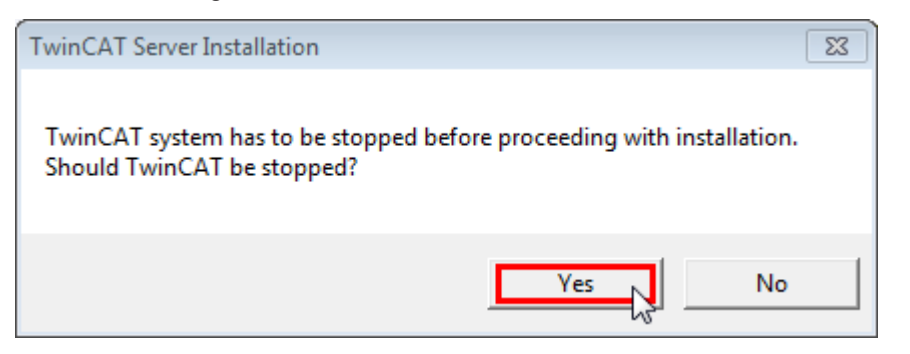

7. Select **Finish** to exit the setup.

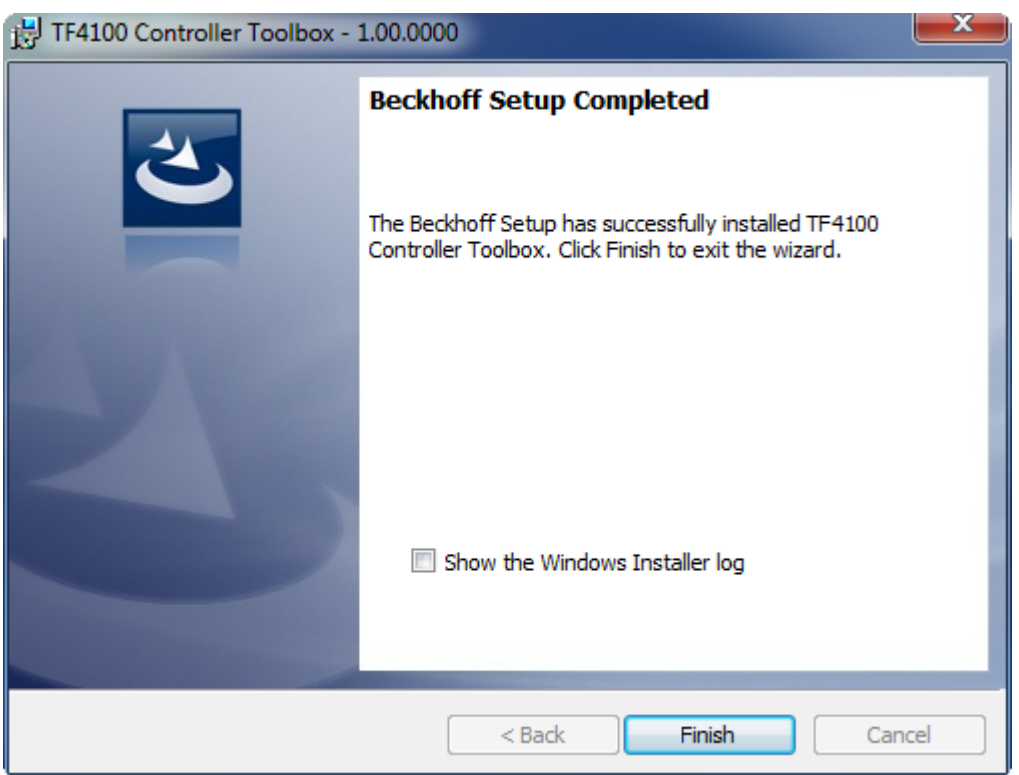

 $\Rightarrow$  The TwinCAT 3 Function has been successfully installed and can be licensed (see [Licensing \[](#page-13-0) $\blacktriangleright$  [14\]](#page-13-0)).

## <span id="page-11-0"></span>**3.3 Installation Windows CE**

The following section describes how to install a TwinCAT 3 function (TFxxx) on a Beckhoff Embedded PC with Windows CE.

- 1. [Download and install the setup file \[](#page-11-1) $\blacktriangleright$  [12\]](#page-11-1)
- 2. [Transfer the CAB file to the Windows CE device \[](#page-12-0) $\triangleright$  [13\]](#page-12-0)
- 3. [Run the CAB file on the Windows CE device \[](#page-12-1) $\blacktriangleright$  [13\]](#page-12-1)

If an older TFxxx version is already installed on the Windows CE device, it can be updated:

• [Software upgrade \[](#page-12-2) $\blacktriangleright$  [13\]](#page-12-2)

### <span id="page-11-1"></span>**Download and install the setup file**

The CAB installation file for Windows CE is part of the TFxxx setup. This is made available on the Beckhoff website [www.beckhoff.com](http://www.beckhoff.com) and automatically contains all versions for Windows XP, Windows 7 and Windows CE (x86 and ARM).

Download the TFxxx setup file and install the TwinCAT 3 function as described in the [Installation \[](#page-8-2)[}](#page-8-2) [9\]](#page-8-2) section.

After the installation, the installation folder contains three directories (one directory per hardware platform):

- **CE-ARM:** ARM-based Embedded PCs running Windows CE, e.g. CX8090, CX9020
- **CE-X86:** X86-based Embedded PCs running Windows CE, e.g. CX50xx, CX20x0
- **Win32:** Embedded PCs running Windows XP, Windows 7 or Windows Embedded Standard

The CE-ARM and CE-X86 directories contain the CAB files of the TwinCAT 3 function for Windows CE in relation to the respective hardware platform of the Windows CE device.

Example: "TF6310" installation folder

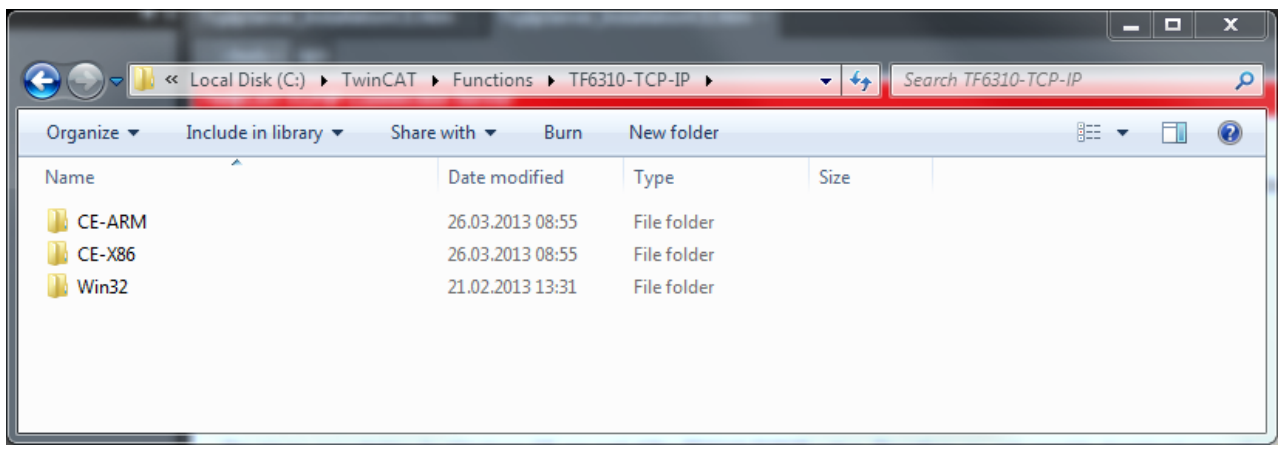

## <span id="page-12-0"></span>**Transfer the CAB file to the Windows CE device**

Transfer the corresponding CAB file to the Windows CE device.

There are various options for transferring the executable file:

- via network shares
- via the integrated FTP server
- via ActiveSync
- via CF/SD cards

Further information can be found in the Beckhoff Information System in the "Operating Systems" documentation (Embedded PC > Operating Systems > [CE](https://infosys.beckhoff.de/content/1031/sw_os/2018319627.html?id=3834872477266425954)).

## <span id="page-12-1"></span>**Run the CAB file on the Windows CE device**

After transferring the CAB file to the Windows CE device, double-click the file there. Confirm the installation dialog with **OK**. Then restart the Windows CE device.

After restarting the device, the files of the TwinCAT 3 function (TFxxxx) are automatically loaded in the background and are then available.

The software is installed in the following directory on the Windows CE device: *\Hard Disk\TwinCAT\Functions\TFxxxx*

## <span id="page-12-2"></span>**Software upgrade**

If an older version of the TwinCAT 3 function is already installed on the Windows CE device, carry out the following steps on the Windows CE device to upgrade to a new version:

- 1. Open the CE Explorer by clicking **Start > Run** and entering "Explorer".
- 2. Navigate to *\Hard Disk\TwinCAT\Functions\TFxxx\xxxx*.
- 3. Rename the file *Tc\*.exe* to *Tc\*.old*.
- 4. Restart the Windows CE device.
- 5. Transfer the new CAB file to the Windows CE device.
- 6. Run the CAB file on the Windows CE device and install the new version.
- 7. Delete the file *Tc\*.old*.
- 8. Restart the Windows CE device.
- $\Rightarrow$  The new version is active after the restart.

## <span id="page-13-0"></span>**3.4 Licensing**

The TwinCAT 3 Function can be activated as a full version or as a 7-day test version. Both license types can be activated via the TwinCAT 3 development environment (XAE).

The licensing of a TwinCAT 3 Function is described below. The description is divided into the following sections:

- [Licensing a 7-day test version \[](#page-13-1) $\blacktriangleright$  [14\]](#page-13-1)
- [Licensing a full version \[](#page-15-0) $\blacktriangleright$  [16\]](#page-15-0)

Further information on TwinCAT 3 licensing can be found in the "Licensing" documentation in the Beckhoff Information System (TwinCAT 3 > [Licensing](https://infosys.beckhoff.de/content/1033/tc3_licensing/index.html?id=4971678236866464095)).

## <span id="page-13-1"></span>**Licensing a 7-day test version**

- 1. Start the TwinCAT 3 development environment (XAE).
- 2. Open an existing TwinCAT 3 project or create a new project.
- 3. If you want to activate the license for a remote device, set the desired target system. To do this, select the target system from the **Choose Target System** drop-down list in the toolbar.
	- $\Rightarrow$  The licensing settings always refer to the selected target system. When the project is activated on the target system, the corresponding TwinCAT 3 licenses are automatically copied to this system.
- 4. In the **Solution Explorer**, double-click **License** in the **SYSTEM** subtree.

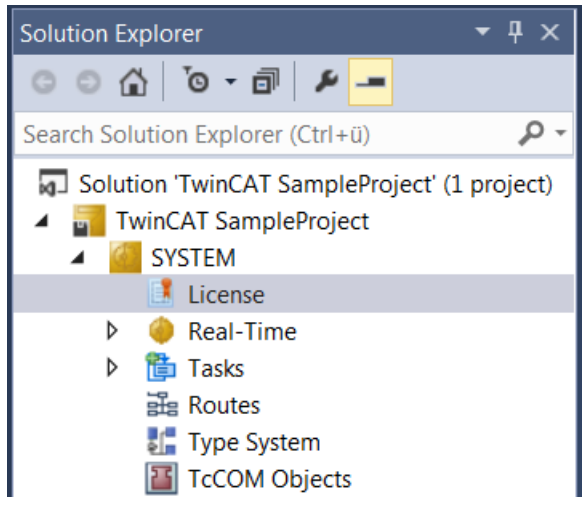

 $\Rightarrow$  The TwinCAT 3 license manager opens.

5. Open the **Manage Licenses** tab. In the **Add License** column, check the check box for the license you want to add to your project (e.g. "TF6420: TC3 Database Server").

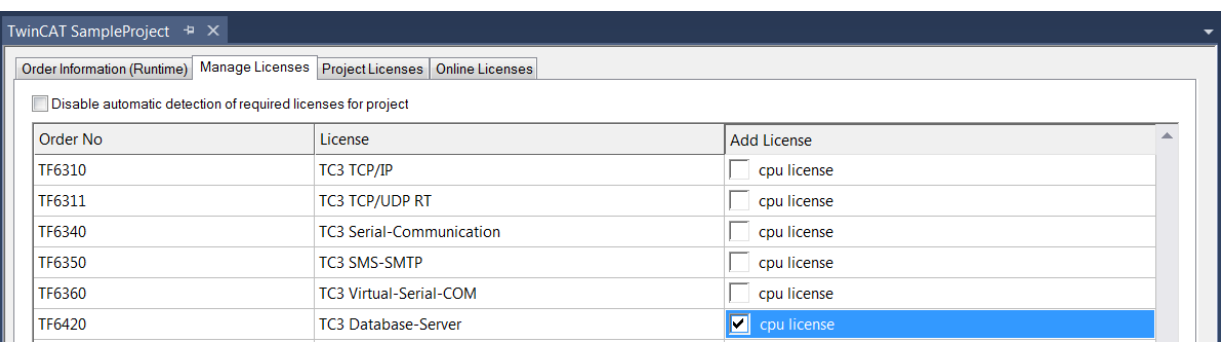

- 6. Open the **Order Information (Runtime)** tab.
	- $\Rightarrow$  In the tabular overview of licenses, the previously selected license is displayed with the status "missing"**.**

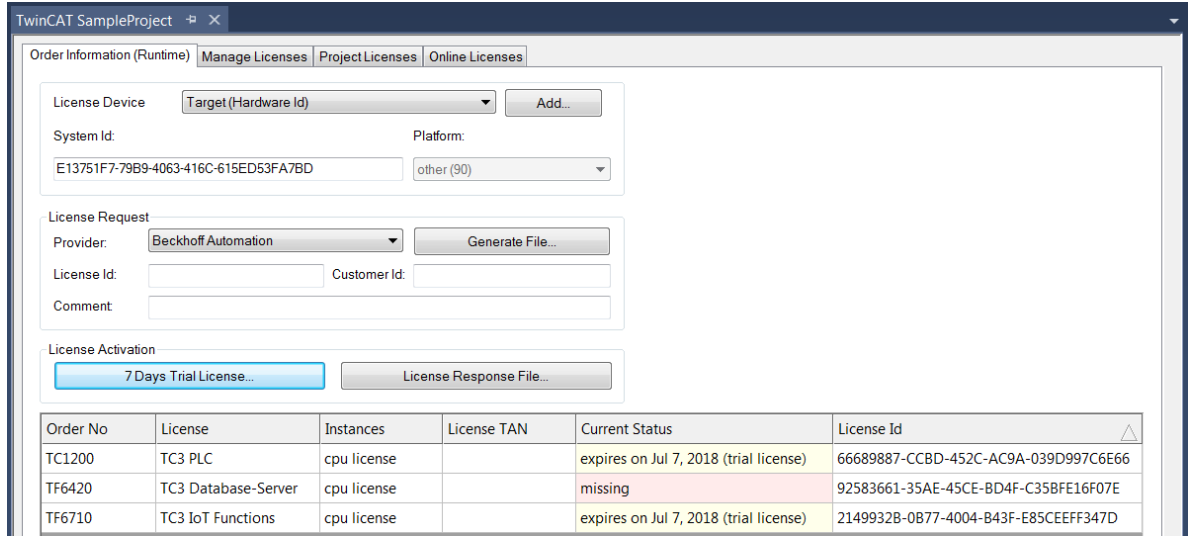

7. Click **7-Day Trial License...** to activate the 7-day trial license.

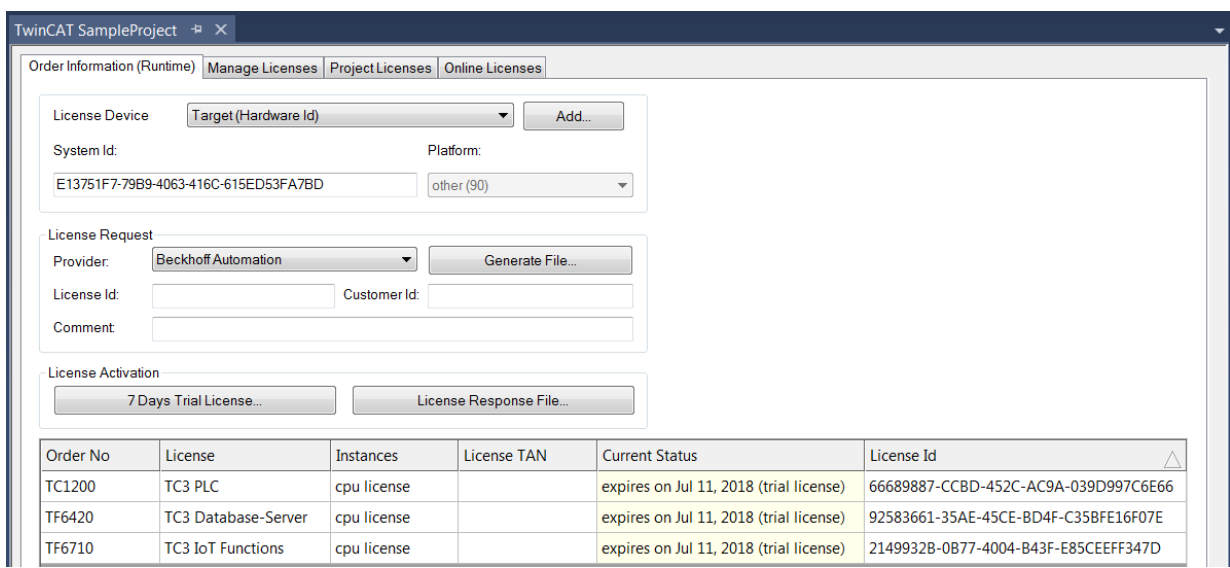

- $\Rightarrow$  A dialog box opens, prompting you to enter the security code displayed in the dialog.
- 8. Enter the code exactly as it appears, confirm it and acknowledge the subsequent dialog indicating successful activation.
	- $\Rightarrow$  In the tabular overview of licenses, the license status now indicates the expiration date of the license.
- 9. Restart the TwinCAT system.

 $\Rightarrow$  The 7-day trial version is enabled.

### <span id="page-15-0"></span>**Licensing a full version**

- 1. Start the TwinCAT 3 development environment (XAE).
- 2. Open an existing TwinCAT 3 project or create a new project.
- 3. If you want to activate the license for a remote device, set the desired target system. To do this, select the target system from the **Choose Target System** drop-down list in the toolbar.
	- $\Rightarrow$  The licensing settings always refer to the selected target system. When the project is activated on the target system, the corresponding TwinCAT 3 licenses are automatically copied to this system.
- 4. In the **Solution Explorer**, double-click **License** in the **SYSTEM** subtree.

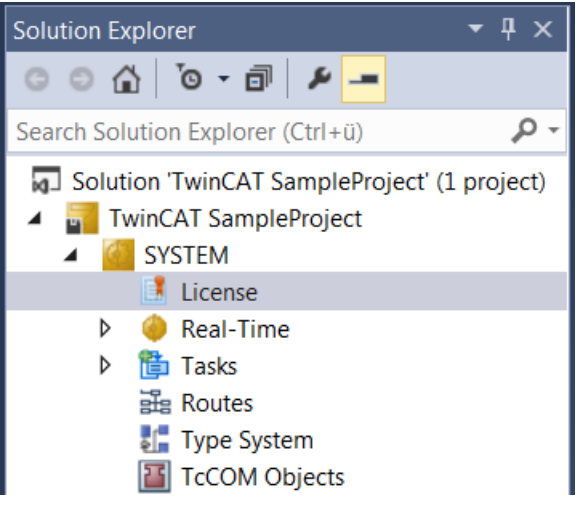

- $\Rightarrow$  The TwinCAT 3 license manager opens.
- 5. Open the **Manage Licenses** tab. In the **Add License** column, check the check box for the license you want to add to your project (e.g. "TE1300: TC3 Scope View Professional").

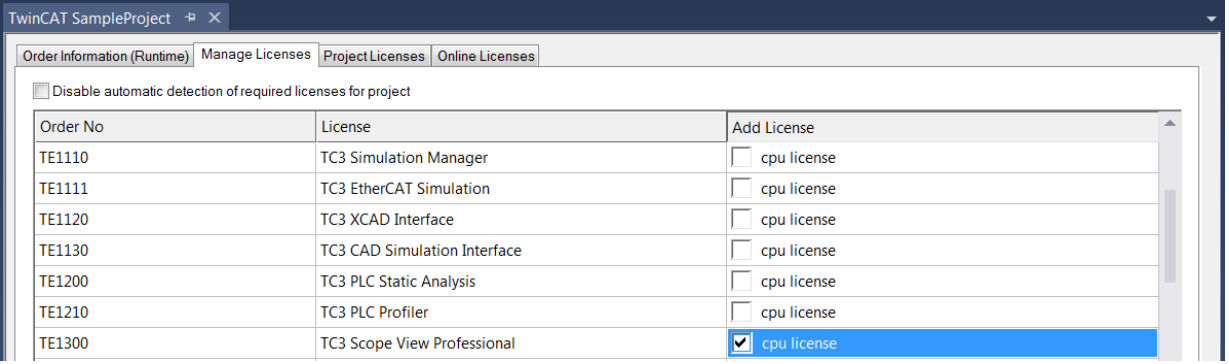

6. Open the **Order Information** tab.

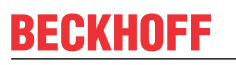

 $\Rightarrow$  In the tabular overview of licenses, the previously selected license is displayed with the status "missing"**.**

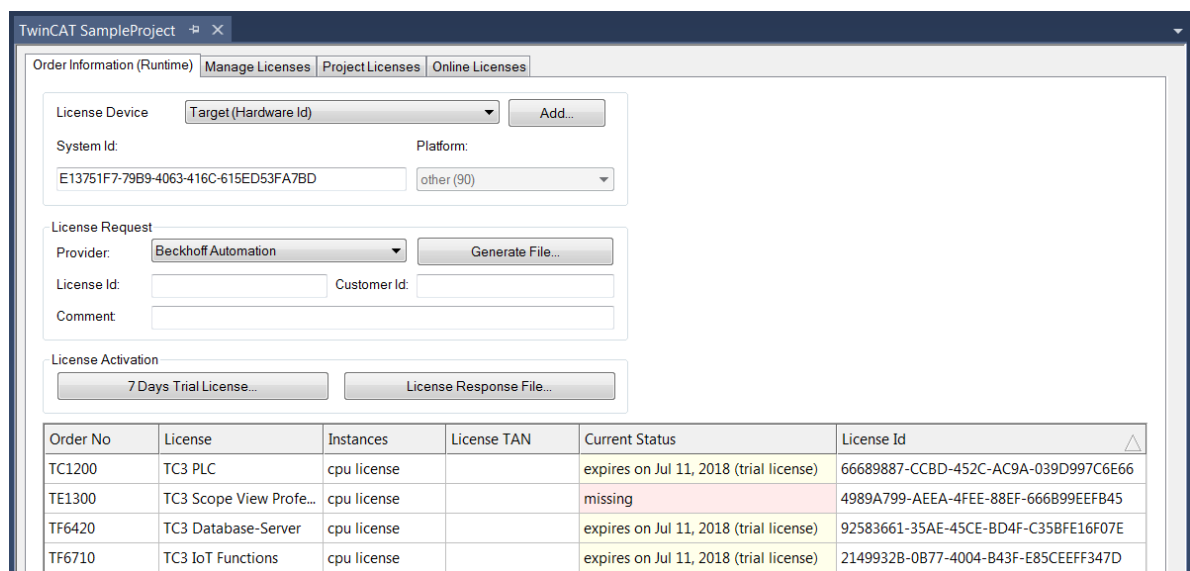

A TwinCAT 3 license is generally linked to two indices describing the platform to be licensed: System ID: Uniquely identifies the device

Platform level: Defines the performance of the device

The corresponding **System Id** and **Platform** fields cannot be changed.

7. Enter the order number (**License Id**) for the license to be activated and optionally a separate order number (**Customer Id**), plus an optional comment for your own purposes (**Comment**). If you do not know your Beckhoff order number, please contact your Beckhoff sales contact.

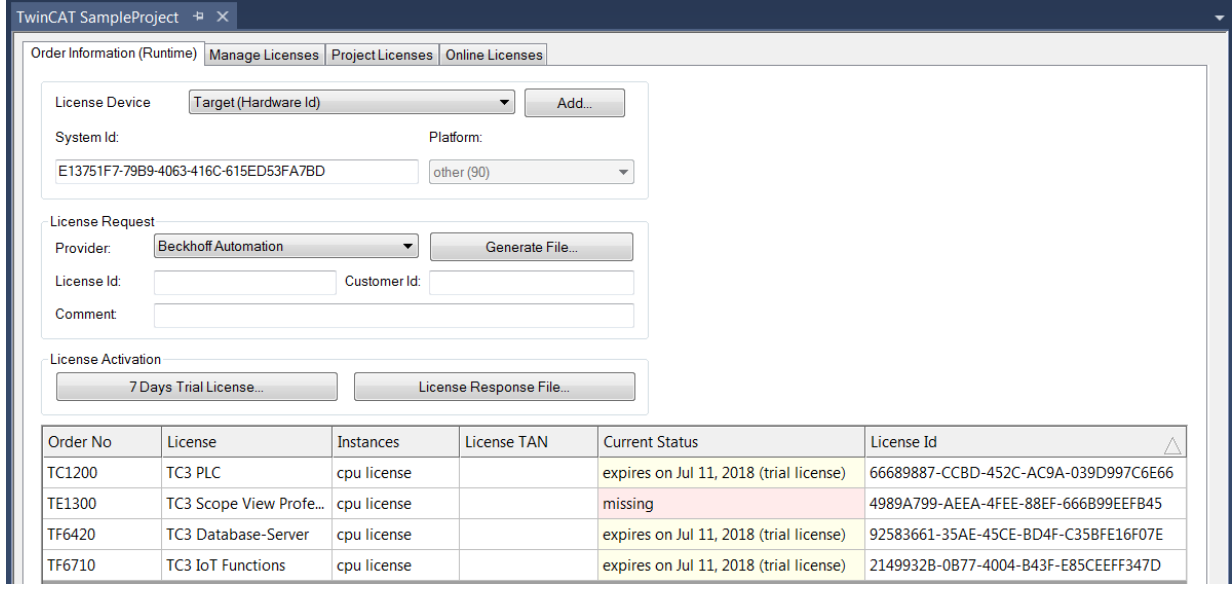

- 8. Click the **Generate File**... button to create a License Request File for the listed missing license.
	- $\Rightarrow$  A window opens, in which you can specify where the License Request File is to be stored. (We recommend accepting the default settings.)
- 9. Select a location and click **Save**.

 $\Rightarrow$  A prompt appears asking whether you want to send the License Request File to the Beckhoff license server for verification:

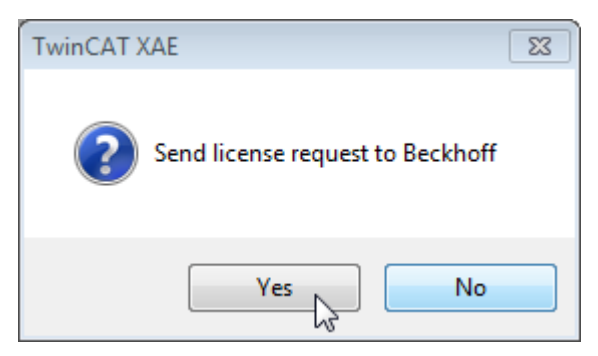

- Click **Yes** to send the License Request File. A prerequisite is that an email program is installed on your computer and that your computer is connected to the internet. When you click **Yes**, the system automatically generates a draft email containing the License Request File with all the necessary information.
- Click **No** if your computer does not have an email program installed on it or is not connected to the internet. Copy the License Request File onto a data storage device (e.g. a USB stick) and send the file from a computer with internet access and an email program to the Beckhoff license server (tclicense@beckhoff.com) by email.
- 10.Send the License Request File.
	- $\Rightarrow$  The License Request File is sent to the Beckhoff license server. After receiving the email, the server compares your license request with the specified order number and returns a License Response File by email. The Beckhoff license server returns the License Response File to the same email address from which the License Request File was sent. The License Response File differs from the License Request File only by a signature that documents the validity of the license file content. You can view the contents of the License Response File with an editor suitable for XML files (e.g. "XML Notepad"). The contents of the License Response File must not be changed, otherwise the license file becomes invalid.
- 11.Save the License Response File.
- 12. To import the license file and activate the license, click **License Response File...** in the **Order Information** tab.

13.Select the License Response File in your file directory and confirm the dialog.

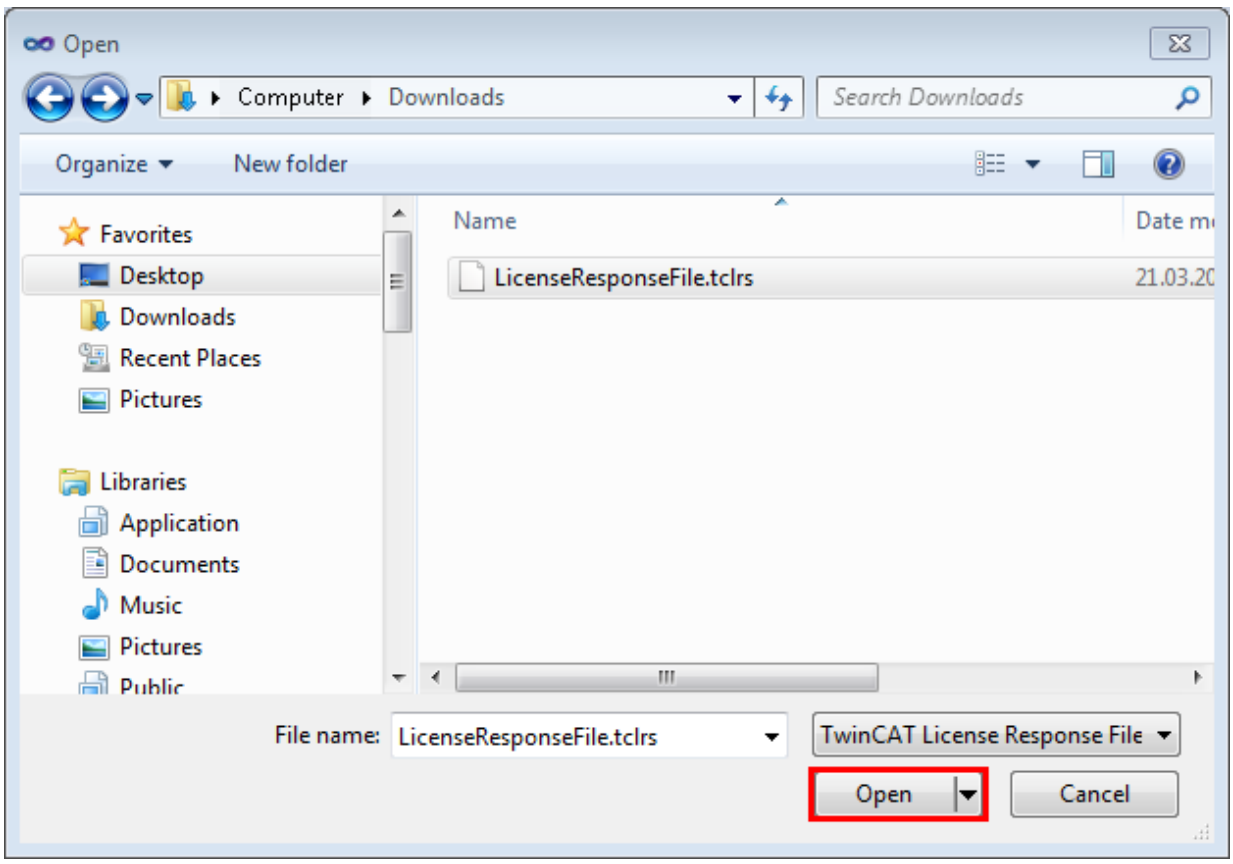

- $\Rightarrow$  The License Response File is imported and the license it contains is activated. Existing demo licenses will be removed.
- 14. Restart the TwinCAT system.
- $\Rightarrow$  The license becomes active when TwinCAT is restarted. The product can be used as a full version. During the TwinCAT restart the license file is automatically copied to the directory ...*\TwinCAT\3.1\Target \License* on the respective target system.

# <span id="page-19-0"></span>**4 Configuration**

## <span id="page-19-1"></span>**4.1 Tutorial**

This tutorial guides the user through the complete implementation of a serial communication. The following tasks are explained step by step:

- Adding the required PLC library
- Configuring the PLC background communication to ensure the data exchange with the process image
- Implementation of a small PLC application that sends and receives data
- Task configuration
- Adding the hardware component and linking with the PLC process image

The tutorial is suitable for all hardware interfaces: Pc COM port, EL6xxx or KL6xxx terminal.

Further examples and a download option for the TwinCAT project described here can be found in [section](#page-65-0) [Examples \[](#page-65-0) $\triangleright$  [66\]](#page-65-0).

## <span id="page-19-2"></span>**4.1.1 Add library to PLC project**

Create a new PLC project to start integration of the library for the demo implementation.

In your PLC project select "**Add Library**" from the References node.

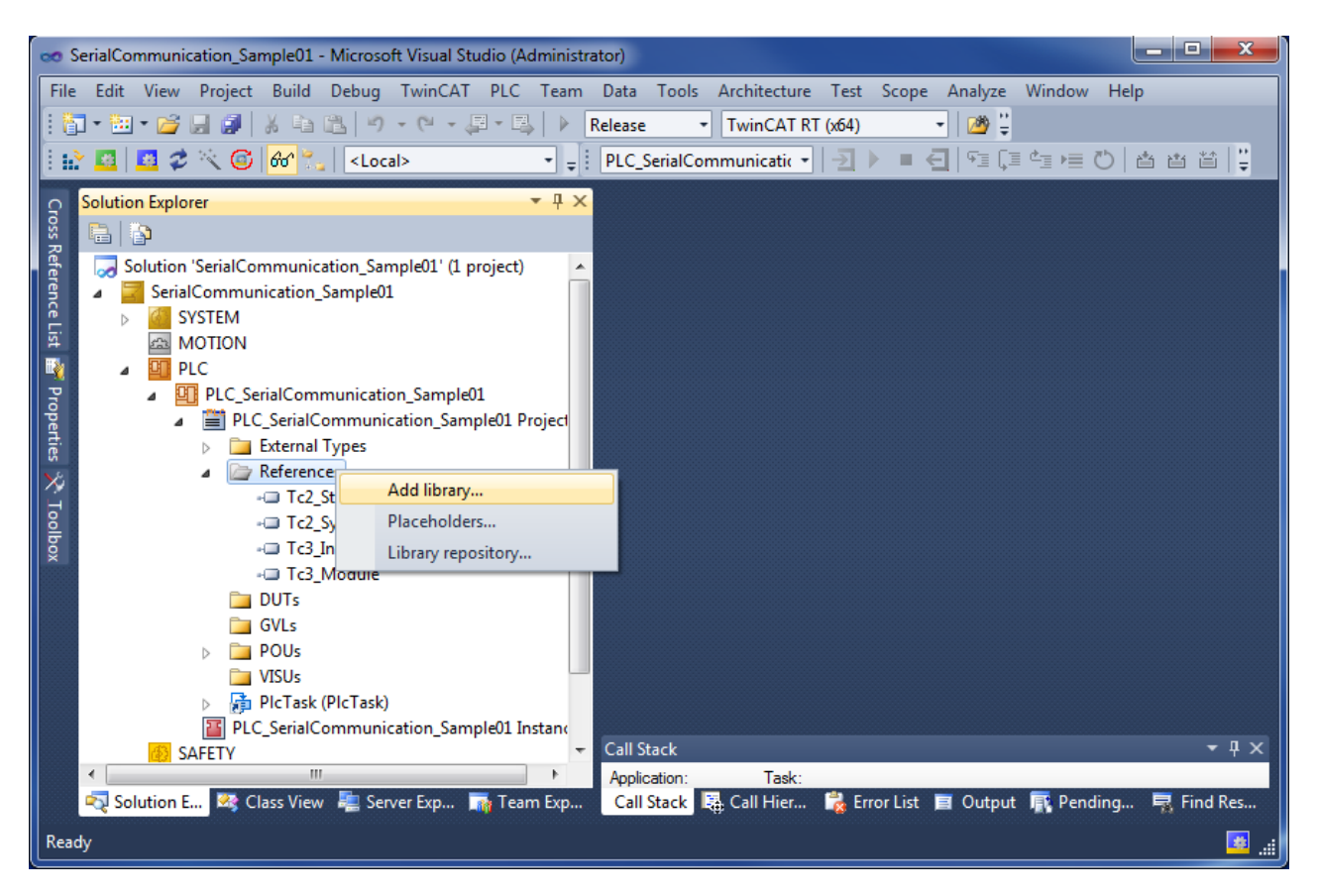

Navigate to the category Communication/Serial and select the library Tc2\_SerialCom:

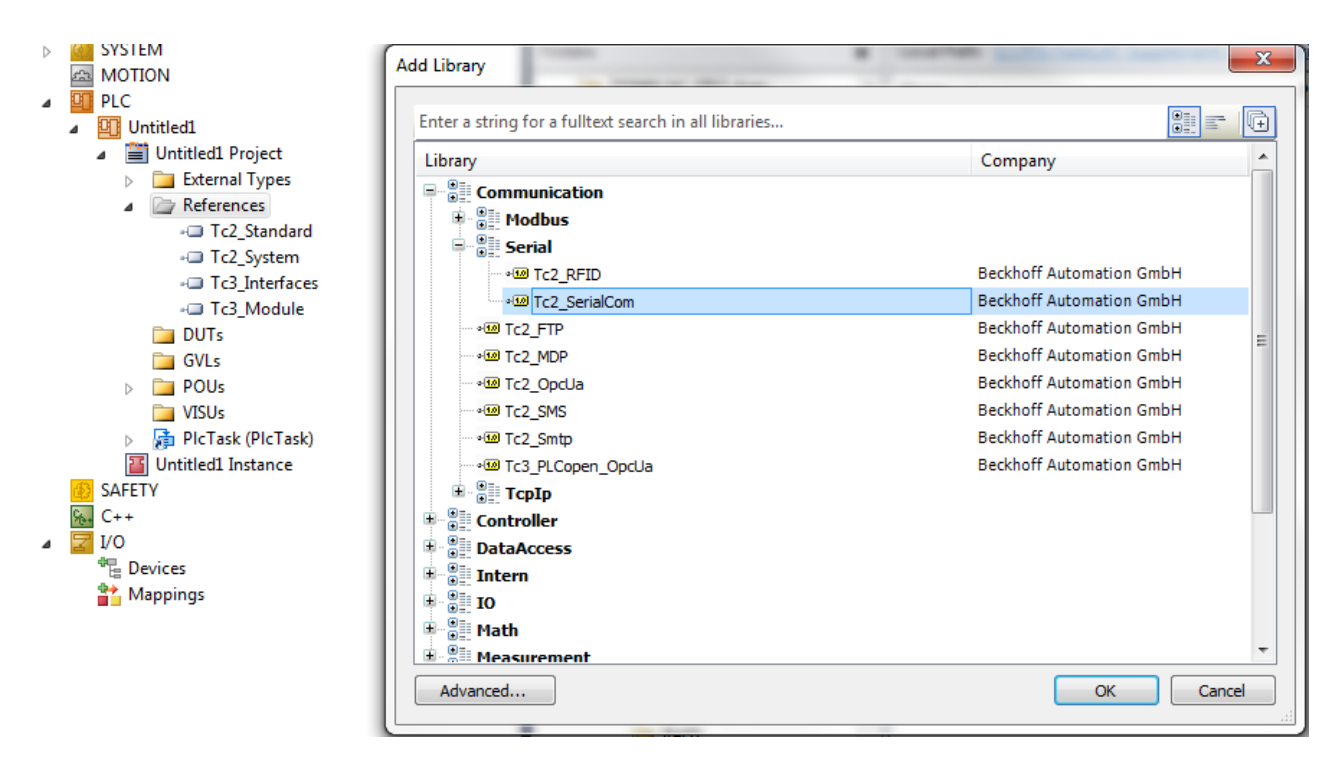

## <span id="page-20-0"></span>**4.1.2 Sending and Receiving**

Data is sent and received from the standard task.

The example program included sends data by way of different serial hardware interfaces.

At the same time data with correct prefix and suffix is received.

If a loop back adapter is connected to the serial hardware interfaces, the sent characters are received again and again.

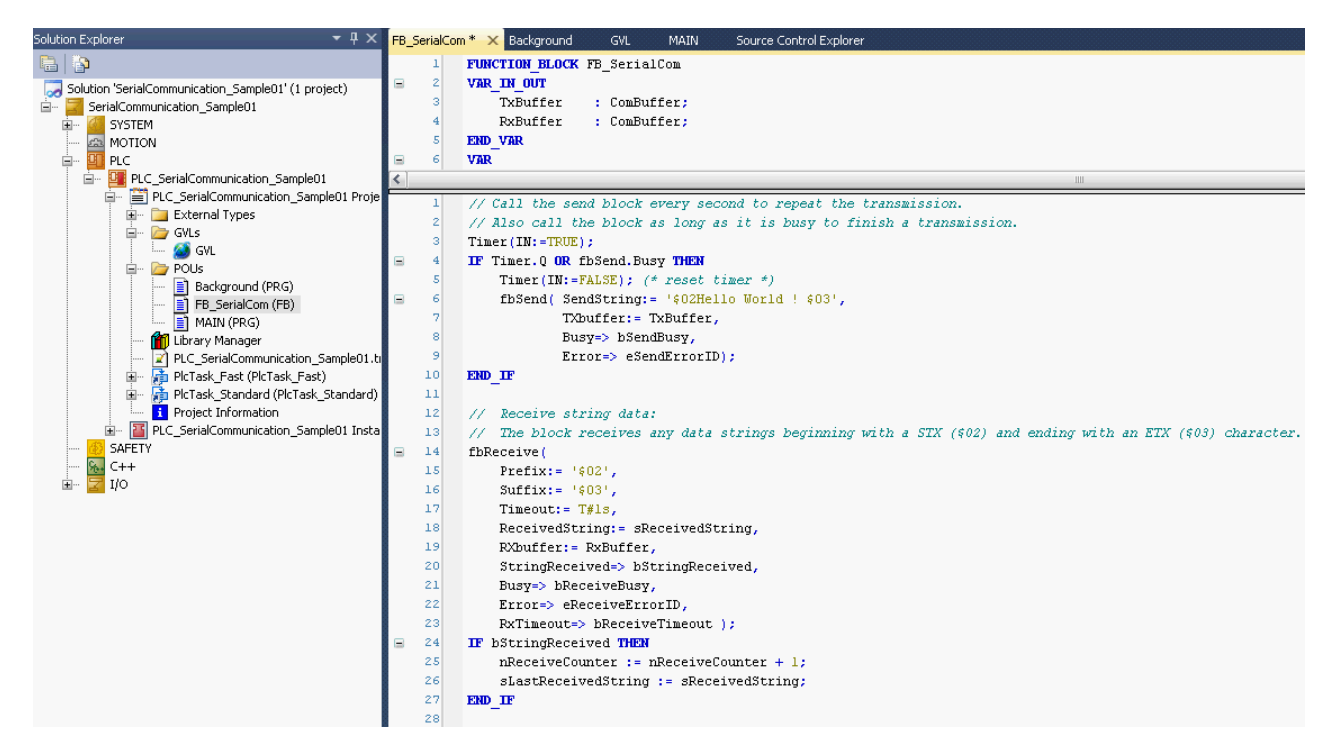

Many other use cases exist. For example data can be sent by way of the serial PC interface to a printer. Or a bar code from a scanner that is connected to a serial bus terminal can be received.

## **Possible errors**

More than one character may be transmitted during one PLC cycle, provided they can be accepted by the send buffer. If the send buffer overflows, the busy output of the send block will remain TRUE after it has been called. In that case the last character is not sent, and the block must be called again with the same input data in the next PLC cycle. How full a buffer is can be determined at any time (e.g. TxBuffer.Count or TxBuffer.FreeByte).

## <span id="page-21-0"></span>**4.1.3 Background Communication**

Communication between the serial hardware and the data buffer, whose type is  $ComBuffer$  [ $\blacktriangleright$  [57\]](#page-56-2), is handled in the standard task or in a separate fast task depending on the hardware specifications.

A fast separate task will be necessary at high baud rates or with KL6001 terminals which have a small process image (3 or 5 data bytes only). See also the [Communication Principle \[](#page-32-0)[}](#page-32-0) [33\]](#page-32-0).

The tutorial uses the following three hardware interfaces:

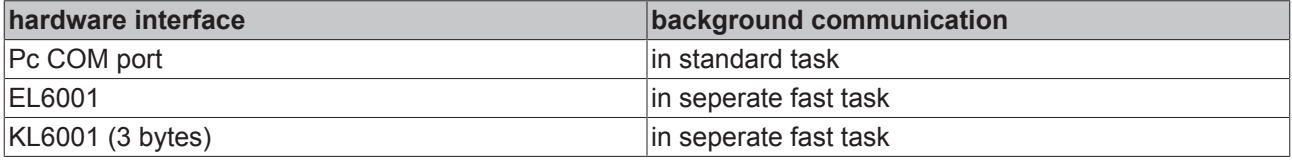

### **data strutures**

Four data structures are needed to access a serial interface.

We distinguish between two different kinds of data structures:

- Hardware dependent structures provide the connection to the hardware in the send and receive directions.
- Two data buffers are also necessary for intermediate storage.

### Pc COM Port:

```
PROGRAM MAIN
VAR
        (* I/O variables for a PC-COM port *)
   stIn PcCom AT T^*: PcComInData; (* linked to the port in the TwinCAT System Manager *)
   stOut PcCom AT \frac{1}{2} : PcComOutData; (* linked to the port in the TwinCAT System Manager *)
RxBufferPcCom : ComBuffer; (* Receive data buffer; used with all receive function blocks *)
    TxBufferPcCom     : ComBuffer; (* Transmit data buffer; used with all receive function blocks *)
END_VAR
```
#### EL6xxx und KL6xxx:

```
VAR_GLOBAL
       RxBufferEL : ComBuffer; (* Receive data buffer; used with all receive function blocks *)
       TxBufferEL : ComBuffer; (* Transmit data buffer; used with all receive function blocks *)
       RxBufferKL : ComBuffer; (* Receive data buffer; used with all receive function blocks *)
       TxBufferKL : ComBuffer; (* Transmit data buffer; used with all receive function blocks *)
END_VAR
PROGRAM Background
VAR
        (* I/O variables for a EL6001 terminal*)
stIn EL6001 AT T^* : EL6inData22B; (* linked to the EL6001 in the TwinCAT System Manager *)
stOut EL6001 AT Q^* : EL6outData22B; (* linked to the EL6001 in the TwinCAT System Manager *)
        (* I/O variables for a KL6001 terminal*)
    stIn_KL6001 AT %I*     : KL6inData; (* linked to the KL6001 in the TwinCAT System Manager *)
stOut KL6001 AT Q^* : KL6outData; (* linked to the KL6001 in the TwinCAT System Manager *)
END_VAR
```
### **SerialLineControl**

The SerialLineControl function block must be called in each PLC cycle. It communicates with the serial hardware device and sends and receives data. The block can be called from the standard task or the separate fast task.

Called from the standard task, Pc COM port:

```
PROGRAM MAIN
VAR
        (* background communication with the PC COM port device *)
fbPcComCtrl : SerialLineControl;
bPcComCtrlError : BOOL;
   ePcComCtrlErrorID : ComError t;
END_VAR
(* background communication with the PC COM port device *)
fbPcComCtrl(
             := SERIALLINEMODE PC COM PORT,
   pComIn := ADR(stIn PcCom),
   pComOut := ADR(stOut PcCom),
   SizeComIn := SIZEOF(stIn PcCom),
Error => bPcComCtrlError,
    ErrorID   => ePcComCtrlErrorID, 
       TxBuffer  := TxBufferPcCom, 
RxBuffer := RxBufferPcCom ) ;
```
#### Called from the separate fast task, EL6xxx and KL6xxx:

```
PROGRAM Background
VAR
        (* background communication with the EL6001 terminal *)
    fbEL6001Ctrl       : SerialLineControl;
bEL6001CtrlError : BOOL;
    eEL6001CtrlErrorID : ComError t;
        (* background communication with the KL6001 terminal (3byte) *)
                   : SerialLineControl;
bKL6001CtrlError : BOOL;
eKL6001CtrlErrorID : ComError t;
    fbKL6001Config       : KL6configuration;
bKL6001ConfigError : BOOL;
    eKL6001ConfigErrorID : ComError t;
    bKL6001ConfigExec : BOOL := TRUE;
END_VAR
(* background communication with the EL6001 terminal *)
fbEL6001Ctrl(
   Mode:= SERIALLINEMODE EL6 22B,
   pComm:= ADR(stIn EL6001),
    pComOut: ADR(stOut EL6001)
   SizeComIn:= SIZEOF(stIn EL6001),
        Error=> bEL6001CtrlError, 
        ErrorID=> eEL6001CtrlErrorID, 
    TxBuffer:= TxBufferEL, 
    RxBuffer:= RxBufferEL );
(* background communication with the KL6001 terminal (3byte) *)
fbKL6001Config(
        Execute:= bKL6001ConfigExe, 
        Mode:= SERIALLINEMODE_KL6_3B_ALTERNATIVE, 
        Baudrate:= 9600, 
       NoDatabits:= 8, 
       Parity:= 0, 
        Stopbits:= 1, 
        Handshake:= HANDSHAKE_NONE, 
       ContinousMode:= FALSE, 
pComIn:= ADR(stIn KL6001),
    pComOut:= ADR(stOut_KL6001), 
    SizeComIn:= SIZEOF(stIn KL6001),
        Done=> , 
        Busy=> , 
        Error=> bKL6001ConfigError, 
        ErrorId=> eKL6001ConfigErrorID );
IF NOT fbKL6001Config.Busy AND NOT bKL6001ConfigError THEN
        bKL6001ConfigExe := FALSE;
        fbKL6001Ctrl(
                Mode:= SERIALLINEMODE_KL6_3B_ALTERNATIVE,
        pComm:= ADR(\text{stim KL6001})pComOut:= ADR(stOut KL6001)
        SizeComIn:= SIZEOF(stIn KL6001),
        Error=> bKL6001CtrlError,
                ErrorID=> eKL6001CtrlErrorID,
        TxBuffer:= TxBufferKL,
        RxBuffer:= RxBufferKL );
```

```
END_IF
```
## <span id="page-23-0"></span>**4.1.4 Task Configuration**

The speed of the serial interfaces must be considered for the task configuration (see the section on [Supported Hardware \[](#page-30-0) $\triangleright$  [31\]](#page-30-0) and the [Communication Principle \[](#page-32-0) $\triangleright$  [33\]](#page-32-0)).

For example, in order that, with 9600 bauds at the serial bus terminal, the data can all actually be processed at this speed, the associated communication block must be active at least once per millisecond. The task that operates the block must have a correspondingly fast setting. The simplest case is when the entire PLC program runs in this fast task. If the task is set slower, then as long as the interface operates with a hardware handshake, the communication will function at reduced speed. Without handshake, data to be received can be lost.

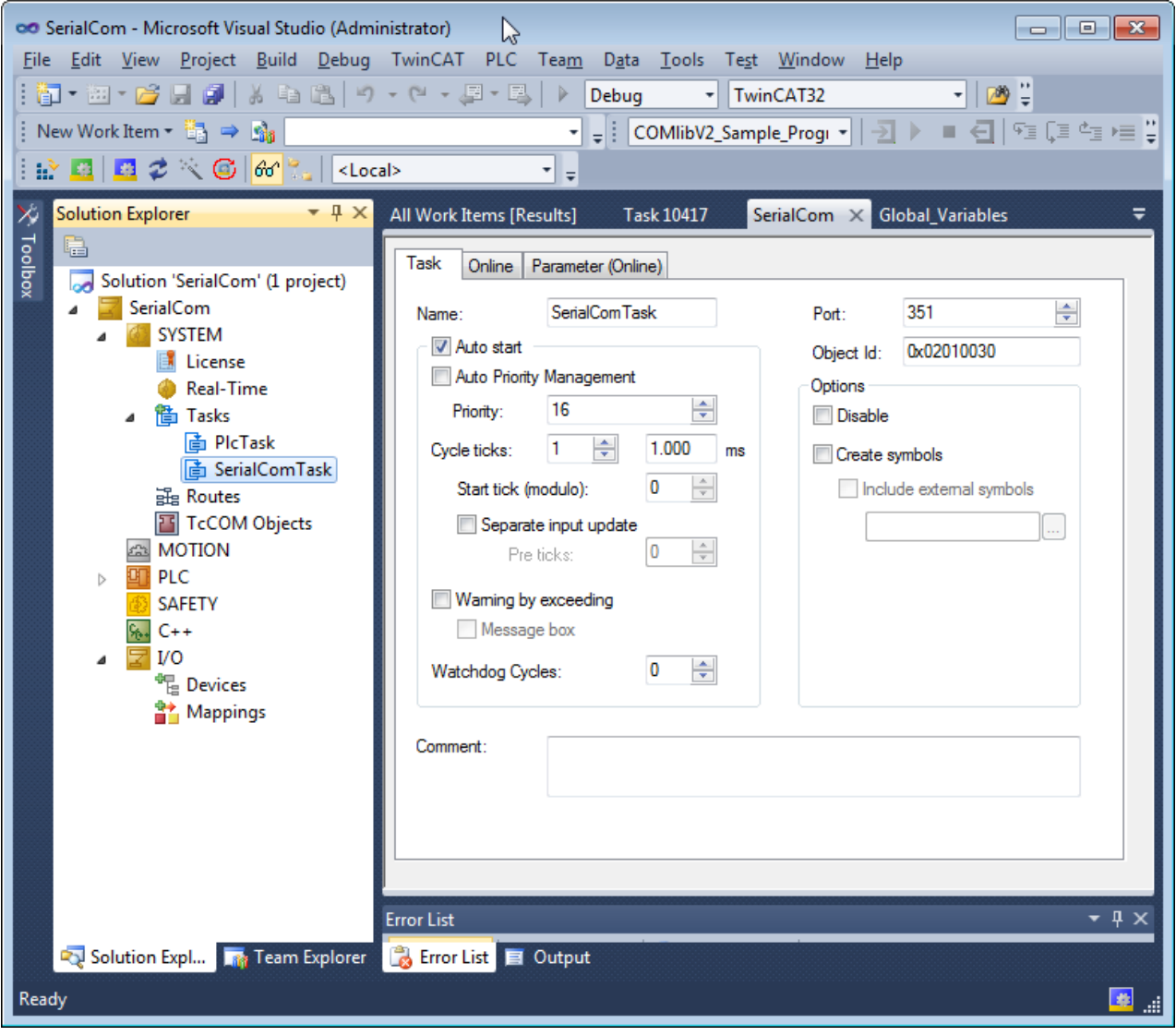

## **Notice**

Pay attention to the K-Bus update time if bus terminals KL6xxx and bus couplers BKxxxx are used. The K-Bus update time which can be figured out in the TwinCAT System Manager with a click on the bus coupler under I/O Configuration has to be less than the PLC task cycle time (10%-20%). If many terminals are connected to one bus coupler it may be necessary to increase the **task cycle time** to a **minimum of 2 ms**

## <span id="page-23-1"></span>**4.1.5 Serial PC Interface**

The PC's standard serial interface is entered into the I/O configuration as a new I/O device.

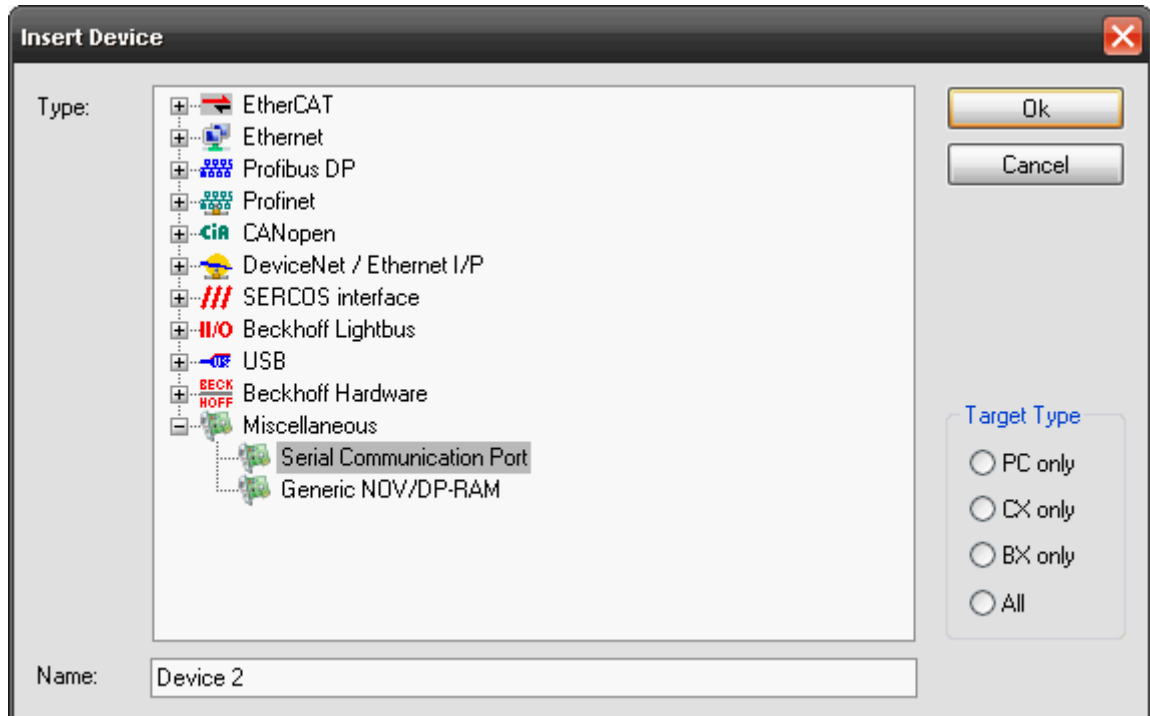

After this the interface is configured:

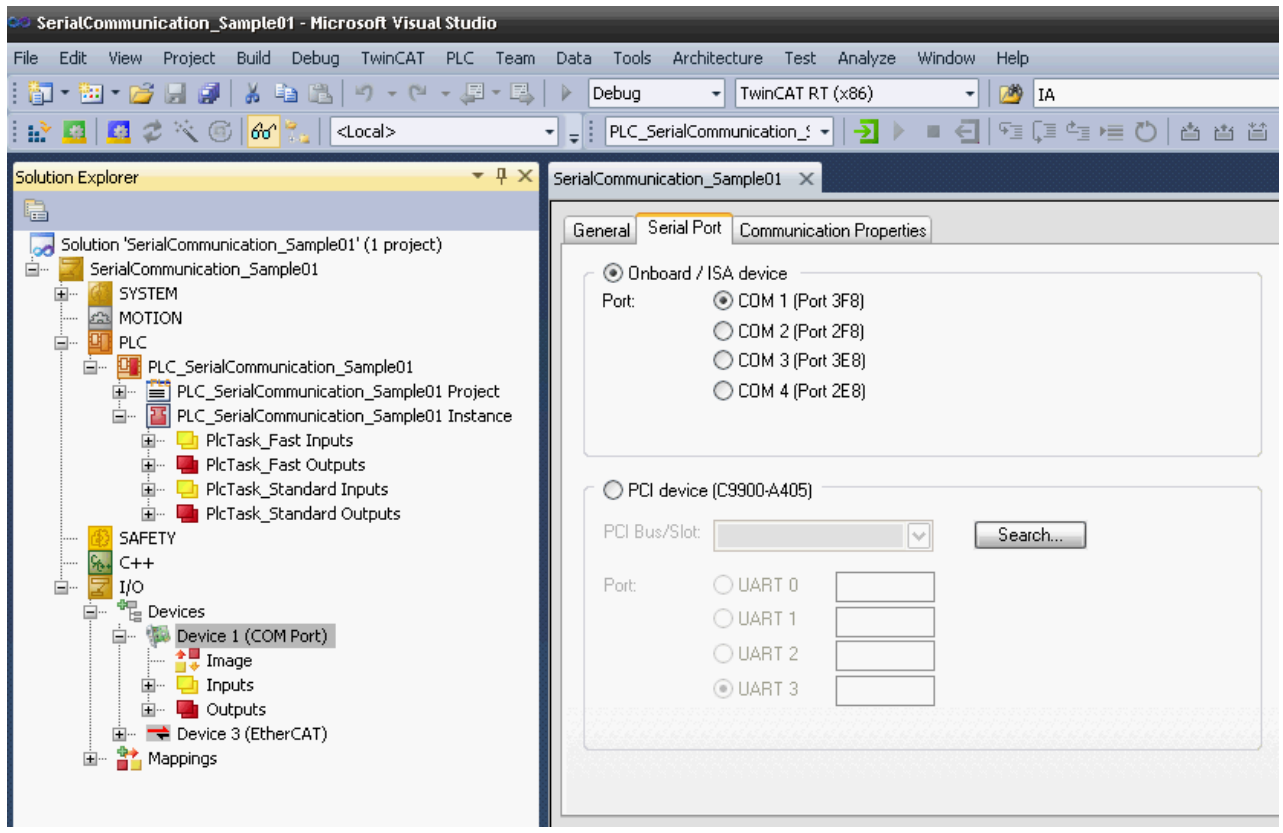

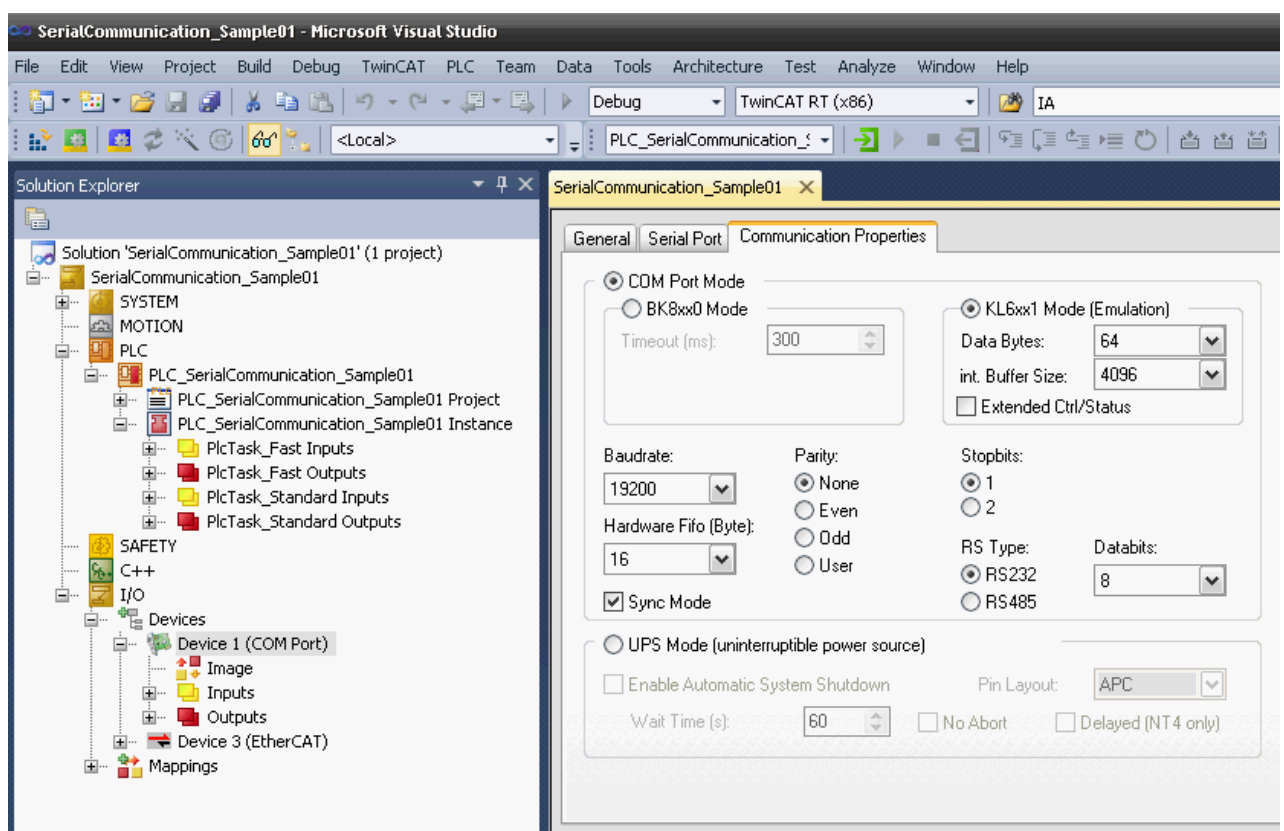

Only the KL6xx1 emulation operation is supported. **Data bytes** must be set to **64 bytes**. The interface parameters are set appropriately in the application.

**Sync mode**: In *Sync mode*, communication with the interface hardware is synchronised with the communication task. This setting usually offers benefits at high baud rates, as long the cycle time of the communication task is short enough. At 115 kBaud, for example, 12 characters are received each millisecond. The interface therefore has to be operated with a maximum cycle time of 1 ms, in order to avoid overflow of the 16-byte hardware FIFO. If the cycle times are too long, there is a risk of buffer overflow.

If *Sync mode* is switched off, the interface is served via the Windows timer interrupt every millisecond, irrespective of the task cycle time. This mode is not real-time capable, and with high computer utilisation longer operating intervals may be experienced. In this case, with very high baud rates there is also a risk of buffer overflow.

It is recommended to activate *Sync mode* and to adjust the cycle time of the communication task to the baud rate in such a way that overflow of the 16-byte hardware buffer is avoided. For smaller baud rates and with a slower communication task, *Sync mode* may perhaps be deactivated.

The next step is to link the inputs and outputs to the corresponding data structures in the PLC (types [PcComInData \[](#page-60-0) $\blacktriangleright$  [61\]](#page-60-0) and [PcComOutData \[](#page-60-0) $\blacktriangleright$  61]) by means of multiple linking.

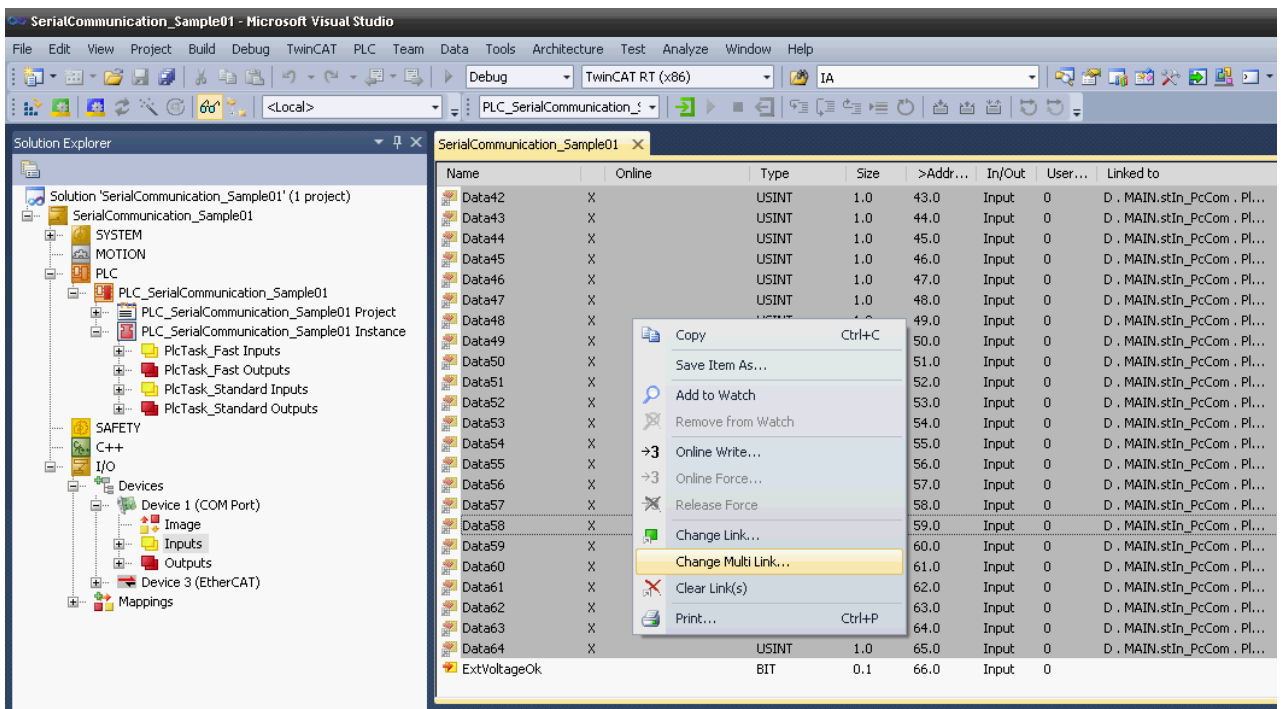

The new configuration is activated, and the system is restarted.

## <span id="page-26-0"></span>**4.1.6 Serial EtherCAT Terminal**

The serial EtherCAT terminal is entered into the system under a EtherCAT coupler.

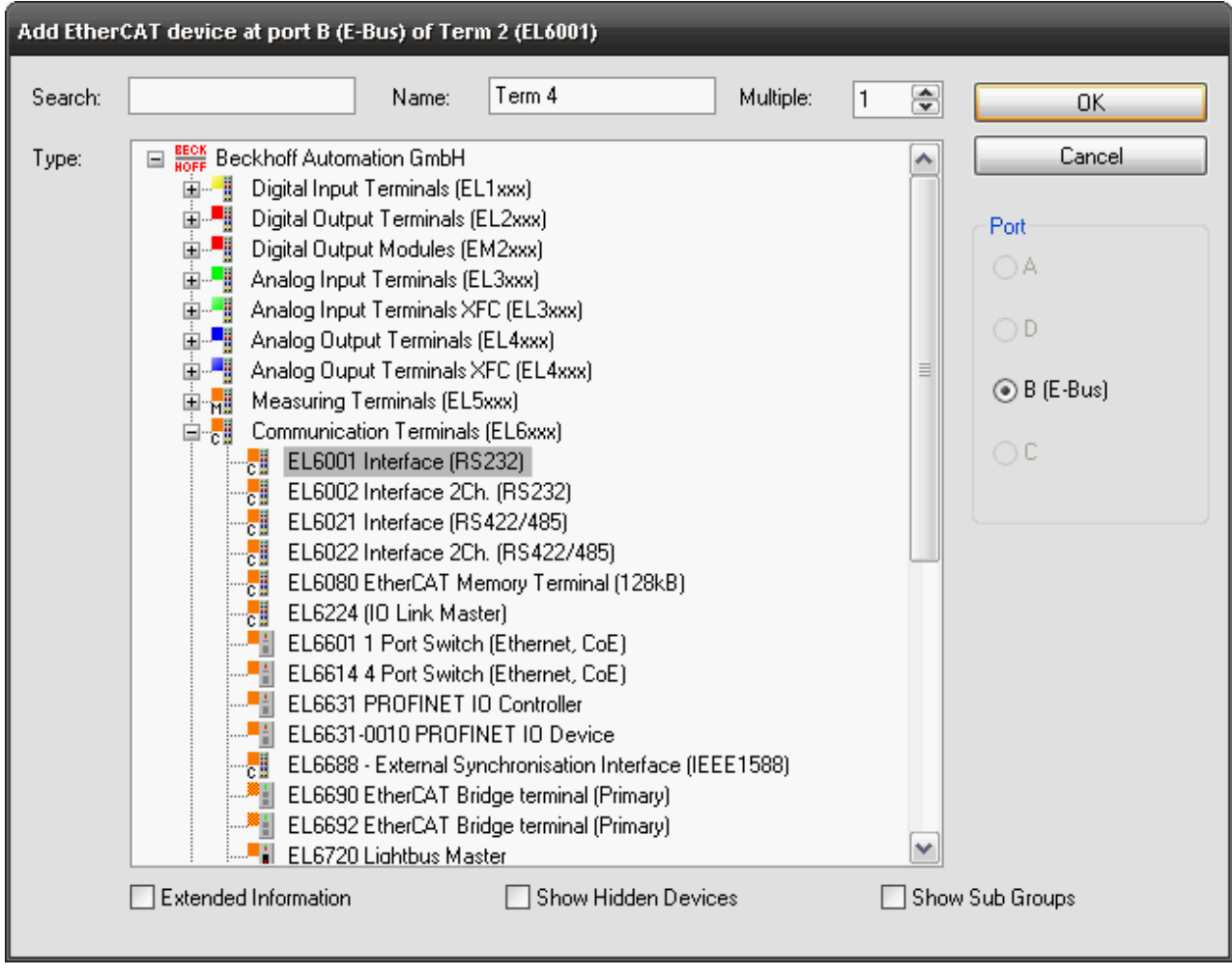

Then the input and output data is linked with the corresponding PLC variables (of types [EL6inData22B \[](#page-60-1)▶ [61\]](#page-60-1) bzw. **EL6outData22B** [ $\blacktriangleright$  [61\]](#page-60-1)).

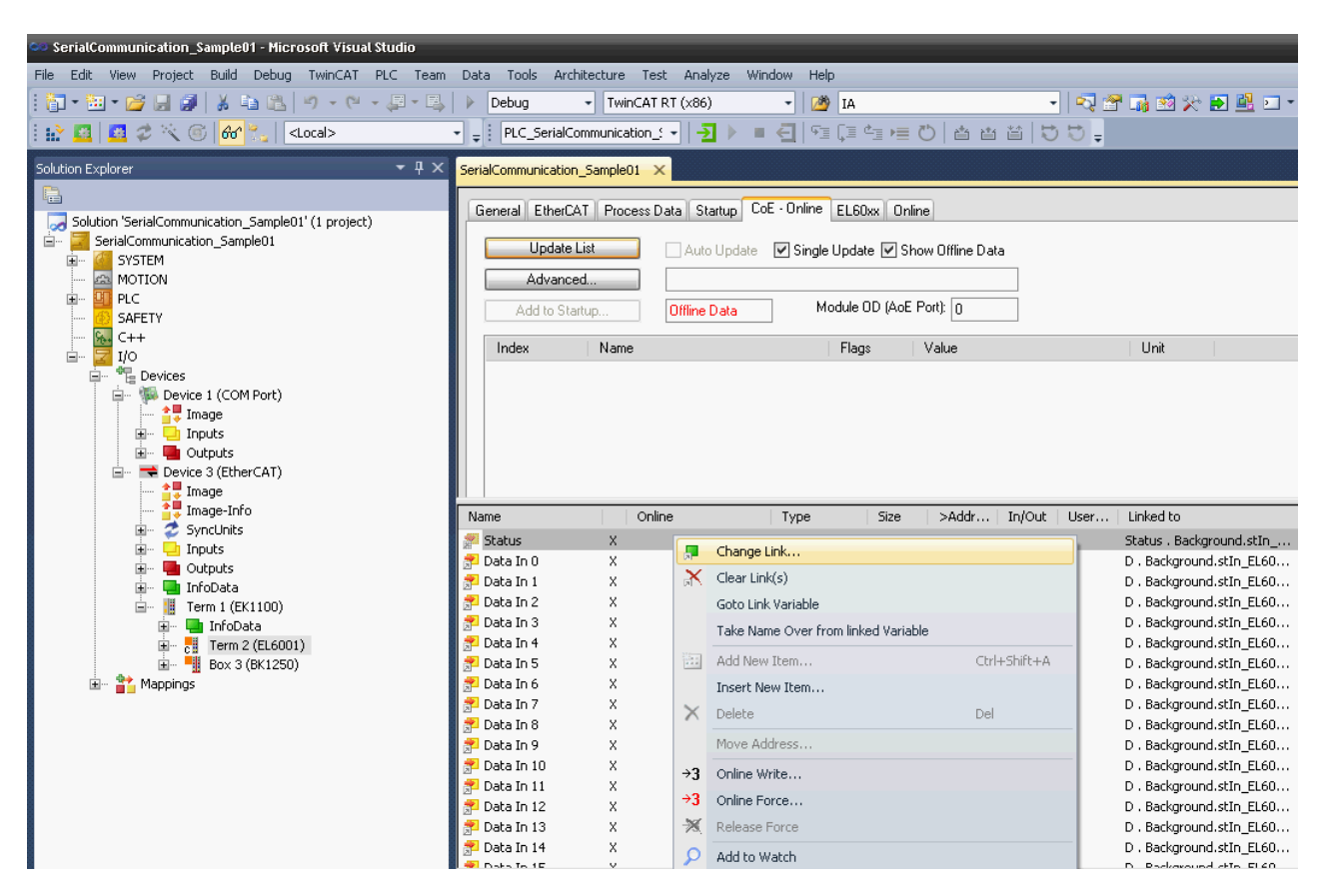

The new configuration is activated, and the system is restarted.

The serial settings are typically already set in the system configuration in the CoE of the EtherCAT terminal. Recommended is the insertion of these values into the startup-list to facilitate a hardware exchange.

The serial settings can be configured via CoE at run time too.

## <span id="page-28-0"></span>**4.1.7 Serial Bus Terminal**

## **KL6xxx in 3-Byte Mode**

The serial bus terminal is entered into the system under a bus coupler.

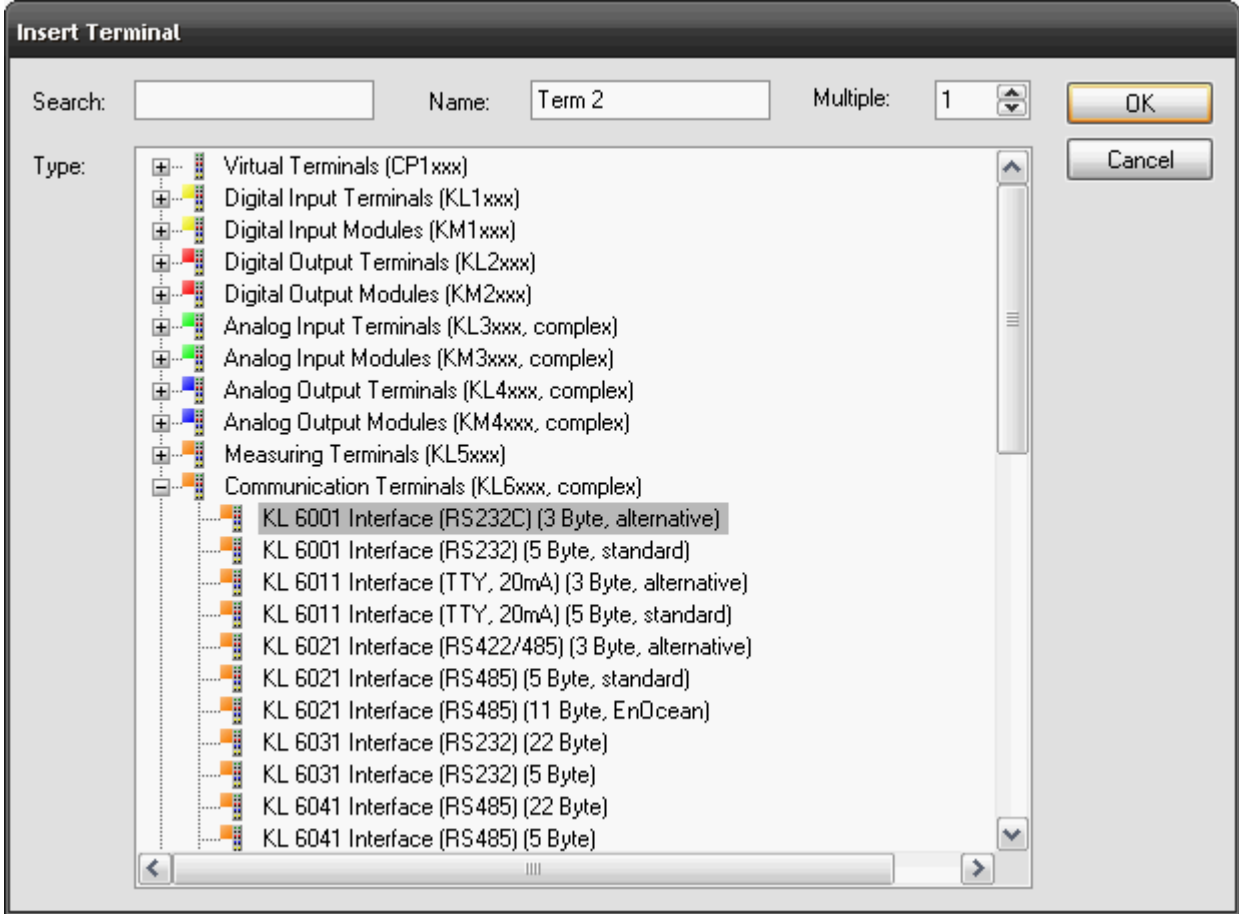

Then the input and output data is linked with the corresponding PLC variables (of types [KL6inData \[](#page-58-0)▶ [59\]](#page-58-0) and [KL6outData \[](#page-58-0) $\blacktriangleright$  [59\]](#page-58-0)).

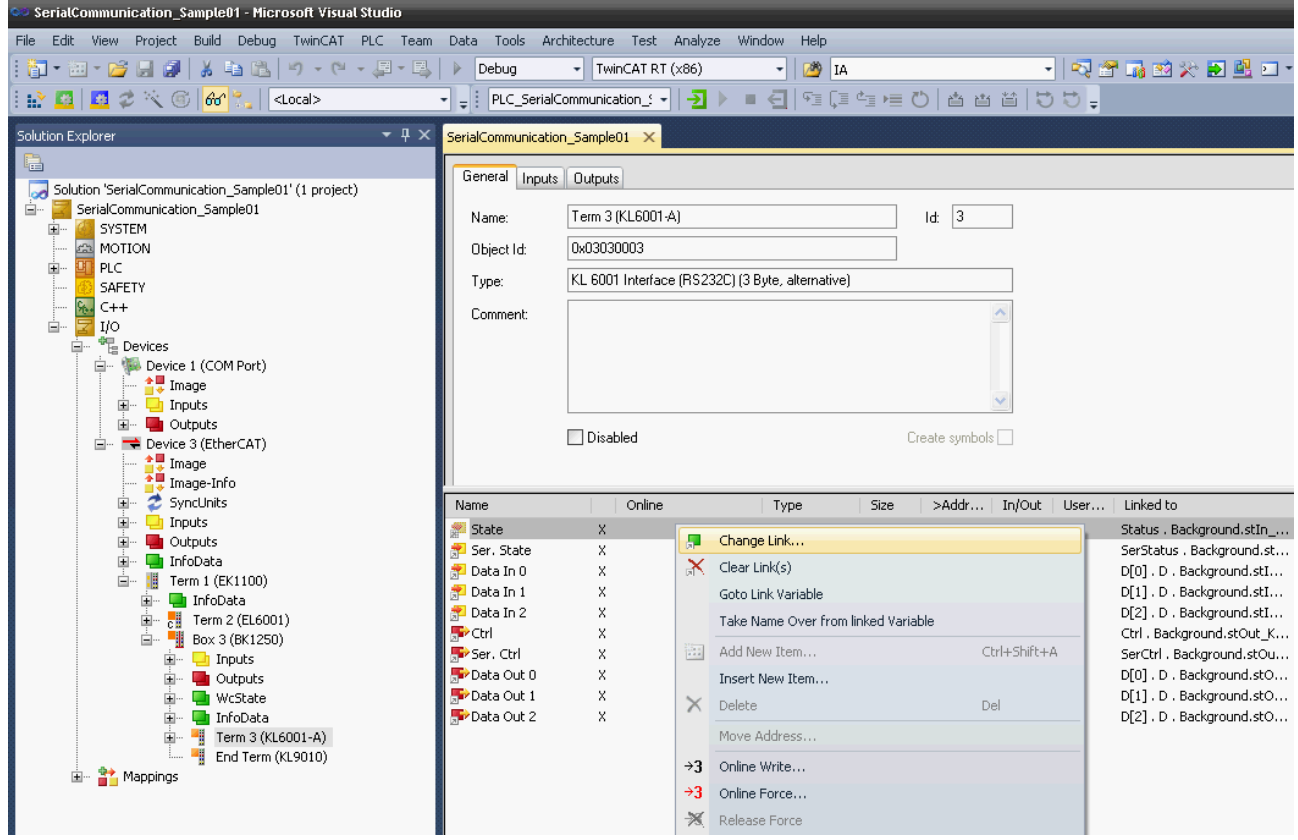

The new configuration is activated, and the system is restarted.

## **KL6xxx in 5-Byte Mode**

Before a KL6xxx bus terminal can be used in 5-byte mode, it must be appropriately reconfigured. This can not be done through ComLib while running, but must be performed with the Beckhoff KS2000 configuration program. The terminal is then permanently set for 5-byte mode.

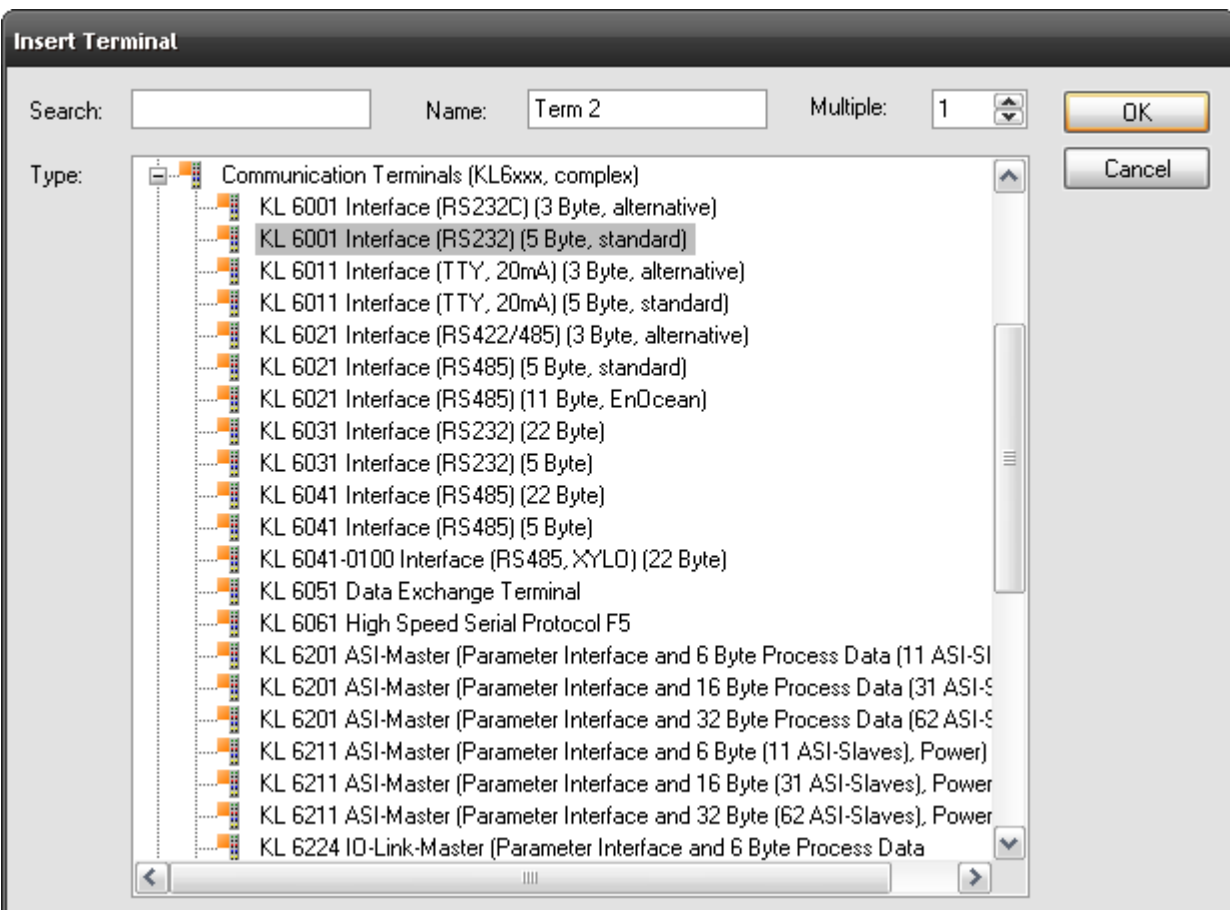

The serial bus terminal is now entered into the system under a bus coupler.

Then the input and output data are individually linked to the corresponding PLC variables (of types [KL6inData5B \[](#page-59-0) $\triangleright$  [60\]](#page-59-0) and [KL6outData5B \[](#page-59-0) $\triangleright$  60]).

The new configuration is activated, and the system is restarted.

## <span id="page-30-0"></span>**4.2 Supported Hardware**

The maximum effective data transfer rate (bps) depends on the cycle time (T) of the PLC and the number of bits per transferred data byte (LB = 1 start bit + n data bits + p parity bits + m stop bits). The maximum effective data transfer rate is limited by the physical baud rate programmed into the Bus Terminal.

Example 1: When using an EL6001 Terminal and a baud rate of 9600 baud, the maximum cycle time is 6 ms.

Example 2: When using a PC COM port and a baud rate of 115200 baud, the maximum cycle time is 2 ms.

## **Serial EtherCAT Terminals**

## **EL60xx in 22-byte mode (EP60xx in 22-byte mode)**

The serial EtherCAT Terminal is operated in 22-byte mode, which means that packets of 22 data bytes can be transferred from and to the terminal. 3 PLC cycles are still necessary for each exchange.

Bps = (LB \* 22/3) / T

The terminal is parameterized via the CoE Online tab in the TwinCAT System Manager (double-click the corresponding object).

## **Serial PC Interface**

The serial physical PC interface (COM1, COM2, etc.) is handled by the TwinCAT system similarly to the serial Bus Terminal and EtherCAT Terminal and uses larger data transfer buffers than the serial Bus Terminal. The library uses a 64-byte buffer, so that up to 64 data bytes can be transferred simultaneously between the PLC and the interface driver. 3 PLC cycles are again needed for the exchange of a data block with the serial PC interface.

 $Bps = (LB * 64/3) / T$ 

### **Virtual serial COM port**

The TwinCAT system also supports a virtual serial COM port (COM1, ..., COM255), which is available in Windows. No configuration of the process image in the TwinCAT System Manager is required. The parameterization takes place directly in the PLC using the function blocks provided.

This communication connection is not real-time capable.

The baud rate can be set between 150 baud and 128000 baud.

## **One port per target system**

The product is designed for use with a single virtual COM port per target system. However, in principle it is possible to use of several virtual COM ports on one system, provided function tests are carried out.

### **Serial Bus Terminal**

### **KL6xxx in 3-byte mode**

The standard version, as supplied, of the Beckhoff serial Bus Terminal is operated in 3-byte mode. In other words, a bus telegram can transmit or receive 3 data bytes to or from the terminal. Since every data exchange between the PLC and the Bus Terminal requires 3 PLC cycles, the effective transfer rate is one byte per cycle.

 $Bps = LB / T$ 

**Note**: When selecting the cycle time for Bus Terminals, the K-bus update time of the Bus Coupler must be taken into account (see [Task configuration \[](#page-23-0) $\blacktriangleright$  [24\]](#page-23-0)).

### **KL6xxx in 5-byte mode**

The serial Bus Terminal can be reprogrammed offline by means of a configuration program (Beckhoff KS2000), so that, in 5-byte mode, 5 data bytes at a time can be transferred to or from the terminal. 3 PLC cycles are still necessary for each exchange. The effective data rate for a given cycle time of the PLC is thus 5/3 greater than in 3-byte mode.

 $Bps = (LB * 5/3) / T$ 

The Bus Terminals cannot be re-programmed while the PLC is running, since the 3-byte and 5-byte modes differ in the register mapping and in the TwinCAT System Manager configuration.

**Note**: When selecting the cycle time for Bus Terminals, the K-bus update time of the Bus Coupler must be taken into account (see [Task configuration \[](#page-23-0) $\triangleright$  [24\]](#page-23-0)).

### **KL6xxx in 22-byte mode**

The serial Bus Terminal can be supplied with a 24-byte process image as a special type, so that packets of 22 data bytes can be transferred to and from each terminal. 3 PLC cycles are still necessary for each exchange.

Bps =  $(LB * 22/3) / T$ 

**Notes**: When selecting the cycle time for Bus Terminals, the K-bus update time of the Bus Coupler must be taken into account (see [Task configuration \[](#page-23-0) $\blacktriangleright$  [24\]](#page-23-0)).

## <span id="page-32-0"></span>**4.3 Communication Principle**

## **Background Communication**

As described in the section on [Supported Hardware \[](#page-30-0) $\blacktriangleright$  [31\]](#page-30-0), the maximum effective data transfer rate depends in part on the PLC cycle time. So, for example, for communication with the serial bus terminal at an effective rate of 9600 bps, a cycle time of 1 ms is required. In many larger applications such a short cycle time for the whole PLC would heavily load the control computer.

Since for most applications longer cycle times of, for instance, 10 ms are more than adequate, it is possible with the aid of this library to decouple the data traffic between the PLC and the hardware from the rest of the PLC application. Two tasks are created in the PLC program for this purpose. The standard task runs with the conveniently long PLC cycle time of, for example, 10 ms, while a second communication task runs with a faster cycle taking, for example, 2 ms.

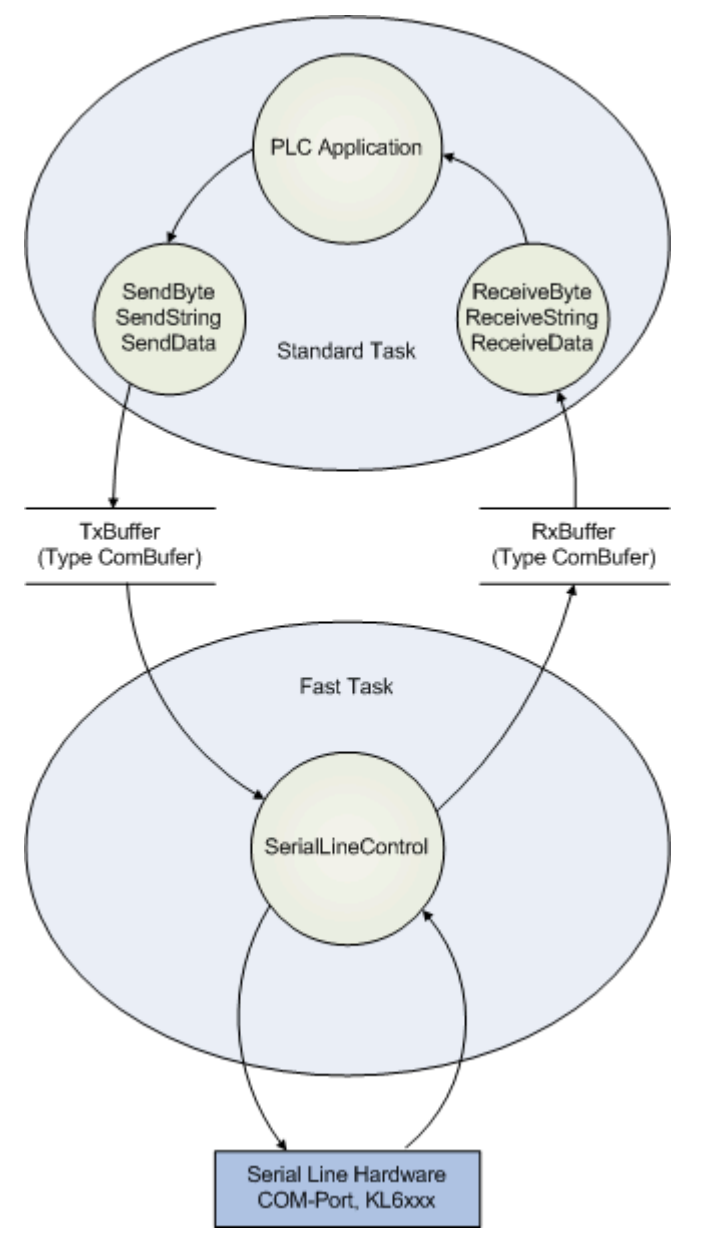

Data buffers of type [ComBuffer \[](#page-56-2)▶ [57\]](#page-56-2) are used to decouple the different speeds of the fast communication task and the standard task. They are written and read asynchronously.

The function blocks described later for receiving and sending data ([SendByte \[](#page-39-0)[}](#page-39-0) [40\]](#page-39-0), [SendString \[](#page-41-0)[}](#page-41-0) [42\]](#page-41-0), [SendData \[](#page-40-0) $\blacktriangleright$  [41\]](#page-40-0) etc.) make use of only an additional data buffer for data exchange, and are thus independent of the hardware being used. In all cases, a communication block [SerialLineControl \[](#page-48-1) $\blacktriangleright$  [49\]](#page-48-1) is called in the fast task, as well as the send and receive blocks. This handles the data traffic between the data buffer and the hardware with maximum speed in the background. If a COM port or terminal with 22 byte data interface is used a second task is not needed for low baud rates. Then the communication block [SerialLineControl \[](#page-48-1)[}](#page-48-1) [49\]](#page-48-1) can be called in the standard task.

The communication with virtual COM ports via [SerialLineControlADS \[](#page-49-0) $\blacktriangleright$  [50\]](#page-49-0) uses an ADS server. Data exchange is handled asynchronously via ADS and is managed in intermediate buffers. The server itselfs receives the incoming data of the virtual COM port independent of the PLC. So the maximal effective data transfer don't depend on the PLC task cycle time.

Only the reaction time for incoming data would be decreased by a faster task cycle time. The full delay can't be defined because the virtual-com-port-drivers and the ADS server do not run in realtime.

The communication block *SerialLineControlADS* usually is called in the standard task. A second task is not needed.

# <span id="page-34-0"></span>**5 API**

- <span id="page-34-1"></span>**5.1 Function blocks**
- <span id="page-34-2"></span>**5.1.1 Send + Receive**

## **5.1.1.1 ReceiveByte**

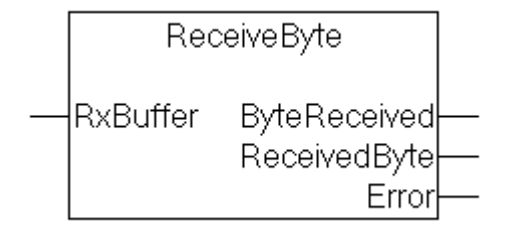

The ReceiveByte function block receives a single character from the interface corresponding to the input variable RxBuffer.

### **Interface**

```
VAR_IN_OUT
    - .<br>RxBuffer : ComBuffer;
END_VAR
VAR_OUTPUT
        ByteReceived : BOOL;
        ReceivedByte : BYTE;
    Error : ComError t;
END_VAR
```
## **RxBuffer**

RxBuffer is the receiving input data buffer of type [ComBuffer \[](#page-56-2) $\blacktriangleright$  [57\]](#page-56-2) that corresponds with the used interface.

## **ByteReceived**

If ByteReceived=TRUE after the call, then the data byte received is available in the output variable ReceivedByte. Otherwise no data has been received.

### **ReceivedByte**

If ByteReceived=TRUE after the call, then the data byte received is available in the output variable ReceivedByte. Otherwise no data has been received.

## **Error**

Returns the error code. The error code is defined by the data type Error Codes ComError t [ $\blacktriangleright$  [67\]](#page-66-2) and is displayed in text form.

## **Example**

Whenever a the ReceiveByte function block is processed in a PLC task that is running slower than the communication with the hardware, it must be remembered that more than one character can be made available in each PLC cycle. The characters received should therefore be read out within a loop:

```
REPEAT
        Receive(RXbuffer:=RXbuffer);
        IF Receive.ByteReceived THEN
            (* Zeichen auswerten *)
```
 END\_IF UNTIL NOT Receive.ByteReceived END\_REPEAT

The number of passes through the loop is inevitably limited by the size of the receive data buffer (presently 300 bytes), so that an infinite loop need not be feared.

## **Requirements**

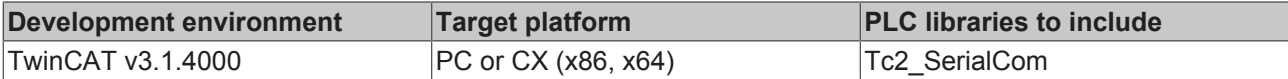

## **5.1.1.2 ReceiveData**

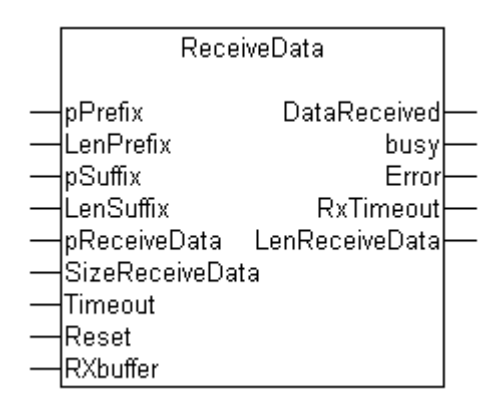

**ReceiveData** receives data of any type from the interface corresponding to the input variable **RxBuffer,** storing it in the ReceiveData variable. The start and end of the data stream are recognized by various mechanisms, which can be combined with one another:

## • **Prefix**

If a variable is passed to the input variable prefix, the first characters of the received data must be the same as this prefix. Other characters are discarded. If no prefix is supplied (null), the receive data starts with the first received character.

• **Suffix**

If an input variable suffix is supplied, the input data is read until the end of the receive data agrees with the suffix. If the received data reach the maximum length SizeReceiveData, a COMERROR\_DATASIZEOVERRUN error is generated.

• **Block size**

If no suffix is specified, characters are received up to SizeReceiveData.

• **Timeout** 

If a timeout is supplied to the block, then characters will be received until a correspondingly long interval has elapsed after reception of a character. The receive data consists of the characters received up to that point. If timeout is 0, characters are received up to SizeReceiveData without time monitoring.

As soon as the output **DataReceived** becomes TRUE, the receive data is ready in the ReceiveData variable. The number of characters received is given in **LenReceiveData**.

### **Interface**

```
VAR_INPUT
    pPrefix : POINTER TO BYTE;
    .<br>LenPrefix : BYTE;
        pSuffix : POINTER TO BYTE;
        LenSuffix : BYTE;
        pReceiveData : POINTER TO BYTE;
    .<br>SizeReceiveData : DINT;
        Timeout : TIME;
        Reset : BOOL;
END_VAR
VAR_OUTPUT
```
```
    DataReceived : BOOL;
        busy : BOOL;
    Error : ComError t;
        RxTimeout : BOOL;
        LenReceiveData : UDINT;
END_VAR
VAR_IN_OUT
        RXbuffer : ComBuffer;
END_VAR
```
#### **pPrefix**

pPrefix is the address of any kind of data structure that is passed to the block using ADR(variable name). LenPrefix indicates the number of data bytes in the prefix.

#### **LenPrefix**

LenPrefix indicates the number of data bytes in the prefix.

#### **pSuffix**

pSuffix is the address of any kind of data structure that is passed to the block using ADR(variable name).

#### **LenSuffix**

LenSuffix indicates the number of data bytes in the suffix.

#### **pReceiveData**

pReceiveData is the address of the receive data, and is found by means of ADR(receive data). The receive data is placed in the variables to which pReceiveData points.

#### **SizeReceiveData**

SizeReceiveData is found by means of SIZEOF(receive data), and indicates the maximum size of the receive data.

#### **Timeout**

Timeout defines the maximum interval between two received characters. Timeout monitoring becomes effective after the first character. This means that timeout cannot be used to detect whether an expected telegram arrives or not. This is monitored externally.

#### **Reset**

Setting the Reset input will reset the block from the receive state into the initial state. Resetting is only necessary in exceptional cases, if, for example, the expected data could not be received and the block remains busy.

#### **DataReceived**

DataReceived becomes TRUE as soon as the receive data is valid. The output remains TRUE for precisely one cycle, which means that it is necessary to evaluate the received data immediately.

#### **Busy**

Busy becomes TRUE after the first character has been received, and goes FALSE as soon as the data has been received or an error has occurred.

#### **Error**

If a fault occurs, Error will contain an error code. The error code is defined by the data type [ComError\\_t](#page-66-0) [\[](#page-66-0)[}](#page-66-0) [67\]](#page-66-0), and this is used to display it in text form at runtime.

#### **RxTimeout**

RxTimeout becomes TRUE if the maximum interval between two received characters is exceeded. This causes data reception to be aborted, and the characters received up to this point are available. If a suffix is not being used, then detection of a timeout does not represent a fault, but indicates the normal end of the receive data. If, on the other hand, a suffix was being used, it was not possible to receive this.

#### **LenReceiveData**

LenReceiveData indicates the actual number of data bytes received, and can be less than or equal to SizeReceiveData.

#### **RxBuffer**

RxBuffer is the receive data buffer of type [ComBuffer \[](#page-56-0) $\blacktriangleright$  [57\]](#page-56-0) corresponding to the interface in use.

#### **Requirements**

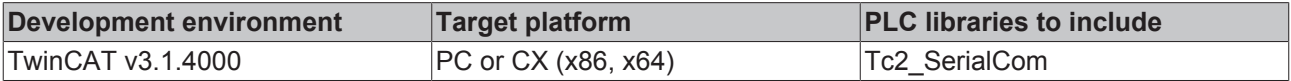

## <span id="page-37-0"></span>**5.1.1.3 ReceiveString**

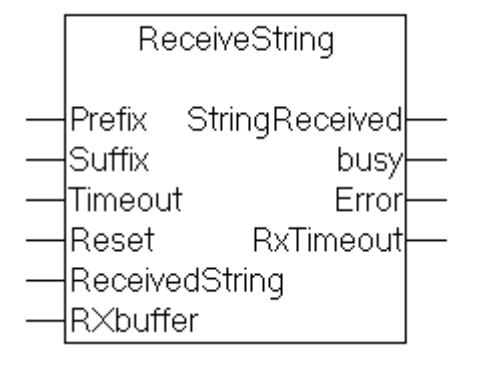

**ReceiveString** receives a string of characters from the interface corresponding to the input variable **RxBuffer**, storing it in the output variable **ReceivedString**. The start and end of the string are recognized by various mechanisms, which can be combined with one another:

#### • **Prefix**

If a string is supplied to the input variable Prefix, the first characters must correspond to this prefix. Other characters are discarded. If no prefix is supplied (an empty string), the received string starts with the first received character.

• **Suffix**

If a string is supplied to the input variable Suffix, the input data is read until the end of the received string corresponds to the suffix. If during this process the received data reach the maximum length of the receive string, a COMERROR\_STRINGOVERRUN error is generated. If an empty string is supplied as the suffix, a timeout must be defined instead, since otherwise the end of the character string cannot be recognized.

#### • **Timeout**

If a timeout is supplied to the function block, then characters will be received until a correspondingly long interval has elapsed after reception of a character. The received string consists of the characters received up to that point. Suffix and timeout may be combined. If a suffix is supplied, the timeout may be 0.

As soon as the output StringReceived becomes TRUE, the received data are ready in the ReceivedString variable.

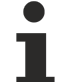

#### **Alternative**

ReceivedString has a standard length of 80 characters. For some applications this length may be too short. In this case the [ReceiveString255 \[](#page-38-0)[}](#page-38-0) [39\]](#page-38-0) function block can be used. The only difference is a length of 255 characters for the ReceivedString.

#### **Interface**

VAR\_INPUT .<br>Prefix : STRING; Suffix : STRING;

```
    Timeout : TIME;
        Reset : BOOL;
END_VAR
VAR_OUTPUT
        StringReceived : BOOL;
        busy : BOOL;
    Error : ComError t;
        RxTimeout : BOOL;
END_VAR
VAR_IN_OUT
    .<br>ReceivedString : STRING;
        RXbuffer : ComBuffer;
END_VAR
```
#### **Reset**

Setting the Reset input will reset the block from the receive state into the initial state. Reset is only necessary in exceptional cases, such as when the expected string can not be received.

#### **Error**

Returns the error code. The error code is defined by the data type Error Codes ComError  $t$  [ $\blacktriangleright$  [67\]](#page-66-0) and is displayed in text form.

#### **RxBuffer**

RxBuffer is the receive data buffer of type [ComBuffer \[](#page-56-0) $\blacktriangleright$  [57\]](#page-56-0) corresponding to the interface in use..

#### **Requirements**

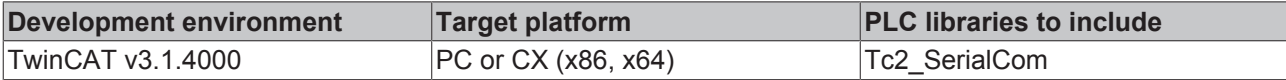

### <span id="page-38-0"></span>**5.1.1.4 ReceiveString255**

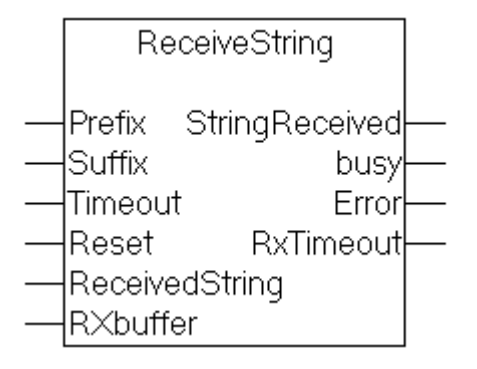

**ReceiveString** receives a string of characters from the interface corresponding to the input variable **RxBuffer**, storing it in the output variable **ReceivedString**. The start and end of the string are recognized by various mechanisms, which can be combined with one another:

• **Prefix**

If a string is supplied to the input variable Prefix, the first characters must correspond to this prefix. Other characters are discarded. If no prefix is supplied (an empty string), the received string starts with the first received character.

• **Suffix**

If a string is supplied to the input variable Suffix, the input data is read until the end of the received string corresponds to the suffix. If during this process the received data reach the maximum length of the receive string, a COMERROR\_STRINGOVERRUN error is generated. If an empty string is supplied as the suffix, a timeout must be defined instead, since otherwise the end of the character string cannot be recognized.

#### • **Timeout**

If a timeout is supplied to the function block, then characters will be received until a correspondingly long interval has elapsed after reception of a character. The received string consists of the characters received up to that point. Suffix and timeout may be combined. If a suffix is supplied, the timeout may be 0.

As soon as the output StringReceived becomes TRUE, the received data are ready in the ReceivedString variable.

#### **Interface**

```
VAR_INPUT
    Prefix : STRING;
        Suffix : STRING;
        Timeout : TIME;
        Reset : BOOL;
END_VAR
VAR_OUTPUT
        StringReceived : BOOL;
        busy : BOOL;
    Error : ComError t;
        RxTimeout : BOOL;
END_VAR
VAR_IN_OUT
    ReceivedString : STRING(255);
        RXbuffer : ComBuffer;
END_VAR
```
#### **Reset**

Setting the Reset input will reset the function block from the receive state into the initial state. Resetting is only necessary in exceptional cases, for example if the expected string could not be received and the function block remains busy.

#### **Error**

If a fault occurs, Error will contain an error code. The error code is defined by the data type [ComError\\_t](#page-66-0) [\[](#page-66-0)[}](#page-66-0) [67\]](#page-66-0), and this is used to display it in text form at runtime.

#### **RxBuffer**

RxBuffer is the received data buffer of type [ComBuffer \[](#page-56-0)▶ [57\]](#page-56-0), which corresponds to the interface used.

#### **Requirements**

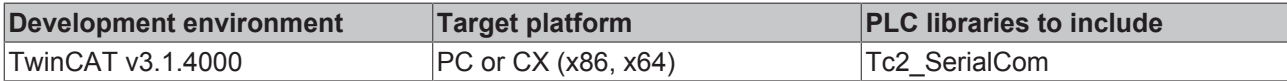

#### <span id="page-39-0"></span>**5.1.1.5 SendByte**

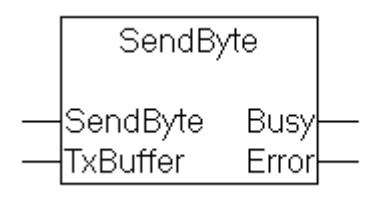

**SendByte** sends a single character to the interface that corresponds to the input variable **TxBuffer** (of type [ComBuffer \[](#page-56-0)[}](#page-56-0) [57\]](#page-56-0)). For as long as the output **Busy**=TRUE, the transmission is not completed. The character was successfully sent when **Busy**=FALSE and Error=0. The output Busy does not become TRUE, if the data could already be sent with the first call.

As long as the send data buffer can still accept data, more than one character can be sent in a single PLC cycle. This is, however, only worthwhile if the buffered characters will be transmitted to the hardware by a faster communication task.

## **RECKHOFF**

#### **Interface**

```
VAR_INPUT
        SendByte : BYTE;
END_VAR
VAR_OUTPUT
       Busy : BOOL;
       Error : ComError_t;
END_VAR
VAR_IN_OUT
    -<br>TxBuffer : ComBuffer;
END_VAR
```
### **Requirements**

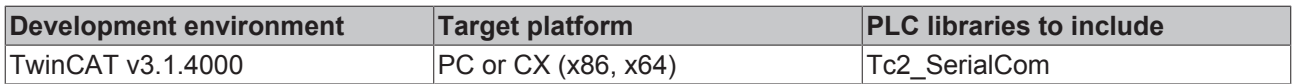

## <span id="page-40-0"></span>**5.1.1.6 SendData**

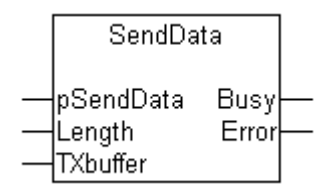

**SendData** sends the content of a variable of any type to the interface that corresponds to the input variable **TxBuffer** (of type [ComBuffer \[](#page-56-0)▶ [57\]](#page-56-0)). For as long as Busy=TRUE, the transmission is not completed. The data has successfully been sent when **Busy**=FALSE and Error=0.

#### **Interface**

```
VAR_INPUT
   -<br>pSendData : POINTER TO BYTE;
    Length : UDINT;
END_VAR
VAR_OUTPUT
   ^-Busy : BOOL;
    Error : ComError t;
END_VAR
VAR_IN_OUT
        TXbuffer : ComBuffer;
END_VAR
```
#### **pSendData**

pSendData is the address of the send data, and is determined by means of ADR(send data).

The data must not be changed as long as Busy is TRUE and the transmission is not completed.

#### **Length**

Length is the number of data bytes to be sent, and can be smaller than or equal to the size of the data structure being used. If the entire contents of a variable are to be sent, then the length can be determined using SIZEOF (send data).

#### **Requirements**

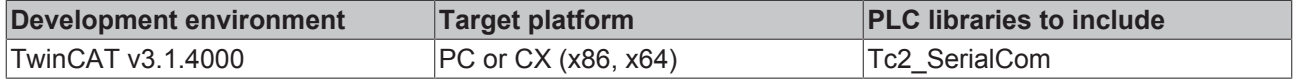

API

## <span id="page-41-1"></span>**5.1.1.7 SendString**

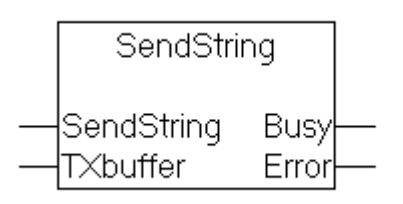

**SendString** sends a character string to the interface that corresponds to the input variable **TxBuffer** (of type [ComBuffer \[](#page-56-0)[}](#page-56-0) [57\]](#page-56-0)). For as long as the output **Busy**=TRUE, the transmission is not completed. The data has successfully been sent when **Busy**=FALSE and Error=0. The output Busy does not become TRUE, if the data could already be sent with the first call.

#### **Interface**

```
VAR_INPUT
    SendString : STRING;
END_VAR
VAR_OUTPUT
    -<br>Busy : BOOL;
    Error : ComError t;
END_VAR
VAR_IN_OUT
        TXbuffer : ComBuffer;
END_VAR
```
#### **Alternative**  $\bullet$

SendString has a standard length of 80 characters. For some applications a longer string is desirable. In this case the function block [SendString255 \[](#page-41-0)[}](#page-41-0) [42\]](#page-41-0) can be used. The only difference is a length of 255 characters for the SendString.

#### **Requirements**

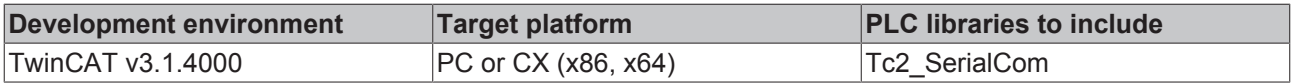

#### **Also see about this**

■ [ReceiveString255 \[](#page-38-0)▶ [39\]](#page-38-0)

## <span id="page-41-0"></span>**5.1.1.8 SendString255**

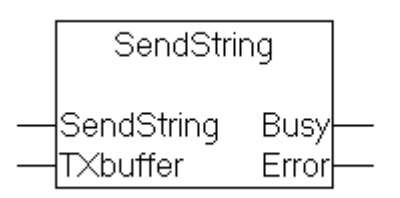

**SendString** sends a character string to the interface that corresponds to the input variable **TxBuffer** (of type [ComBuffer \[](#page-56-0)[}](#page-56-0) [57\]](#page-56-0)). For as long as the output **Busy**=TRUE, the transmission is not completed. The data has successfully been sent when **Busy**=FALSE and Error=0. The output Busy does not become TRUE, if the data could already be sent with the first call.

#### **Interface**

```
VAR_INPUT
   SendString : STRING(255);
END_VAR
```
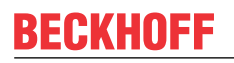

```
VAR_OUTPUT
    -<br>Busy : BOOL;
    Error : ComError_t;
END_VAR
VAR_IN_OUT
        TXbuffer : ComBuffer;
END_VAR
```
#### **Requirements**

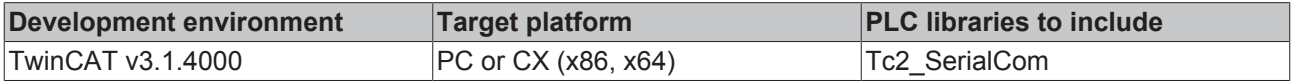

### <span id="page-42-0"></span>**5.1.1.9 ClearComBuffer**

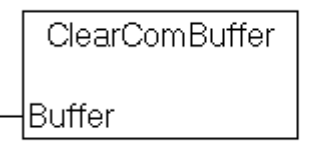

The internal PLC communication **Buffer** (of type [ComBuffer \[](#page-56-0) $\blacktriangleright$  [57\]](#page-56-0)) is cleared.

#### **Interface**

```
VAR_IN_OUT
    Buffer : ComBuffer;
END_VAR
```
#### **Requirements**

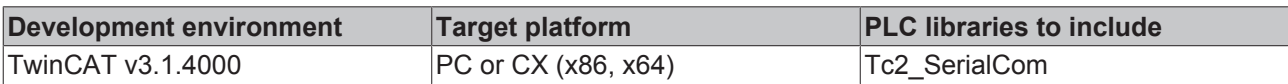

## **5.1.2 Configuration**

### **5.1.2.1 ComReset**

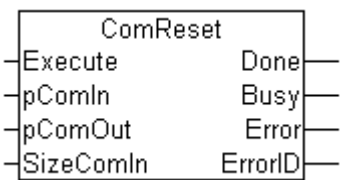

ComReset resets the connected serial hardware. This clears the internal hardware send and receive buffers. The function block supports a variety of serial hardware, such as the serial PC interface and the KL6xxx Serial Bus Terminals.

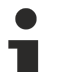

## **Note**

Note: The function block does not clear the data buffer of type [ComBuffer \[](#page-56-0) $\triangleright$  [57\]](#page-56-0) internal to the PLC. For initialization purposes, this can be separately cleared with the [ClearComBuffer \[](#page-42-0) $\blacktriangleright$  [43\]](#page-42-0) function block.

#### **Interface**

```
VAR_INPUT
   Execute : BOOL;
    pComIn    : POINTER TO BYTE
    pComOut   : POINTER TO BYTE
   SizeComIn : UINT:
END_VAR
VAR_OUTPUT
Done : BOOL;
Busy : BOOL;
   Error : BOOL:
       ErrorID : UDINT;
END_VAR
```
**Execute** : A rising edge at the Execute input resets the connected serial hardware.

**pComIn**: Universal pointer to the input variable of the process data for the serial hardware (data types [KL6inData \[](#page-58-0)[}](#page-58-0) [59\]](#page-58-0), [KL6inData5b \[](#page-58-0)[}](#page-58-0) [59\]](#page-58-0), [PcComInData \[](#page-60-0)[}](#page-60-0) [61\]](#page-60-0)). The pointer is assigned with the *ADR*() function.

**pComOut**: Universal pointer to the output variable of the process data for the serial hardware (data types [KL6outData \[](#page-58-0)[}](#page-58-0) [59\]](#page-58-0), [KL6outData5b \[](#page-58-0)[}](#page-58-0) [59\]](#page-58-0), [PcComOutData \[](#page-60-0)[}](#page-60-0) [61\]](#page-60-0)). The pointer is assigned with the *ADR*() function.

**SizeComIn**: Size of the input process image of the serial hardware being used. The size is determined and assigned with the *SIZEOF*() function.

**Done** : The Done output becomes TRUE when the function has been carried out without error.

**Busy**: The Busy output becomes TRUE in response to rising edge at Execute, and remains TRUE for as long as the block is performing its function.

**Error**: The *Error* output becomes TRUE as soon as an error occurs.

**ErrorID** : The *ErrorID* output provides an error code when an error occurs.

#### **Requirements**

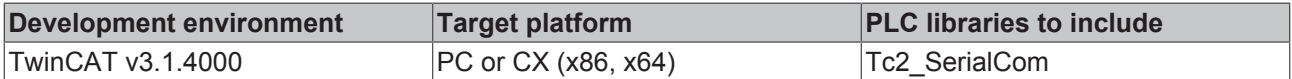

## **5.1.2.2 KL6Configuration**

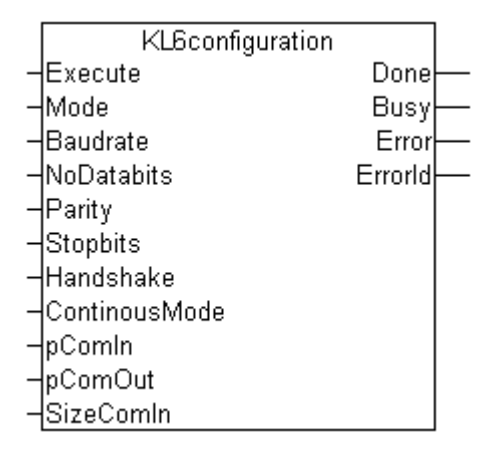

The KL6configuration function block initializes and configures a KL6xxx Serial Bus Terminal.

The function block uses the standard register communication for KL terminals for the configuration. For EL EtherCAT Terminals this register communication is not available. EL terminals can be configured with function blocks from the EtherCAT library (FB\_EcCoeSdoWrite).

## RFCKHNFF

#### **Interface**

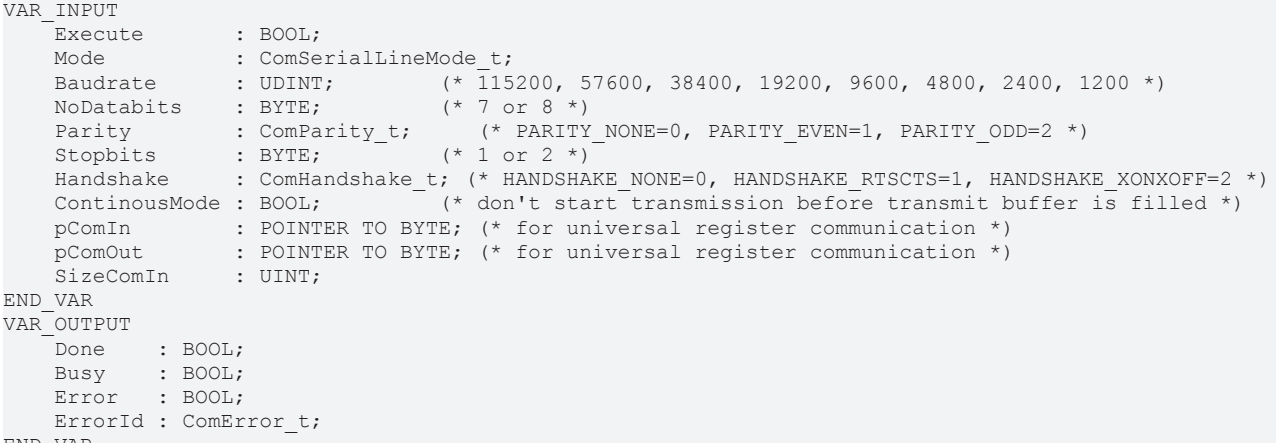

END\_VAR

#### **Execute**

A rising edge at the Execute input resets the connected serial hardware.

#### **Mode**

The mode input of type ComSerialLineMode t [ $\blacktriangleright$  [62\]](#page-61-0) clearly determines which sequential hardware is used.

#### **Baudrate**

The baud rate, provided it is supported by the serial hardware.

#### **NoDatabits**

The number of user data bits in one data byte.

#### **Parity**

The type of the parity bit (ComParity  $t$  [ $\blacktriangleright$  [62\]](#page-61-0)) of a data byte.

### **Stopbits**

The number of stop bits per data byte

#### **Handshake**

The type of handshake used (ComHandshake  $t$  [ $\blacktriangleright$  [62\]](#page-61-0)), provided it is supported by the serial hardware.

#### **ContinousMode**

Switches on continuous transmission, provided this is supported by the serial hardware.

If ContinousMode is TRUE, transmitted data is not sent out by the serial hardware until the hardware transmit buffer is full. This means that there are no time gaps in the transmission, provided the quantity of data is similar in size to the hardware transmit buffer. Continuous mode is only necessary in special cases in which the end device reacts to time gaps with a time-out.

#### **pComIn**

Universal pointer to the input variable of the process data for the serial hardware (data types [KL6inData](#page-58-0) [\[](#page-58-0)[}](#page-58-0) [59\]](#page-58-0), [KL6inData5b \[](#page-59-0)[}](#page-59-0) [60\]](#page-59-0), [KL6inData22b \[](#page-59-1)[}](#page-59-1) [60\]](#page-59-1), [PcComInData \[](#page-60-0)[}](#page-60-0) [61\]](#page-60-0)). The pointer is assigned with the *ADR*() function.

#### **pComOut**

Universal pointer to the output variable of the process data for the serial hardware (data types [KL6outData](#page-58-0) [\[](#page-58-0) $\triangleright$  [59\]](#page-58-0), [KL6outData5b \[](#page-59-0) $\triangleright$  [60\]](#page-59-1), [KL6outData22b \[](#page-59-1) $\triangleright$  60], [PcComOutData \[](#page-60-0) $\triangleright$  [61\]](#page-60-0)). The pointer is assigned with the *ADR*() function.

#### **SizeComIn**

Size of the input process image of the serial hardware being used. The size is determined and assigned with the *SIZEOF*() function.

#### **Done**

The Done output becomes TRUE when the function has been carried out without error.

### **Busy**

API

The Busy output becomes TRUE in response to rising edge at Execute, and remains TRUE for as long as the block is performing its function.

### **Error**

The *Error* output becomes TRUE as soon as an error occurs.

#### **ErrorID**

In the event of an error the *ErrorID* output issues an error code of type [ComError\\_t \[](#page-66-0)[}](#page-66-0) [67\]](#page-66-0).

#### **Requirements**

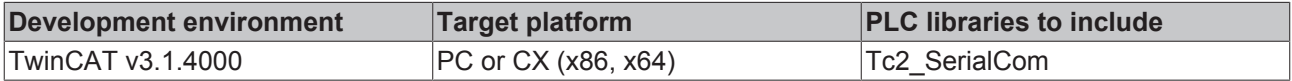

## **5.1.2.3 KL6ReadRegisters**

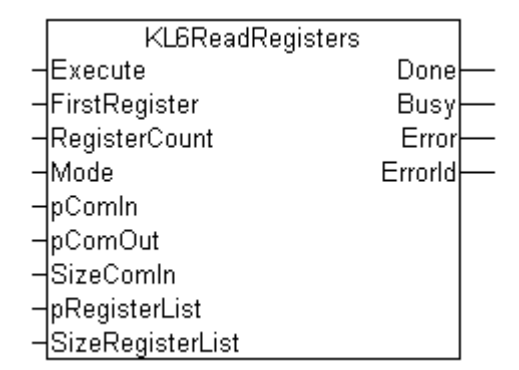

The KL6ReadRegisters function block reads one or several registers of a KL6xxx serial Bus Terminal.

**Interface**

```
VAR_INPUT
   Execute : BOOL;
FirstRegister : UINT;
RegisterCount : UINT;
Mode : ComSerialLineMode t;
       pComIn           : POINTER TO ARRAY[0..65] OF BYTE; (* for universal register communication *)
                  pCONTER TO ARRAY [0..65] OF BYTE; (* for universal register communication *)
SizeComIn : UINT;
pRegisterList : POINTER TO ARRAY [0..63] OF ComRegisterData t;
       SizeRegisterList : UINT;
END_VAR
VAR_OUTPUT
   Done : BOOL;<br>Busy : BOOL;
Busy : BOOL;
Error : BOOL;
   ErrorId : ComError t;
END_VAR
```
**Execute** : A rising edge at the Execute input starts the read process.

**FirstRegister** : Specifies the first register to be read. From this register number (which may range between 1 and 64), *RegisterCount* data are read and stored in the register list of type ComRegisterData\_t.

If no coherent register range is to be read, the value 16#FFFF can be stored in *FirstRegister*. In this case the user has to initialize the register numbers to be read in the register list before the block is triggered. In this case *RegisterCount* is not used.

**RegisterCount** : Specifies the number of registers to be read. The block reads a coherent register range from FirstRegister and stores the data in the register list.

**Mode** : The Mode input specifies unambiguously which serial hardware is being used ([ComSerialLineMode\\_t](#page-61-0) [\[](#page-61-0)[}](#page-61-0) [62\]](#page-61-0)).

**pComIn**: Universal pointer to the input variable of the process data for the serial hardware (data types [KL6inData \[](#page-58-0)[}](#page-58-0) [59\]](#page-58-0), [KL6inData5b \[](#page-59-0)[}](#page-59-0) [60\]](#page-59-0), [KL6inData22b \[](#page-59-1)[}](#page-59-1) [60\]](#page-59-1), [PcComInData \[](#page-60-0)[}](#page-60-0) [61\]](#page-60-0)). The pointer is assigned with the *ADR*() function.

**pComOut**: Universal pointer to the output variable of the process data for the serial hardware (data types [KL6outData \[](#page-58-0)[}](#page-58-0) [59\]](#page-58-0), [KL6outData5b \[](#page-59-0)[}](#page-59-0) [60\]](#page-59-0), [KL6outData22b \[](#page-59-1)[}](#page-59-1) [60\]](#page-59-1), [PcComOutData \[](#page-60-0)[}](#page-60-0) [61\]](#page-60-0)). The pointer is assigned with the *ADR*() function.

**SizeComIn:** Size of the input process image of the serial hardware being used. The size is determined and assigned with the *SIZEOF*() function.

**pRegisterList** : Start address of a register list of type ComRegisterData t [ $\blacktriangleright$  [57\]](#page-56-1). The start address can be determined with ADR(register list).

**SizeRegisterList** : Size of the register list in bytes. The size can be determined via SIZE (register list). The list may have between 1 and 64 entries.

**Done** : The Done output becomes TRUE when the function has been carried out without error.

**Busy**: The Busy output becomes TRUE in response to rising edge at Execute, and remains TRUE for as long as the block is performing its function.

**Error**: The *Error* output becomes TRUE as soon as an error occurs.

**ErrorID** : The *ErrorID* output provides an error code of type ComError t [ $\triangleright$  [67\]](#page-66-0) when an error occurs.

#### **Requirements**

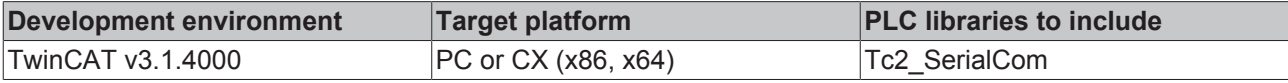

### **5.1.2.4 KL6WriteRegisters**

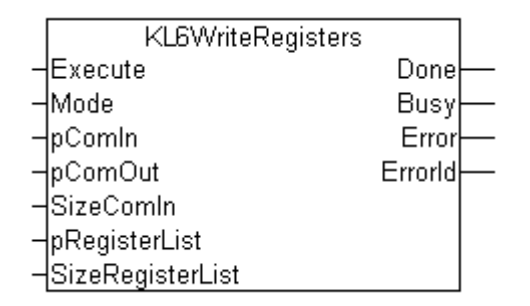

The function block KL6WriteRegisters writes data to one or several registers of a serial KL6xxx Bus Terminal.

#### **Interface**

```
VAR_INPUT
        Execute          : BOOL;
   Mode : ComSerialLineMode_t;<br>pComIn : POINTER TO ARRAY[0..65] OF BYTE; (* for universal register communication *)
pComIn                          : POINTER TO ARRAY[0..65] OF BYTE; (* for universal register communication *)
pComOut                        : POINTER TO ARRAY[0..65] OF BYTE; (* for universal register communication *)
SizeComIn : UINT;
   pRegisterList : POINTER TO ARRAY[0..63] OF ComRegisterData_t;
        SizeRegisterList : UINT;
END_VAR
VAR_OUTPUT
   Done : BOOL;<br>Busy : BOOL;
Busy : BOOL;
Error : BOOL;
   ErrorId : ComError t;
END_VAR
```
API

### **Execute**

A rising edge at the Execute input starts the write process.

The *register list* must be initialized before the block is triggered. This means the register numbers and register content must be entered in the list.

**Mode** : The Mode input specifies unambiguously which serial hardware is being used ([ComSerialLineMode\\_t](#page-61-0) [\[](#page-61-0)[}](#page-61-0) [62\]](#page-61-0)).

#### **pComIn**

Universal pointer to the input variable of the process data for the serial hardware (data types [KL6inData](#page-58-0) [\[](#page-58-0)[}](#page-58-0) [59\]](#page-58-0), [KL6inData5b \[](#page-59-0)[}](#page-59-0) [60\]](#page-59-0), [KL6inData22b \[](#page-59-1)[}](#page-59-1) [60\]](#page-59-1), [PcComInData \[](#page-60-0)[}](#page-60-0) [61\]](#page-60-0)). The pointer is assigned with the *ADR*() function.

#### **pComOut**

Universal pointer to the output variable of the process data for the serial hardware (data types [KL6outData](#page-58-0) [\[](#page-58-0)[}](#page-58-0) [59\]](#page-58-0), [KL6outData5b \[](#page-59-0)[}](#page-59-0) [60\]](#page-59-0), [KL6outData22b \[](#page-59-1)[}](#page-59-1) [60\]](#page-59-1), [PcComOutData \[](#page-60-0)[}](#page-60-0) [61\]](#page-60-0)). The pointer is assigned with the *ADR*() function.

#### **SizeComIn**

Size of the input process image of the serial hardware being used. The size is determined and assigned with the *SIZEOF*() function.

#### **pRegisterList**

Start address of a register list of type [ComRegisterData\\_t \[](#page-56-1) $\triangleright$  [57\]](#page-56-1). The start address can be determined with ADR(register list). The *register list* must be initialized before the block is triggered. This means the register numbers and register content must be entered in the list.

#### **SizeRegisterList**

Size of the register list in bytes. The size can be determined via SIZE (register list). The list may have between 1 and 64 entries.

#### **Done**

The Done output becomes TRUE when the function has been carried out without error.

#### **Busy**

The Busy output becomes TRUE in response to rising edge at Execute, and remains TRUE for as long as the block is performing its function.

#### **Error**

The *Error* output becomes TRUE as soon as an error occurs.

#### **ErrorID**

In the event of an error the *ErrorID* output issues an error code of type  $ComError t [P 67].$  $ComError t [P 67].$  $ComError t [P 67].$ </u>

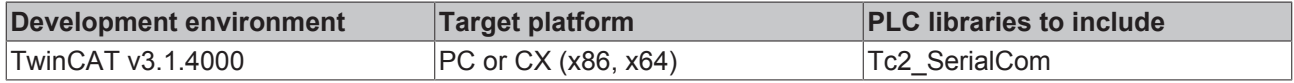

## **5.1.3 Background Communication**

## **5.1.3.1 SerialLineControl**

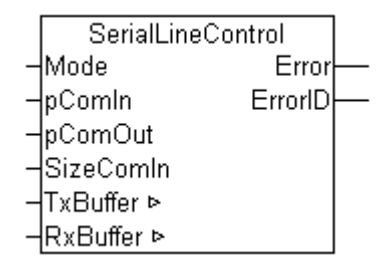

The SerialLineControl function block looks after the communication between a serial interface (KL60xx, EL60xx or COM interface) and the PLC. The function block is called cyclically, and places received data into the *RxBuffer*. Data made available in the *TxBuffer* transmit buffer is sent to the interface at the same time.

Because the function operates independently of the application, it is referred to as background communication and can, particularly in the case of serial bus terminals, also operate in a fast task (see [Communication concept \[](#page-32-0) $\triangleright$  [33\]](#page-32-0) and [Supported hardware \[](#page-30-0) $\triangleright$  [31\]](#page-30-0)).

#### **Interface**

```
VAR_INPUT
   Mode : ComSerialLineMode t;
    pComIn    : POINTER TO BYTE
    pComOut   : POINTER TO BYTE
       SizeComIn : UINT;
END_VAR
VAR_OUTPUT
   -<br>Error : BOOL;
       ErrorID : ComError_t;
END_VAR
VAR_IN_OUT
   -<br>TxBuffer : ComBuffer;
       RxBuffer : ComBuffer;
END_VAR
Mode The Mode input specifies unambiguously which serial hardware is being used.
             ComSerialLineMode_t [\blacktriangleright64])
pComIn Universal pointer to the input variable of the process data for the serial hardware (data types
             KL6inData [} 59], KL6inData5b [} 60], KL6inData22b [} 60], EL6inData22b [} 61],
             PcComInData [} 61]). The pointer is assigned with the ADR() function.
pComOut Universal pointer to the output variable of the process data for the serial hardware (data types
             KL6outData [} 59], KL6outData5b [} 60], KL6outData22b [} 60], EL6outData22b [} 61],
             PcComOutData [} 61]). The pointer is assigned with the ADR() function.
SizeComIn Size of the input process image of the serial hardware being used. The size is determined and
             assigned with the SIZEOF() function.
Error The Error output becomes TRUE as soon as an error occurs.
ErrorID The ErrorID output provides an error code of type ComError t [\blacktriangleright67] when an error occurs.
TxBufferComBuffer [57] with send data for the serial hardware used. The transmit
             SendByte [\blacktriangleright40]SendData [\blacktriangleright41]SendString [\blacktriangleright42].
RxBufferComBuffer [57] in which the receive data are stored. The receive buffer is
             ReceiveByte [35]ReceiveData [36]ReceiveString [38].
```
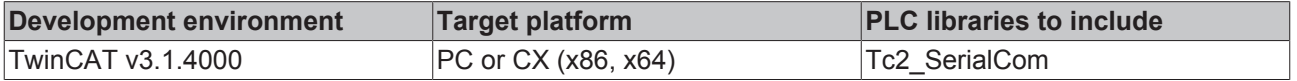

## <span id="page-49-0"></span>**5.1.3.2 SerialLineControlADS**

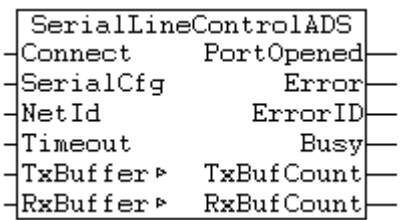

The function block SerialLineControlADS handles the communication between a virtual serial interface and the PLC. The function block is called cyclically, and places received data into the  $RxBuffer$ . Data made available in the TxBuffer transmit buffer is sent to the interface at the same time.

Since the function is handled independent of the application, it is referred to as background communication. Just like the function block Serial Line Control, it can also be handled in a fast task (see [Communication concept \[](#page-32-0)[}](#page-32-0) [33\]](#page-32-0) and [Supported hardware \[](#page-30-0)[}](#page-30-0) [31\]](#page-30-0)).

When the function block is called cyclically and the input *Connect* is set, the parameterized serial COM port is opened automatically.

This COM port is then blocked for other applications. To enable the COM port for access from another application, you can reset the input *Connect*. The current port is then closed. If a different COM port or a different parameterization is selected in the input structure [SerialCfg \[](#page-57-0) $\triangleright$  [58\]](#page-57-0), the current port is closed automatically and the new port is opened.

#### **Interface**

API

```
FUNCTION_BLOCK SerialLineControlADS
```

```
VAR_INPUT
     Connect : BOOL; (* \text{ connect to serial port } [\text{TRUE=connect}, \text{ FALSE=disconnect}] (*)    SerialCfg : ComSerialConfig;
NetId : T_AmsNetId := ''; (*) host NetId *)
Timeout : TIME :=DEFAULT ADS TIMEOUT; (* Timeout for ADS calls *)
END_VAR
VAR_IN_OUT
    TxBuffer  : ComBuffer; (* serial Tx ComBuffer *)
    RxBuffer  : ComBuffer; (* serial Rx ComBuffer *)
END_VAR
VAR<sup>OUTPUT</sup><br>PortOpened: BOOL;
                 ed : BOOL; (* Indicates if selected serial port is opened *)<br>: BOOL; (* 'TRUE' if an error occurred *)<br>: UDINT; (* Displays the series of the series of the series of the series of the series of the series of the s
     Error : BOOL;<br>Error : BOOL; (* 'TRUE' if an error occurred *)<br>Error : UDINT; (* Displays the error code; 0 = n
     ErrorID : UDINT; (* Displays the error code; 0 = no error *)<br>Busy : BOOL; (* 'TRUE' if internal ADS communication is
     Busy : BOOL; (* "TRUE" if internal ADS communication is busy *)<br>TxBufCount : UDINT; (* number of bytes in internal Tx buffer *)
    TxBufCount : UDINT;    (* number of bytes in internal Tx buffer *)
RxBufCount : UDINT; (* number of bytes in internal Rx buffer *)
END_VAR
```
#### **Input variables**

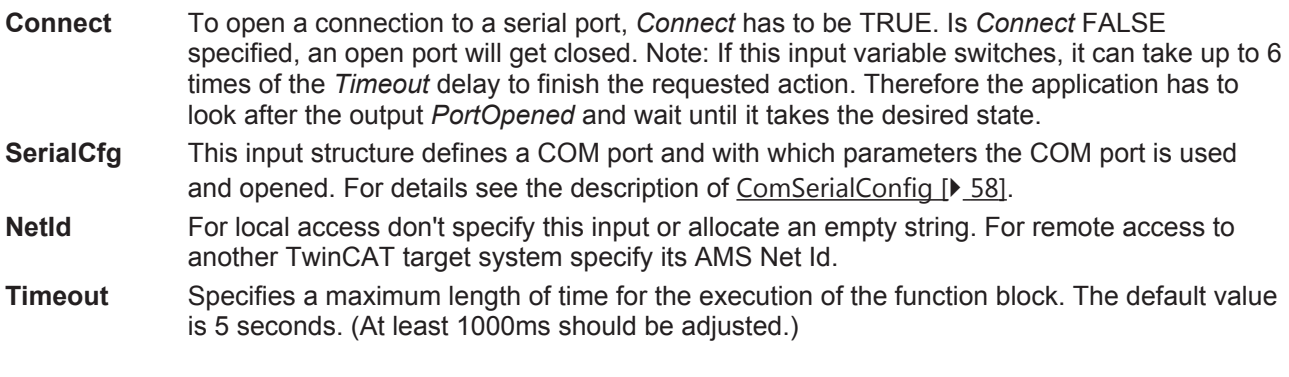

#### **Input/output variables**

**TxBuffer** Buffer of type [ComBuffer \[](#page-56-0) $\blacktriangleright$  [57\]](#page-56-0) with transmit data for the serial hardware being used. The transmit buffer is filled by functions such as [SendByte \[](#page-39-0)[}](#page-39-0) [40\]](#page-39-0), [SendData](#page-40-0) [\[](#page-40-0)[}](#page-40-0) [41\]](#page-40-0) or [SendString \[](#page-41-1)[}](#page-41-1) [42\]](#page-41-1).

## **BECKHOFF**

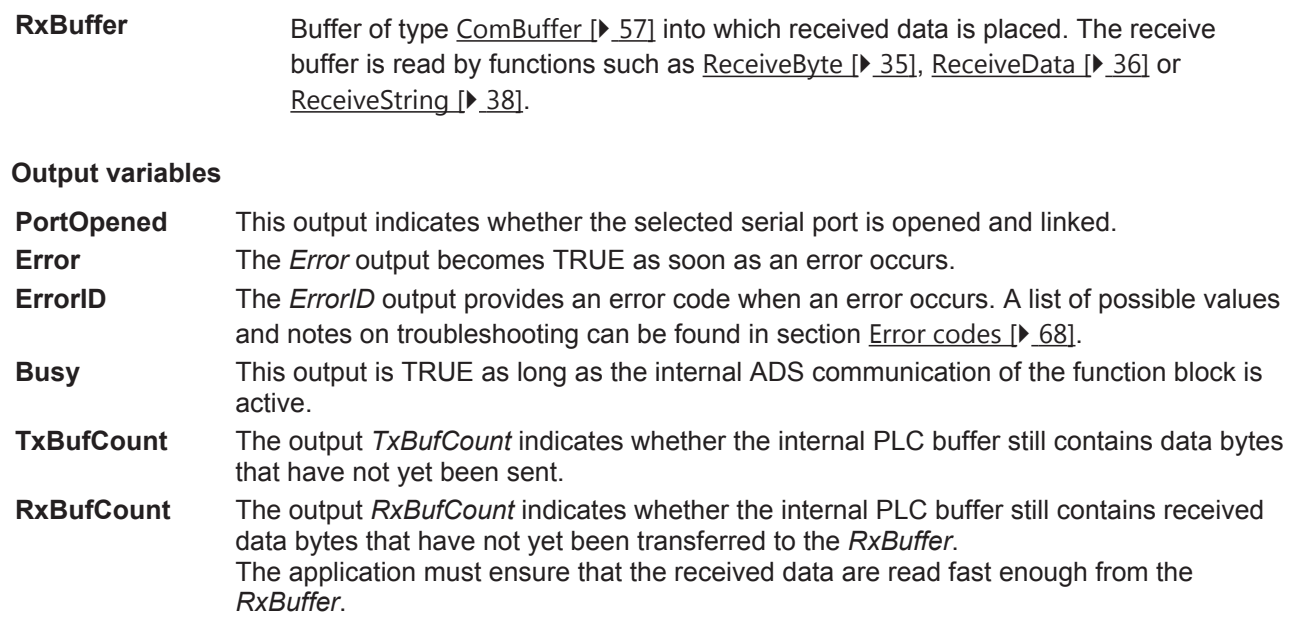

#### **Requirements**

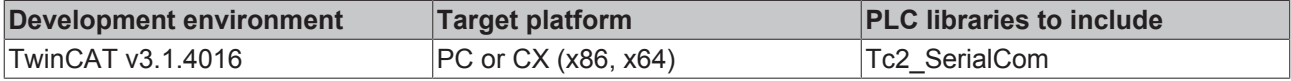

## **5.1.4 Help Functions**

## **5.1.4.1 ASC**

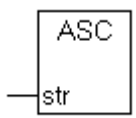

The function Asc returns the ASCII code of the first character of the input sting as one byte.

#### **Interface**

FUNCTION ASC : BYTE VAR\_INPUT str : STRING; END\_VAR

#### **Background:**

Transmission data is often available as a string of characters. If it is to be sent, the individual characters are required as bytes.

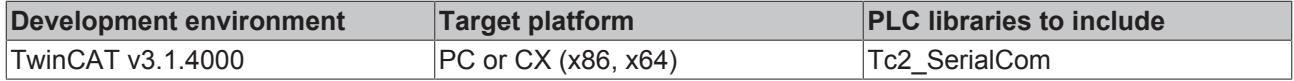

## **5.1.4.2 CHR**

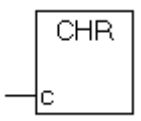

The function Chr returns the character corresponding to the ASCII code in the input variable c to a string.

#### **Interface**

```
FUNCTION CHR : STRING
VAR_INPUT
   \overline{\phantom{a}} : BYTE;
END_VAR
```
#### **Background:**

Received characters arrive as bytes at the PLC system, and must often be further processed in the form of strings.

#### **Requirements**

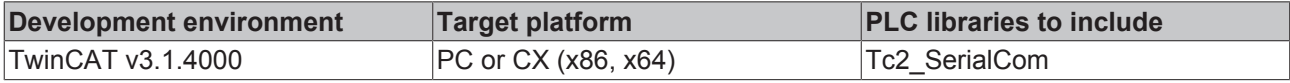

## **5.1.5 3964R + RK512 protocols**

### <span id="page-51-0"></span>**5.1.5.1 3964R**

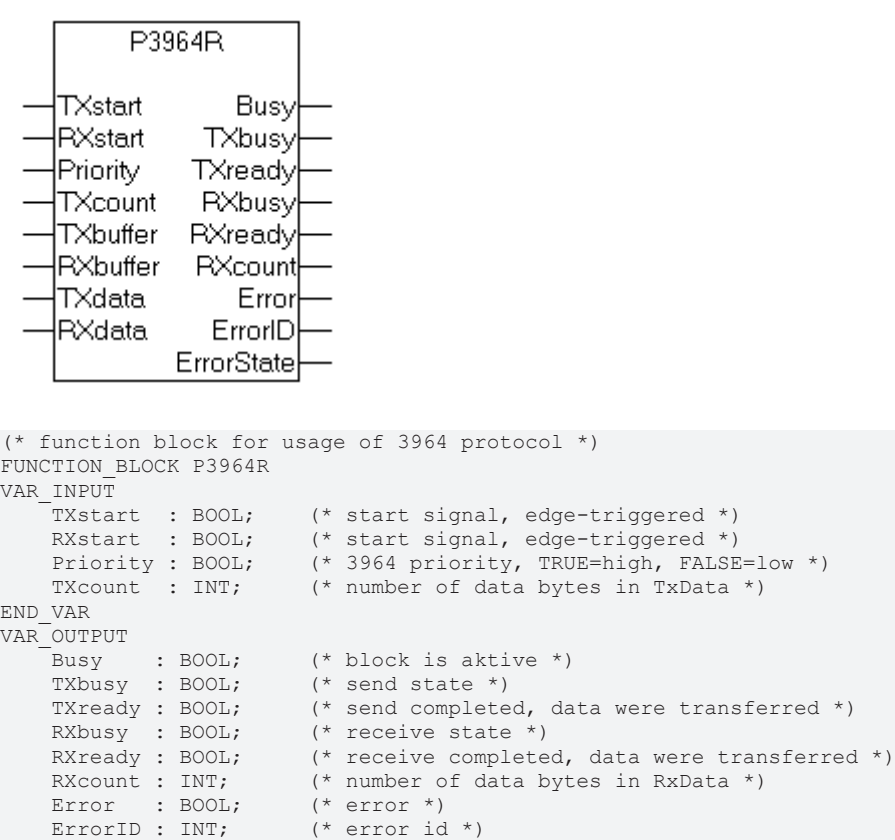

ErrorState : STRING(80); (\* internal error state \*)

## ECKHOFF

```
VAR_IN_OUT
   TXdata : P3964buffer; (* application data (to send) (*)RXdata : P3964buffer; (* application data (received) *)
    TXbuffer : COMbuffer;    (* buffer between protocol software and terminal *)
   RXbuffer : COMbuffer; (* buffer between protocol software and terminal *)
END_VAR
```
#### **Connection to Hardware**

The P3964R function block handles the 3964R protocol. The background communication, which is handled by a separate block (PcComControl, KL6Control and KL6Control5B) decides on the hardware interface used. The associated data buffers, Txbuffer and Rxbuffer of type [ComBuffer \[](#page-56-0) $\blacktriangleright$  [57\]](#page-56-0), are passed to the P3964R block.

#### **Sending**

Send data are entered into the Txdata send data buffer of type [P3694buffer \[](#page-61-1) $\blacktriangleright$  [62\]](#page-61-1) by the PLC. The number of data bytes entered is passed on in Txcount, and then Txstart is set to TRUE. Txstart is edge-triggered, so that before a new attempt to send is made, the block must be called with Txstart=FALSE. While sending, Txbusy=TRUE. Once the data has been successfully transferred, Txready changes to TRUE.

#### **Receiving**

RxStart is set to TRUE to receive data. After a complete data set has been received, the Rxready output goes TRUE and Rxcount data bytes are ready in the receive data buffer Rxdata of type [P3694buffer \[](#page-61-1)[}](#page-61-1) [62\]](#page-61-1). Rxstart is also edge-triggered. While receiving, Rxbusy=TRUE.

#### **Interrupt reception**

The P3964R block can be used in either send or receive mode. It is worthwhile switching the block to receive when transmission is not taking place. As long as the block is in receive mode, but no start character has been received from the other end, a rising edge at Txstart can interrupt the reception and initiate the sending of data. After the transfer the block goes into its initial state (Busy=FALSE), and is only switched over to receive by a new edge at Rxstart.

#### **Priority**

In a 3964R data connection, either end may send at any time. If both ends attempt to send at the same time, there is a collision. In that case, the end with the lower priority goes into receive mode, while the end with the higher priority sends again. For this reason, when priority is low the RxReady output can be TRUE, even though data are to be sent. The data in RxData may then require evaluation. The setting of the priority at the two ends is to be agreed.

#### **Error**

In the event of an error the block goes into its initial state (Busy=FALSE), and the Error output goes TRUE. The ErrorId returns the  $error code [P 71]$  $error code [P 71]$  $error code [P 71]$ . ErrorState provides information about the state in which the error occurred when the internal protocol structure is known.

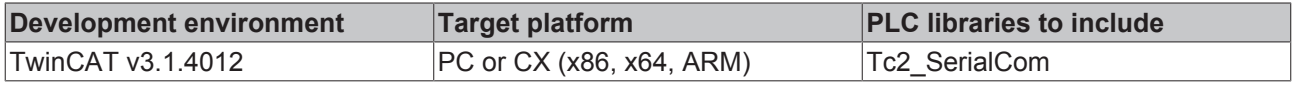

## **5.1.5.2 RK512**

```
RK512
   Send
                             Busy
                  BusySendFetch
   Fetch
   lDbAdr.
              SendFetchSuccess
   DbSize
                             Error
   lBemoteDbNr∶
                           Errorld
   NrOfBytes
                    BusyReceive
   ByteOffset ReceiveSuccess
   HighPriority
                  ReceivedDbNr
    SwapWords
                          Error<sub>Px</sub>
    TREA
                        ErrorldPx
    TxBuffer
                              Aux
   RxBuffer
VAR_INPUT
    Send : BOOL; (* SEND command *)<br>Fetch : BOOL; (* FETCH command *)
Fetch : BOOL; (* FETCH command *)
    DbAdr    : POINTER TO BYTE; (* ADR(DB), SEND=source, FETCH=target *)
    DbSize : UINT; (* SIZEOF(DB), size in byte for Send or Fetch *)
RemoteDbNr : BYTE; (* SEND=target, FETCH=source *)
    NrOfBytes : UINT;     (* number of bytes to send or fetch *)
ByteOffset : UINT; (* byte offset in remote DB *)
    HighPriority : BOOL;     (* 3964R priority *)
    \text{HighPriority } \cdot \text{Z}.<br>
\text{SwapWords : B00L;} (* swaps every \text{Cov } \sim \text{Z}.<br>
\text{TIME;} (* Timeout for answer *)
                           (* swaps every two bytes in the data stream before/after transmission *)
END_VAR
VAR_OUTPUT
        Busy     : BOOL;     (* FB is busy *)
    (* send or fetch (active) mode *)
BusySendFetch : BOOL; (* FB is with SendFetchCommand busy *)
SendFetchSuccess : BOOL; (* Send or Fetch successfully finished *)
Error : BOOL; (* RK512 error *)
ErrorId : INT; (* RK512 error id *)
        (* receive (passive) mode only *)
    BusyReceive : BOOL; (* FB is busy with remote request *)<br>ReceiveSuccess : BOOL; (* DB has been received from the remote PLC *)
ReceiveSuccess : BOOL; (* DB has been received from the remote PLC *)
ReceivedDbNr : BYTE; (* Number of the DB that has been received *)
    ErrorRx     : BOOL;     (* RK512 error. For receive mode only *)
ErrorIdRx : INT; (* RK512 error id. For receive mode only *)
    Aux : RK512 Auxiliary t; (* Additional errors for debugging
END_VAR
VAR_IN_OUT
        TxBuffer : ComBuffer;
        RxBuffer : ComBuffer;
END_VAR
```
#### **Operating Modes**

The RK512 function block distinguishes two quite different operating modes, passive and active operation.

In the passive mode the block waits for and answers data telegrams from the communication partner. The communication partner can transmit the data blocks to the local controller, or can fetch data from it. In order for the RK512 function block to be able to accept data blocks or to return data that has been requested, it must previously be configured for passive operation by [RK512 \[](#page-55-0)[}](#page-55-0) [56\]](#page-55-0)

In active mode, the RK512 function block either sends data blocks to the communication partner (SEND) or fetches them from it (FETCH).

As long as neither of the function block's *Send* or *Fetch* inputs switch it into active operation it waits for telegrams from communication partners, changing when appropriate into passive mode. The two operating modes can be mixed. In that case the RK512 function block attempts to synchronise the telegram traffic. Since mixed mode operation can introduce delays into the flow of data, it should be avoided if possible.

One instance of the RK512 function block serves just one serial interface. It is not possible for multiple instances to handle data traffic over the same serial interface at the same time.

## **BECKHOFF**

#### **Input Parameters**

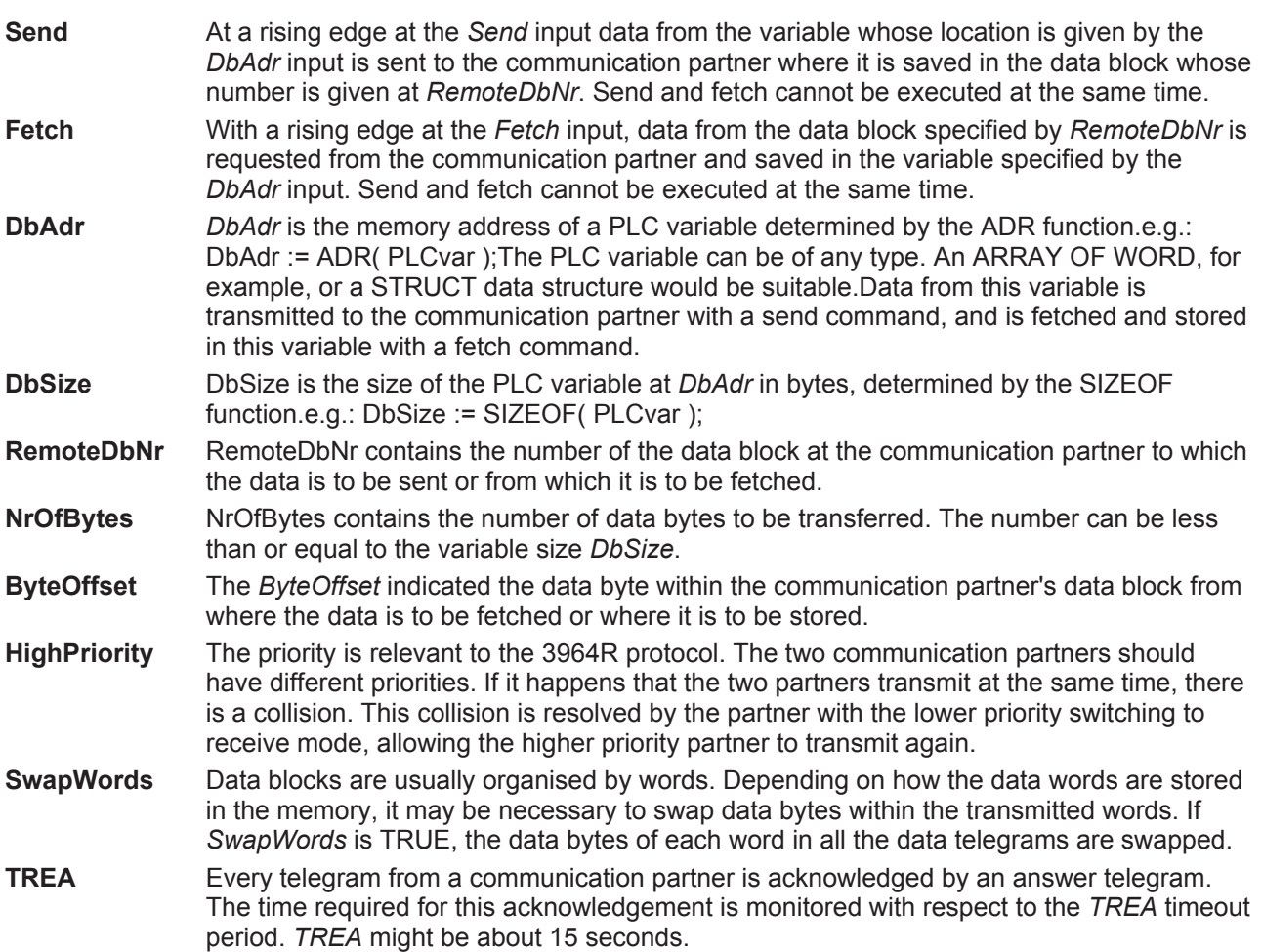

#### **Output Parameters**

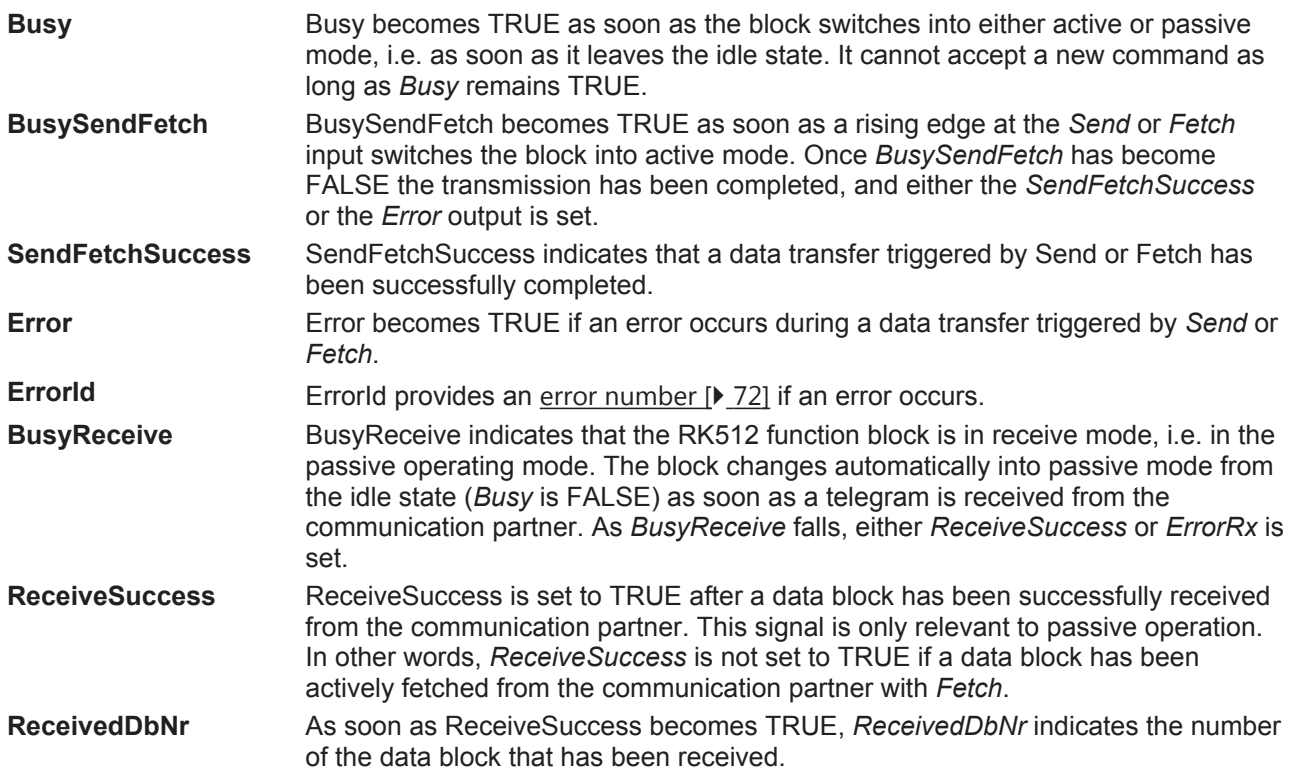

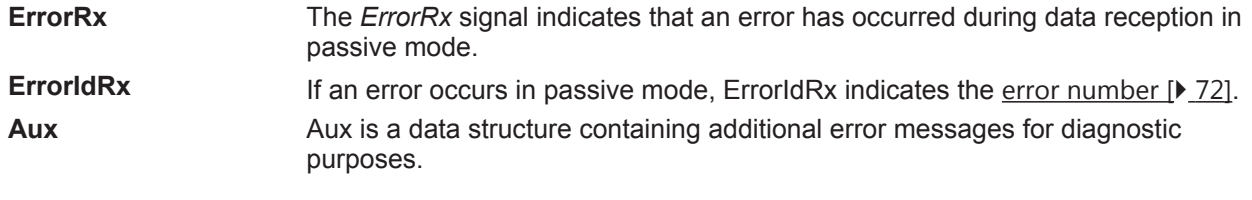

#### **In-/Output Parameters**

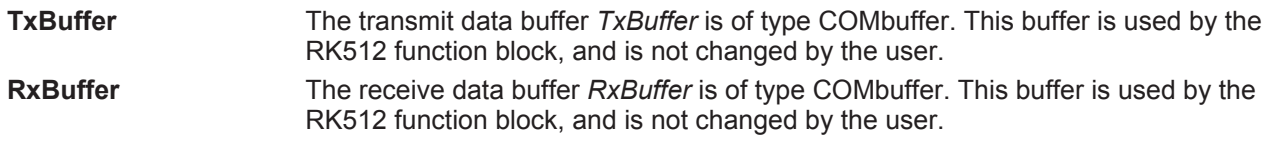

#### <span id="page-55-0"></span>**DBconfig()- Method for data block configuration**

The RK512 function block has two operating modes. In passive mode it receives data and request telegrams from a communication partner who is addressing data blocks by means of its data block number. Numbered data blocks are not known to IEC-1131, and therefore initially also not to TwinCAT. In TwinCAT, data blocks are variables of various types such as arrays or data structures (STRUCT).

In order to define a numbered data block, the method DBconfig belonging to the RK512 function block as called with all the necessary parameters during the initialisation phase. The method is called once for each data block that is to be addressed by communication partners. This configuration is not needed for the active operating mode (send and fetch).

In the active operating mode variable contents can be sent to or fetched from communication partners, independently of this data block configuration. In active mode the data block number refers to the partner device, and only needs to be known there.

#### **Parameters**

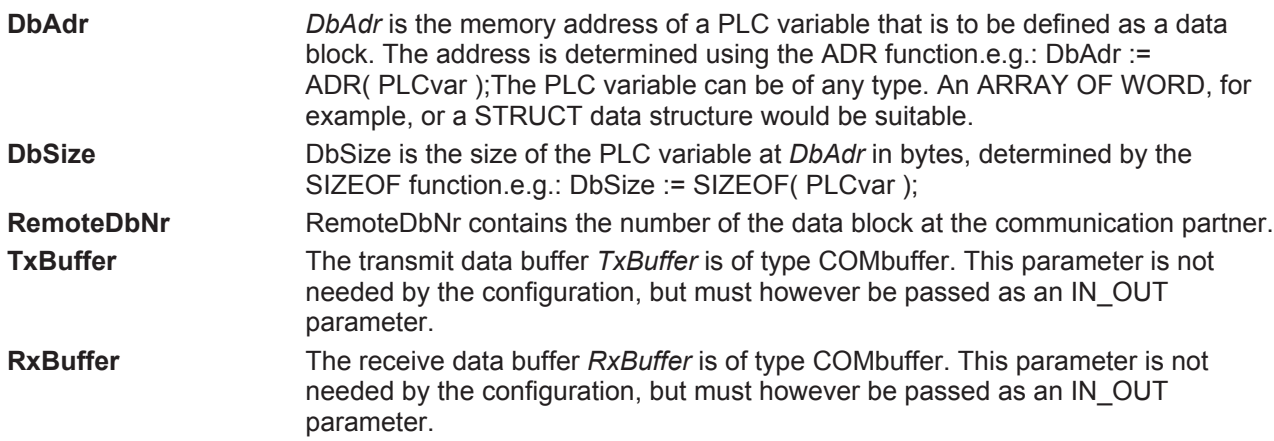

#### **Example**

```
VAR
        (* declare some DB
        (* the type of data doen't matter but the 
        (* size shouldn't be larger than 128 bytes *)
    DB1 : ARRAY[1..64] OF WORD; (* exemplary type of db *)
DB5 : ARRAY[1..64] OF WORD; (* exemplary type of db *)
        DB10 : ARRAY[1..64] OF WORD; (* exemplary type of db *)
        (* input and ouput data for the RK512 function block *)
       RK512com : RK512; 
       initialized : BOOL;
END_VAR
IF NOT initialized THEN
       RK512com.DBconfig( RemoteDbNr:=5, DbAdr:=ADR(DB5), DbSize:=SIZEOF(DB5), TxBuffer:=TxBuffer,
RxBuffer:=RxBuffer );
    RK512com.DBconfig( RemoteDbNr:=10, DbAdr:=ADR(DB10), DbSize:=SIZEOF(DB10), TxBuffer:=TxBuffer,
```
## **RECKHOFF**

```
RxBuffer:=RxBuffer );
       initialized := TRUE;
END_IF
```
The initialisation in this example has the effect that the communication partner may read or write data blocks 5 and 10. Any attempt to access another data block is considered as an error and is refused.

#### **Requirements**

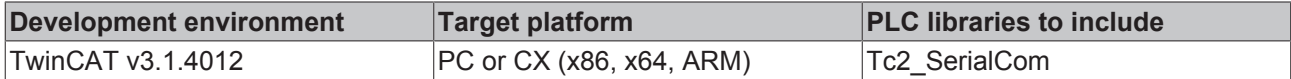

## **5.2 Data Types**

## **5.2.1 Structures**

### <span id="page-56-0"></span>**5.2.1.1 ComBuffer**

The data structure **ComBuffer** is a data buffer for decoupling the hardware-dependent communication blocks from the hardware-independent blocks (see also Communication concept  $[\triangleright$  [33\]](#page-32-0)). At the same time this decouples a fast communication task from the standard task. Data buffers of type ComBuffer are never directly written or read by the user, but are merely used as intermediate storage for the communication blocks.

```
TYPE ComBuffer
STRUCT
        Buffer: ARRAY[0..300] OF BYTE;
        RdIdx: INT;
        WrIdx: INT;
        Count: INT; (* Anzahl der Zeichen im Ringpuffer *)
        FreeByte:INT; (* Anzahl freie Plätze im Ringpuffer *)
    Error: INT; (* Fehlercode der Schnittstelle *)
        blocked : BOOL;
END_STRUCT
END_TYPE
```
#### **Requirements**

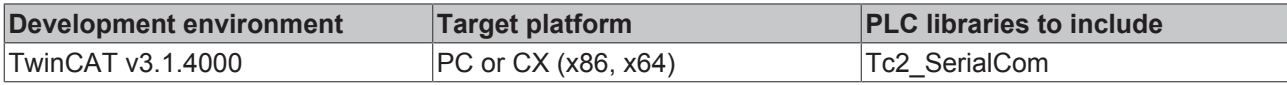

## <span id="page-56-1"></span>**5.2.1.2 ComRegisterList\_t, ComRegisterData\_t**

#### **Data structures of the register list**

Data type *ComRegisterList* thas been defined for reading and writing of registers of a serial Bus Terminal. Each entry of the *register list* contains the register number and the register content.

#### **ComRegisterList\_t**

```
TYPE ComRegisterList t : ARRAY[0..63] OF ComRegisterData t;
END_TYPE
```
### **ComRegisterData\_t**

```
TYPE ComRegisterData_t :
STRUCT
    Register : BYTE;
```
 Value : WORD; END\_STRUCT END\_TYPE

#### **Requirements**

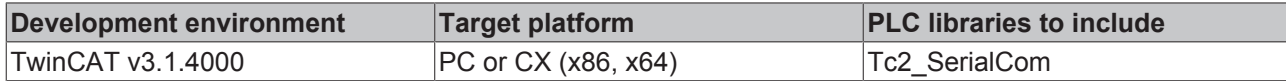

## <span id="page-57-0"></span>**5.2.1.3 ComSerialConfig**

This input structure defines which COM port is to be used and opened with which parameters.

If a parameter is changed during cyclic calls of <u>SerialLineControlADS</u> [▶ [50\]](#page-49-0), the existing COM port connection is closed automatically, and the serial COM port is opened with the new parameter. It is not necessary to close the port explicitly by resetting the input *Connect*.

```
(* contains the configuration parameters of the com port to be opened. *)
TYPE ComSerialConfig :
STRUCT<br>ComPort : UDINT :=1;
                                       (* Serial port number [1..255] *)
        Baudrate : UDINT :=9600;
    Parity : ComParity_t :=PARITY_NONE;<br>DataBits : INT :=8;<br>(\overline{*} [4..8] ) *)
    DataBits : INT :=8;StopBits : ComStopBits t :=STOPBITS ONE;
    DTR      : ComDTRCtrl_t :=DTR_CTRL_HANDSHAKE; (* 'Data Terminal Ready' signal *)
RTS     : ComRTSCtrl t :=RTS CTRL HANDSHAKE; (* 'Request to Send' signal (= RFR 'Ready for Rece
iving') *)
    CTS : BOOL :=FALSE; (* 'Clear to Send' signal *)<br>DSR : BOOL :=FALSE; (* 'Dataset Ready' signal *)
        DSR      : BOOL :=FALSE;      (* 'Dataset Ready' signal *)
        TraceLevel :BYTE     :=0;     (* None=0;Error=1,Warning=2,Info=3,Verbose=4,Noise=5 *)
        Reserved1  : BYTE;
        Reserved2  : BYTE;
        Reserved3  : BYTE;
END_STRUCT
END_TYPE
```

```
ComPort Any COM port (COM1 .. COM255) can be selected. The Windows hardware device
                      manager indicates which number a driver (e.g. a USB-to-virtual-COM-port driver)
                      has assigned.
Baud rate All standard baud rates can be set, from 150 baud up to 128000 baud. The default is
                      9600 baud. 115200 baud is also a common transfer rate.
Parity The parity check for the serial data transfer is set here. Possible values are
                      summarized in the enumeration ComParity t [\blacktriangleright62].
DataBits The number of data bits for the serial data transfer is set here. Possible values are 4,
                      5, 6, 7 and 8.
                      Although complete data bytes are still transferred to the PLC buffer if the value is
                      smaller than 8 bits, not all 8 bits of a byte are transferred via the serial interface. The
                      bits with the highest values are cut off before the transfer, which reduces the amount
                      of bits per data byte to be transferred.
                      This setting was useful in the past in cases where it was known that the bit with the
                      highest value in each byte was never used and where data transfer rate was
                      important. Nowadays it is rarely used, so that it is recommended to leave the number
                      of data bits at 8 [default].
StopBits The number of stop bits for the serial data transfer is set here. Possible values are
                      summarized in the enumeration ComStopBits t [\blacktriangleright62].
RTS The 'Request to Send' signal ( = RFR 'Ready for Receiving' ) for the serial data
                      transfer is set here. Possible values are summarized in the enumeration
                      ComRTSCtrl_t [} 62].
DTR The 'Data Terminal Ready' signal for the serial data transfer is set here. Possible
                      values are summarized in the enumeration ComDTRCtrl t [\blacktriangleright62].
```
## **BECKHOFF**

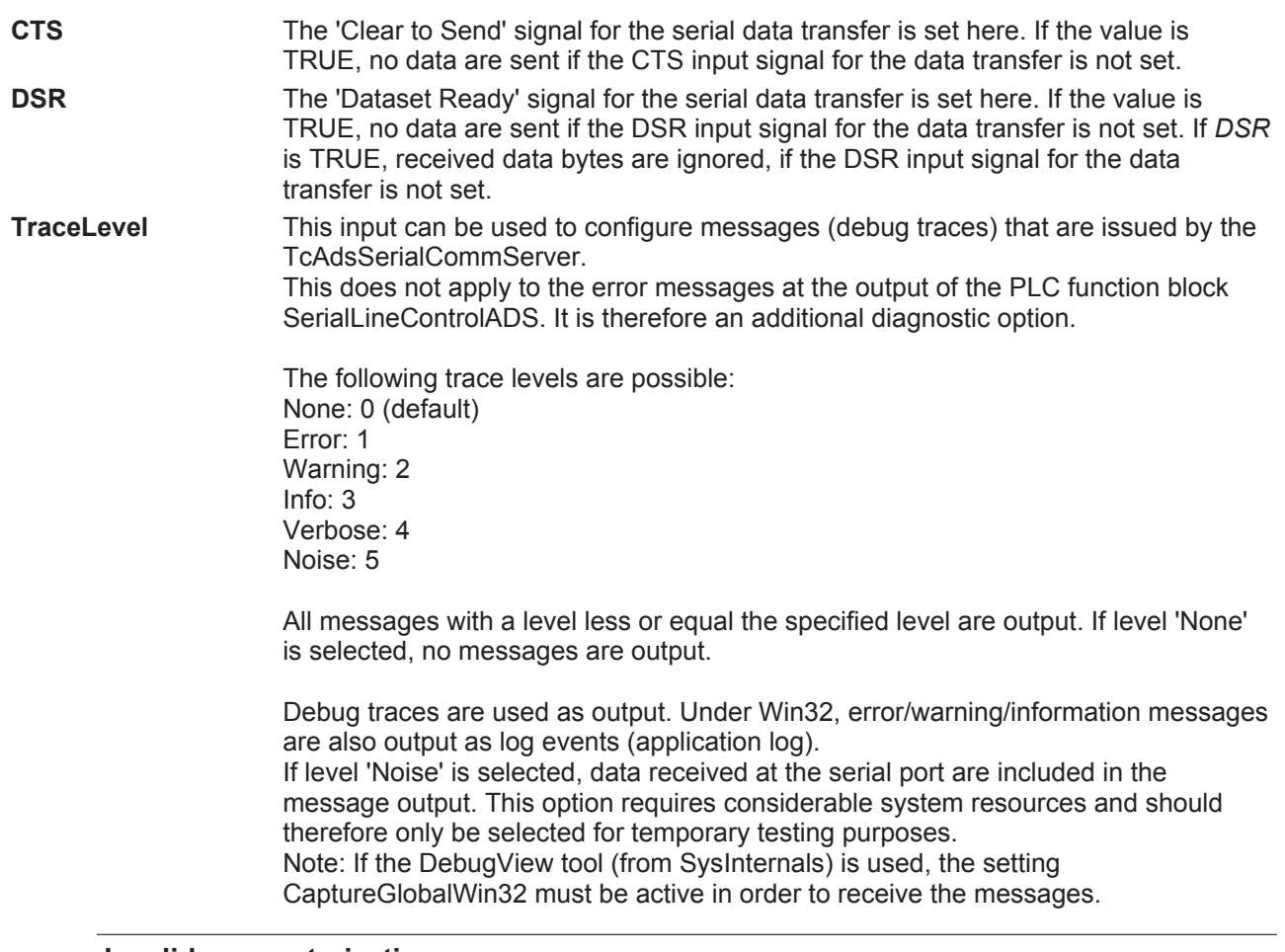

#### **Invalid parameterization**

Not all parameter settings for serial data transfer may be available in all cases. Some settings or combinations are not supported by Windows or the COM port drivers.

Example: in some cases the 1.5 stop bits or the 4 data bits options, or the combination of 5 data bits & 2 stop bits are not supported. Or the baud rate may be limited to a maximum of 115200 baud.

Further information on the parameters for serial data transfer can be found in the Microsoft MSDN description of the DCB structure.

#### **Requirements**

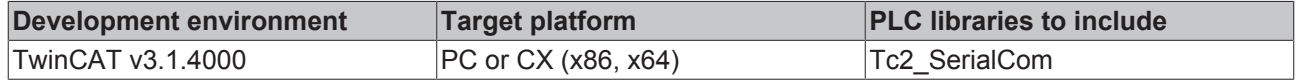

### <span id="page-58-0"></span>**5.2.1.4 KL6inData, KL6outData**

#### **Data structures for the KL6xxx serial bus terminal in 3-byte mode**

For data exchange by way of the I/O bus, every serial bus terminal needs variables of type KL6inData and KL6outData. These variables are placed at a fixed address in the memory map, and are linked to the hardware with the TwinCAT System Manager.

### **KL6inData**

```
TYPE KL6inData
STRUCT
        Status: BYTE;
        SerStatus: BYTE;
        D: ARRAY[0..2] OF BYTE;
END_STRUCT
END_TYPE
```
### **KL6outData**

```
TYPE KL6outData
STRUCT
        Ctrl: BYTE;
       SerCtrl: BYTE;
        D: ARRAY[0..2] OF BYTE;
END_STRUCT
END_TYPE
```
#### **Requirements**

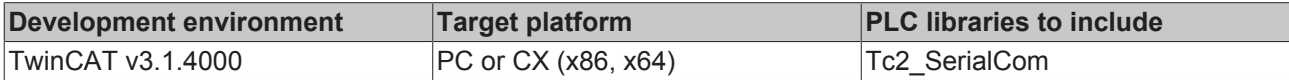

## <span id="page-59-0"></span>**5.2.1.5 KL6inData5B, KL6outData5B**

#### **Data structures for the KL6xxx serial bus terminal in 5-byte mode**

For data exchange by way of the I/O bus, every serial bus terminal needs variables of type KL6inData5B and KL6outData5B. These variables are placed at a fixed address in the memory map, and are linked to the hardware with the TwinCAT System Manager.

#### **KL6inData5B**

```
TYPE KL6inData5B
STRUCT
    Status: BYTE;
         D: ARRAY[0..4] OF BYTE;
END_STRUCT
END_TYPE
```
#### **KL6outData5B**

```
TYPE KL6outData5B
STRUCT
          Ctrl: BYTE;
         D: ARRAY[0..4] OF BYTE;
END_STRUCT
END_TYPE
```
#### **Requirements**

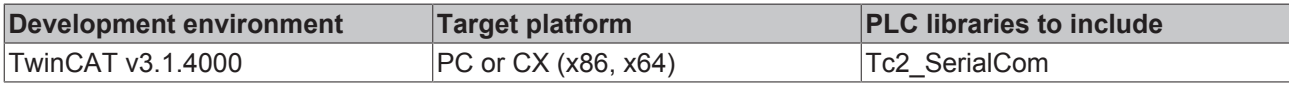

#### <span id="page-59-1"></span>**5.2.1.6 KL6inData22B, KL6outData22B**

#### **Data structures for the KL6xxx serial bus terminal in 22-byte mode**

For data exchange by way of the I/O bus, every serial bus terminal needs variables of type KL6inData22B and KL6outData22B. These variables are placed at a fixed address in the memory map, and are linked to the hardware with the TwinCAT System Manager.

#### **KL6inData22B**

```
TYPE KL6inData22B
STRUCT
       Status : WORD;
   D : ARRAY [0..21] OF BYTE;
END_STRUCT
END_TYPE
```
## **BECKHOFF**

#### **KL6outData22B**

```
TYPE KL6outData22B
STRUCT
       Ctrl : WORD;
       D : ARRAY[0..21] OF BYTE;
END_STRUCT
END_TYPE
```
#### **Requirements**

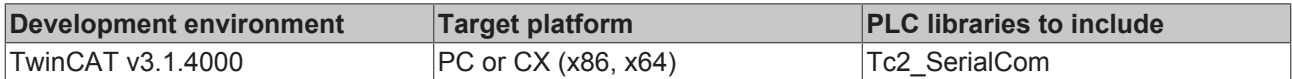

## <span id="page-60-1"></span>**5.2.1.7 EL6inData22B, EL6outData22B**

#### **Data structures for serial EtherCAT Terminal EL60xx in 22-byte mode**

For data exchange via the I/O bus each serial EtherCAT Terminal requires a variable of type EL6inData22B and a variable of type EL6outData22B. These variables are placed at a fixed address in the memory map, and are linked to the hardware with the TwinCAT System Manager.

#### **EL6inData22B**

```
TYPE EL6inData22B
STRUCT
       Status : WORD;
       D : ARRAY[0..21] OF BYTE;
END_STRUCT
END_TYPE
```
#### **EL6outData22B**

```
TYPE EL6outData22B
STRUCT
      Ctrl : WORD;
       D : ARRAY[0..21] OF BYTE;
END_STRUCT
END_TYPE
```
#### **Requirements**

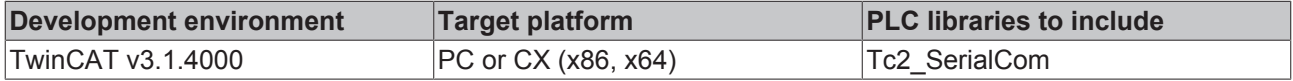

#### <span id="page-60-0"></span>**5.2.1.8 PcComInData, PcComOutData**

#### **Data structures for the COM serial PC interfaces**

Every serial PC interface needs a variable of type PcComInData and one of type PcComOutData for data exchange. These variables are placed at a fixed address in the memory map, and are linked to the hardware with the TwinCAT System Manager.

#### **PcComInData**

```
TYPE PcComInData
STRUCT
         SerStatus: WORD;
          D: ARRAY[0..63] OF BYTE;
END_STRUCT
END_TYPE
```
#### **PcComOutData**

```
TYPE PcComOutData
STRUCT
        SerCtrl: WORD;
        D: ARRAY[0..63] OF BYTE;
END_STRUCT
END_TYPE
```
#### **Requirements**

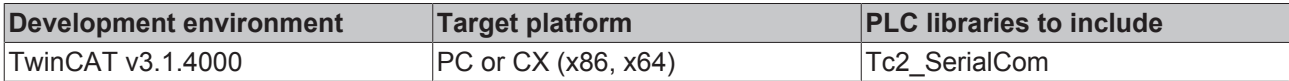

## <span id="page-61-1"></span>**5.2.1.9 P3694buffer**

Data buffers of type P3964buffer are used in association with the [P3964R \[](#page-51-0) $\blacktriangleright$  [52\]](#page-51-0) function block. These buffers are written and read by the user.

```
TYPE P3964buffer
STRUCT
       D : ARRAY [0..16#0FFF] OF BYTE;
END_STRUCT
END_TYPE
```
#### **Requirements**

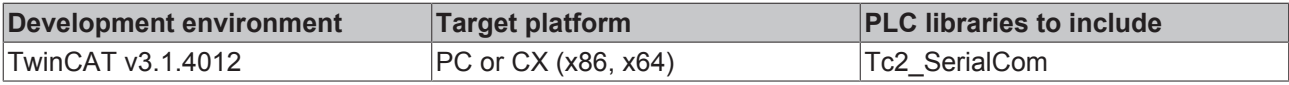

## **5.2.2 Enumerations**

### <span id="page-61-0"></span>**5.2.2.1 ComDTRCtrl\_t**

```
TYPE ComDTRCtrl_t :
(
    DTR_CTRL_DISABLE,
    DTR<sup>-</sup>CTRL<sup>-</sup>ENABLE,
    DTR_CTRL_HANDSHAKE
);
END_TYPE
```
#### **Requirements**

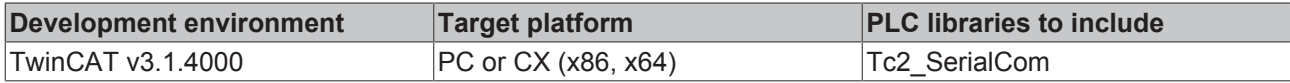

### **5.2.2.2 ComError\_t**

Error codes of type ComError\_t are listed below. A complete list of all possible error codes  $[\triangleright$  [67\]](#page-66-1) can be found in the appendix.

```
ComError_t
```

```
TYPE ComError_t :
(
COMERROR_NOERROR<br>COMERROR PARAMETERCHANGED := 0,<br>COMERROR PARAMETERCHANGED := 1,COMERROR_PARAMETERCHANGED       := 1, (* input parameters changed during reception *)
COMERROR_TXBUFFOVERRUN          := 2, (* string > transmit buffer *)
COMERROR_STRINGOVERRUN          := 10, (* end of string *)
COMERROR_ZEROCHARINVALID        := 11, (* string cannot receive zero characters *)
COMERROR INVALIDPOINTER \qquad := 20, (* invalid data pointer, e. g. zero *)
```
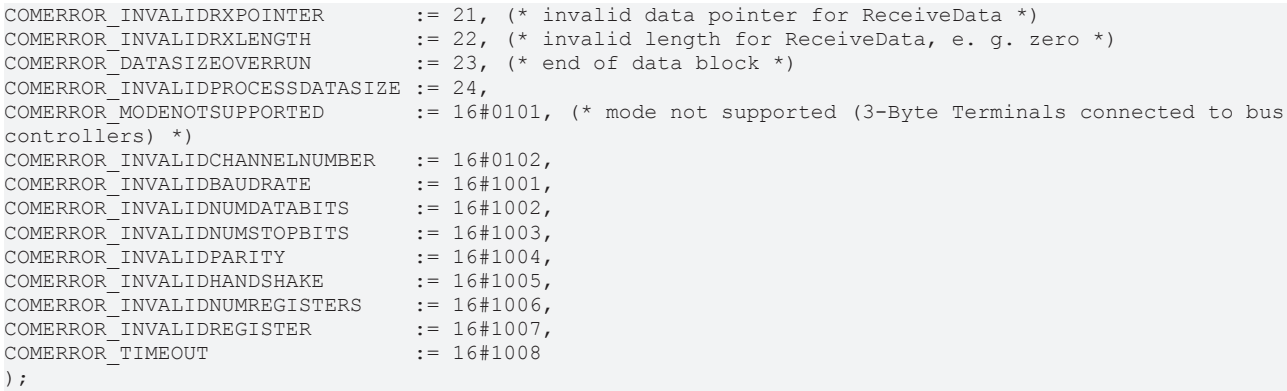

## **Requirements**

END\_TYPE

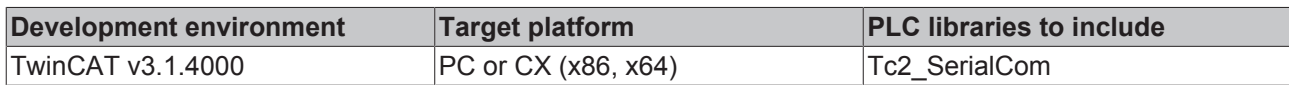

## **5.2.2.3 ComHandshake\_t**

```
TYPE ComHandshake_t :
(
    HANDSHAKE_NONE,
HANDSHAKE RTSCTS,
      HANDSHAKE_XONXOFF,
RS485 FULLDUPLEX,
RS485 HALFDUPLEX,
RS485 FULLDUPLEX XONXOFF,
    RS485_HALFDUPLEX_XONXOFF
);
END_TYPE
```
#### **Requirements**

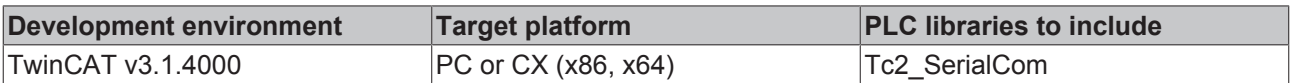

## **5.2.2.4 ComParity\_t**

```
TYPE ComParity t :
(
PARITY NONE,
PARITY EVEN,
       PARITY_ODD,
PARITY MARK, (* only available with SerialLineControlADS *)
PARITY SPACE (* only available with SerialLineControlADS *)
);
END_TYPE
```
#### **Requirements**

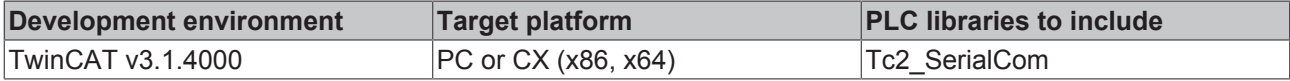

### **5.2.2.5 ComRTSCtrl\_t**

```
TYPE ComRTSCtrl_t :
(
```
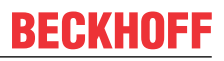

```
RTS CTRL DISABLE,
    RTS<sup>-</sup>CTRL<sup>-</sup>ENABLE,
        RTS_CTRL_HANDSHAKE,
    RTS_CTRL_TOGGLE
END_TYPE
```
#### **Requirements**

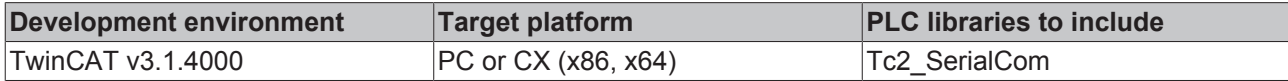

### <span id="page-63-0"></span>**5.2.2.6 ComSerialLineMode\_t**

The enumeration type ComSerialLineMode t defines the type of used serial hardware for different hardware dependent function blocks of the serial communication library.

```
TYPE ComSerialLineMode_t :
(
   SERIALLINEMODE DEFAULT,
   SERIALLINEMODE<sup>-</sup>KL6 3B ALTERNATIVE,
SERIALLINEMODE KL6 5B STANDARD,
SERIALLINEMODE KL6 22B STANDARD,
   SERIALLINEMODE PC COM PORT,
    SERIALLINEMODE_EL6_22B,
       SERIALLINEMODE_IE6_11B
);
END_TYPE
```
#### **Requirements**

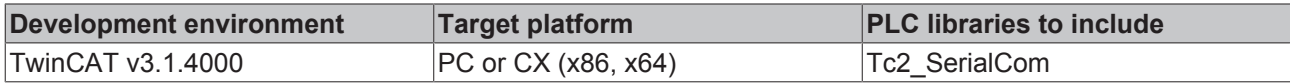

### **5.2.2.7 ComStopBits\_t**

```
TYPE ComStopBits t :
(
   STOPBITS ONE := 1,
   STOPBITS TWO := 2,STOPBITS ONE5 := 3
);
END_TYPE
```
#### **Requirements**

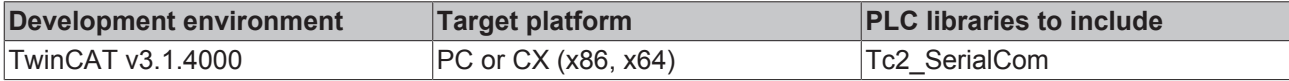

## **5.3 Global constants**

## **5.3.1 Global\_Version**

All libraries have a certain version. The version is indicated in the PLC library repository, for example. A global constant of type ST\_LibVersion contains the library version information:

```
VAR_GLOBAL CONSTANT
       stLibVersion_Tc2_SerialCom : ST_LibVersion;
END_VAR
```
);

## **BECKHOFF**

To check whether the version you have is the version you need, use the function F\_CmpLibVersion (defined in Tc2\_System library).

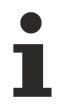

All other options for comparing library versions, which you may know from TwinCAT 2, are outdated!

## **6 Examples**

The following examples were developed with different hardware.

#### **Example 1 - Tutorial**

The application of the library blocks is explained in the form of a  $Tutorial$  [ $\blacktriangleright$  [20\]](#page-19-0), including the sections 'Integration in a PLC program' and 'Configuration in the TwinCAT System Manager'. Reference is also made to the use of different hardware.

Project [https://infosys.beckhoff.com/content/1033/TF6340\\_Tc3\\_Serial\\_Communication/Resources/](https://infosys.beckhoff.com/content/1033/TF6340_Tc3_Serial_Communication/Resources/zip/9007199646873611.zip) [zip/9007199646873611.zip](https://infosys.beckhoff.com/content/1033/TF6340_Tc3_Serial_Communication/Resources/zip/9007199646873611.zip)

#### **Example 3 - Application of virtual Com ports**

This example can be used for different applications with virtual Com ports. Any data can be sent or received.

This is not really an example but a test program for testing the communication connection to the USB device. Nevertheless, as a first step it is advisable to use a Windows terminal program to test the functionality of the VirtualComPort driver of your device.

In an application that uses a virtual Com port only the call of  $SerialLineControlADS$  [ $\blacktriangleright$  [50\]](#page-49-0) is specific. The other serial communication calls, such as send and receive data, are identical to actual serial ports.

Linking in the TwinCAT System Manager is not required.

The example can be used for convenient commissioning and testing of the device. The example features a visualization.

Project [https://infosys.beckhoff.com/content/1033/TF6340\\_Tc3\\_Serial\\_Communication/Resources/](https://infosys.beckhoff.com/content/1033/TF6340_Tc3_Serial_Communication/Resources/zip/1494421387.zip) [zip/1494421387.zip](https://infosys.beckhoff.com/content/1033/TF6340_Tc3_Serial_Communication/Resources/zip/1494421387.zip)

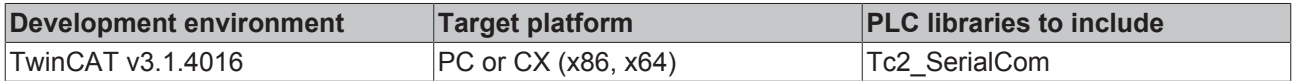

# **7 Appendix**

## <span id="page-66-1"></span>**7.1 Error codes overview**

Not for all function blocks of the PLC library Tc2\_SerialComm return the same error codes.

Three functions blocks have own error lists.

The most function blocks return an error as  $Error Codes ComError_t [$  [beta].

The following three function blocks are an exception:

- SerialLineControlADS: The function block returns errors only from its [specific error list \[](#page-67-0) $\triangleright$  [68\]](#page-67-0).
- **P3964R:** The function block returns errors only from its [specific error list \[](#page-70-0) $\triangleright$  [71\]](#page-70-0).
- RK512: The function block returns errors only from its [specific error list \[](#page-71-0) $\blacktriangleright$  [72\]](#page-71-0).

## <span id="page-66-0"></span>**7.2 Error Codes ComError\_t**

#### **ComError\_t**  $T$

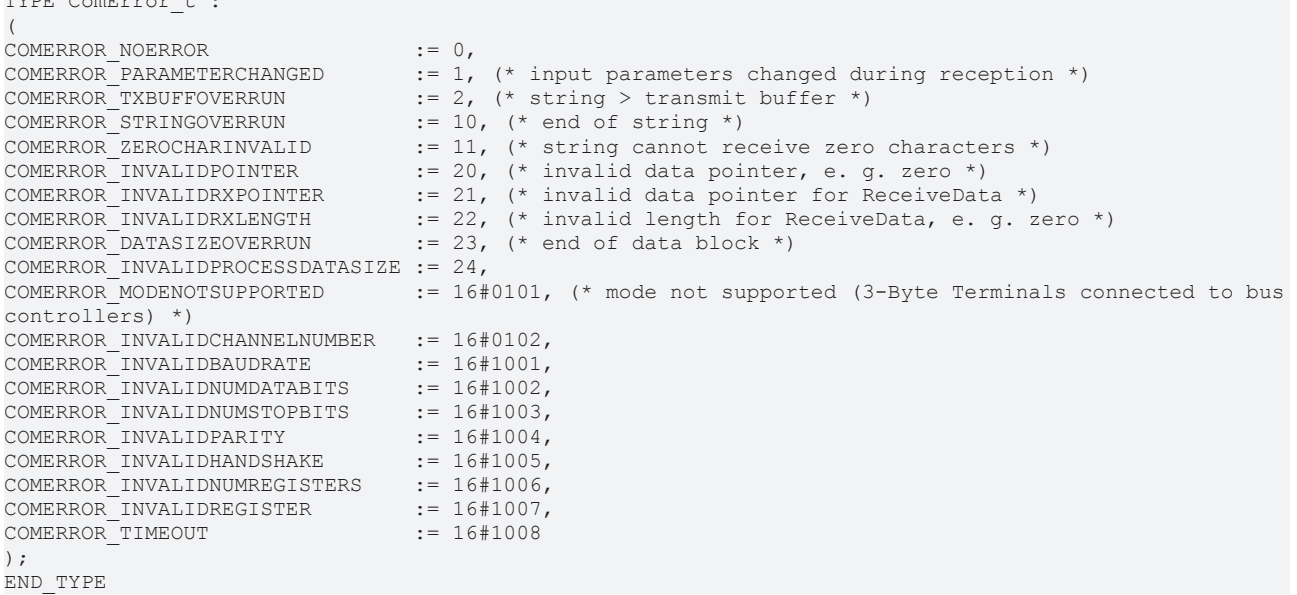

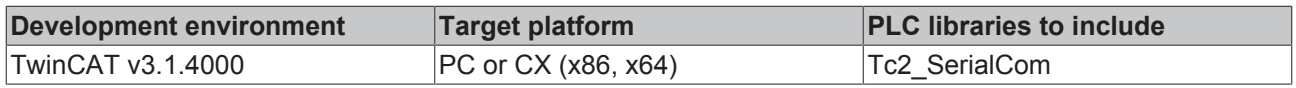

## <span id="page-67-0"></span>**7.3 Error Codes SerialLineControlADS**

#### **Overview**

T

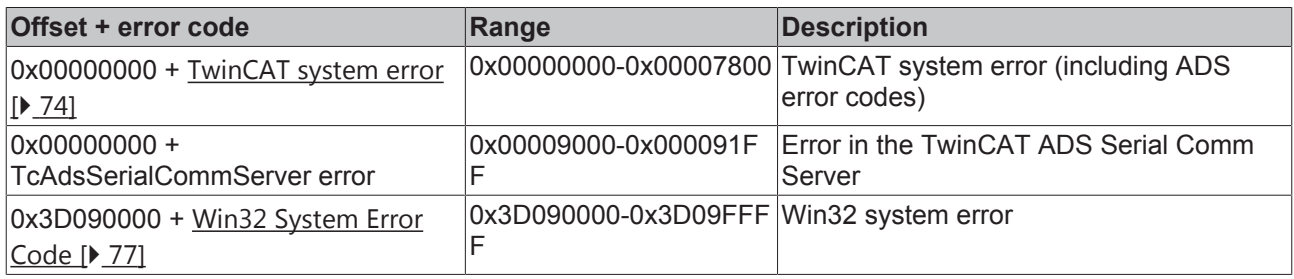

Error codes of the type *ComError\_t* are not used by this function block.

#### **Debugging**

For more detailed error analysis additional debug outputs can be configured in the TcAdsSerial-CommServer. Use the variable *Trace Level* in the input structure [SerialCfg \[](#page-57-0)[}](#page-57-0) [58\]](#page-57-0) for this purpose.

#### **additional information on the most important TwinCAT system errors**

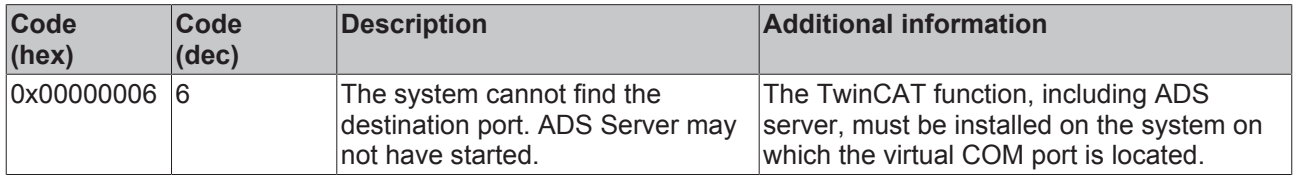

#### **Additional information regarding the main Win32 system errors**

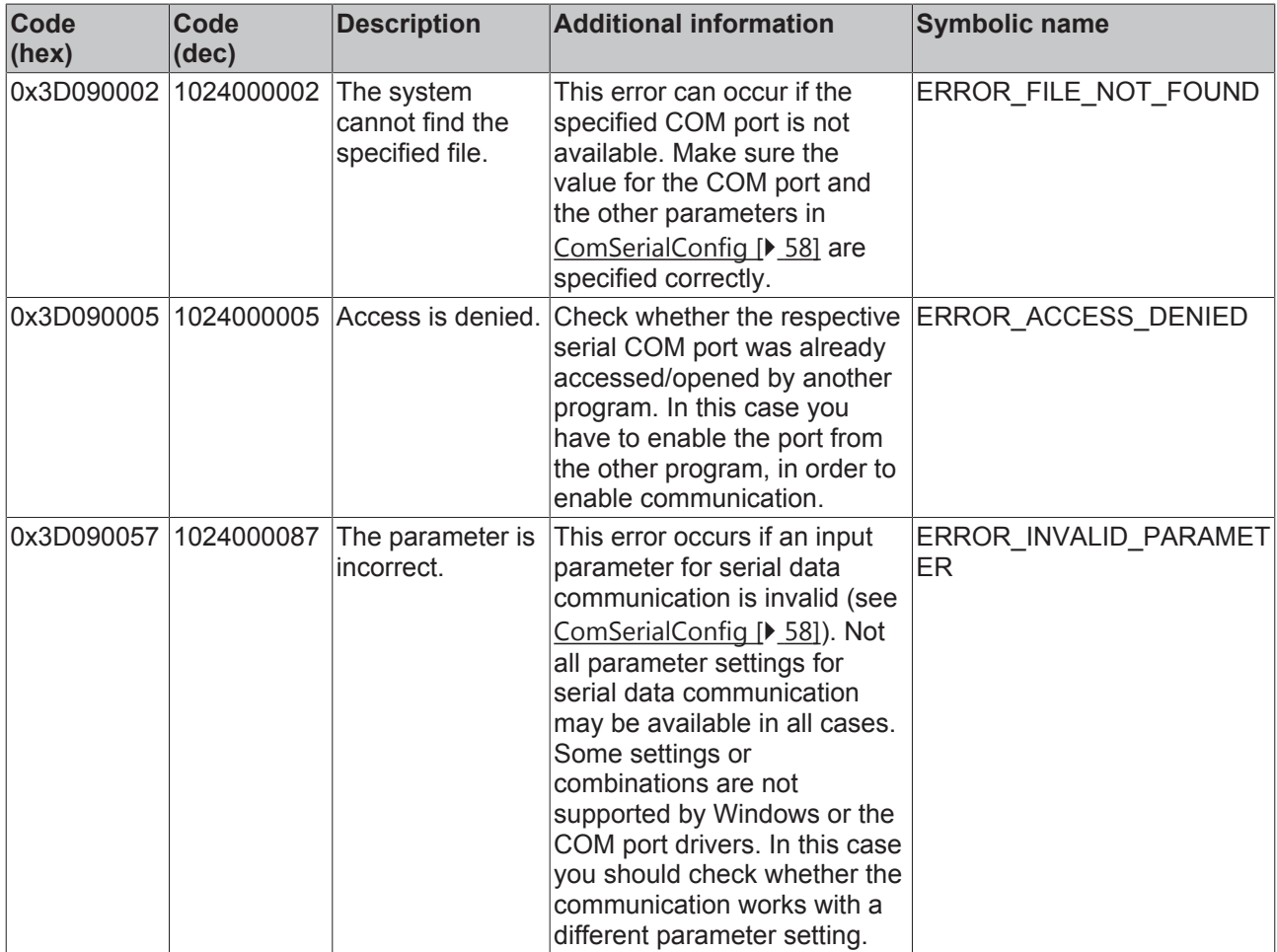

### **TcAdsSerialCommServer errors**

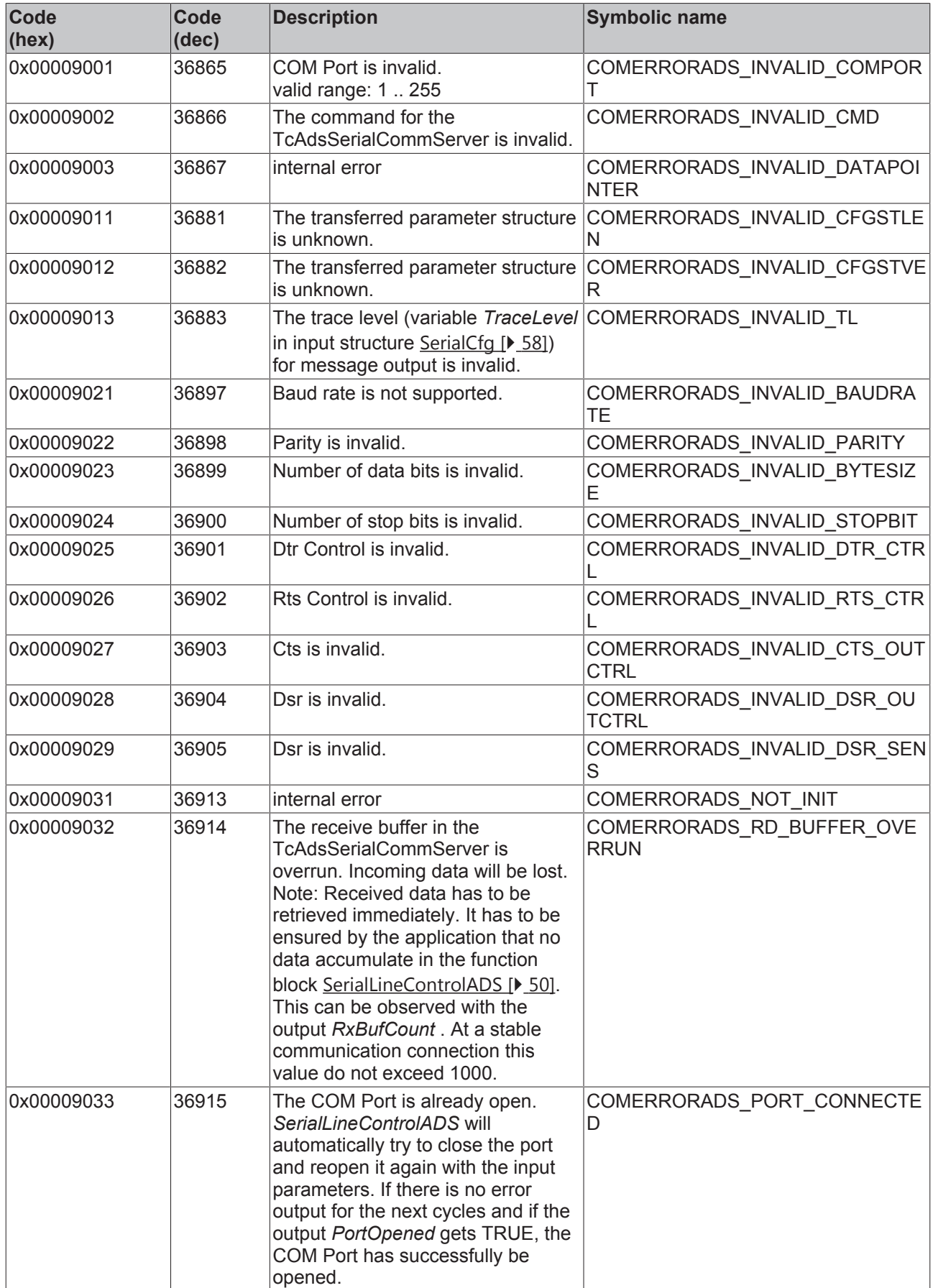

## **BECKHOFF**

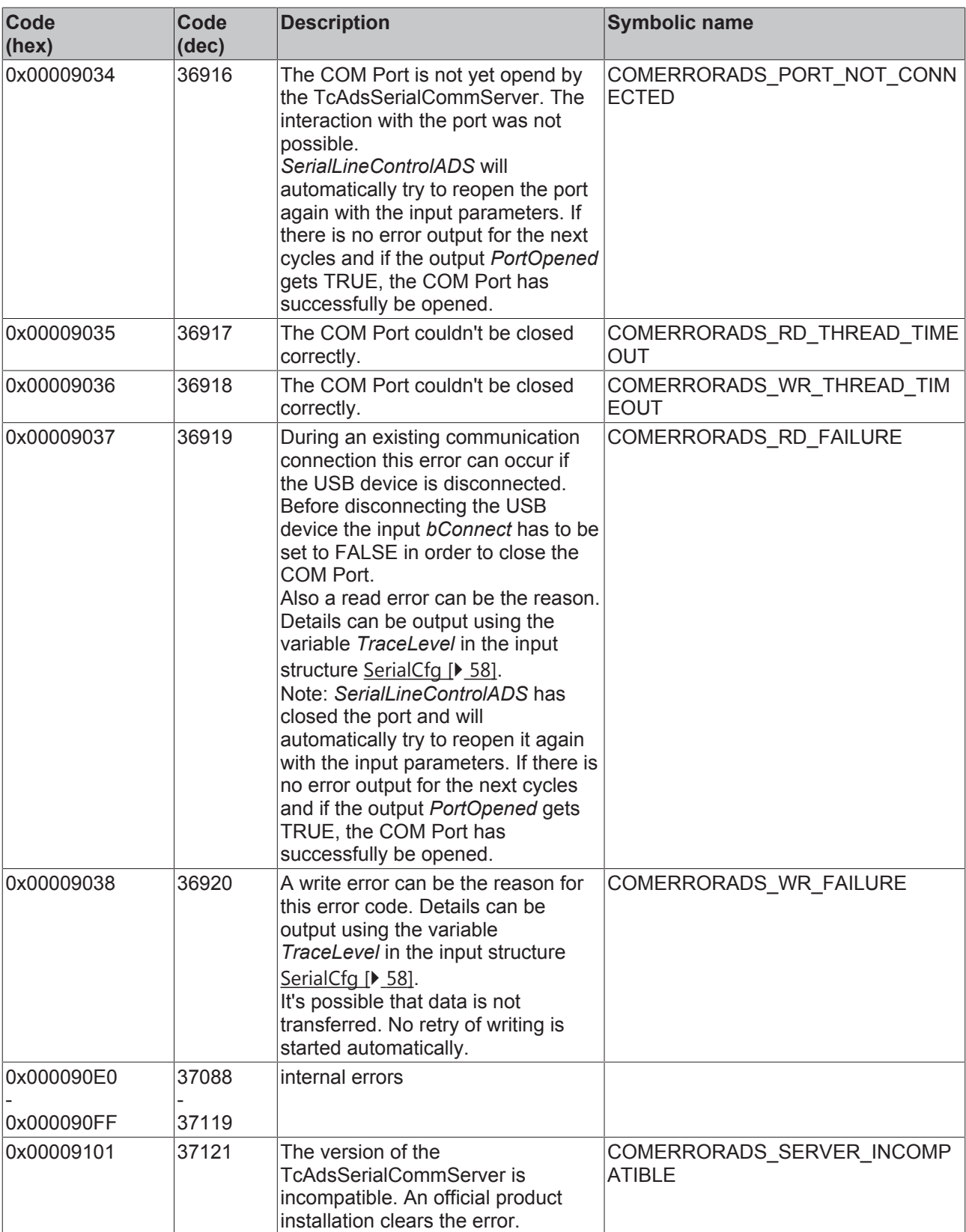

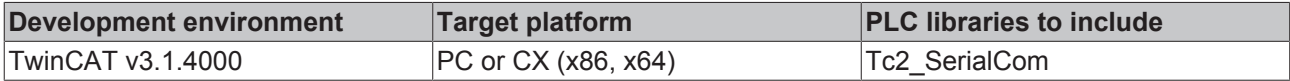

## <span id="page-70-0"></span>**7.4 Error Codes 3964R**

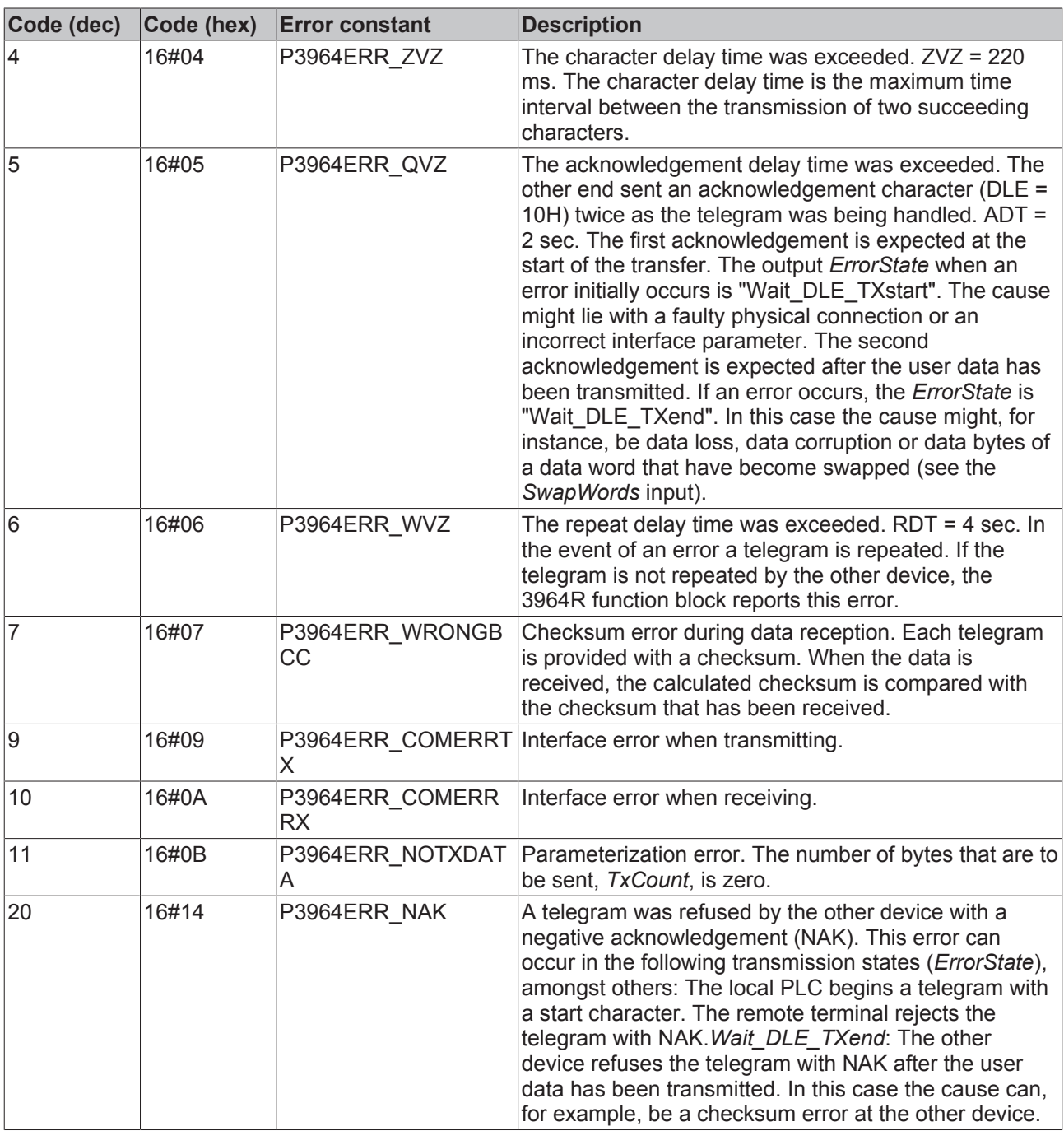

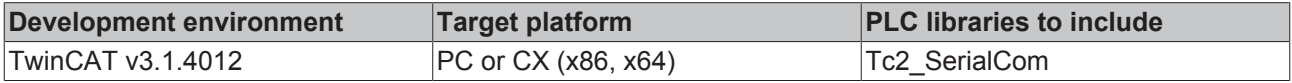

## <span id="page-71-0"></span>**7.5 Error Codes RK512**
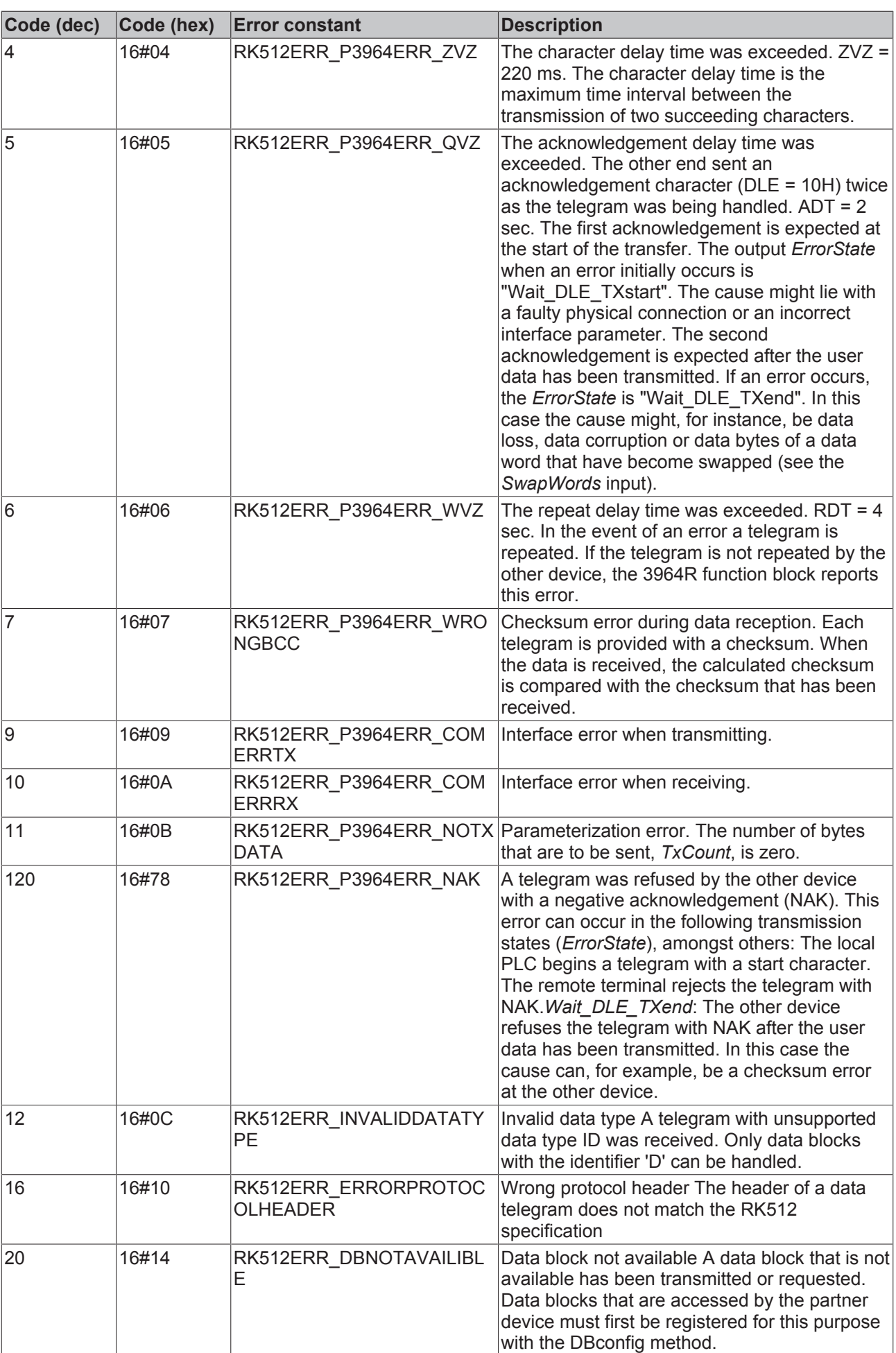

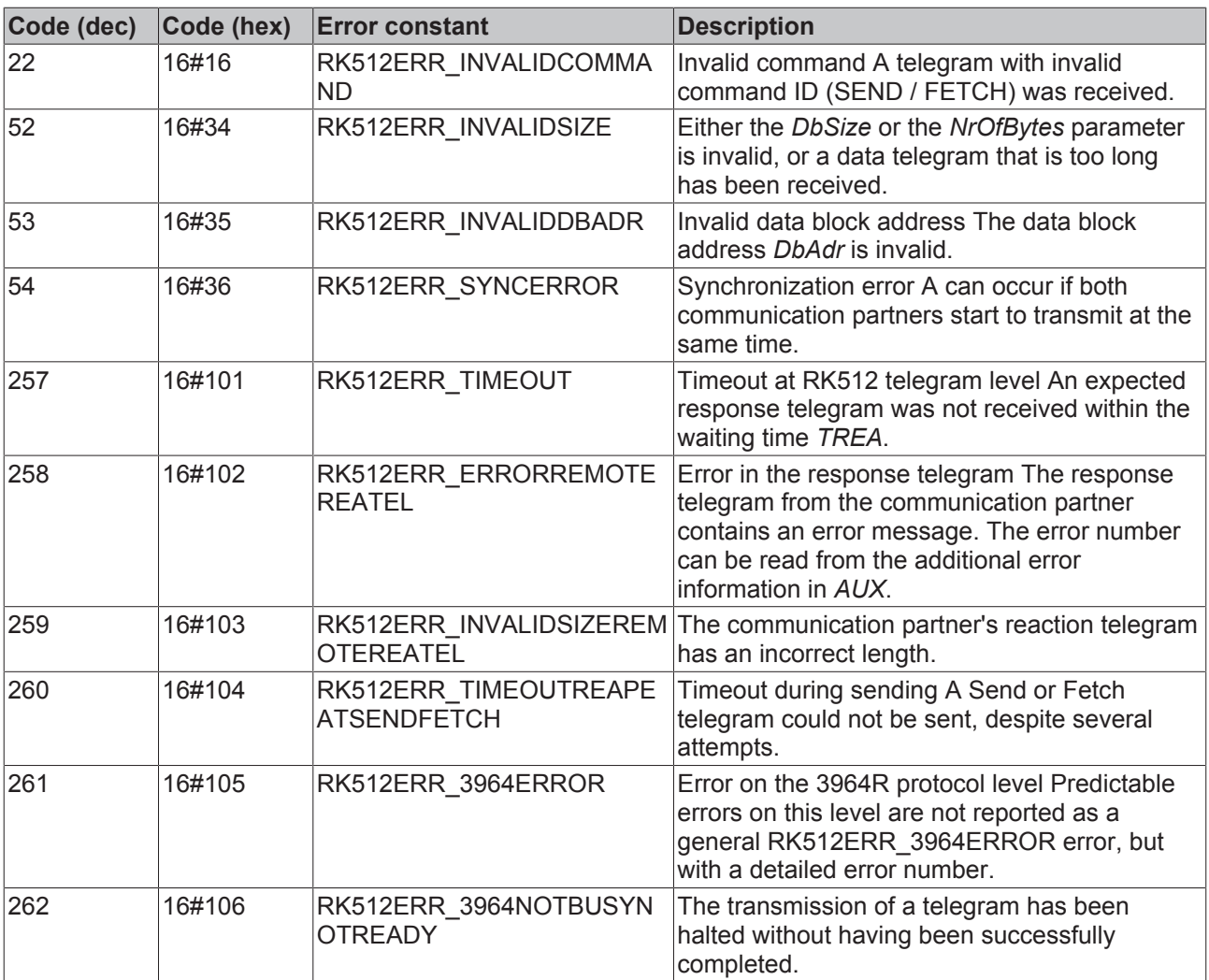

#### **Requirements**

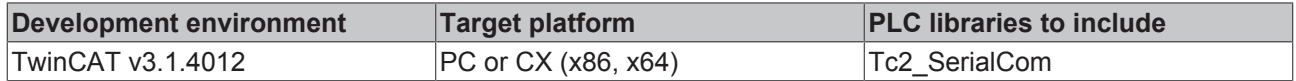

### **7.6 ADS Return Codes**

Error codes: [0x000 \[](#page-73-0)▶ [74\]](#page-73-0)..., [0x500 \[](#page-74-0)▶ [75\]](#page-74-1)..., [0x700 \[](#page-74-1)▶ 75]..., [0x1000 \[](#page-75-0)▶ [76\]](#page-75-0)...

#### **HRESULT**

When output in HRESULT format, the ADS return codes are preceded by the high word 16#9811. The error 'Destination port not found' is then output as 16#9811\_0006, for example.

### <span id="page-73-0"></span>**Global Error Codes**

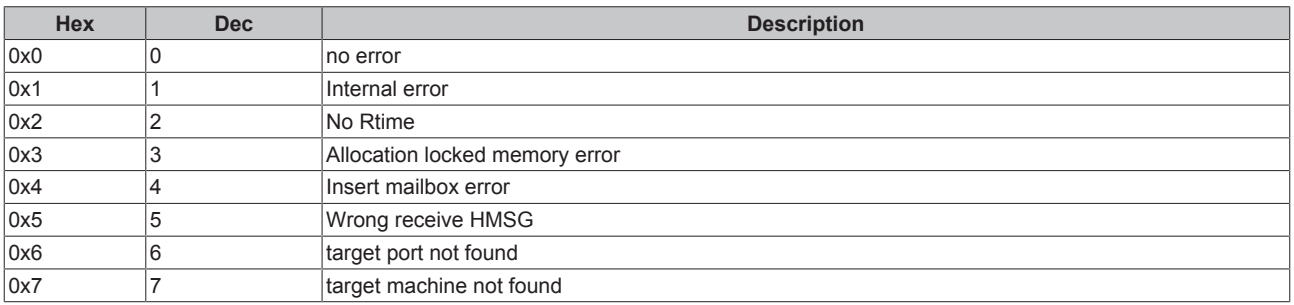

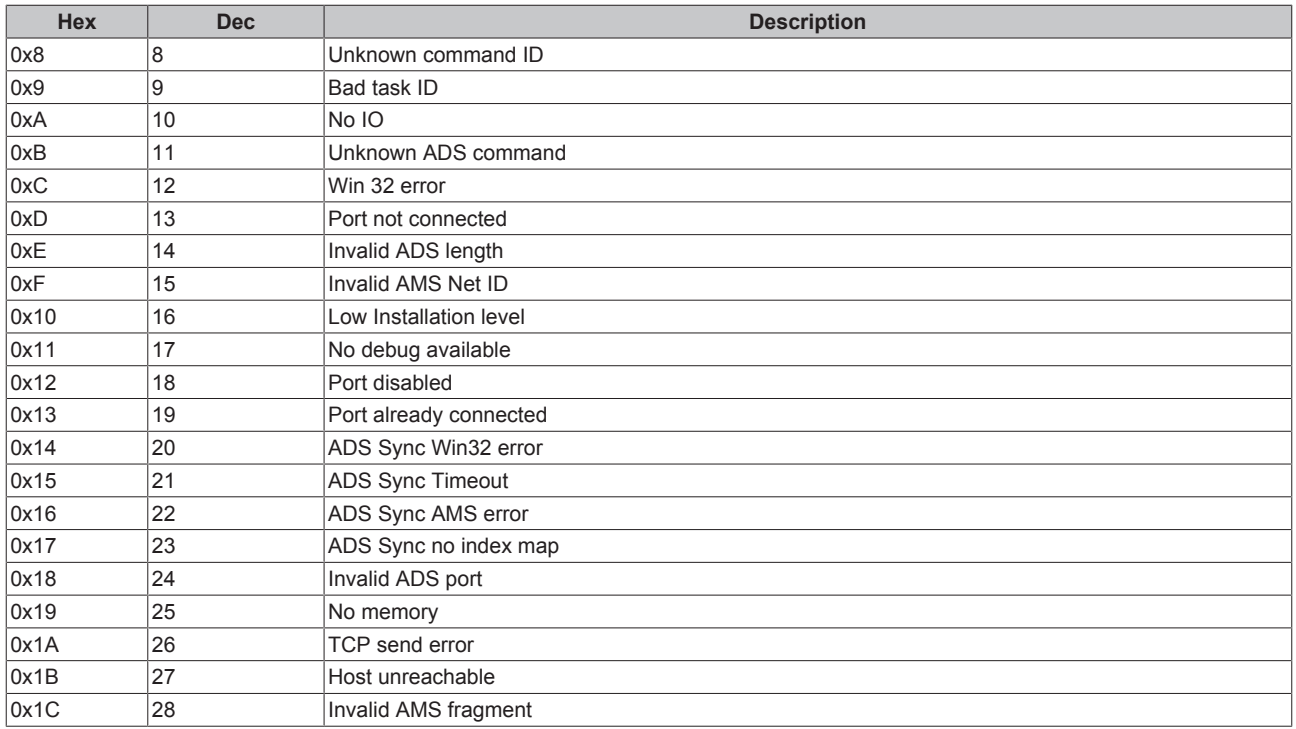

#### <span id="page-74-0"></span>**Router Error Codes**

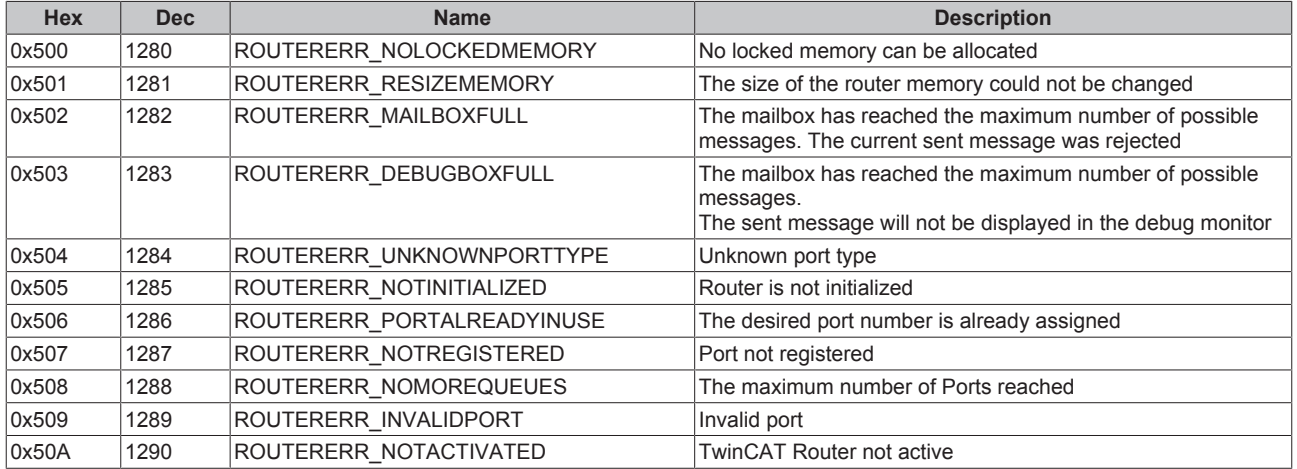

#### <span id="page-74-1"></span>**General ADS Error Codes**

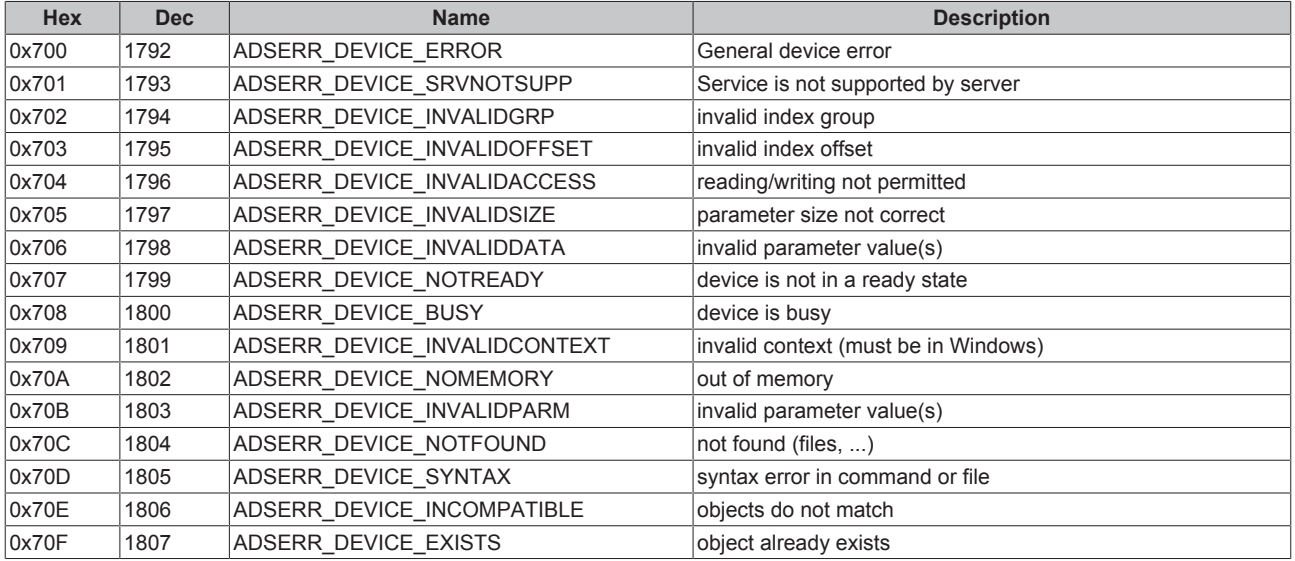

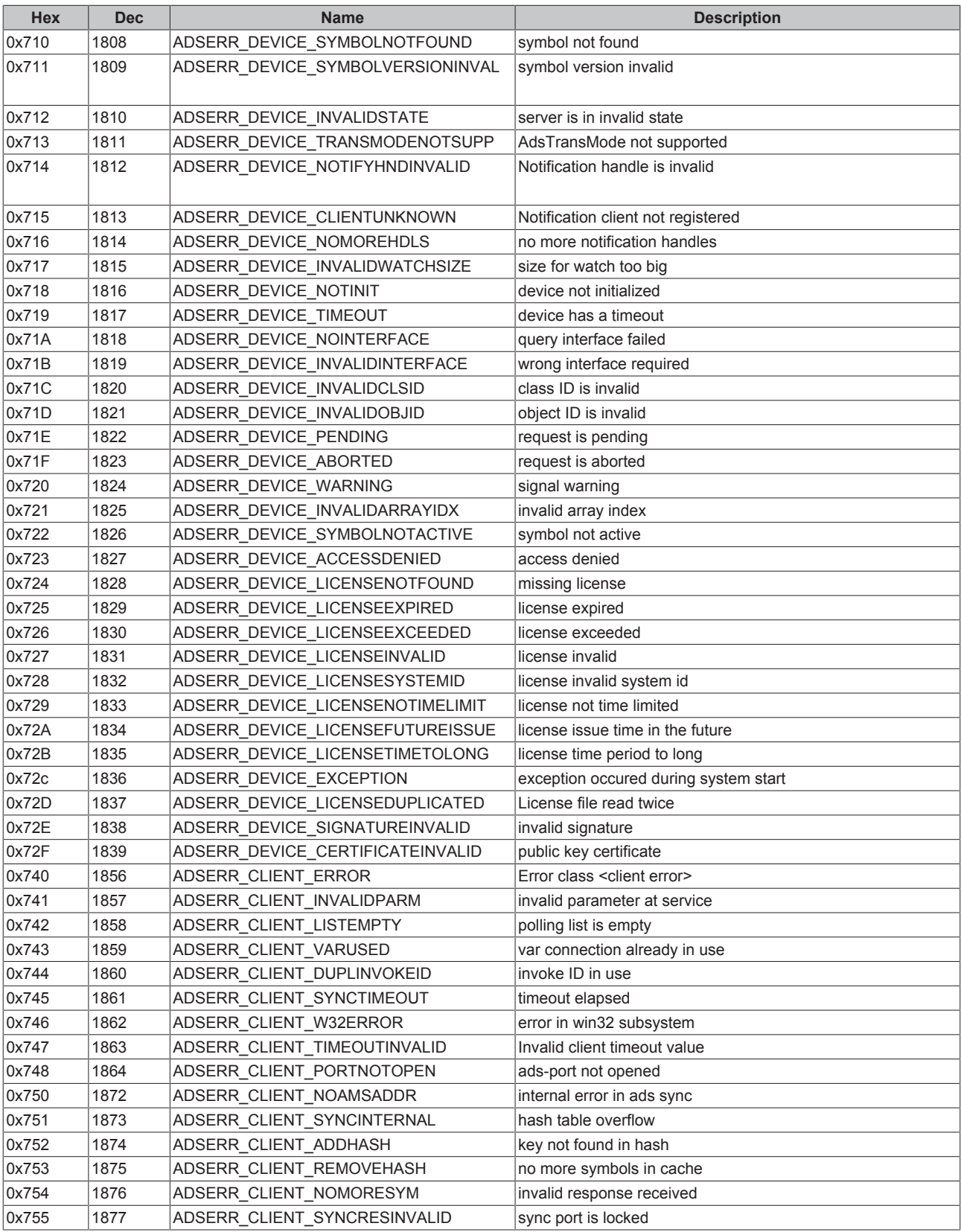

### <span id="page-75-0"></span>**RTime Error Codes**

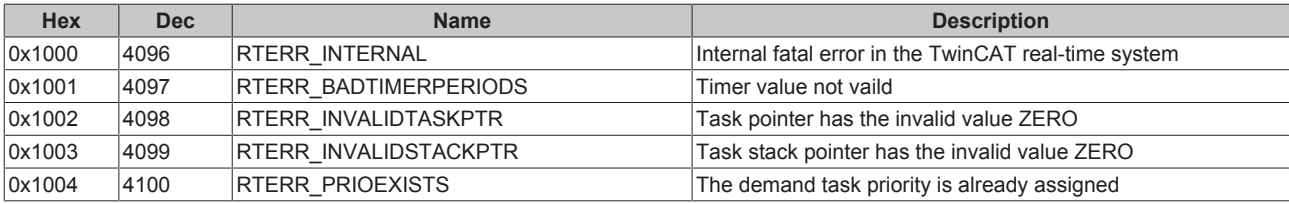

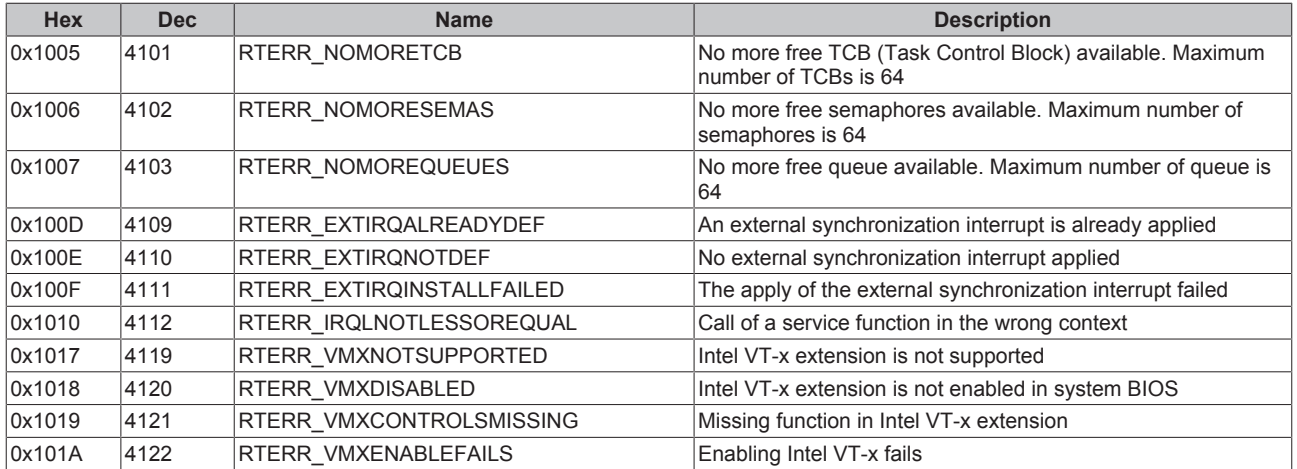

#### **TCP Winsock Error Codes**

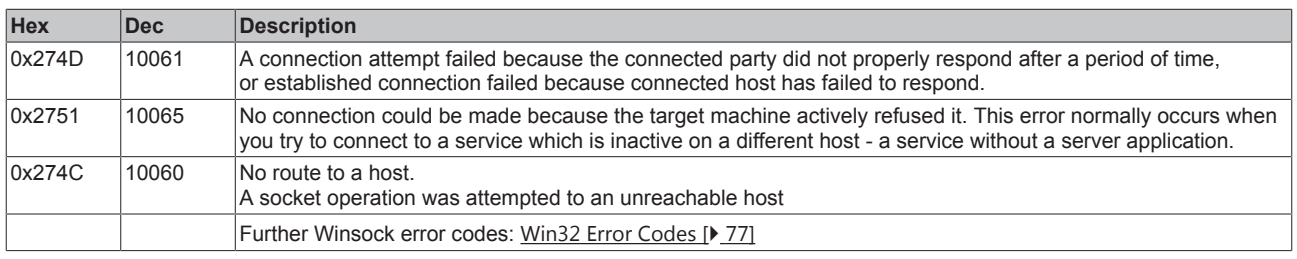

### <span id="page-76-0"></span>**7.7 Win32 Error Codes**

The following table provides a list of Win32 error codes.

[0 \[](#page-76-1)[}](#page-76-1) [77\]](#page-76-1), [100 \[](#page-78-0)[}](#page-78-0) [79\]](#page-78-0), [200 \[](#page-80-0)[}](#page-80-0) [81\]](#page-80-0), [1001 \[](#page-81-0)[}](#page-81-0) [82\]](#page-81-0), [1100 \[](#page-83-0)[}](#page-83-0) [84\]](#page-83-0), [1200 \[](#page-85-0)[}](#page-85-0) [86\]](#page-85-0), [1400 \[](#page-89-0)[}](#page-89-0) [90\]](#page-89-0), [1600 \[](#page-91-0)[}](#page-91-0) [92\]](#page-91-0), [1800](#page-95-0) [\[](#page-95-0)[}](#page-95-0) [96\]](#page-95-0), [2000 \[](#page-96-0)[}](#page-96-0) [97\]](#page-96-0), [3000 \[](#page-97-0)[}](#page-97-0) [98\]](#page-97-0), [5000 \[](#page-99-0)[}](#page-99-0) [100\]](#page-99-0), [6000 \[](#page-102-0)[}](#page-102-0) [103\]](#page-102-0), [8000 \[](#page-104-0)[}](#page-104-0) [105\]](#page-104-0), [8500 \[](#page-112-0)[}](#page-112-0) [113\]](#page-112-0), [9001 \[](#page-116-0)[}](#page-116-0) [117\]](#page-116-0), [10004 \[](#page-117-0)[}](#page-117-0) [118\]](#page-117-0), [12000 \[](#page-120-0)[}](#page-120-0) [121\]](#page-120-0),

<span id="page-76-1"></span>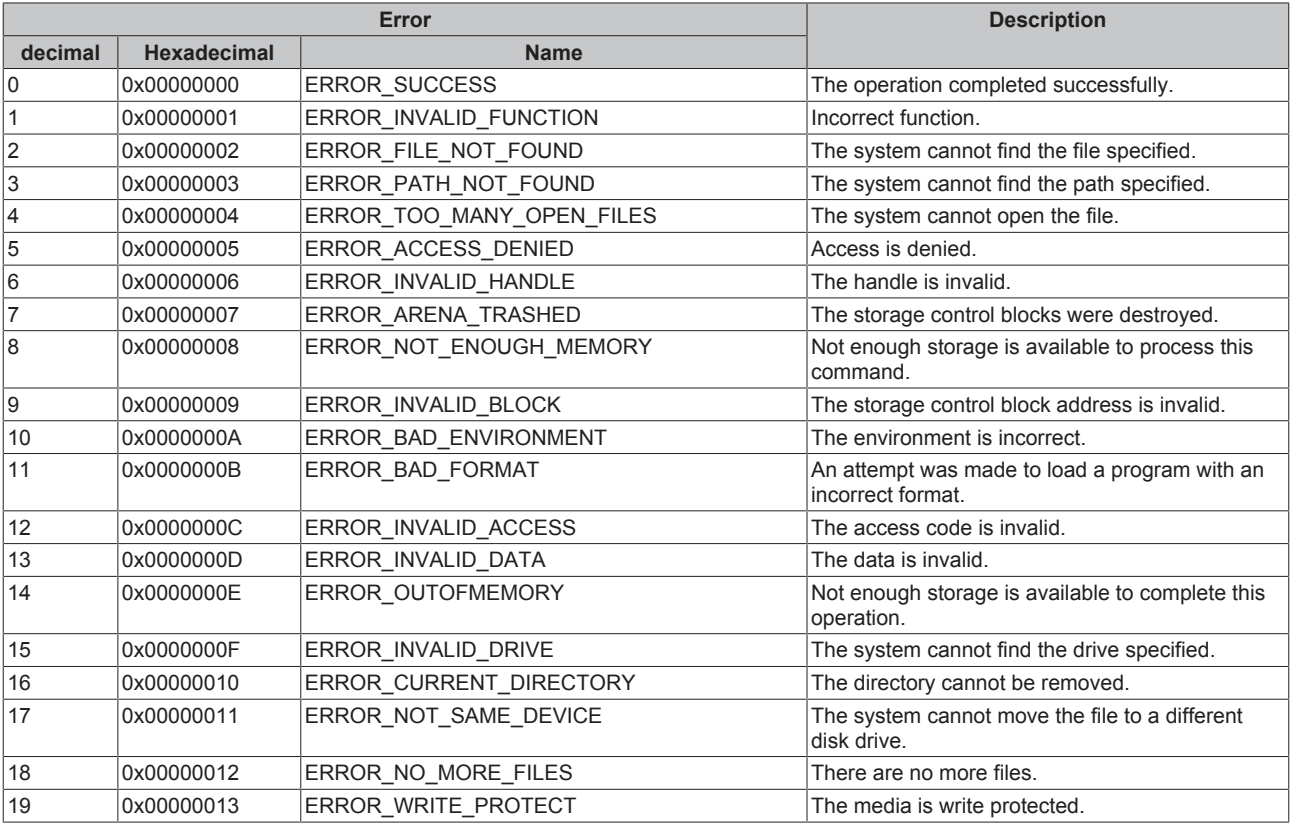

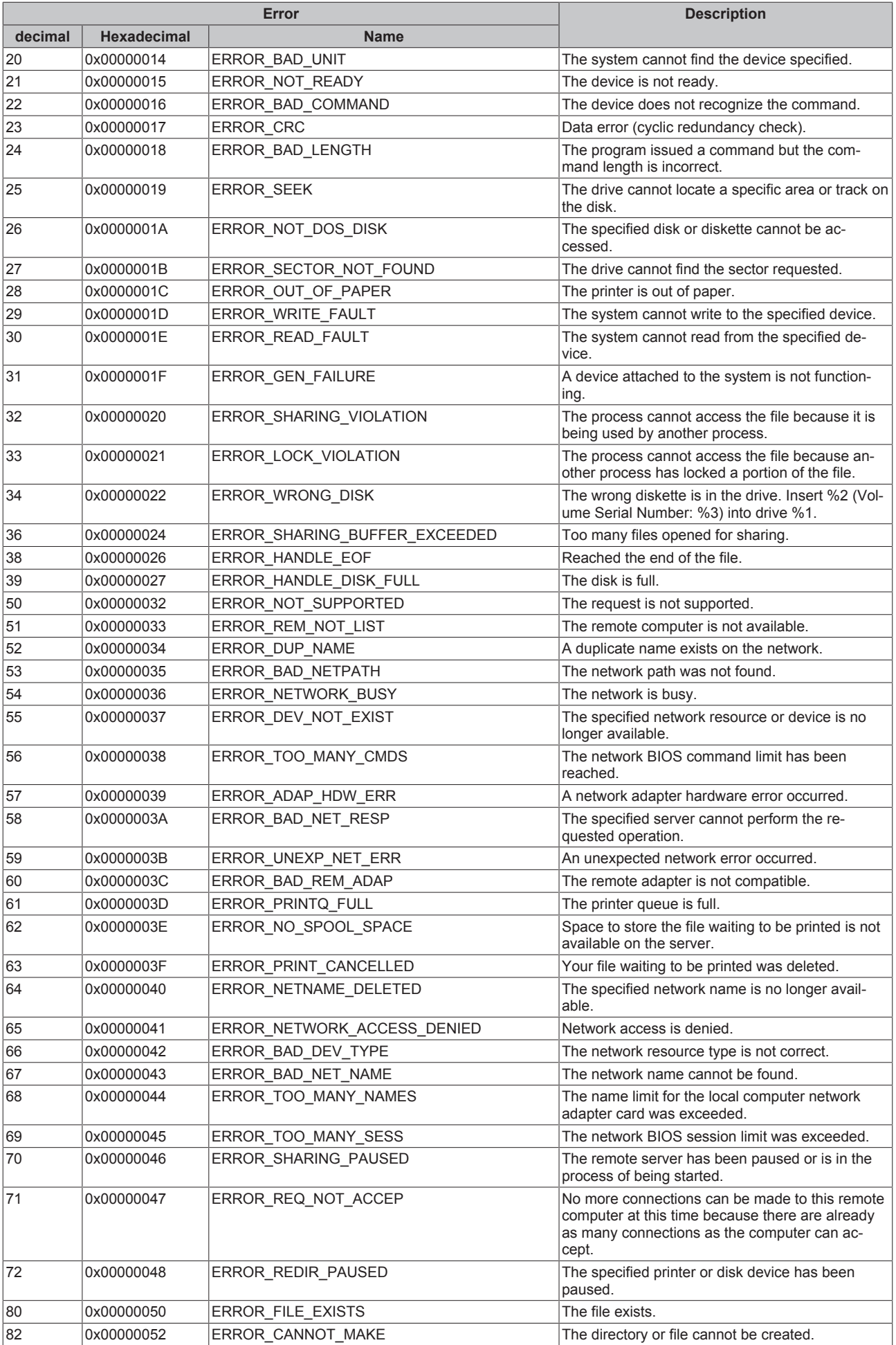

<span id="page-78-0"></span>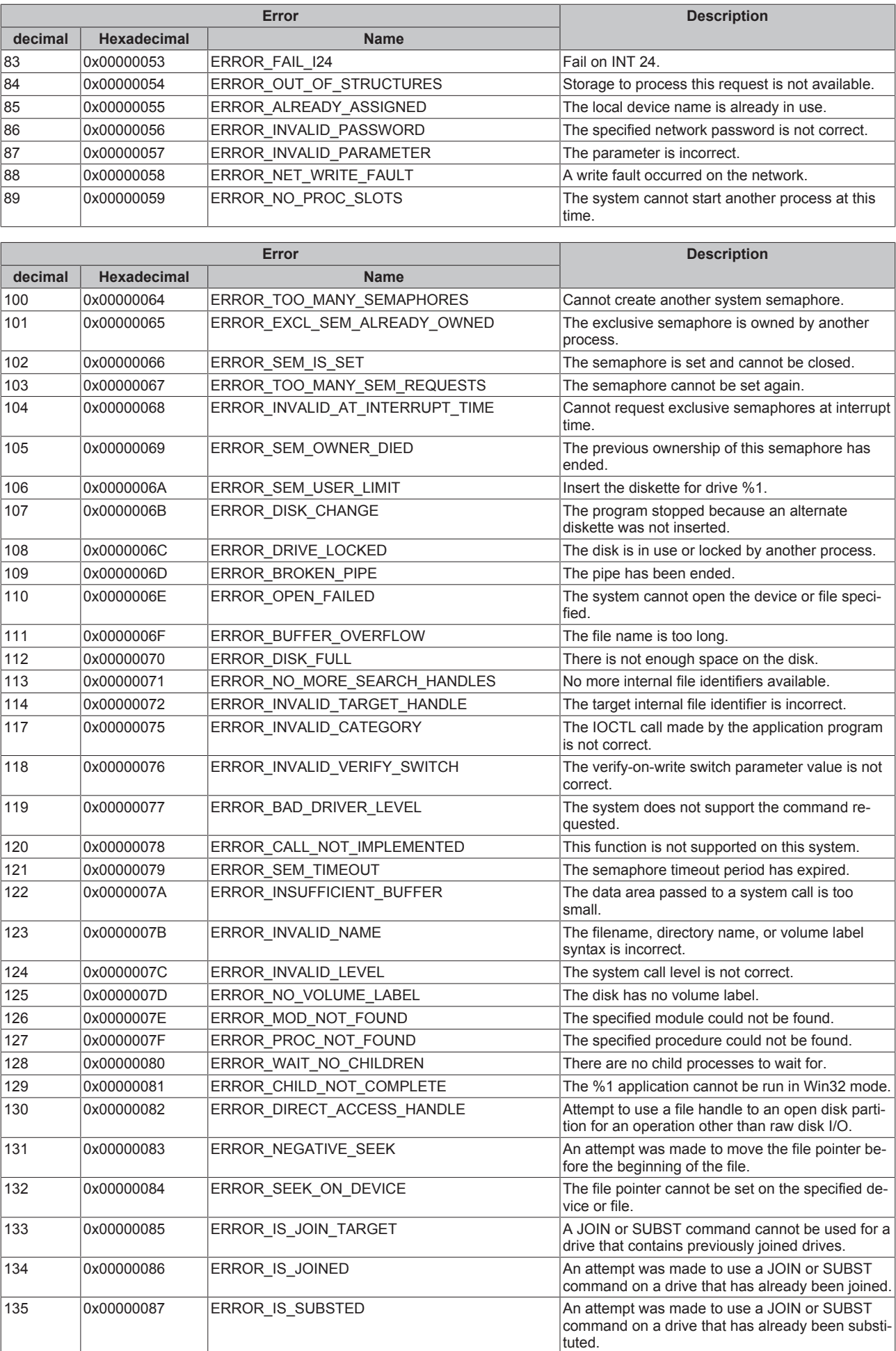

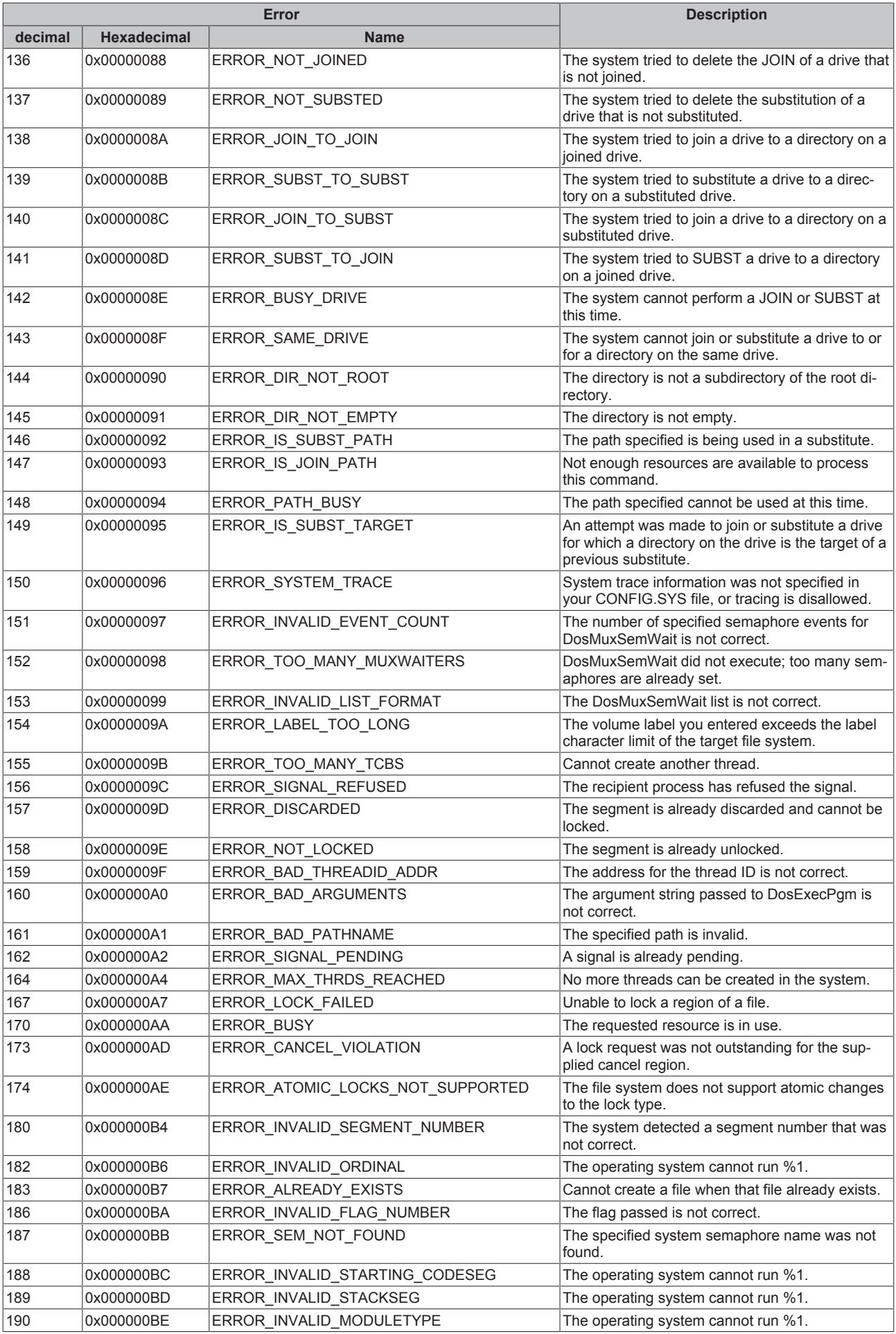

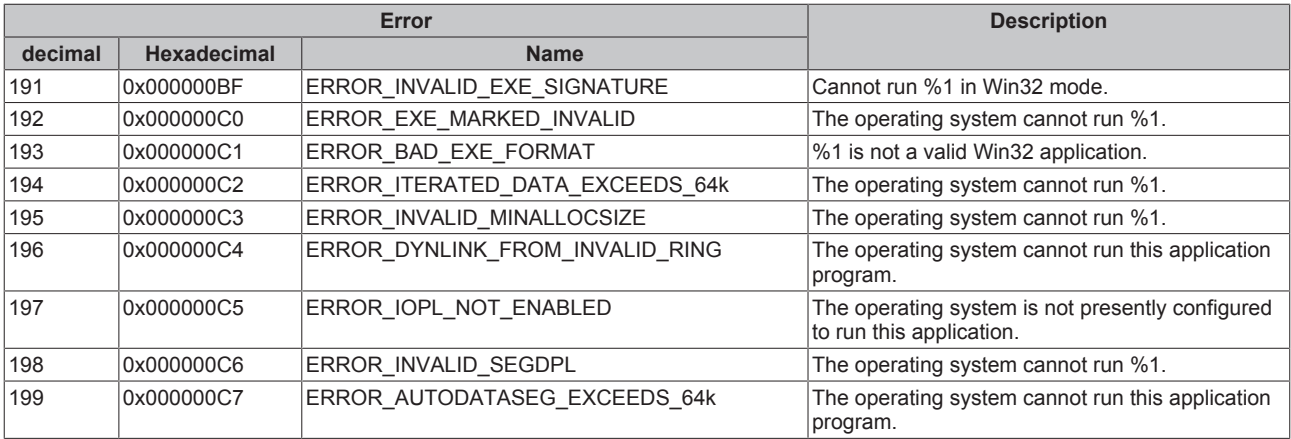

<span id="page-80-0"></span>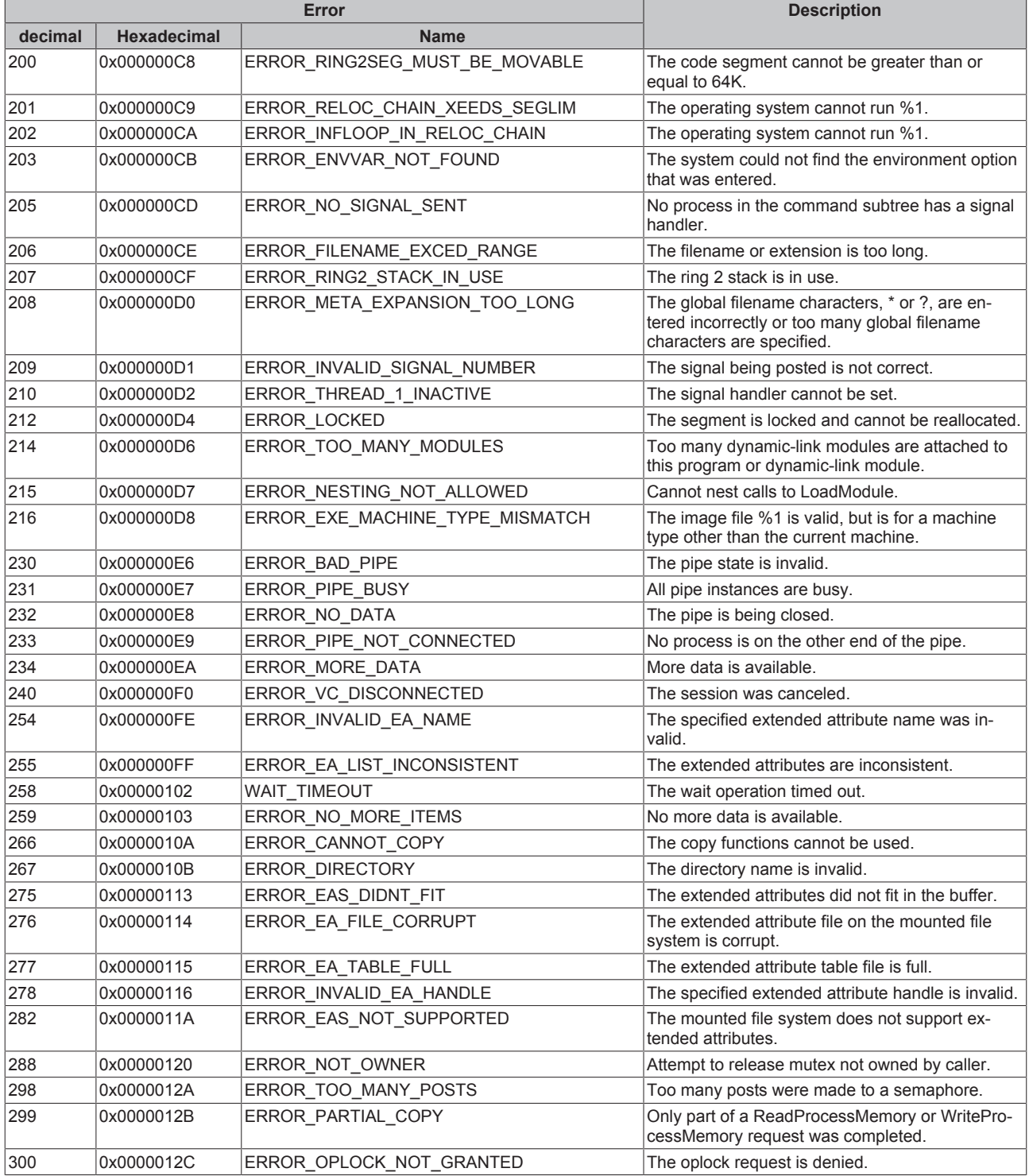

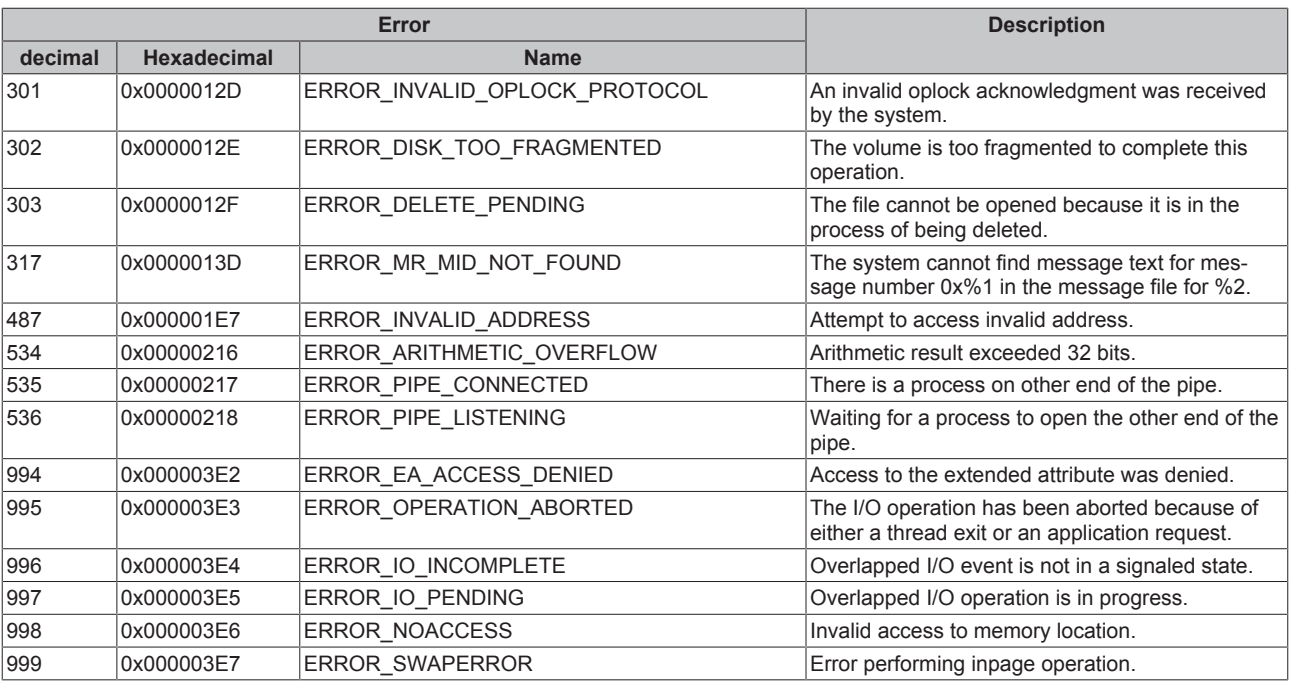

<span id="page-81-0"></span>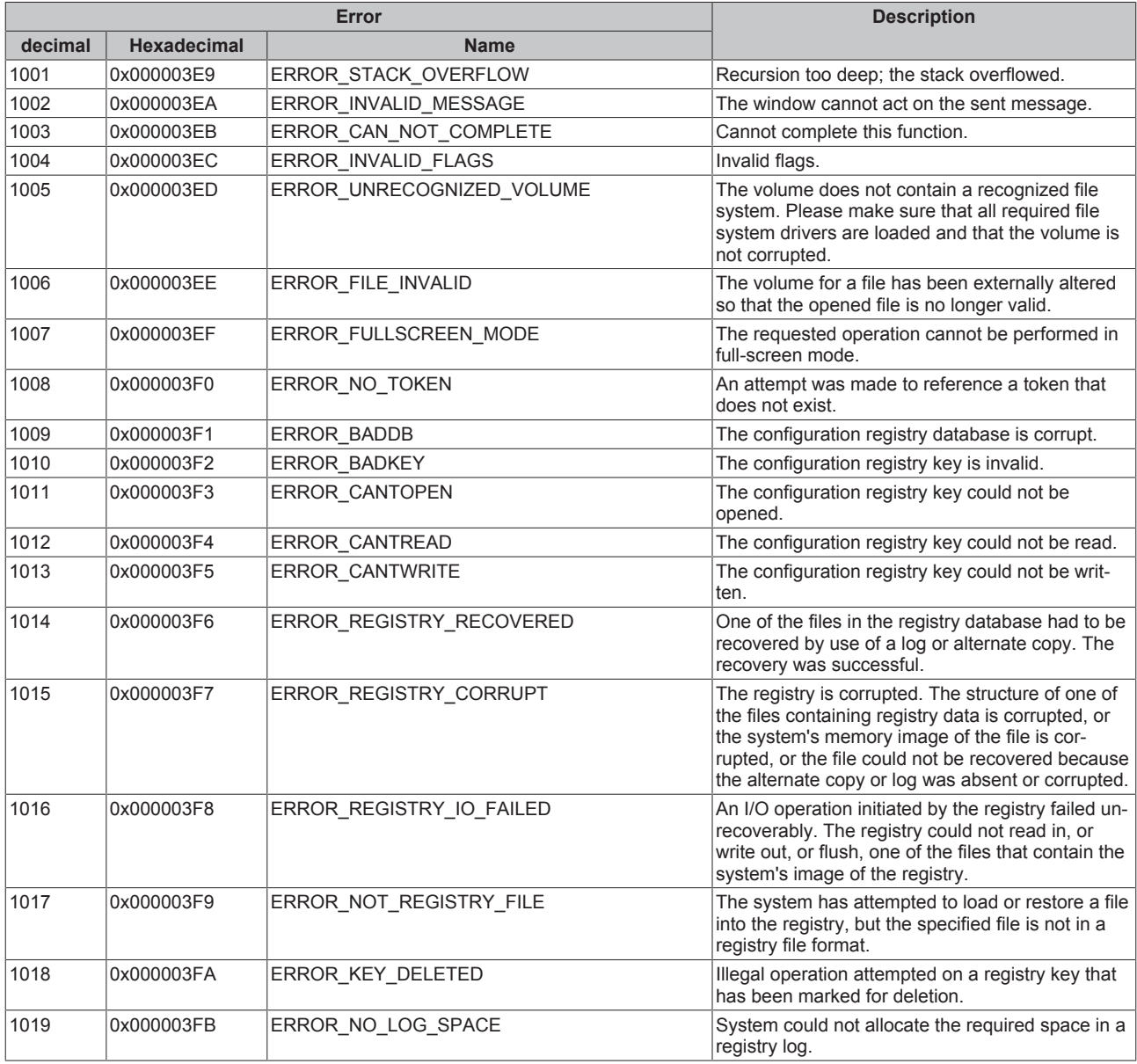

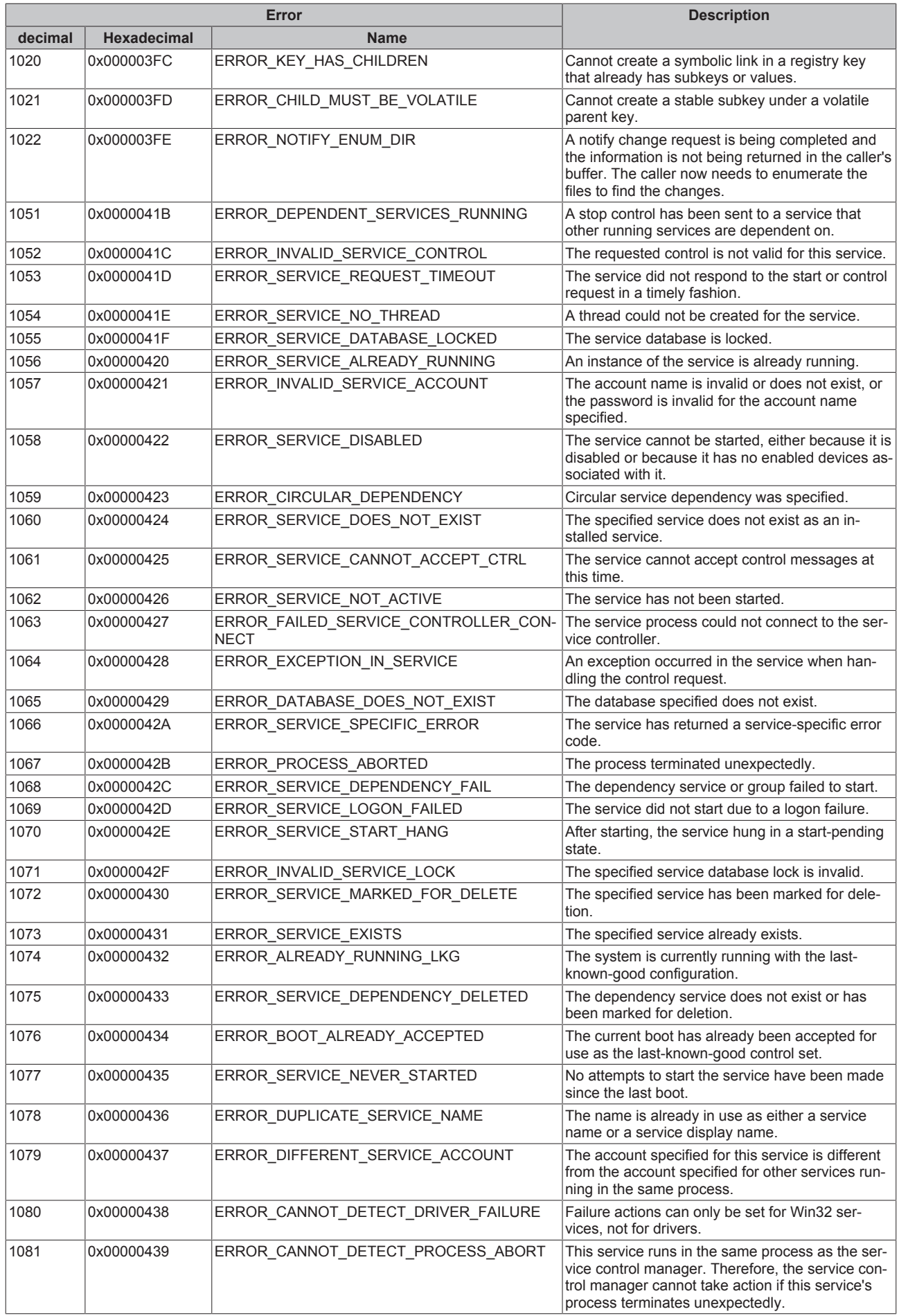

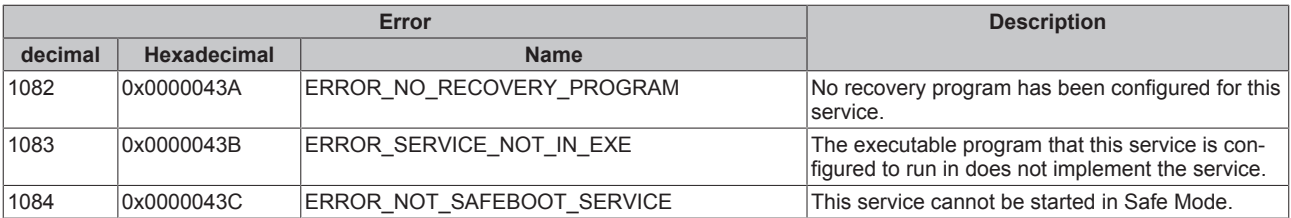

<span id="page-83-0"></span>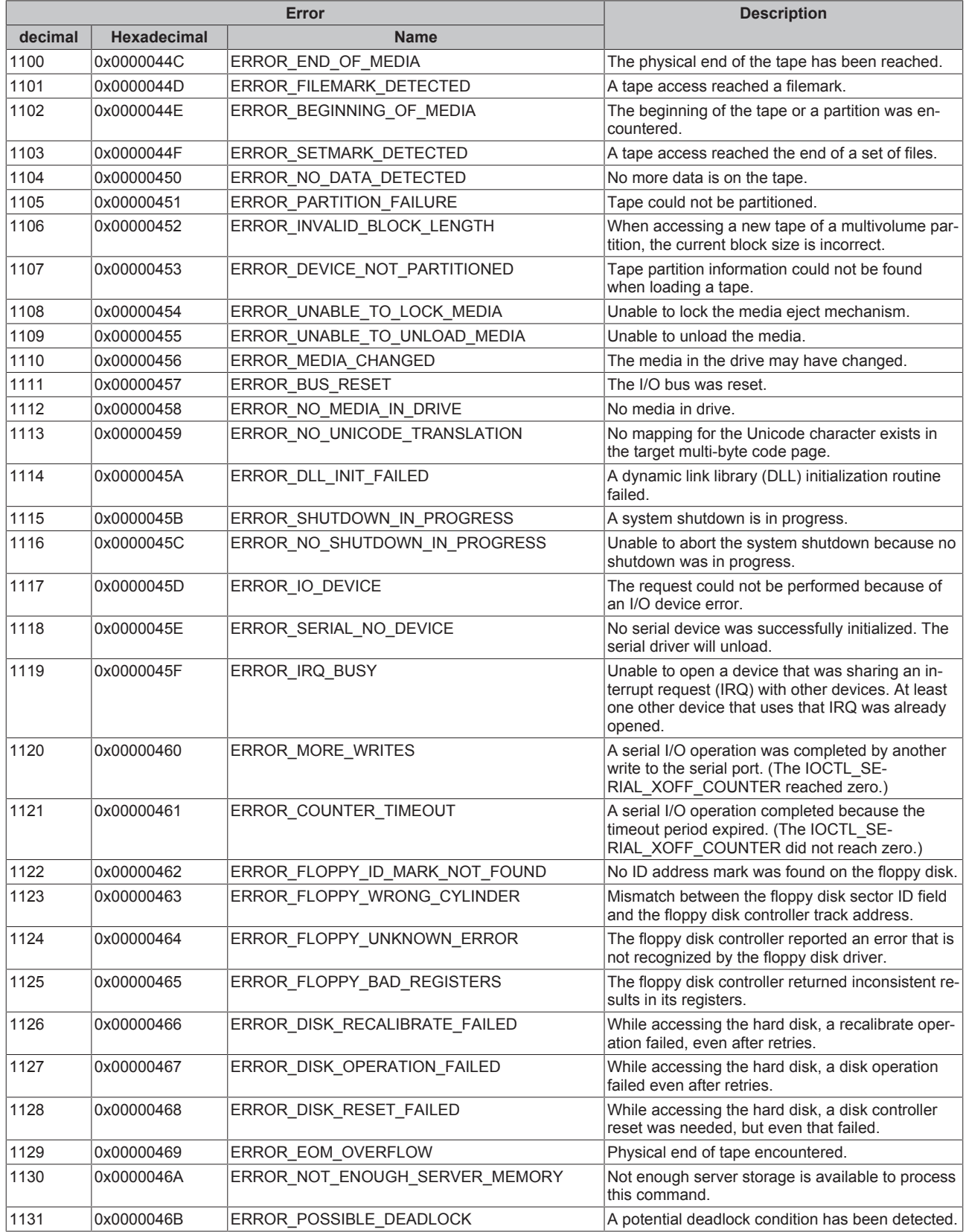

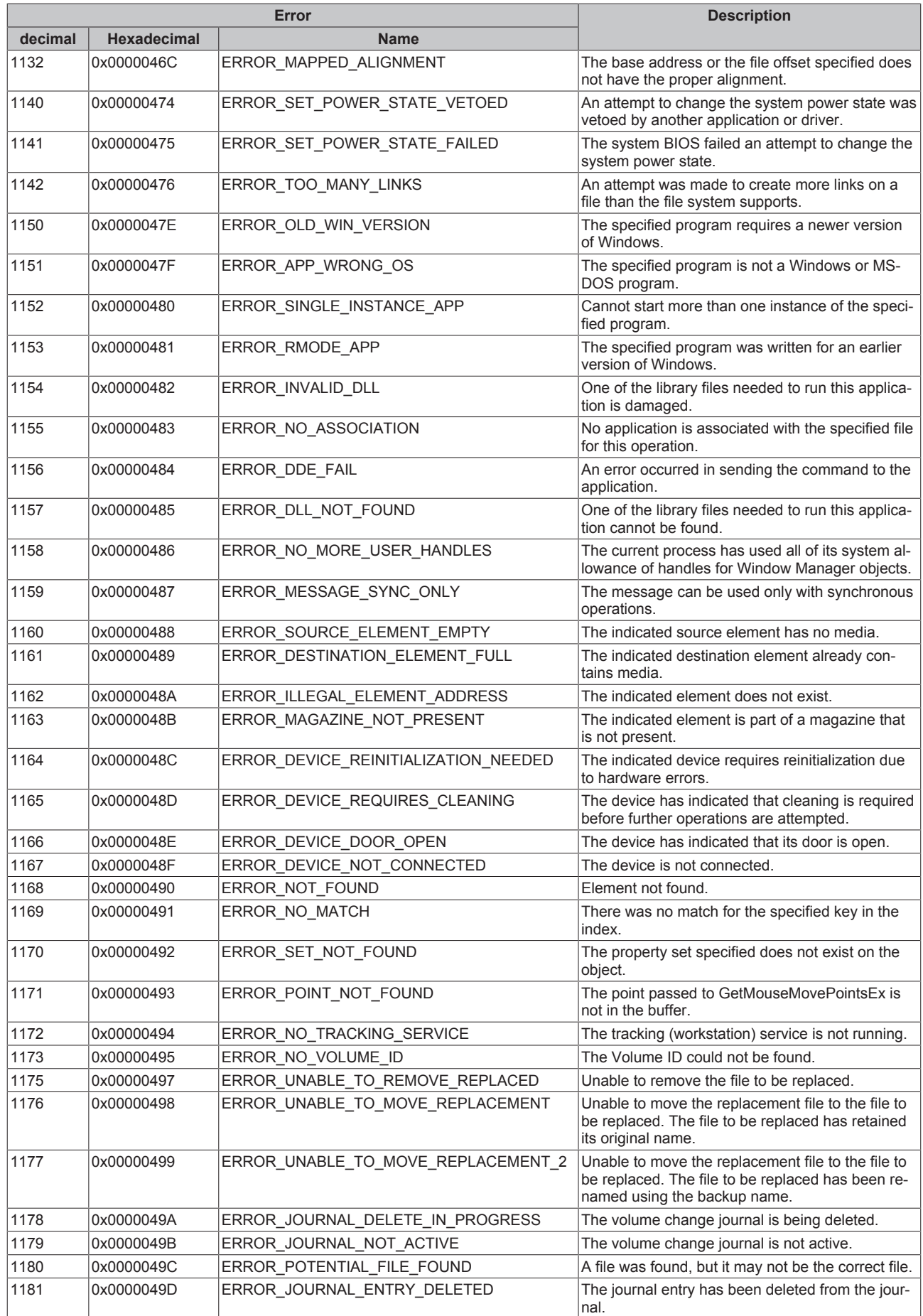

<span id="page-85-0"></span>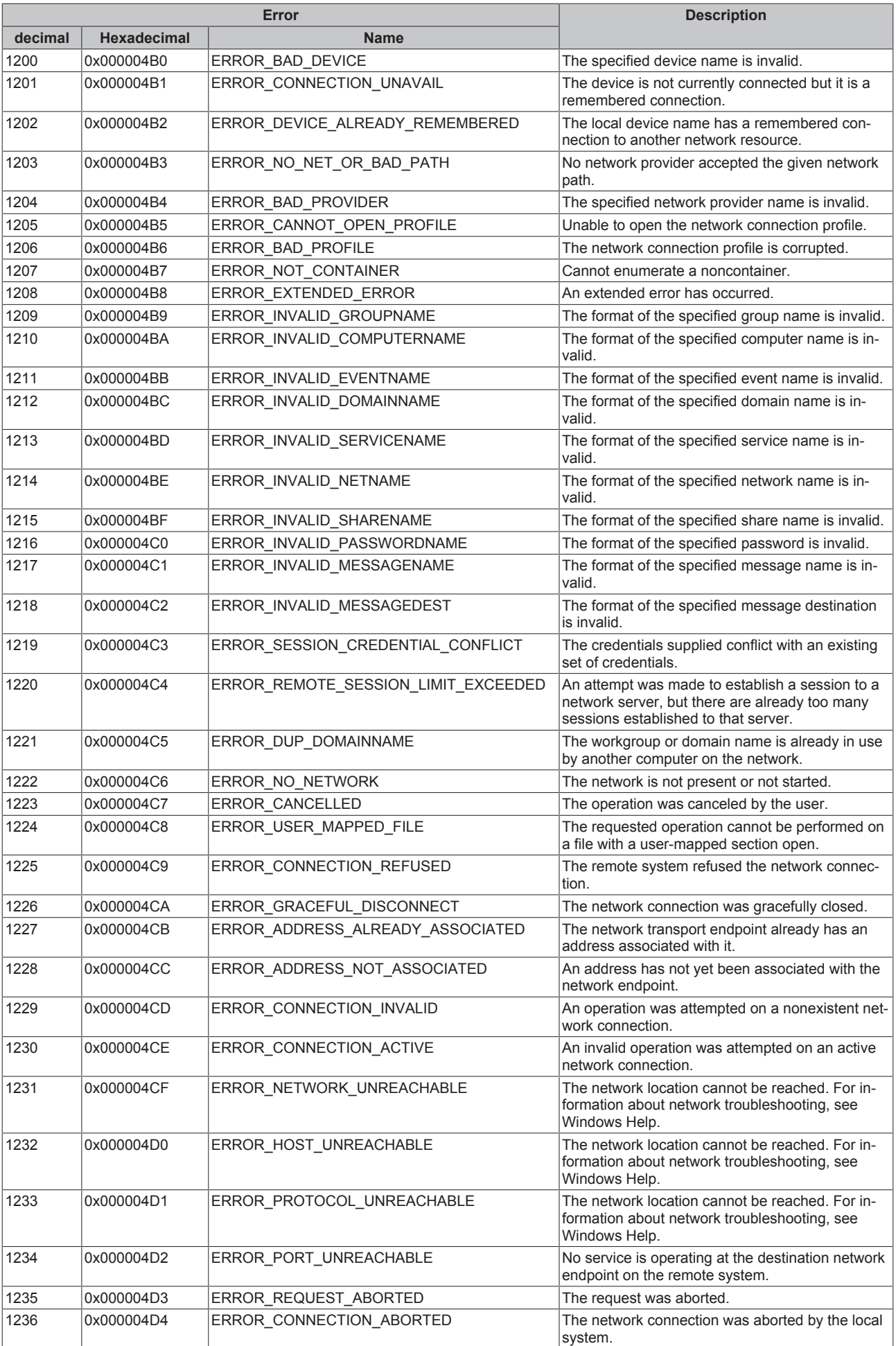

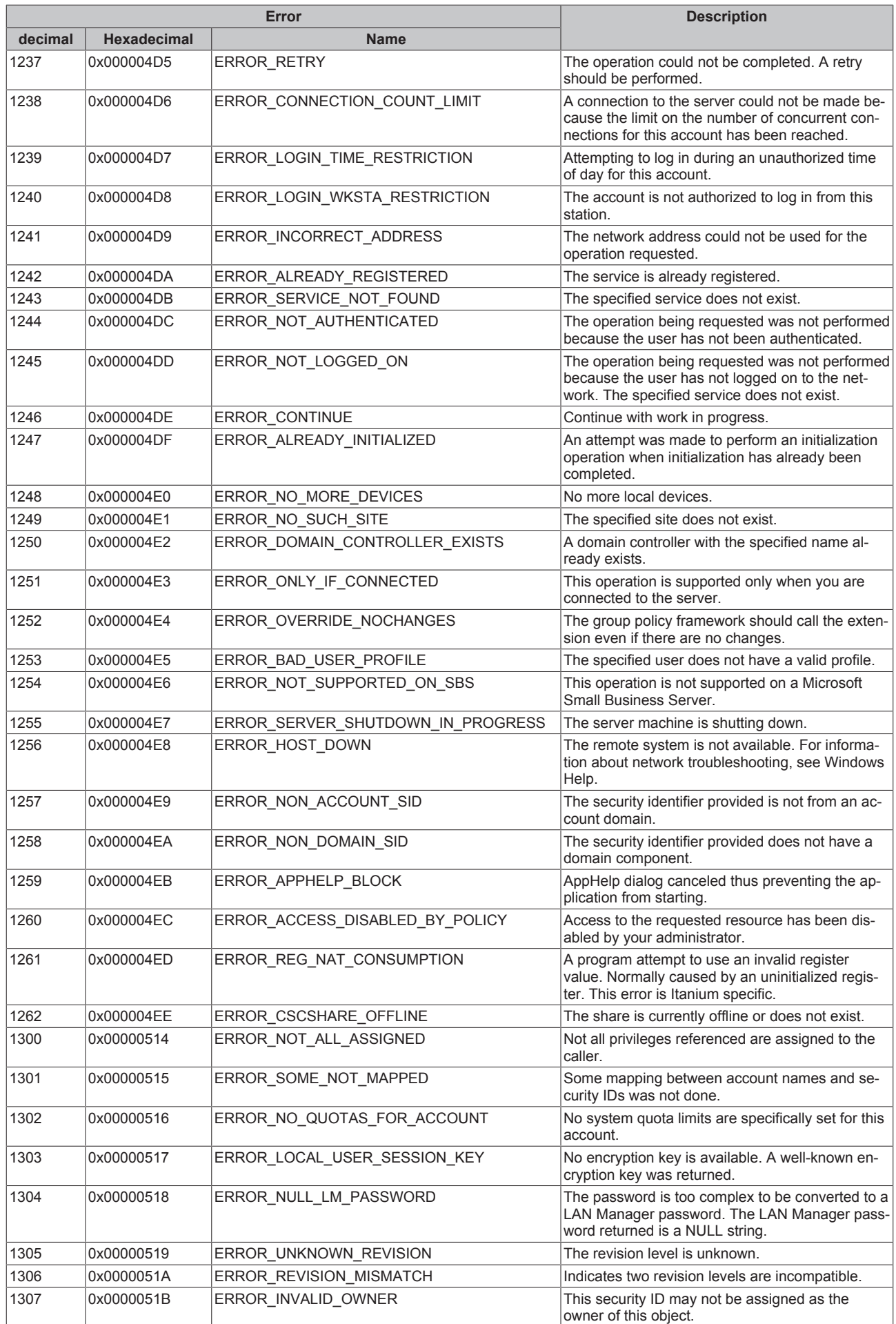

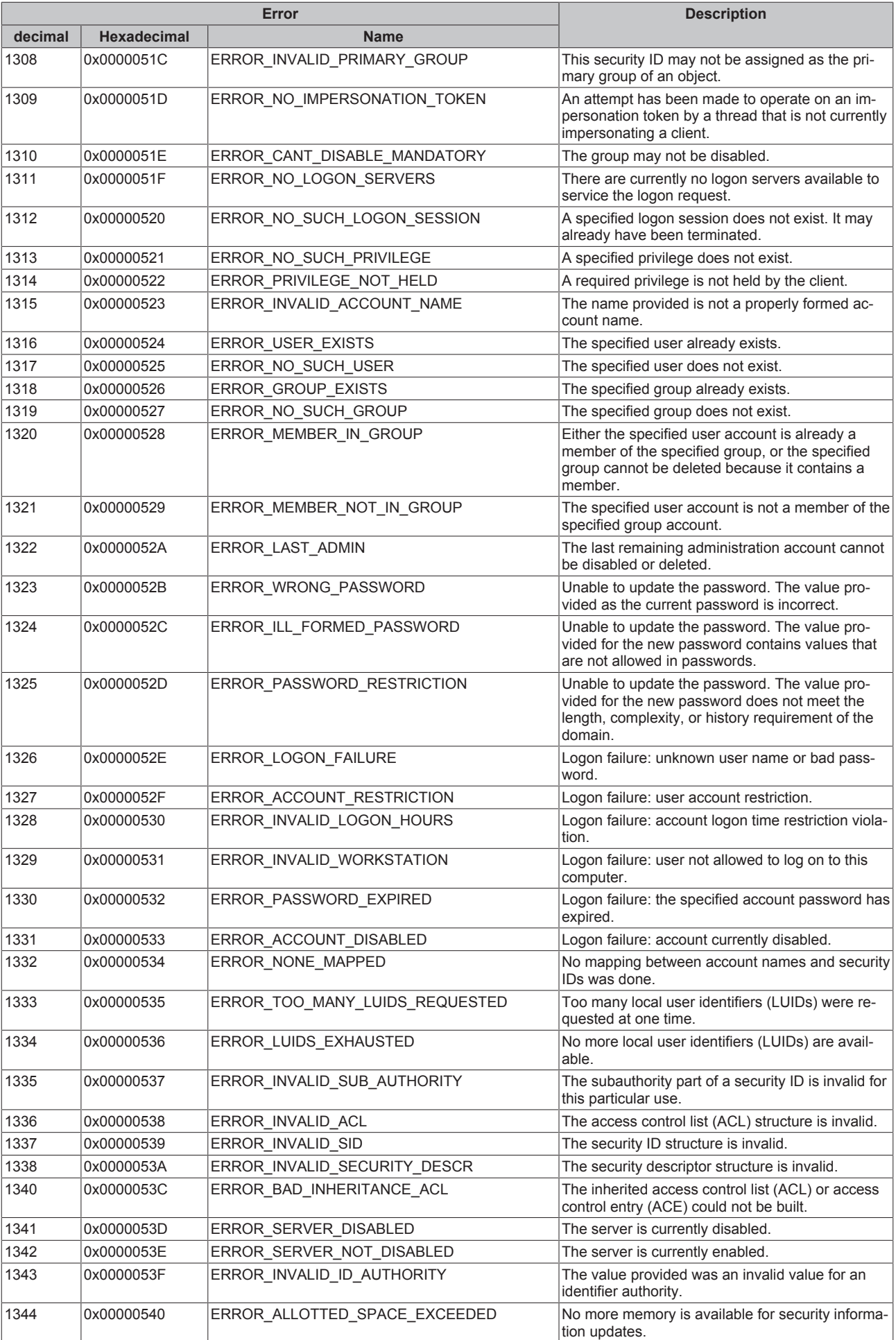

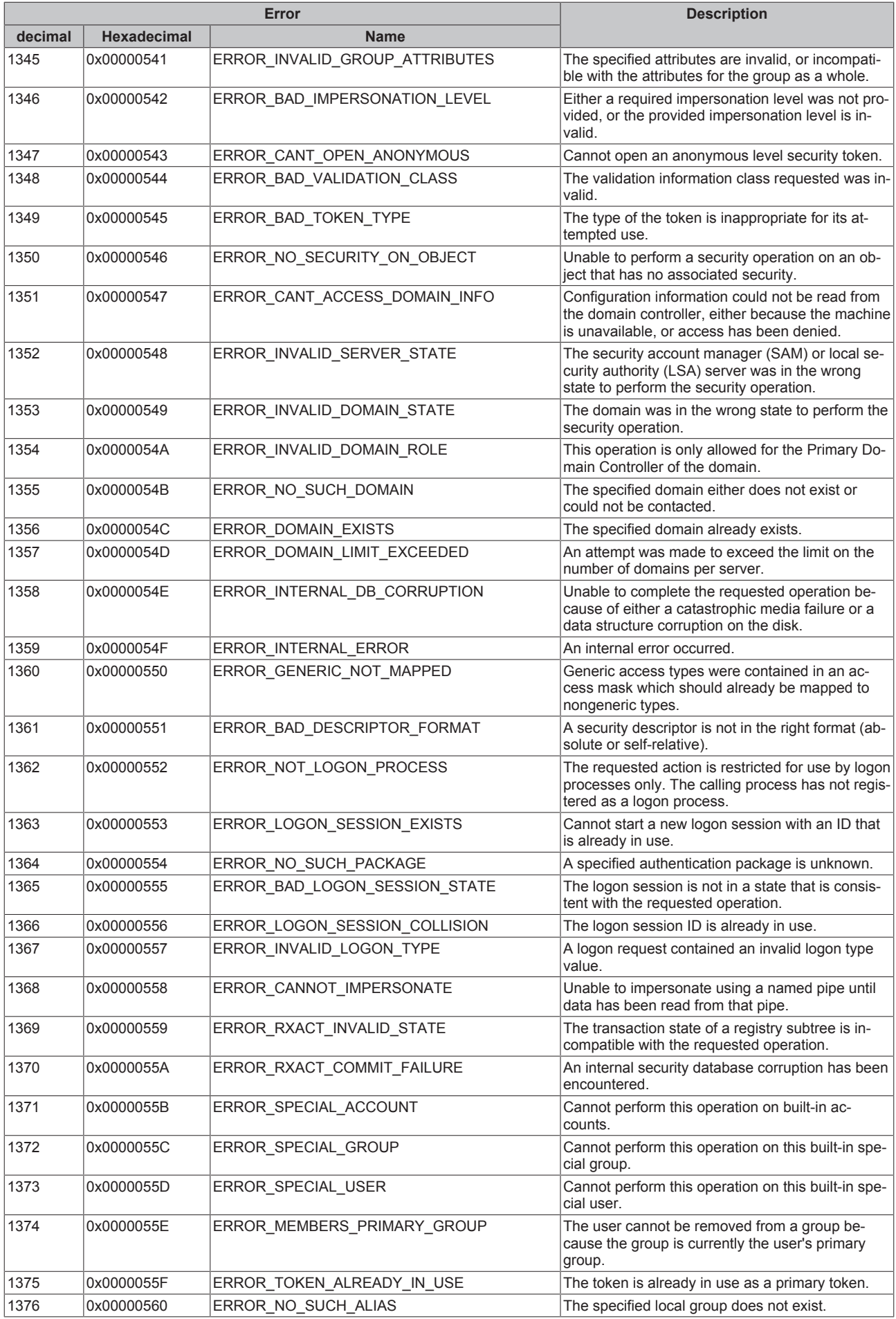

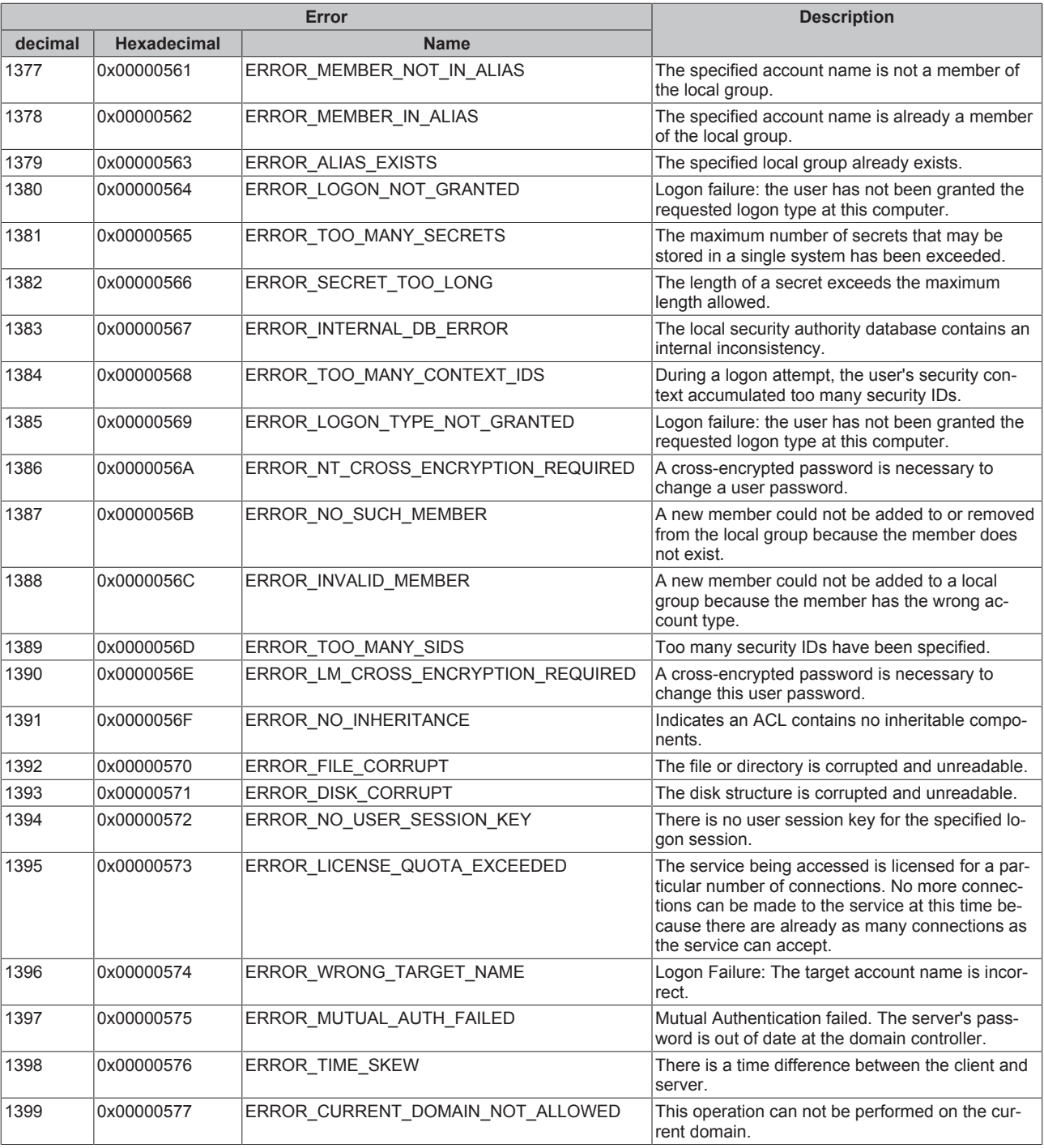

<span id="page-89-0"></span>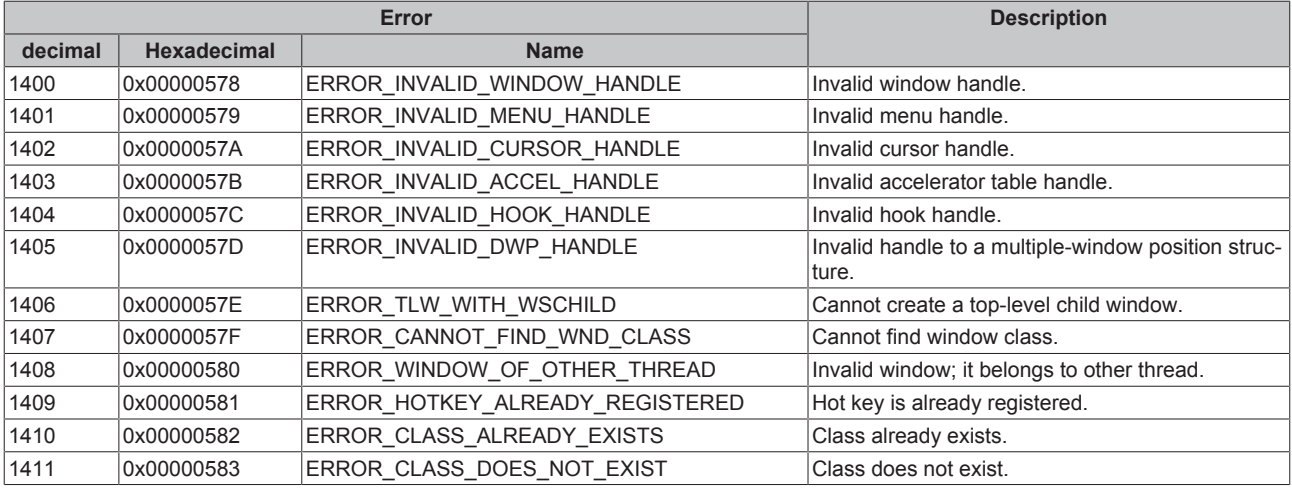

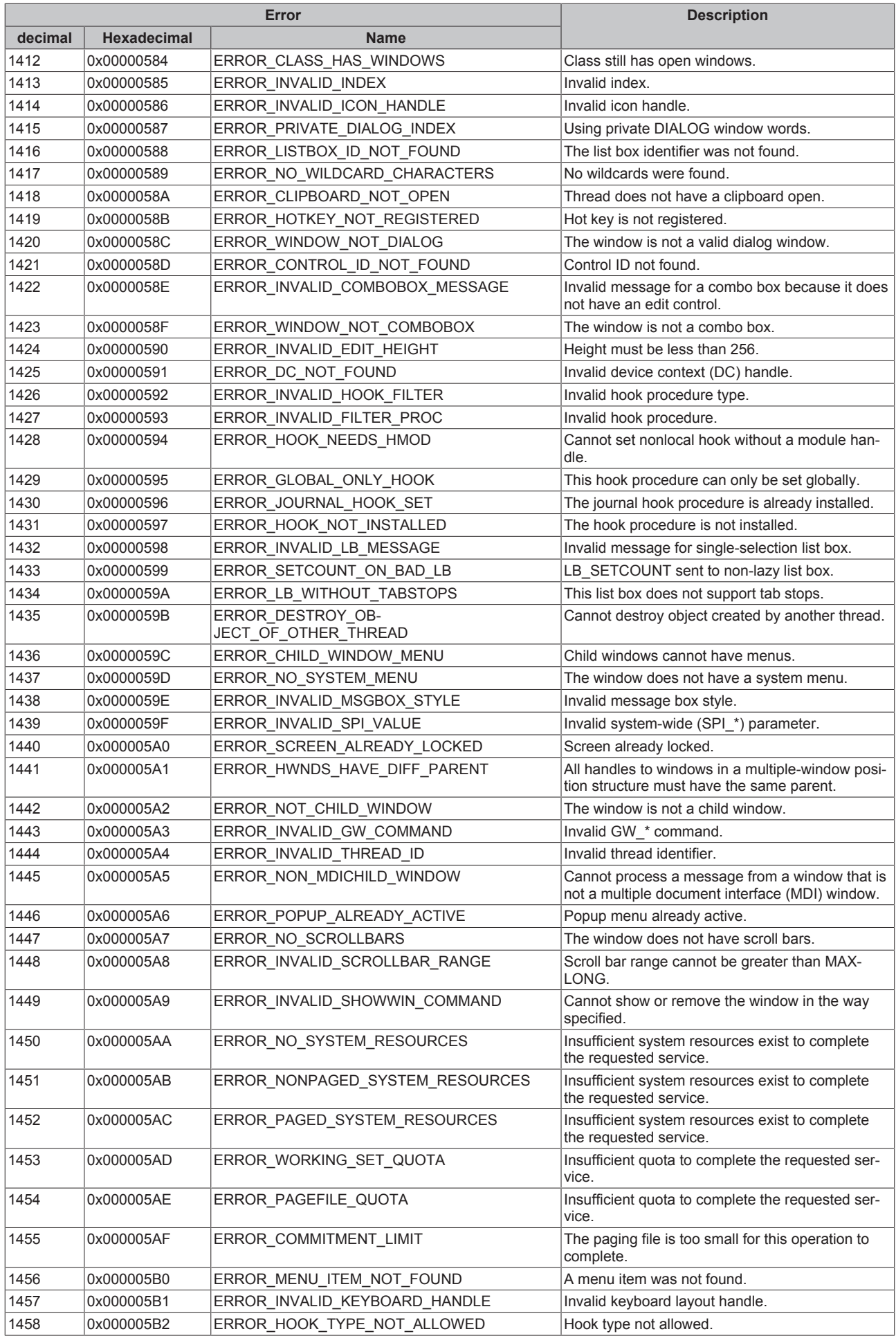

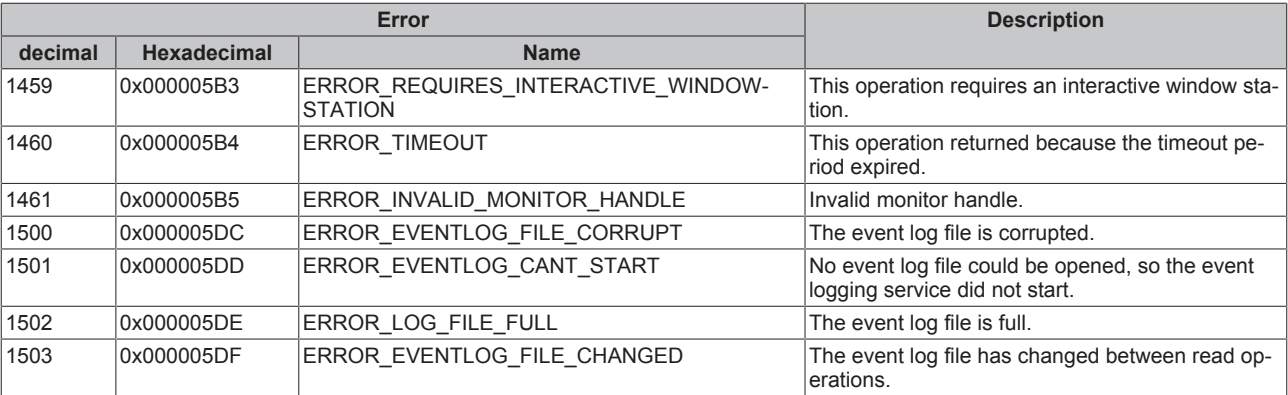

<span id="page-91-0"></span>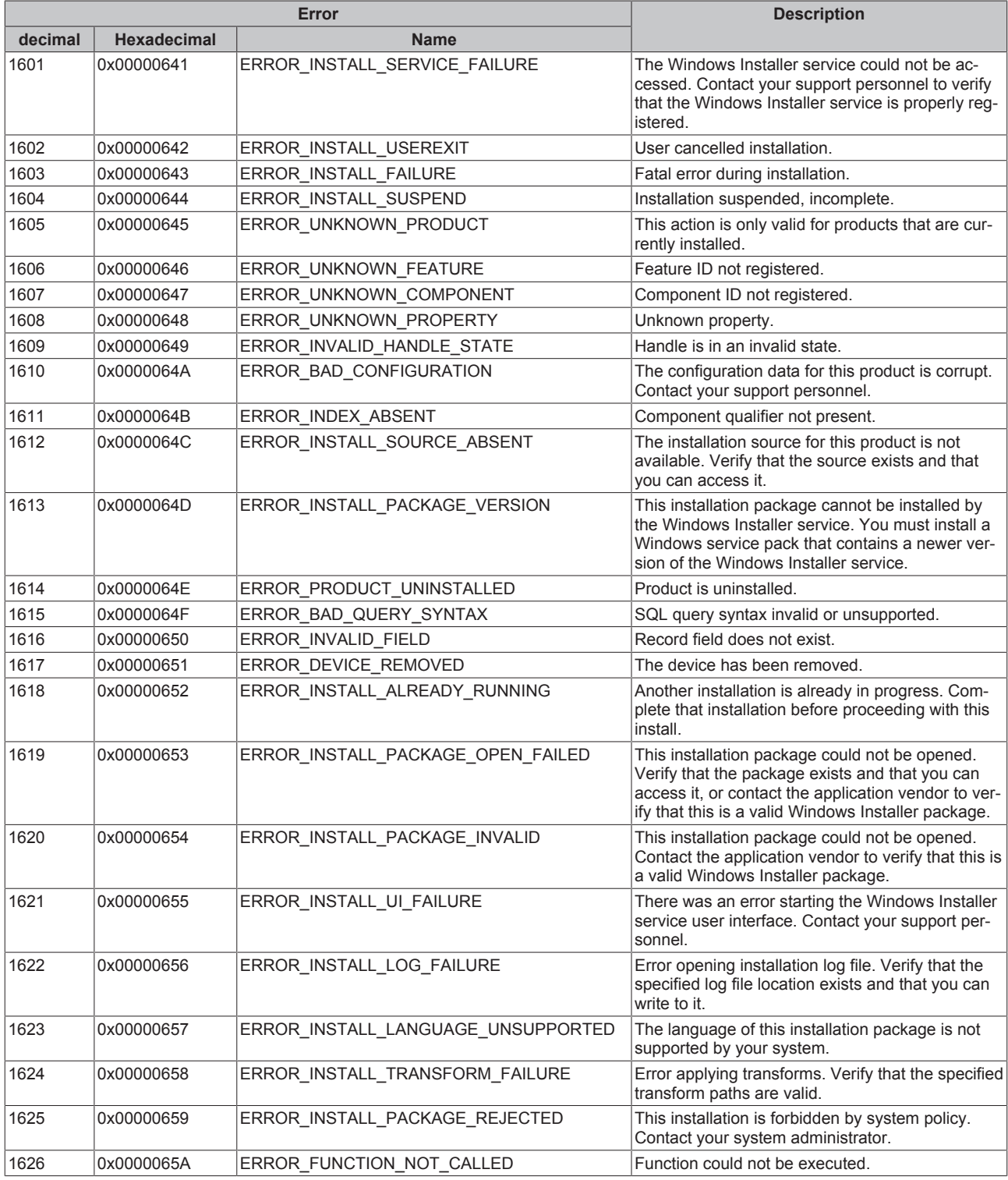

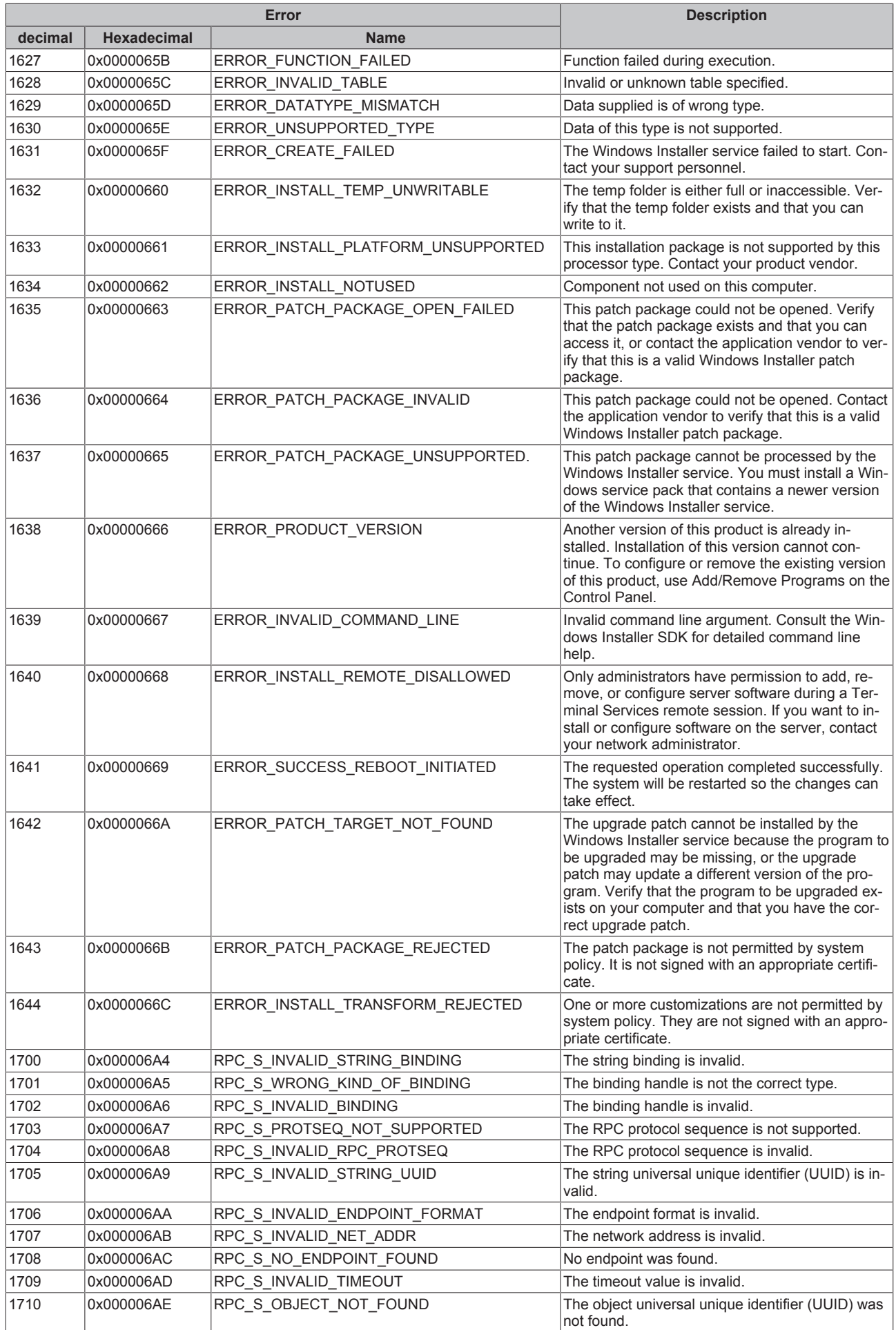

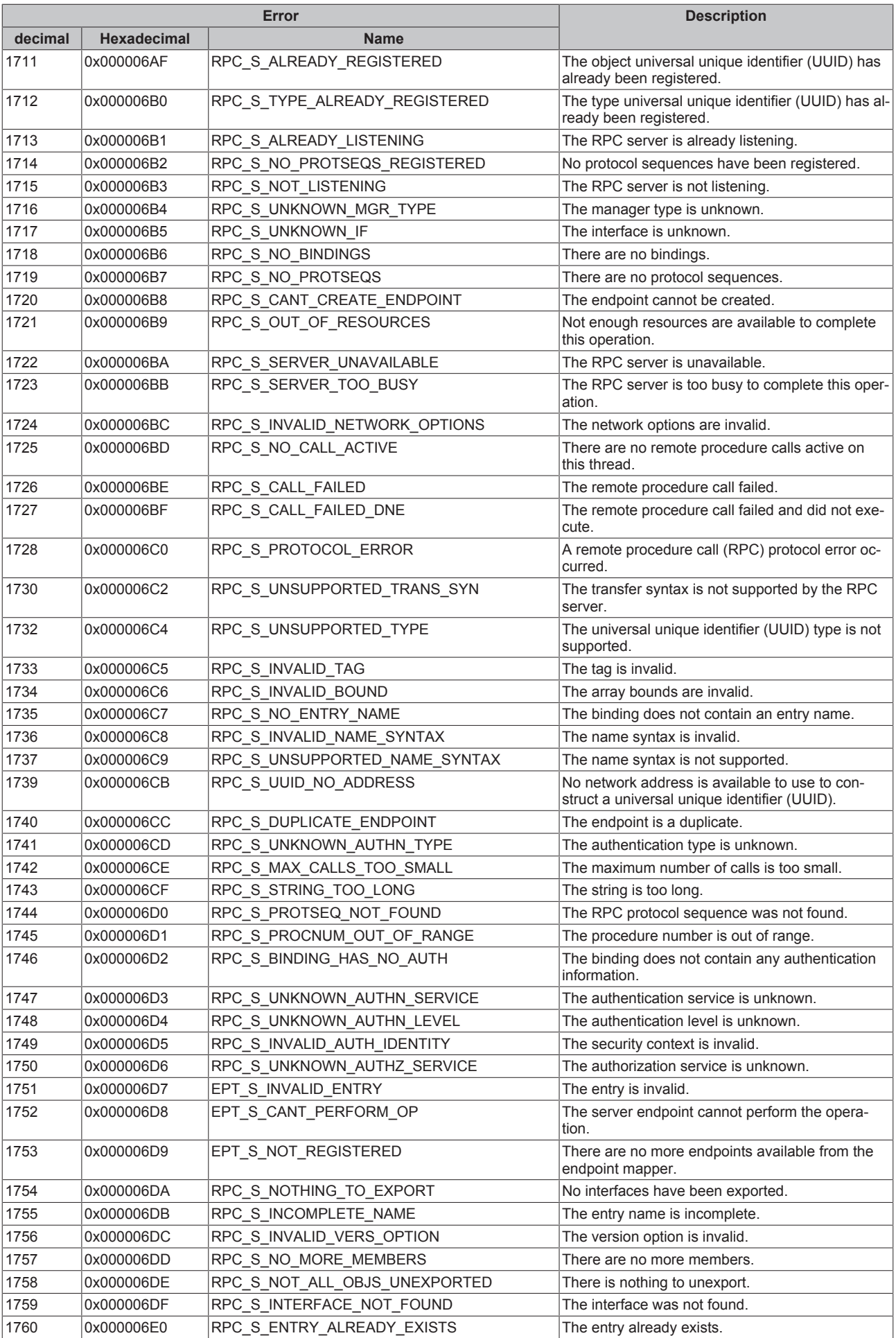

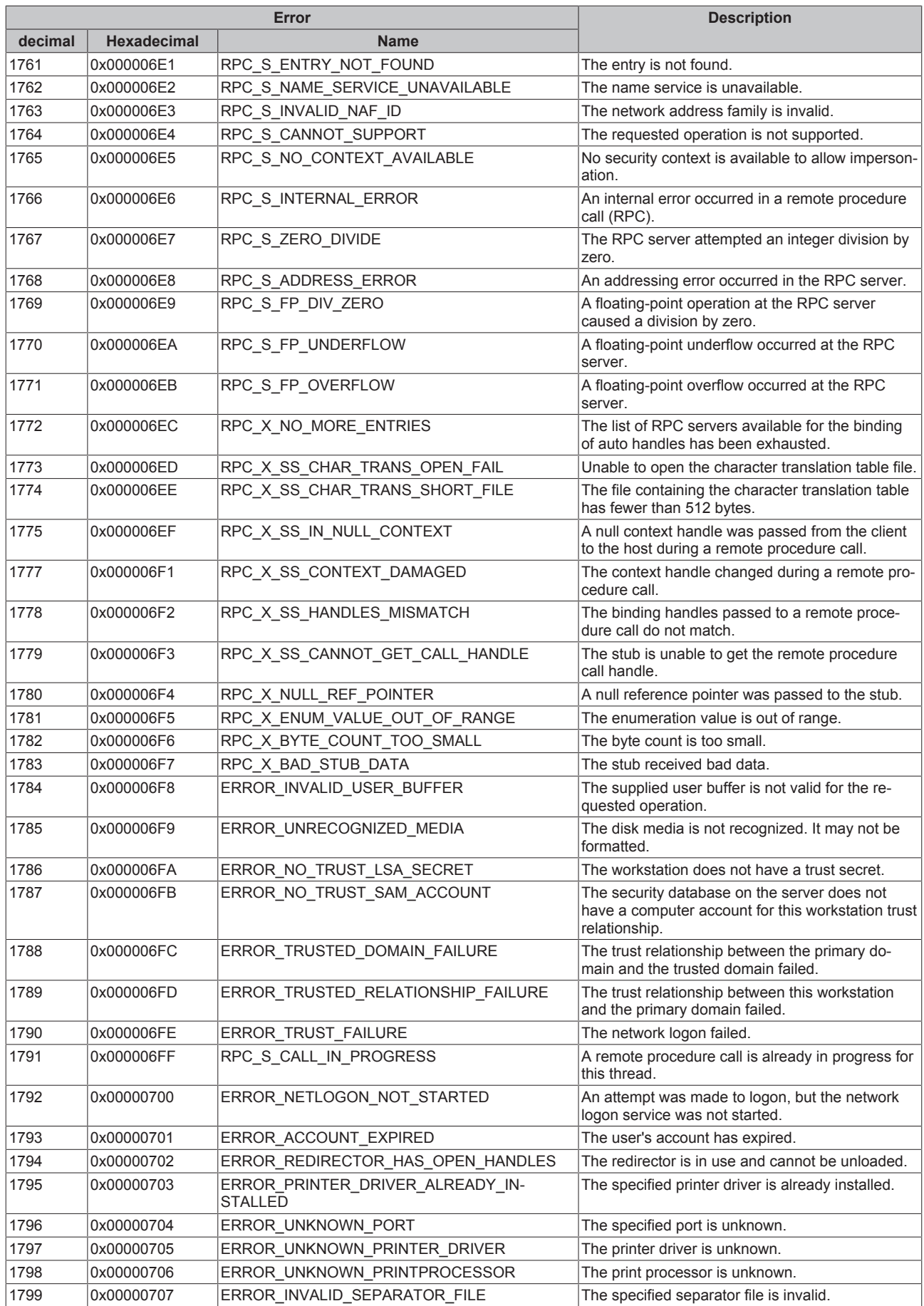

<span id="page-95-0"></span>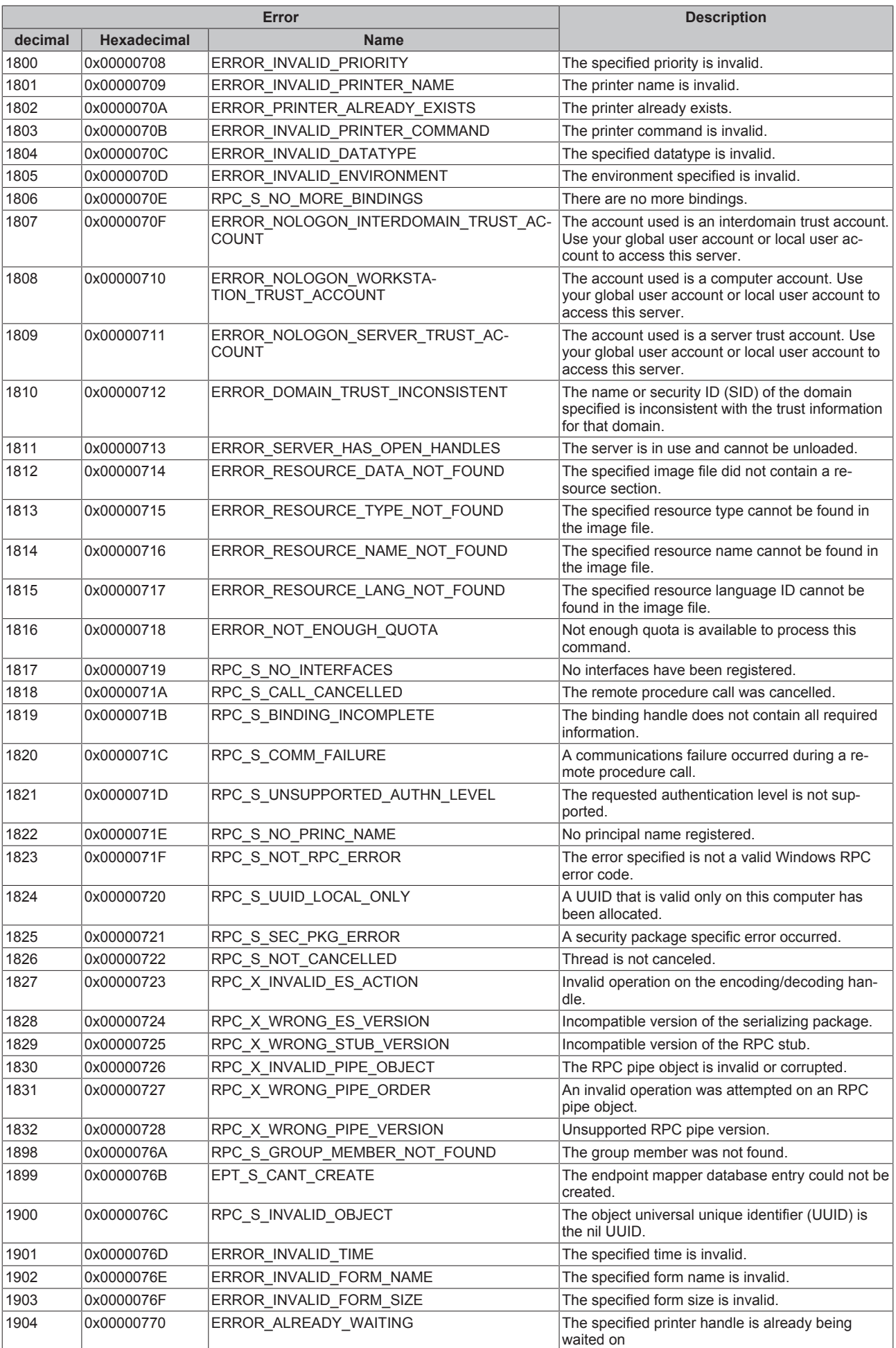

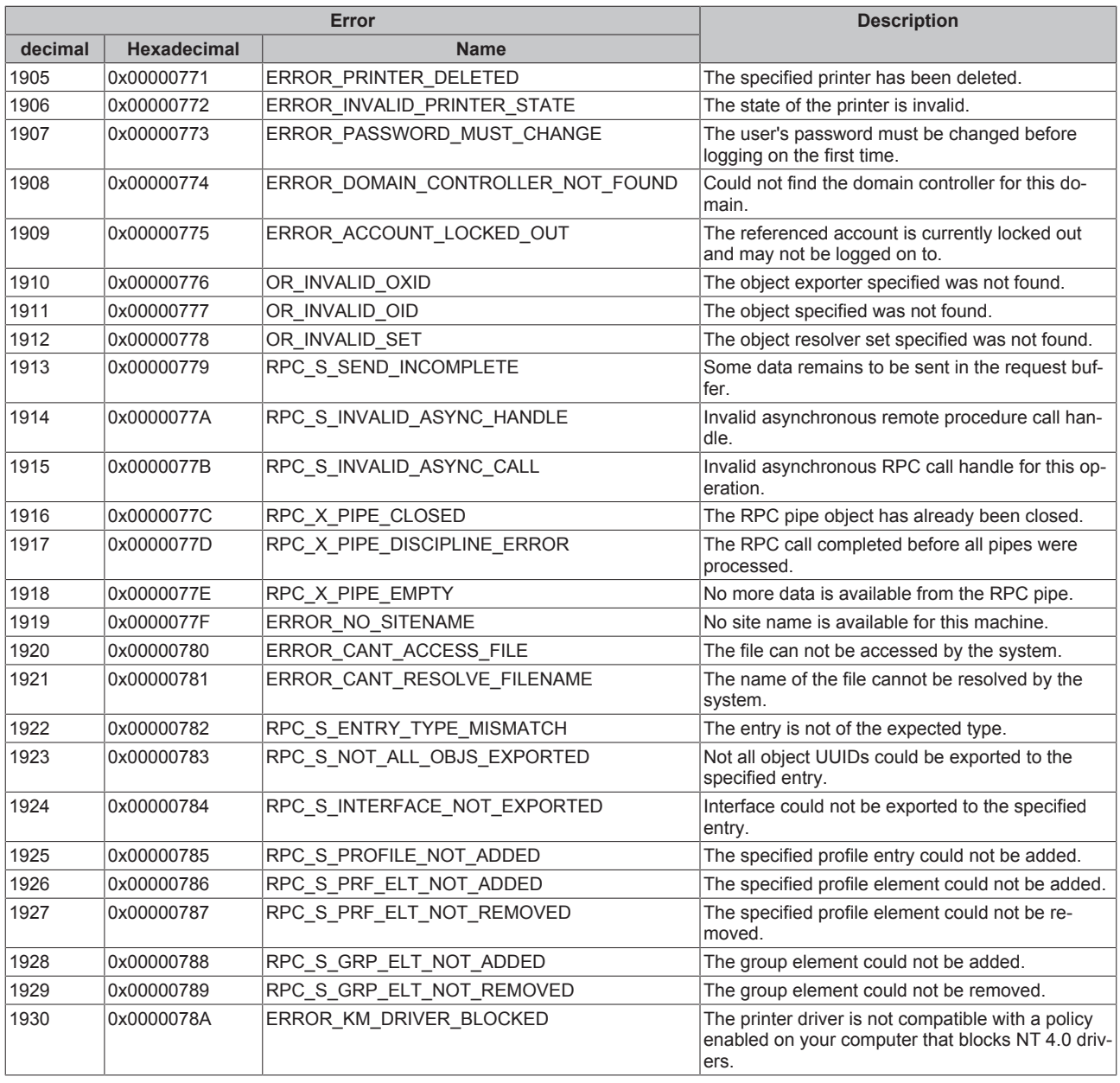

<span id="page-96-0"></span>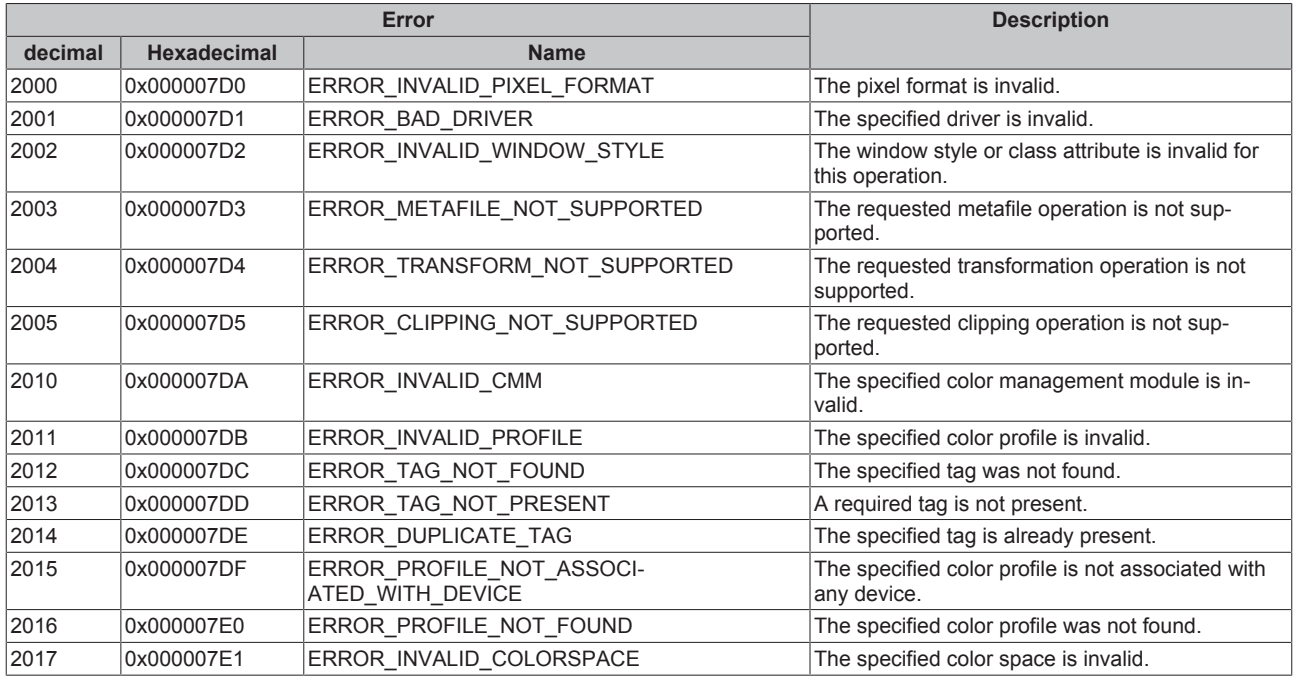

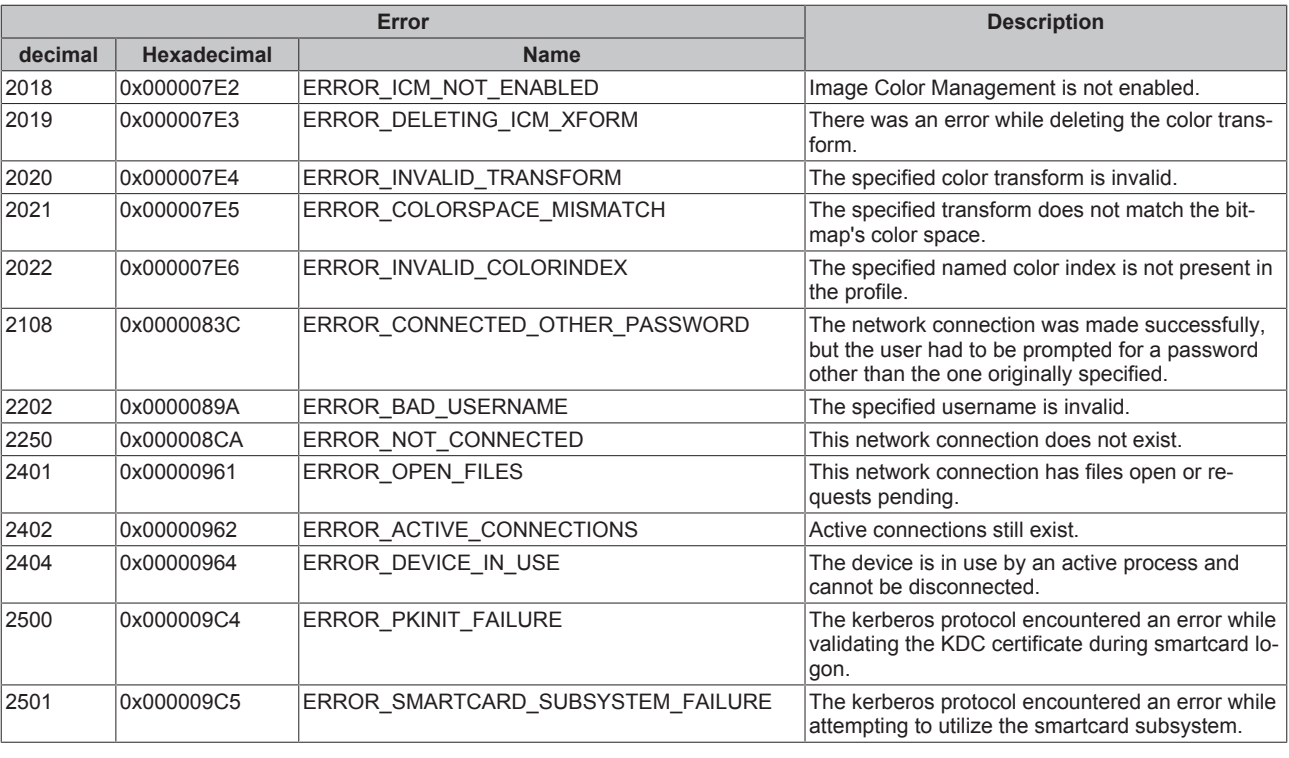

<span id="page-97-0"></span>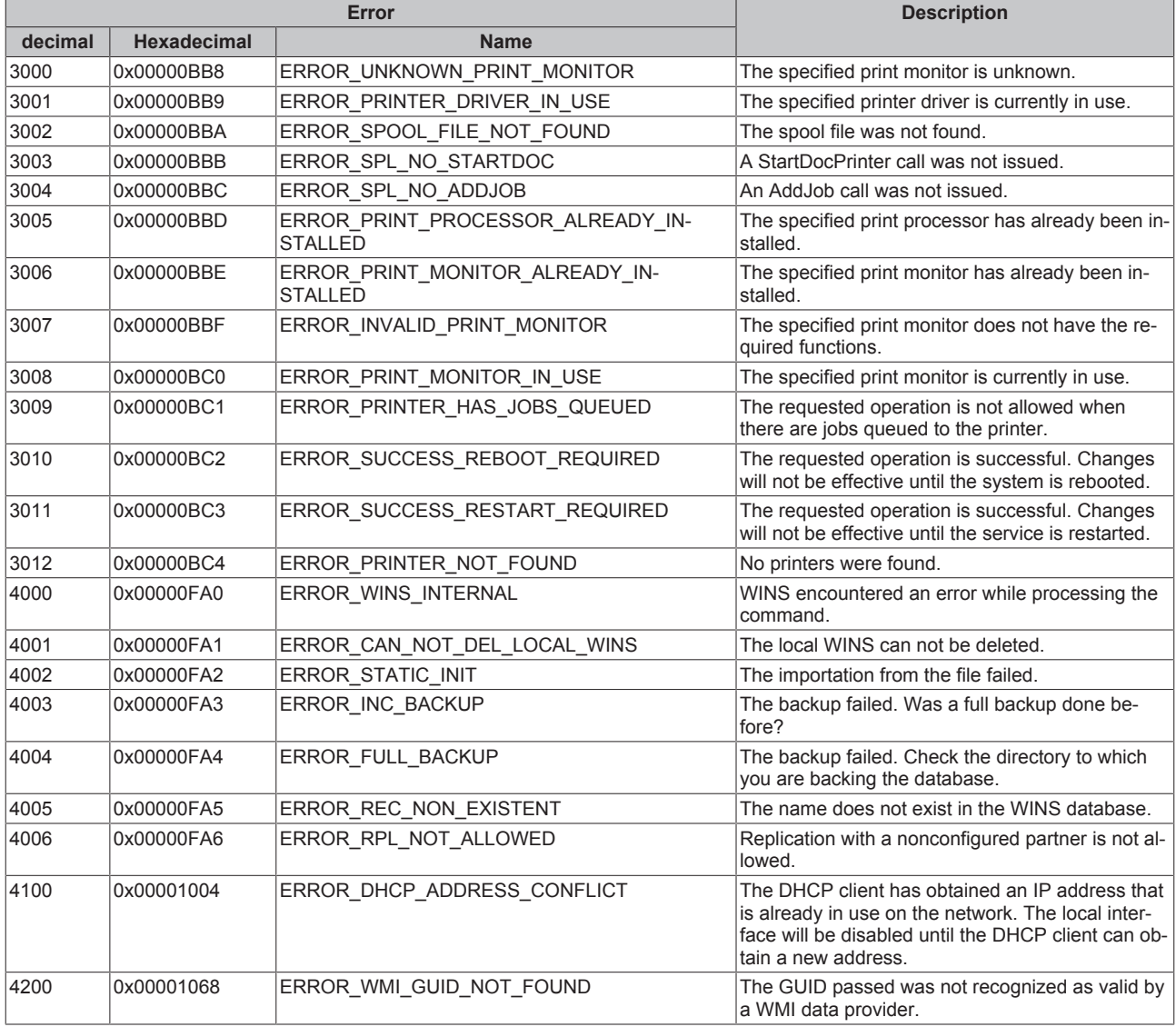

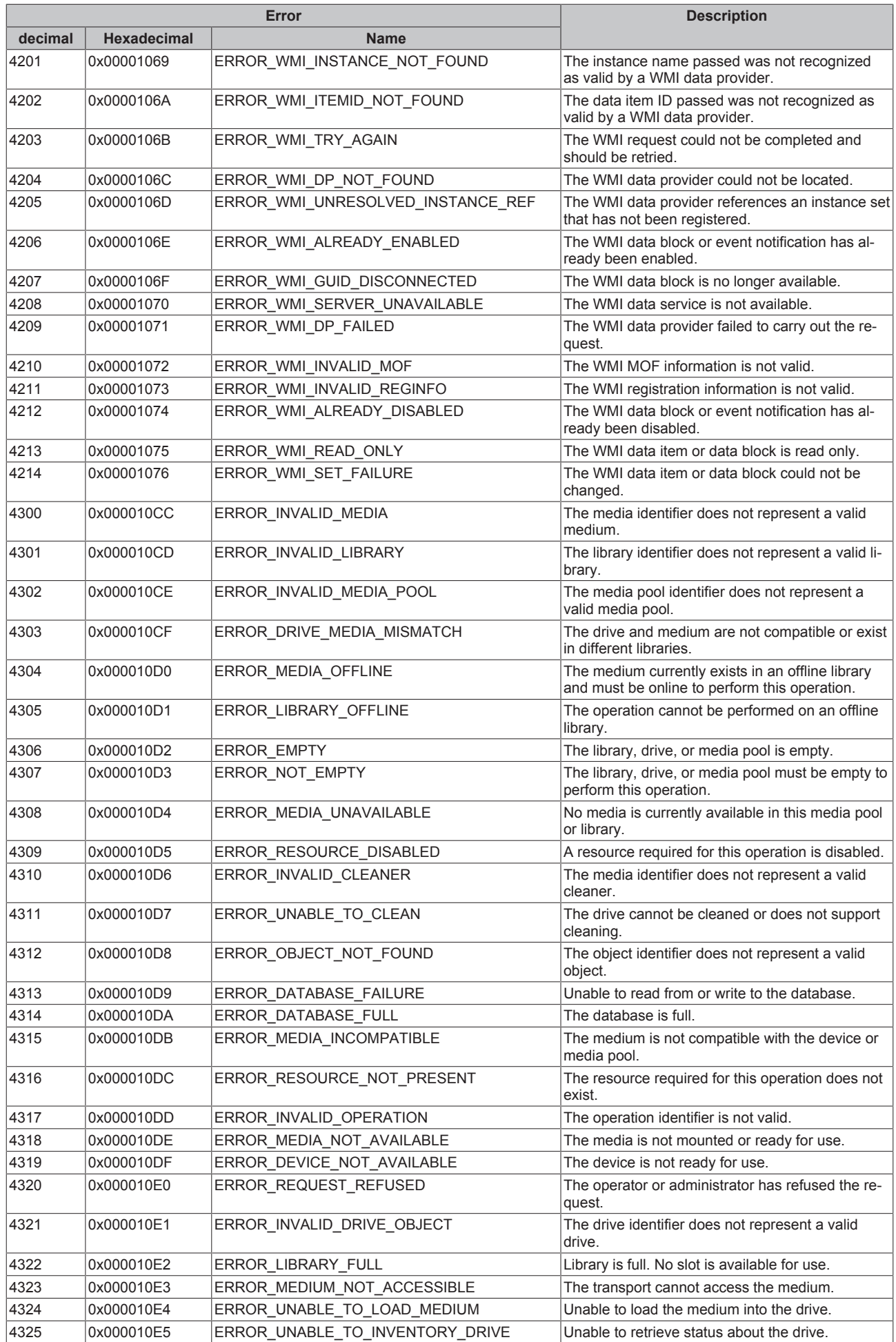

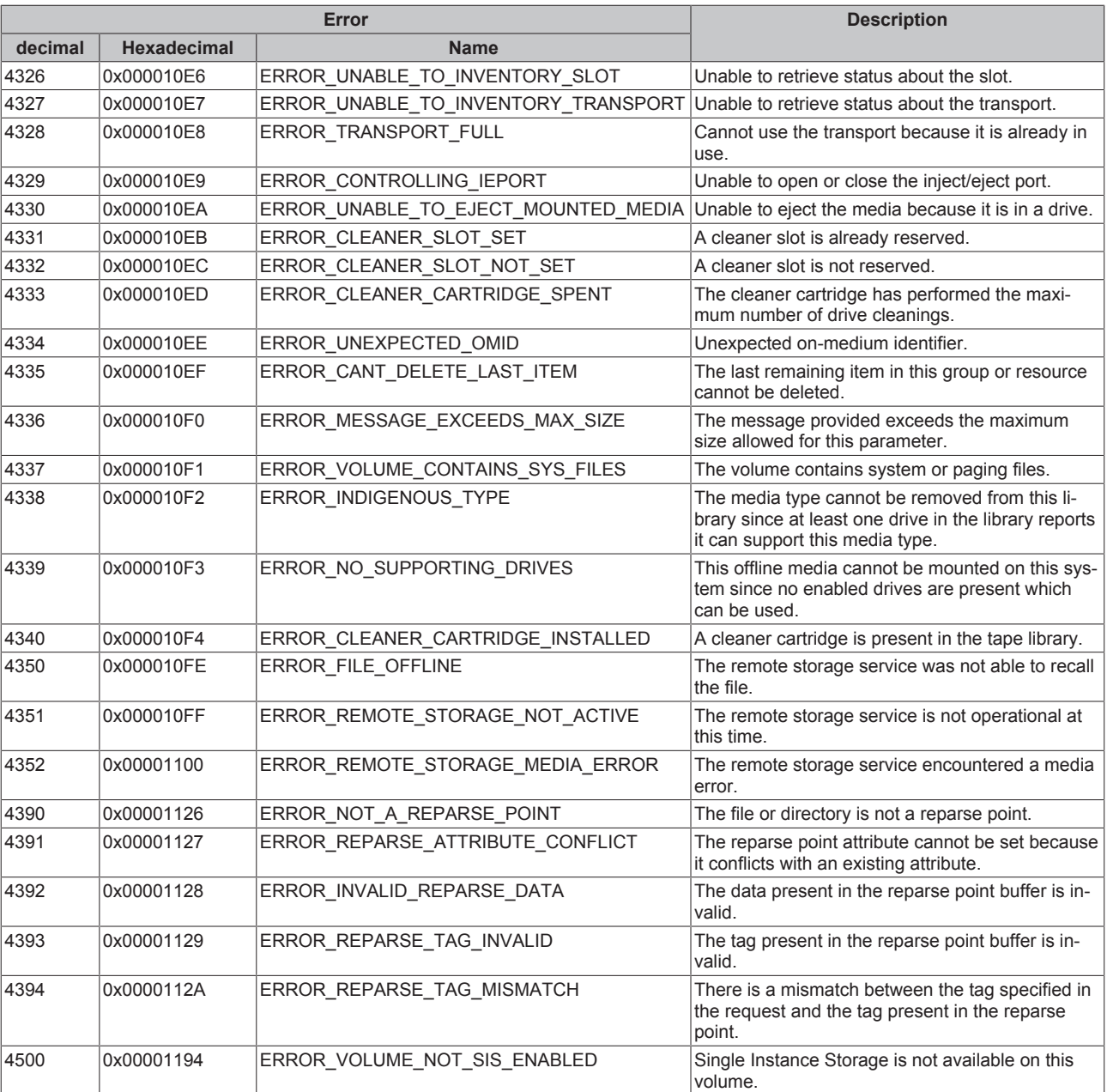

<span id="page-99-0"></span>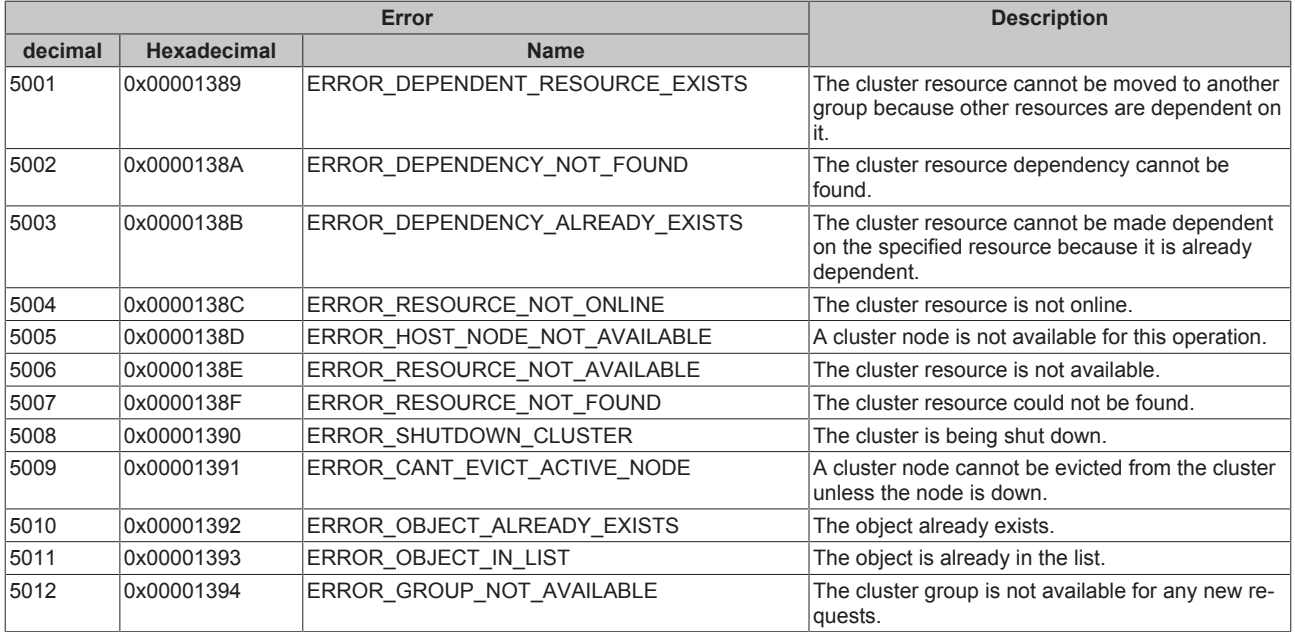

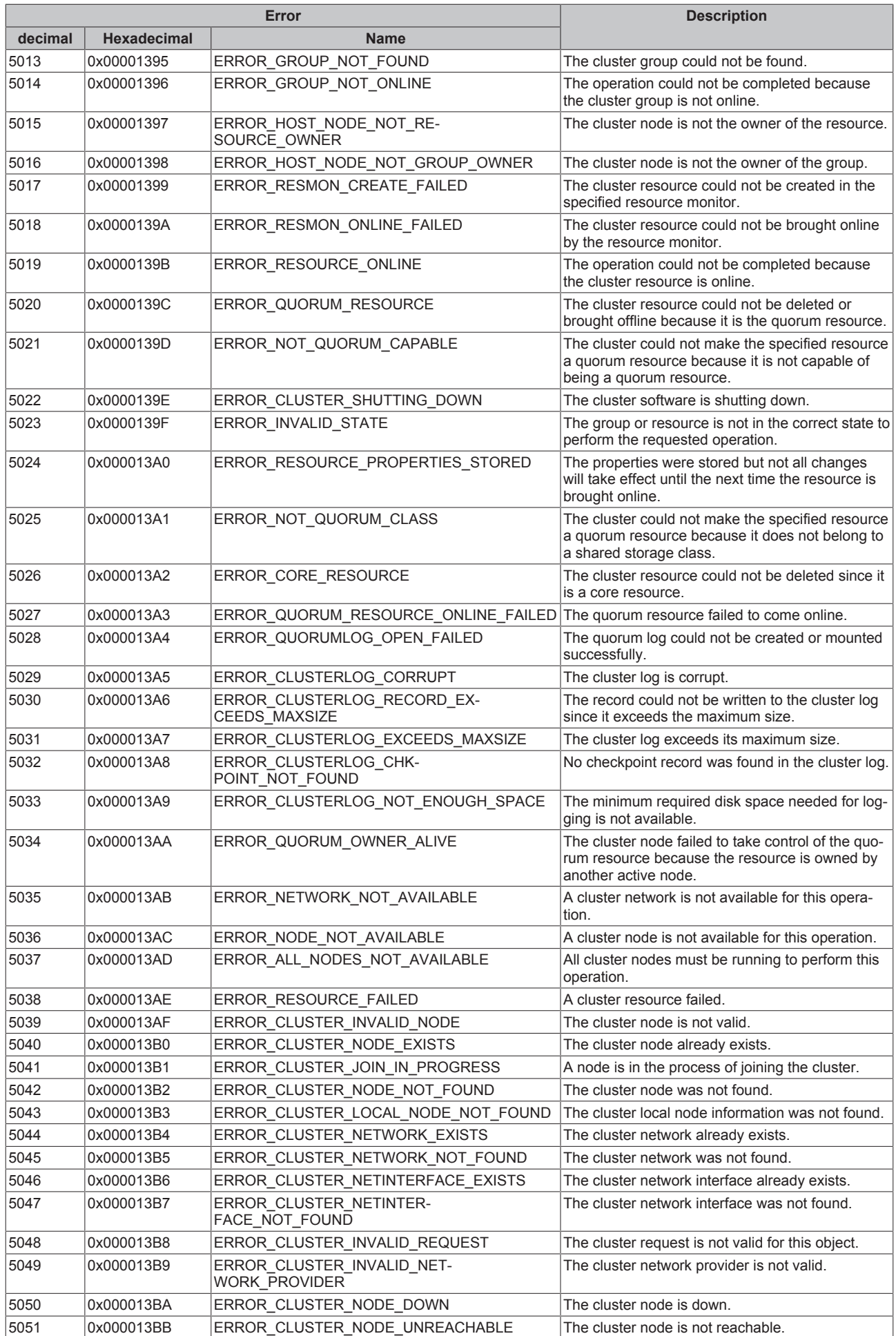

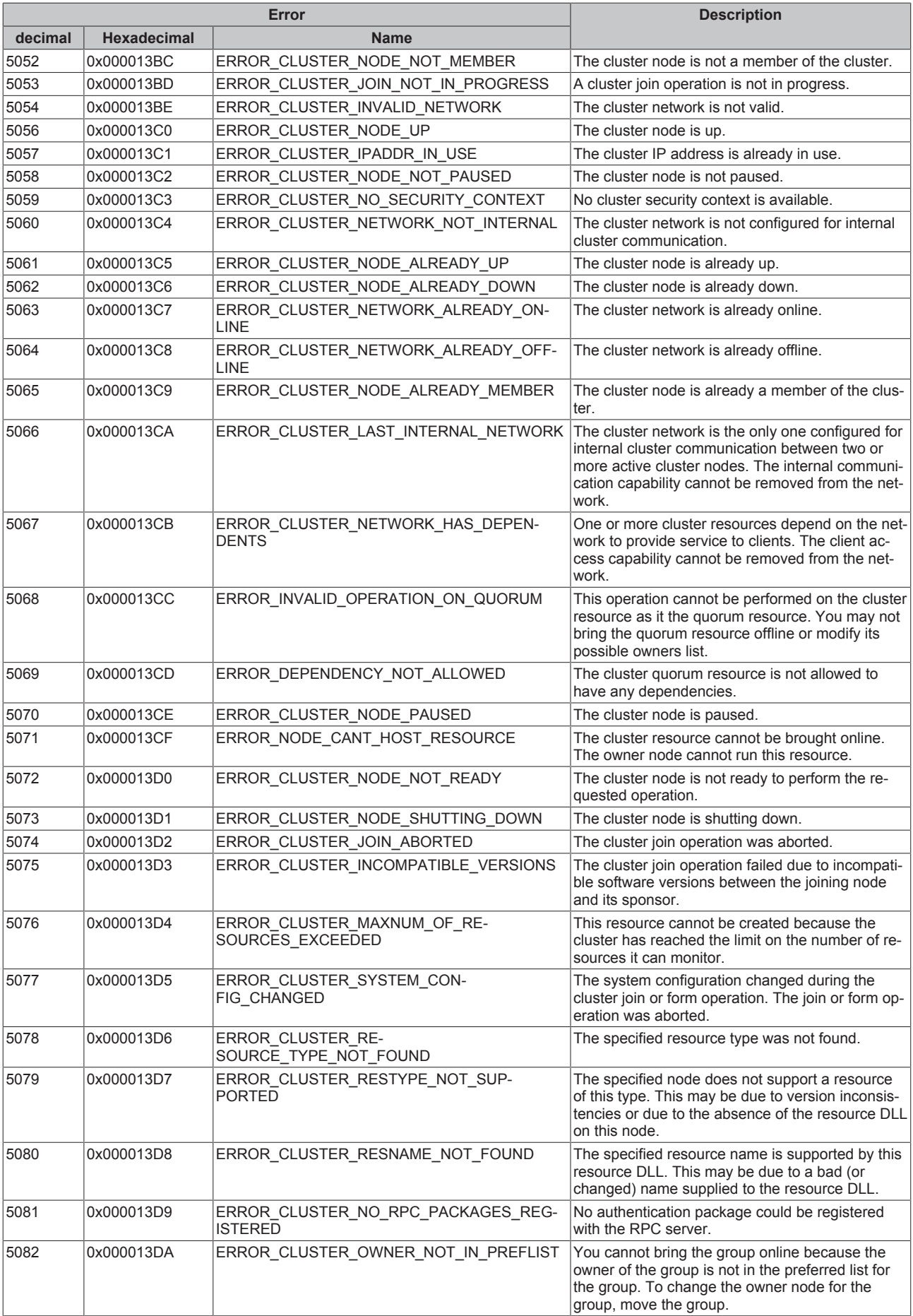

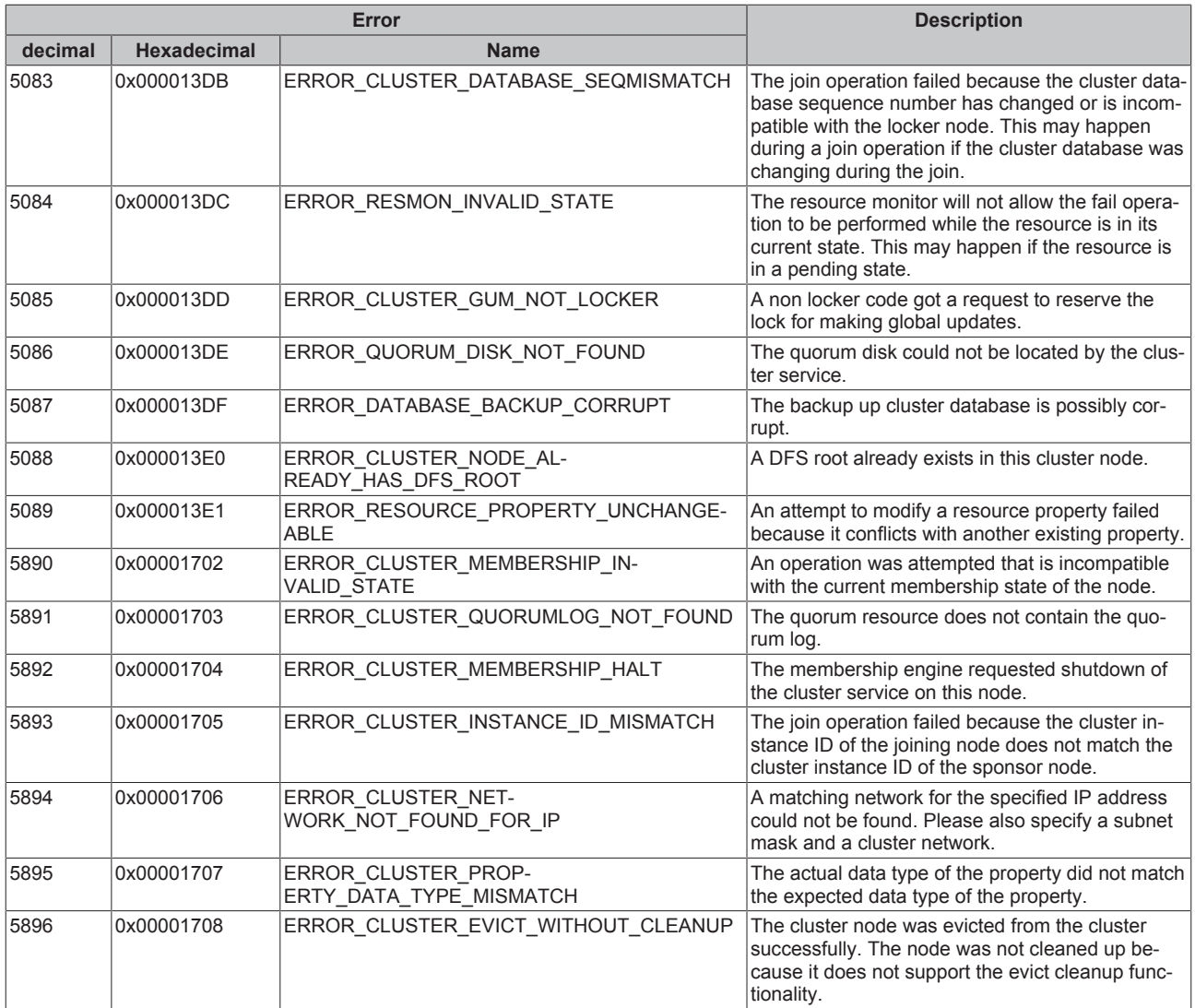

<span id="page-102-0"></span>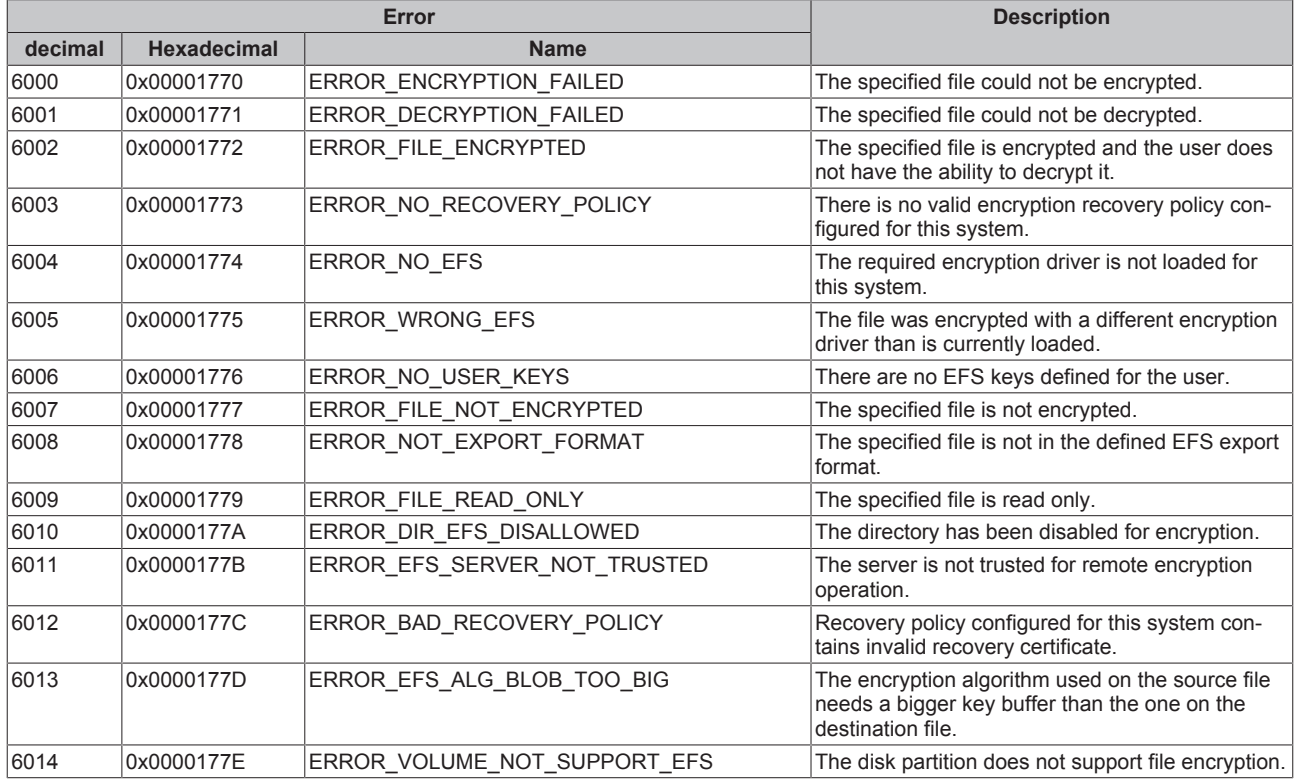

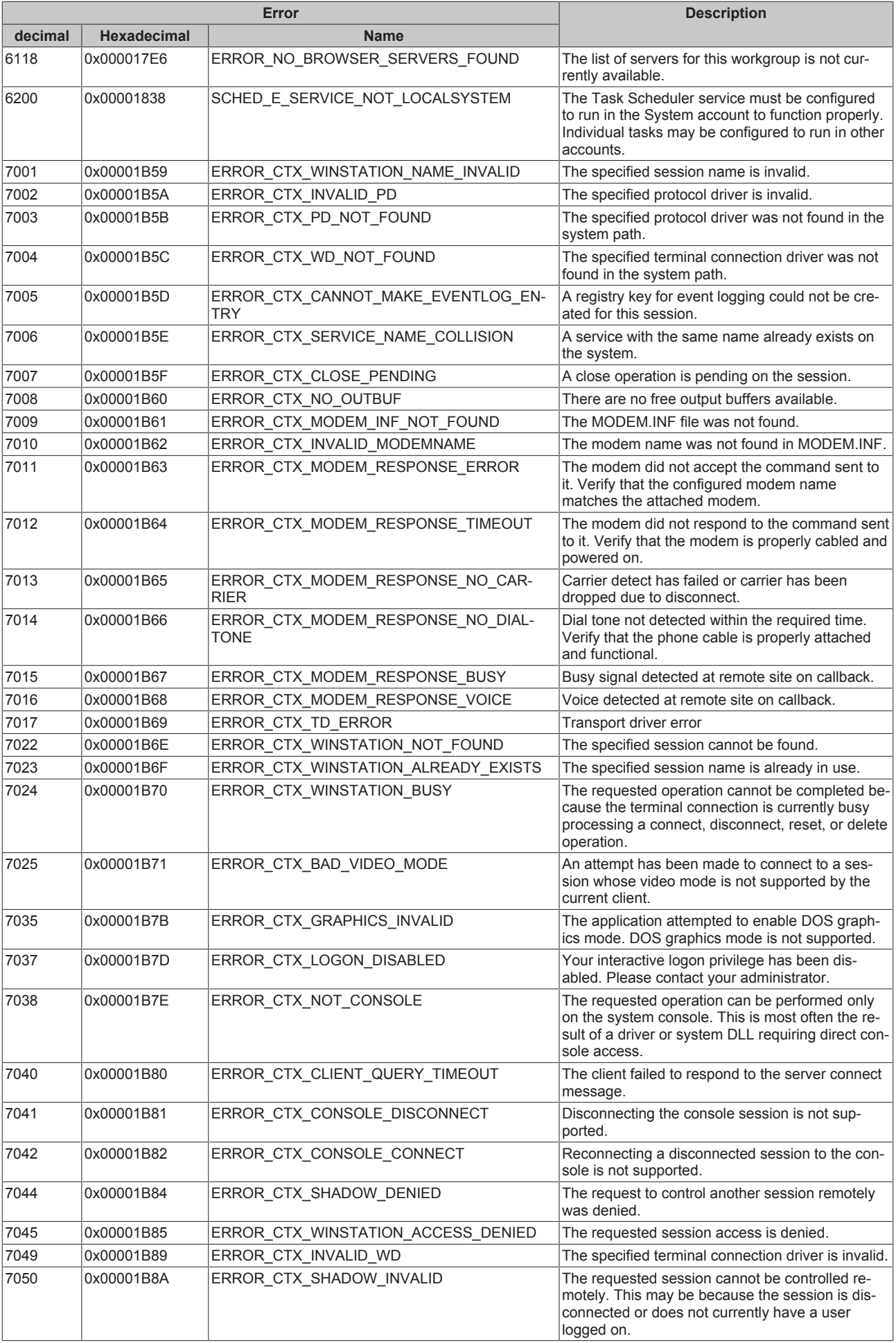

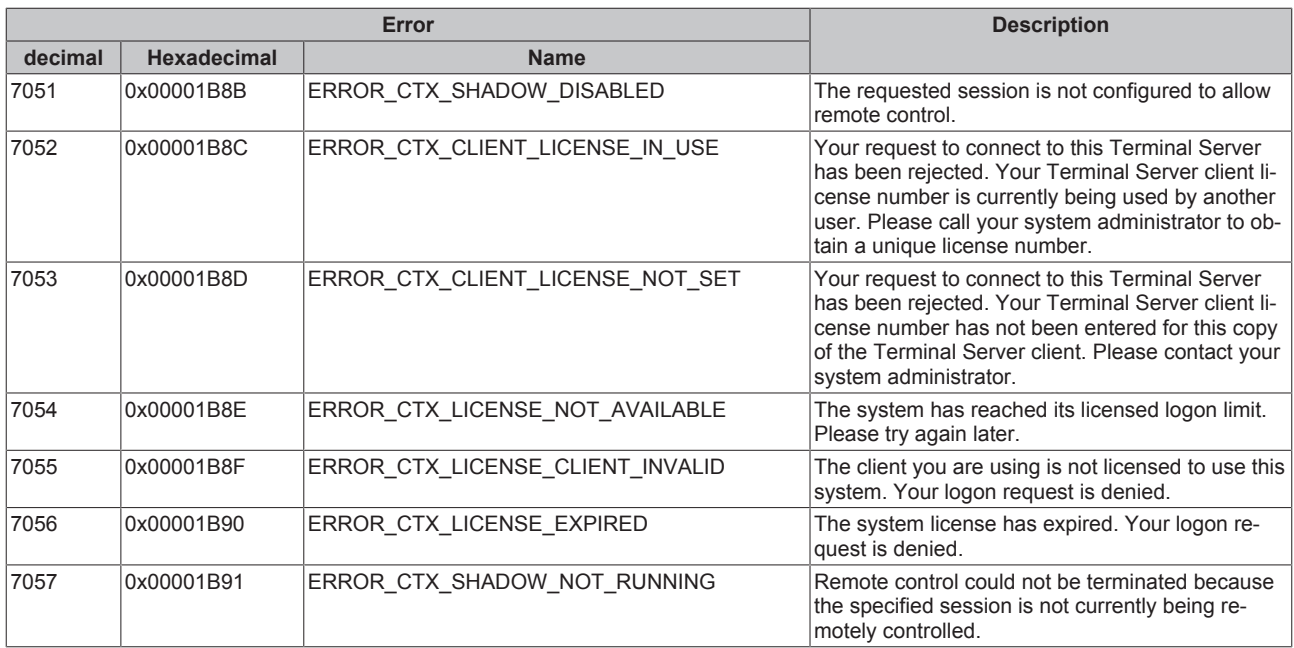

<span id="page-104-0"></span>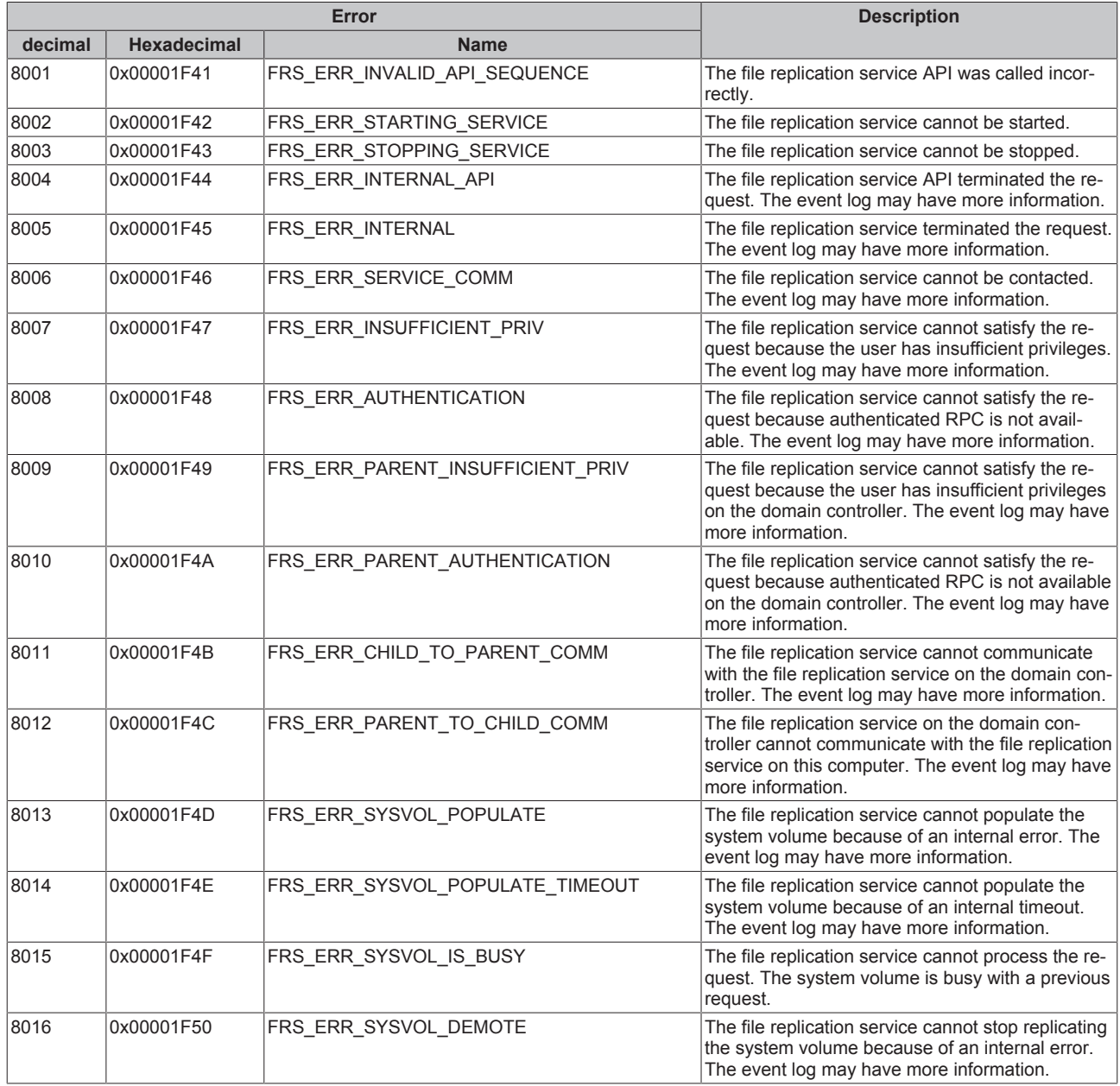

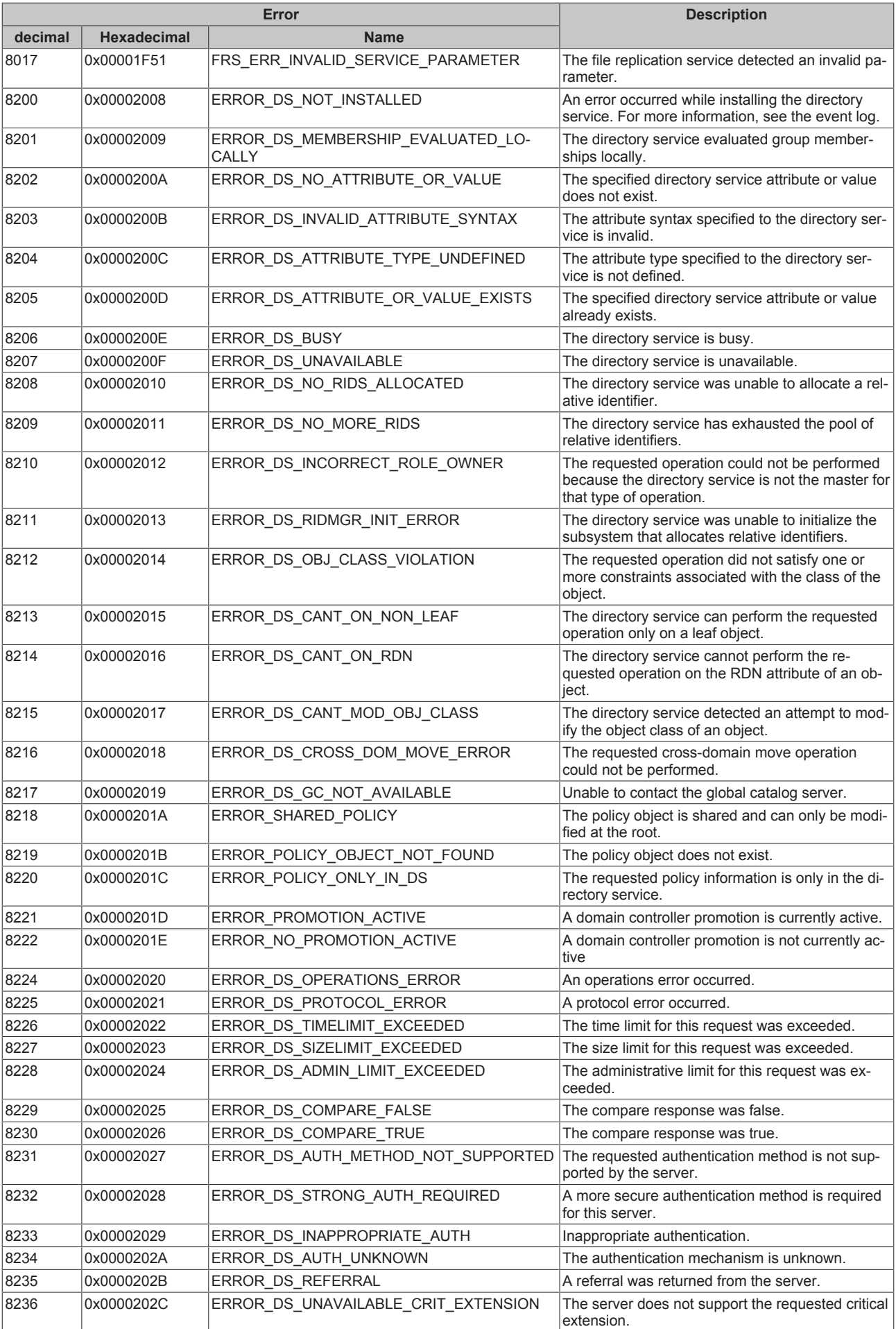

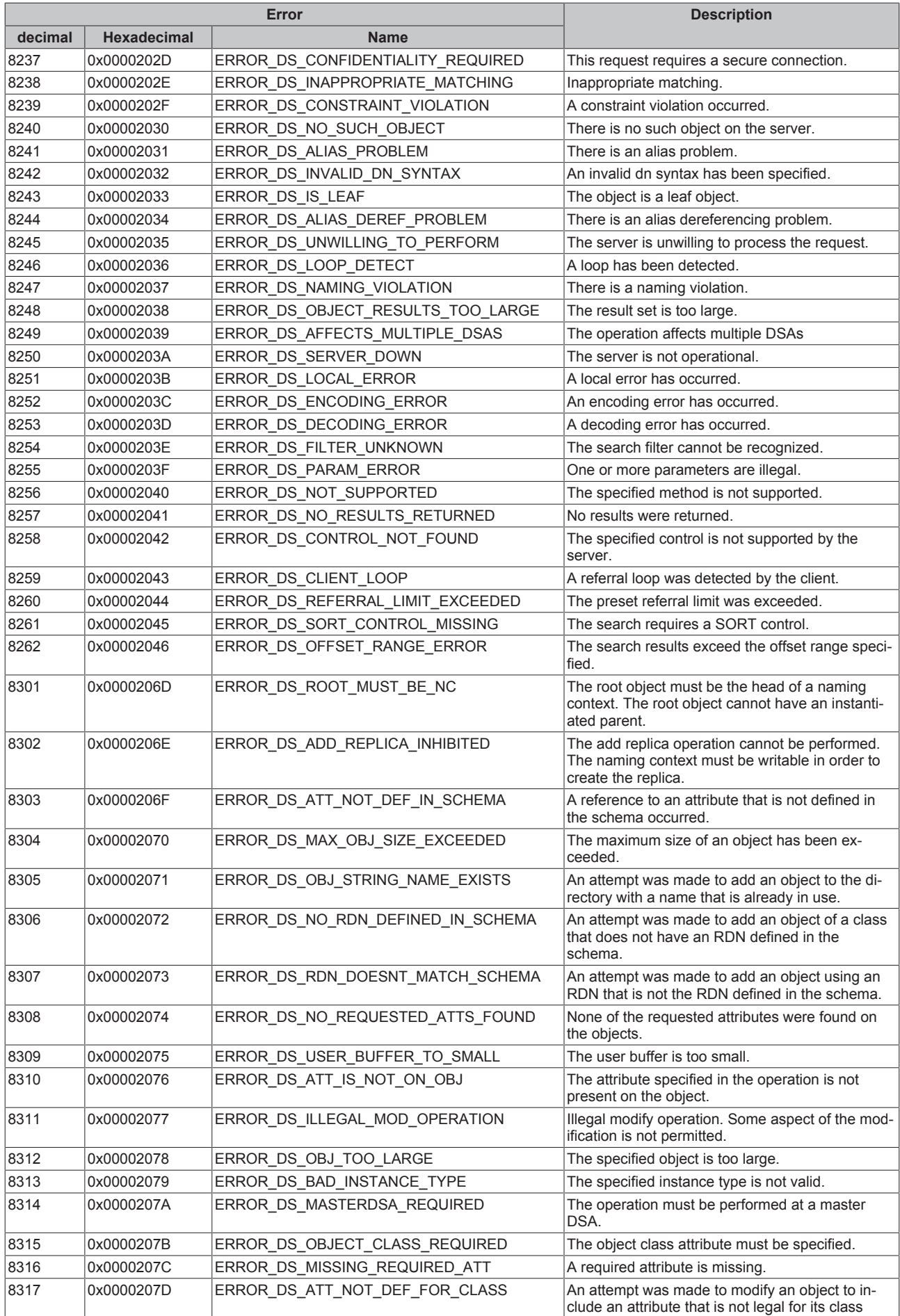

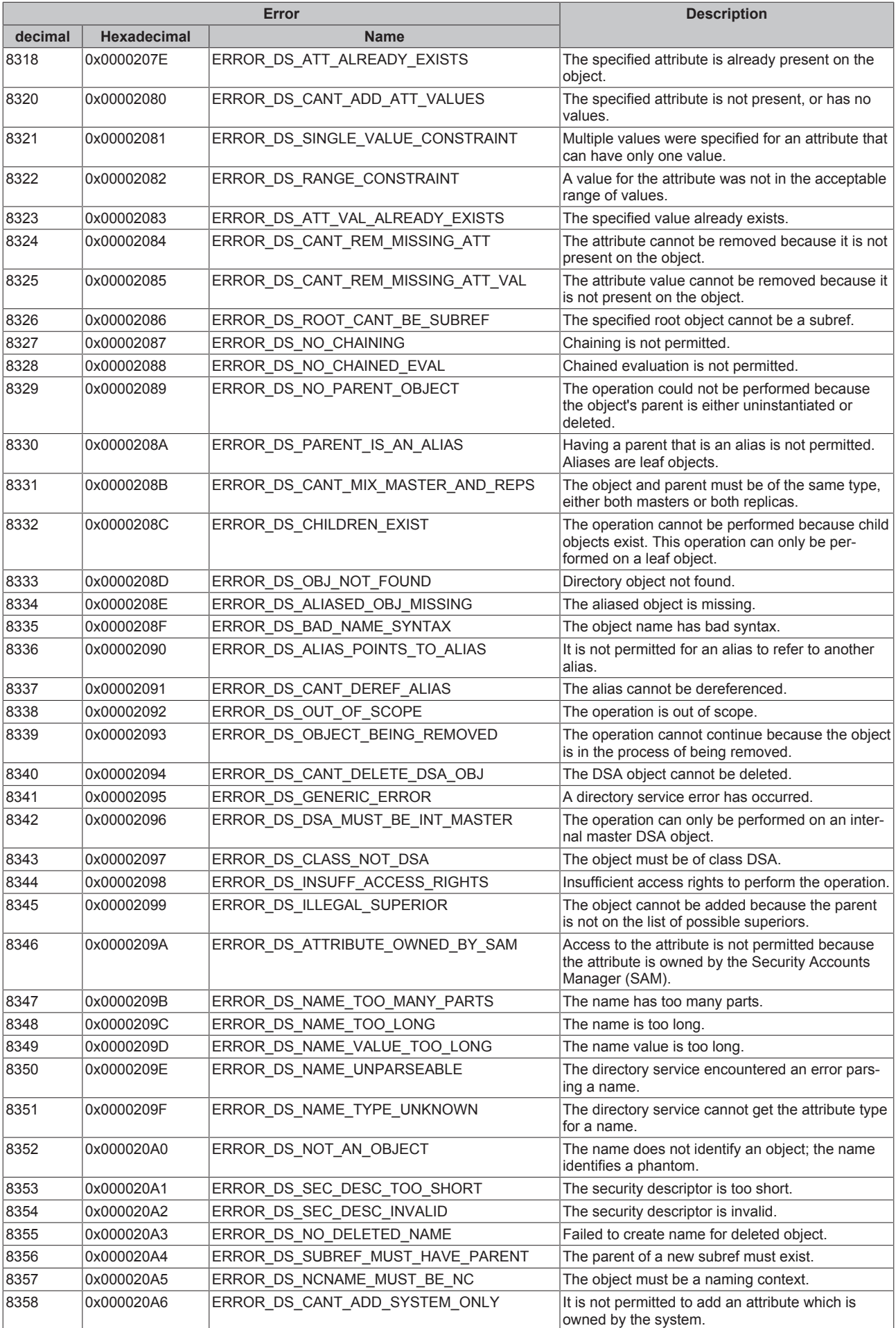
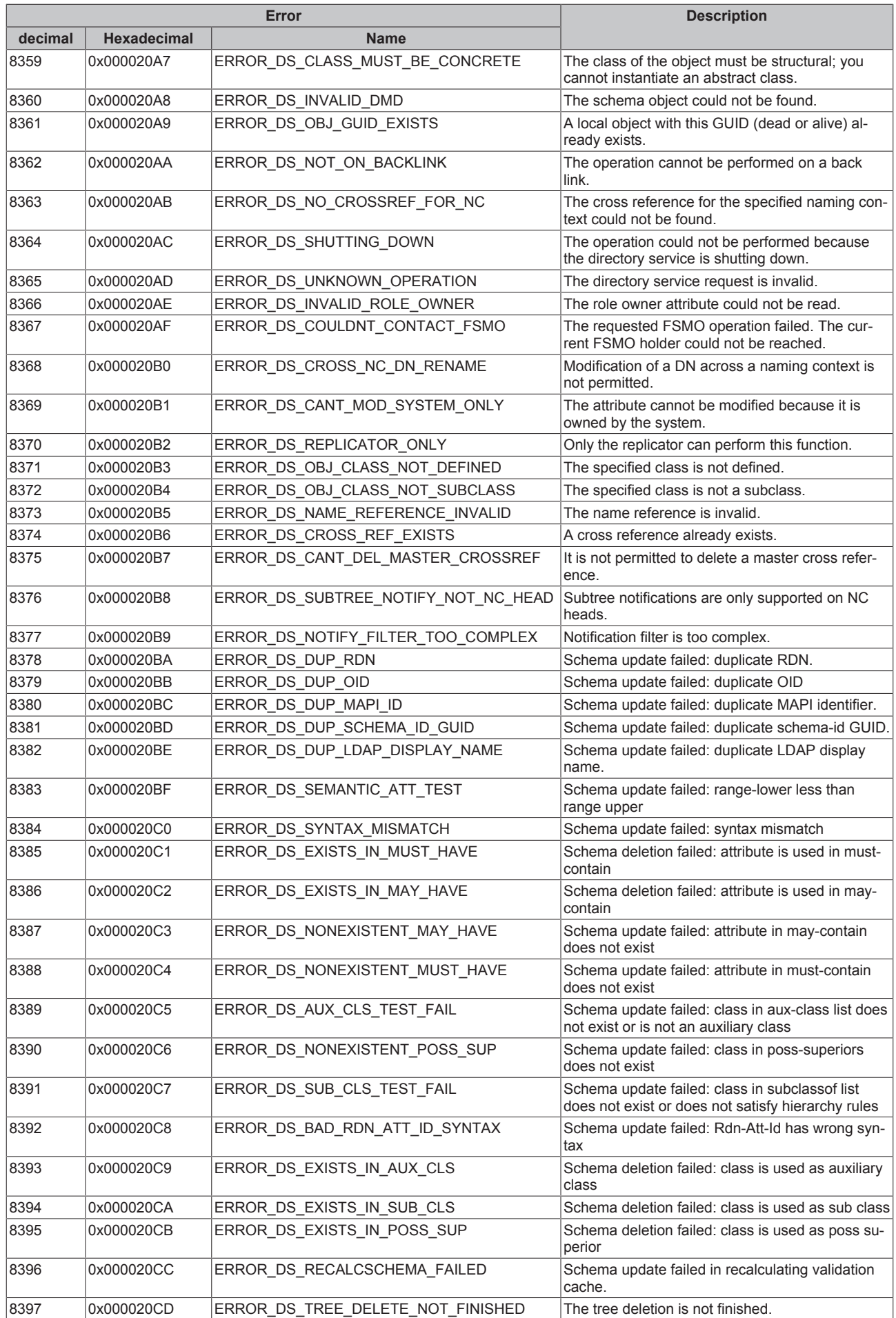

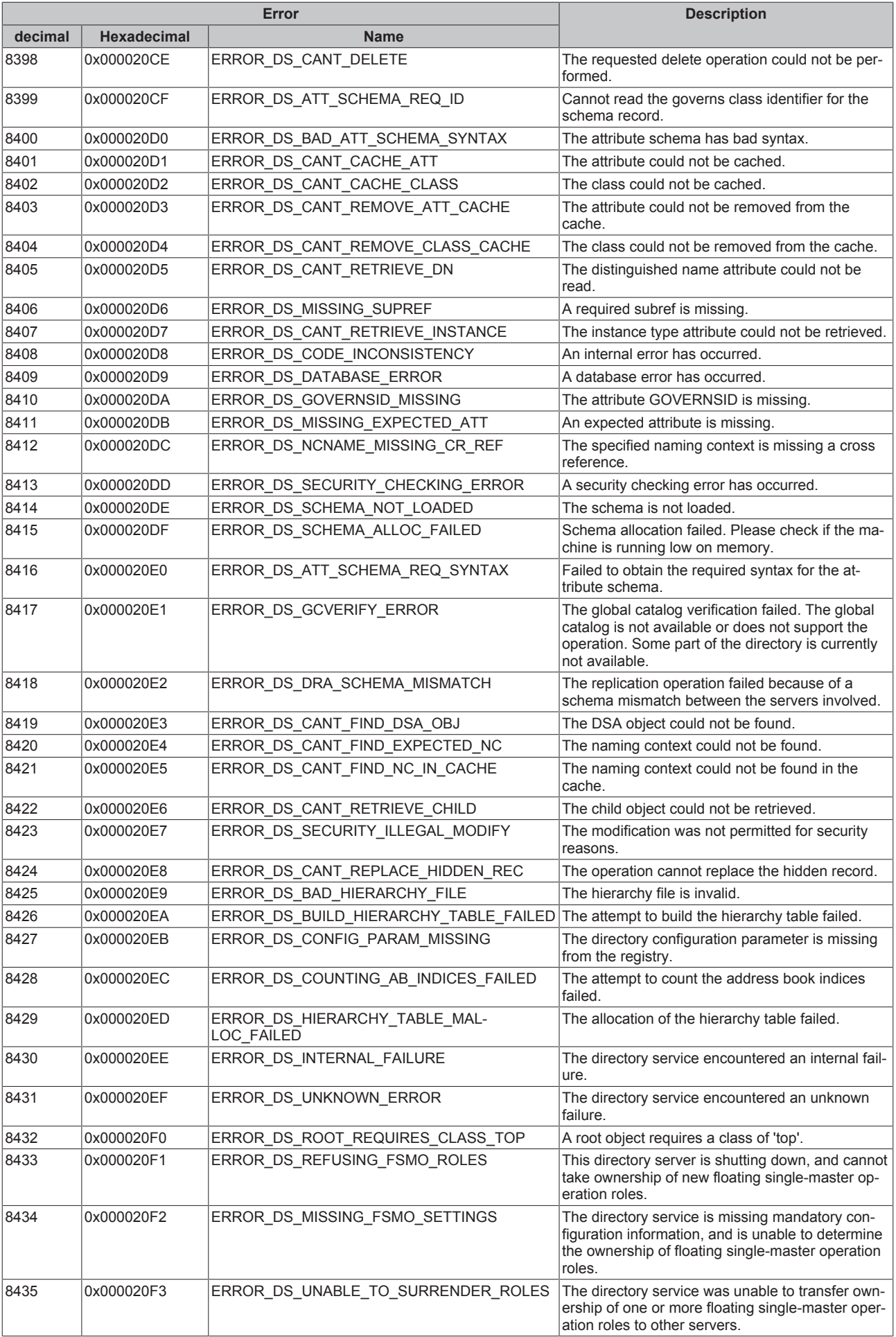

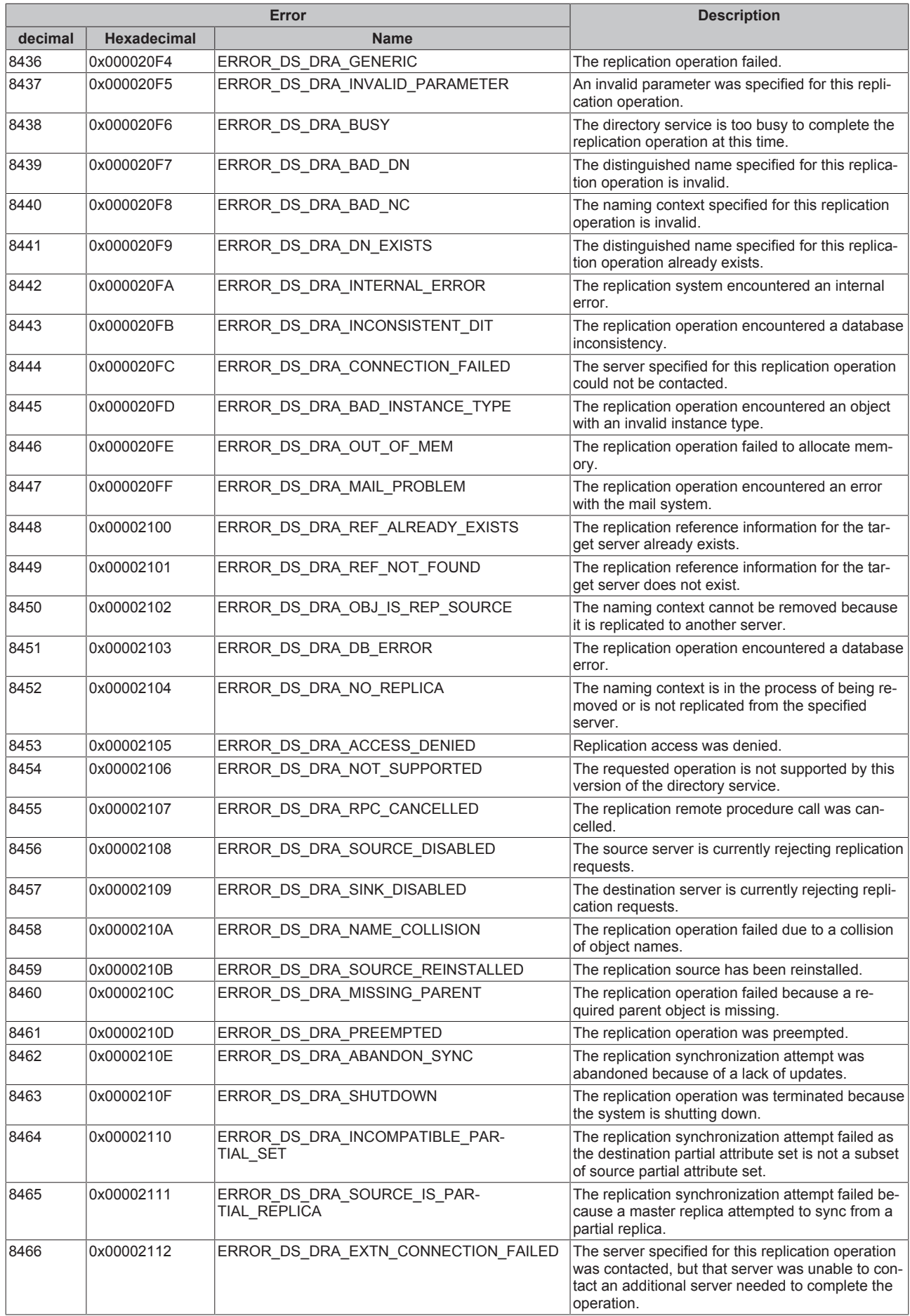

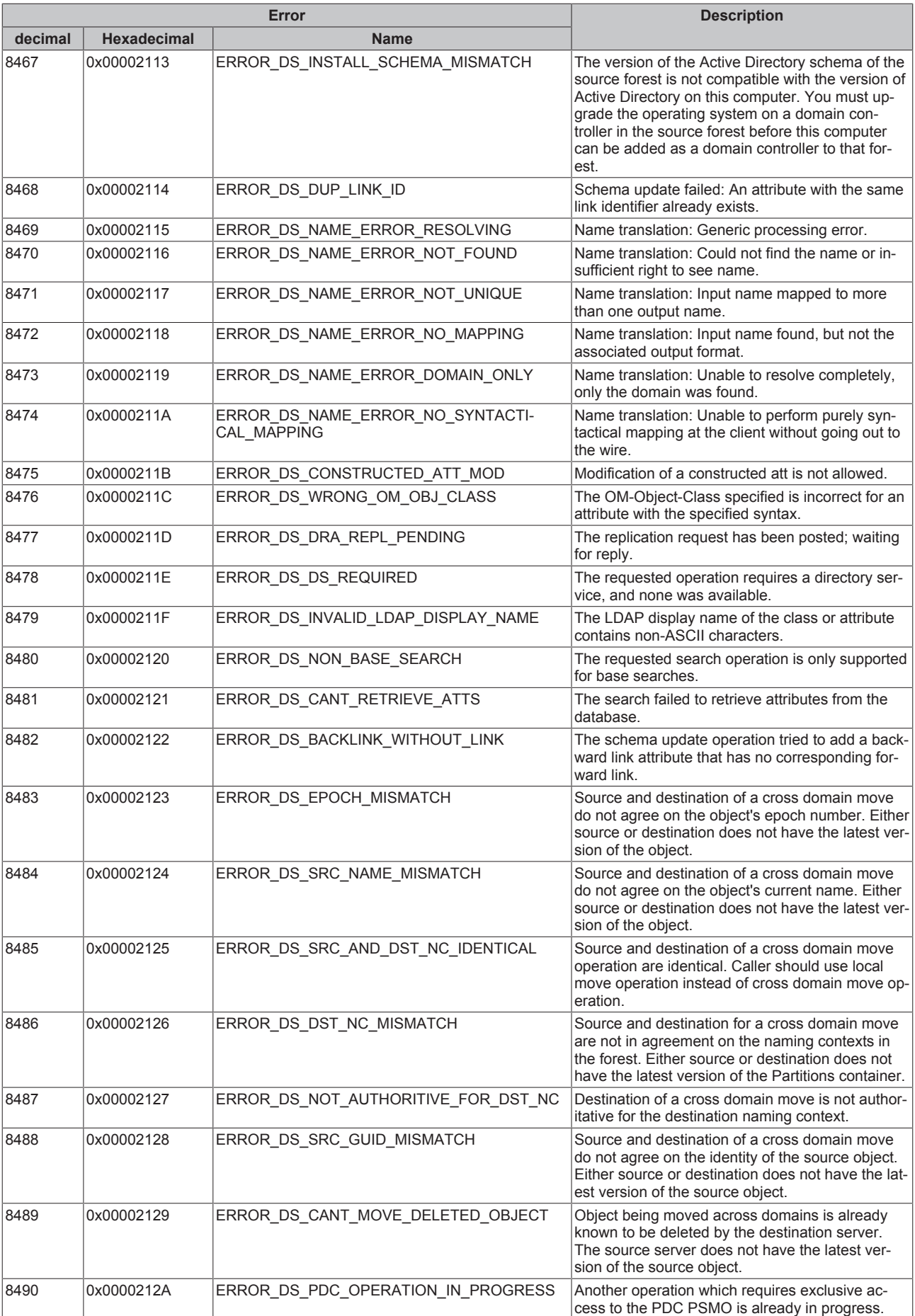

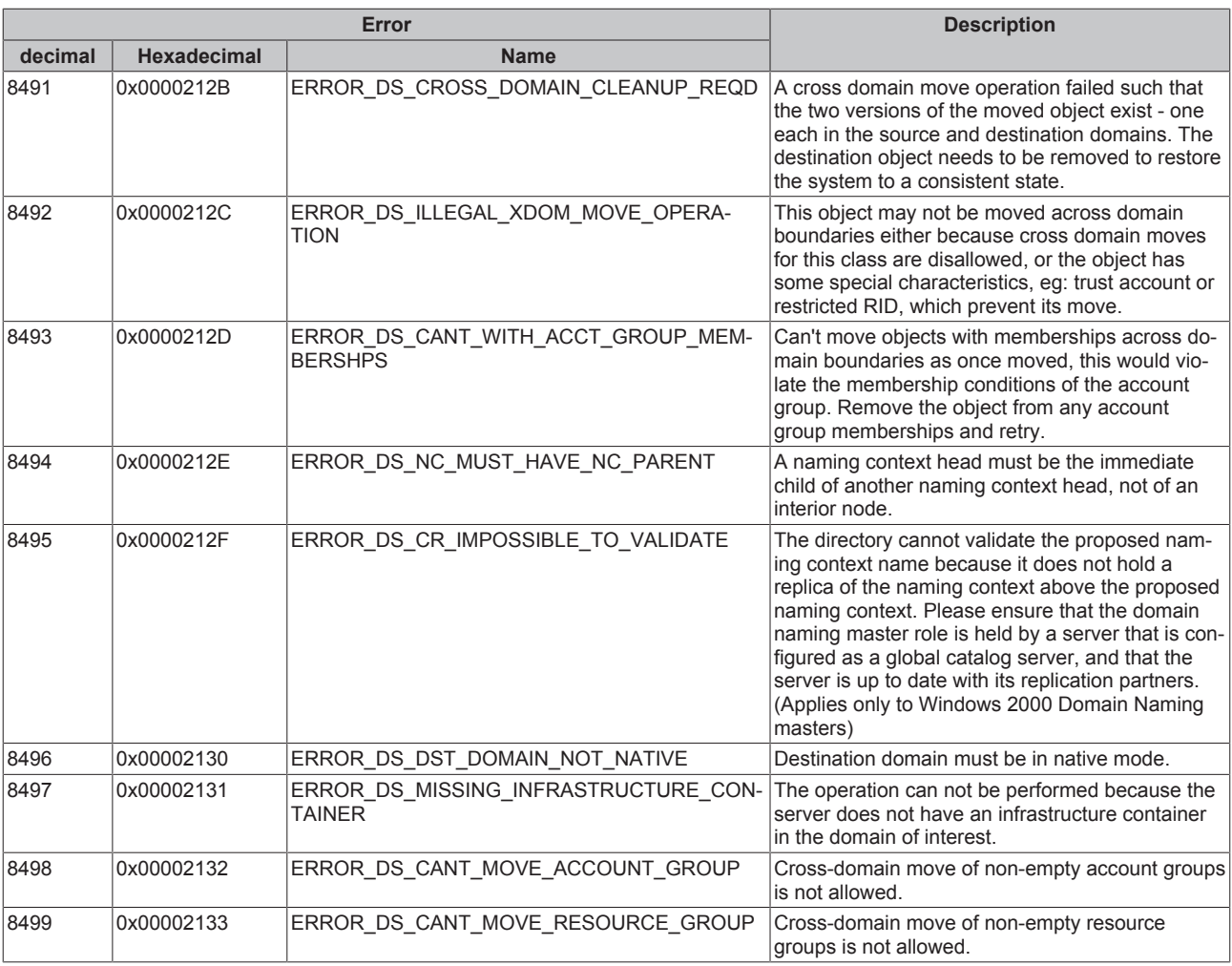

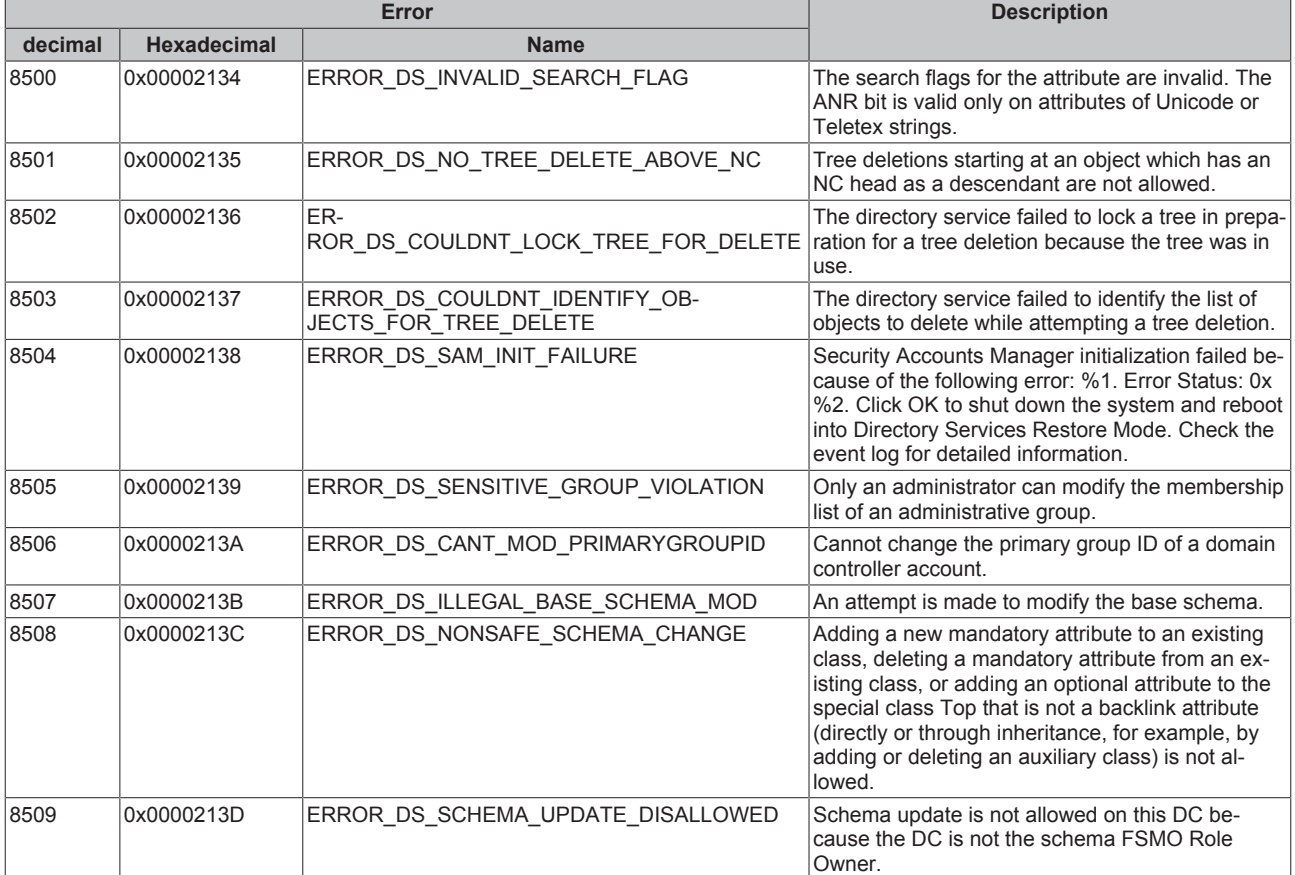

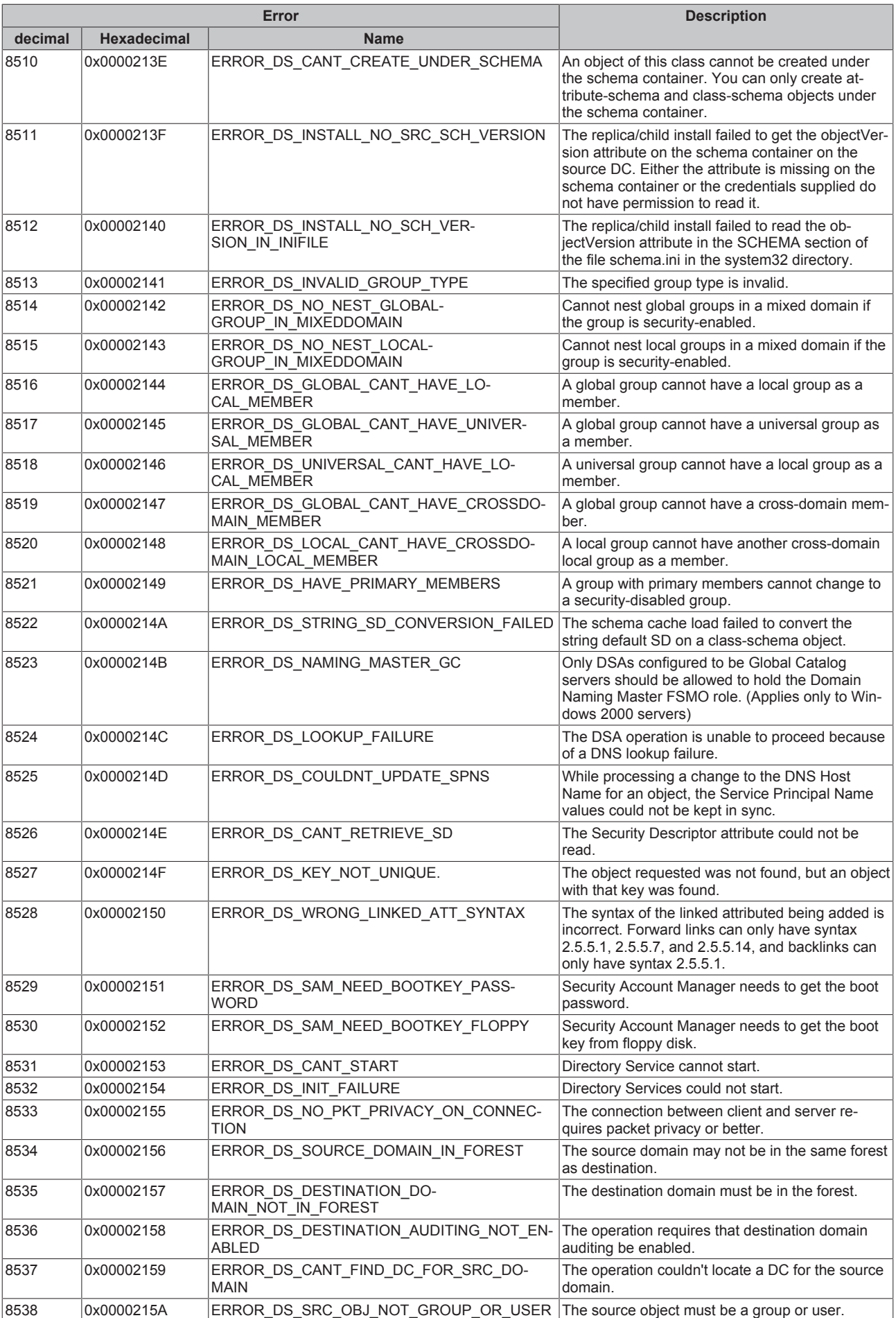

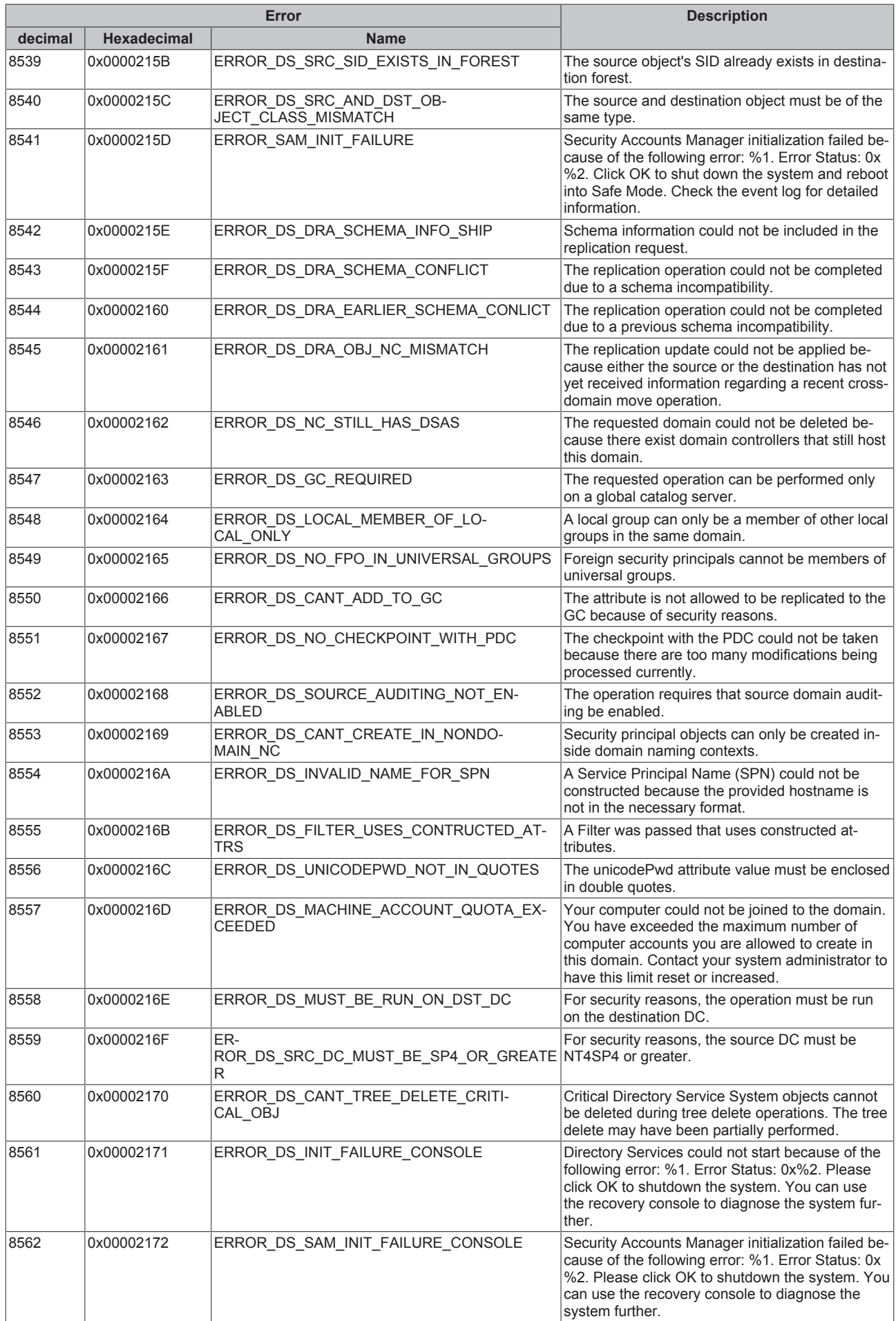

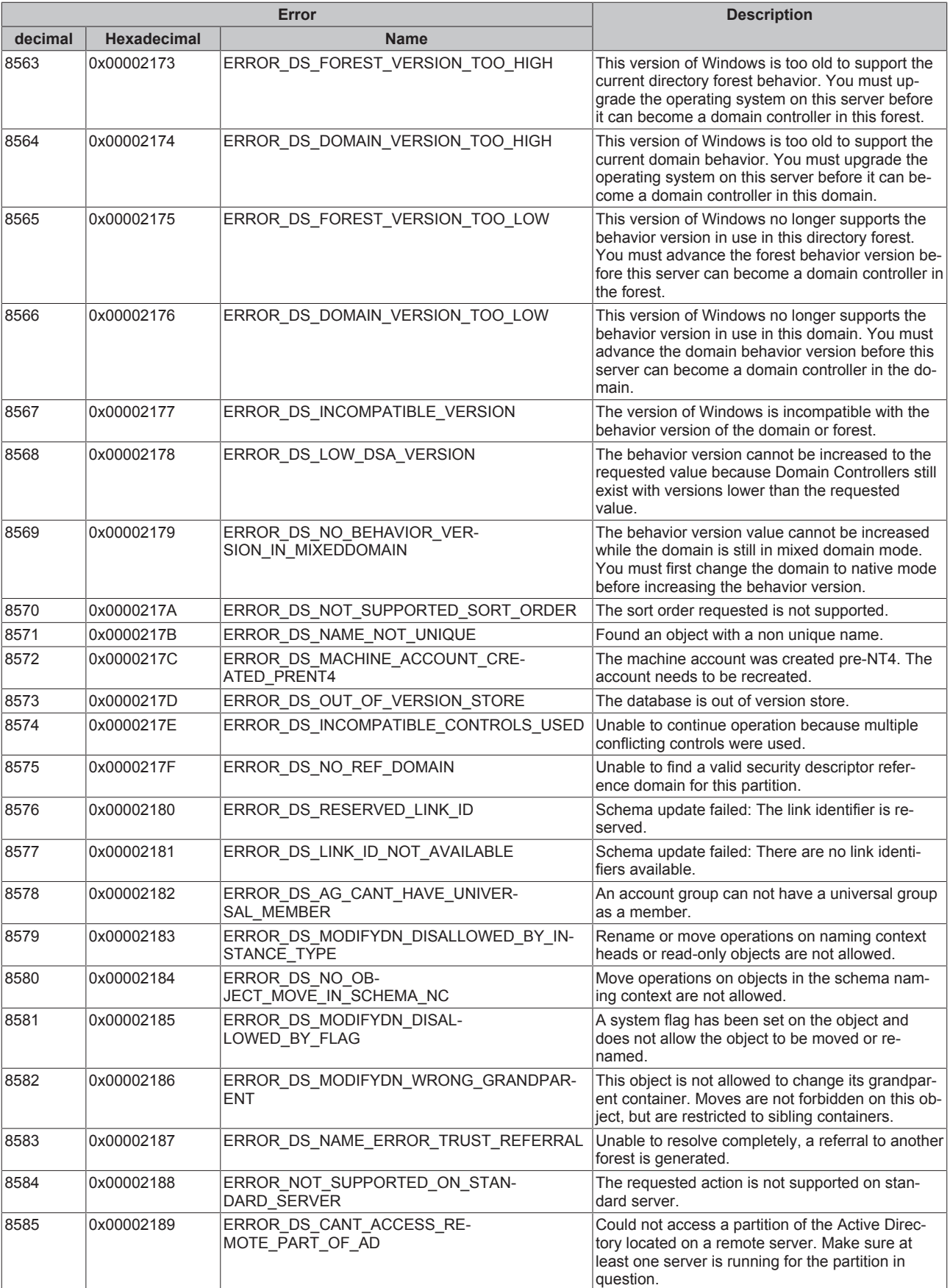

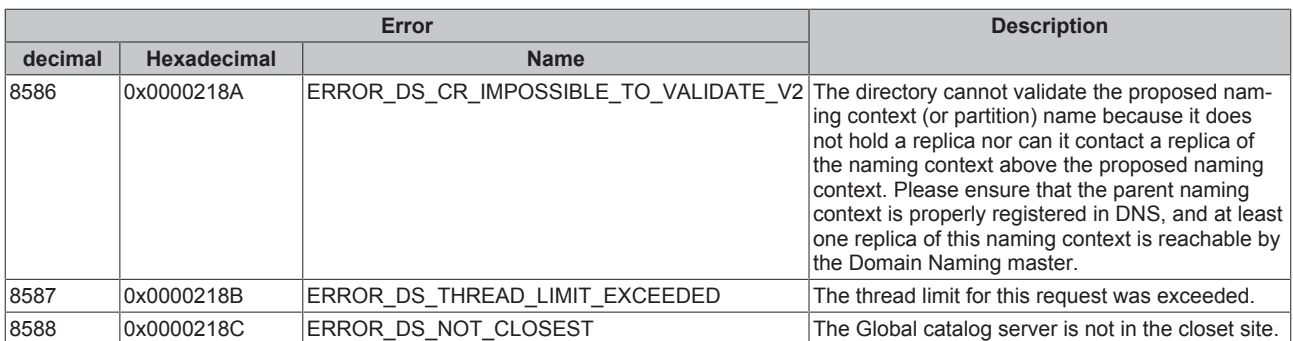

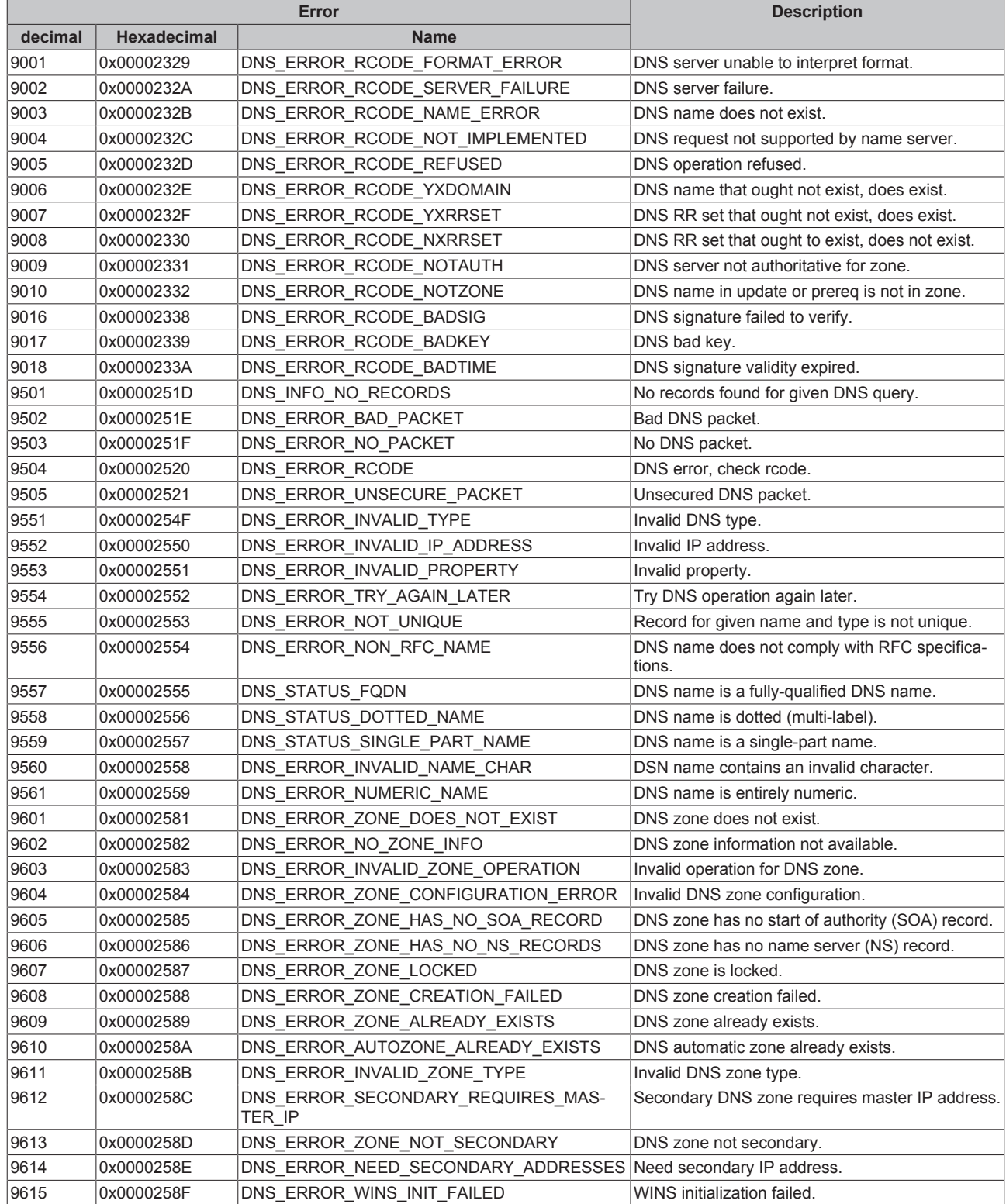

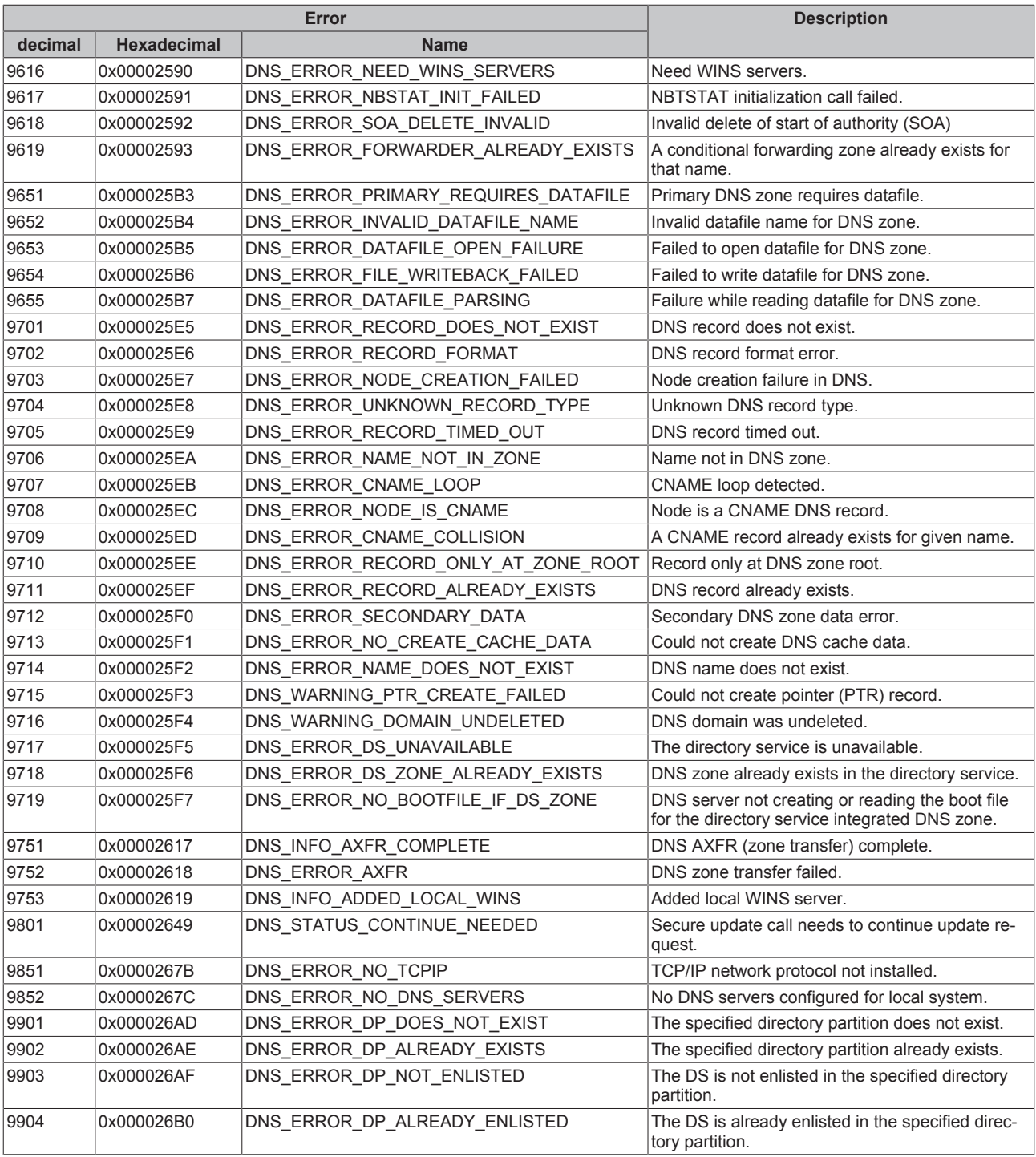

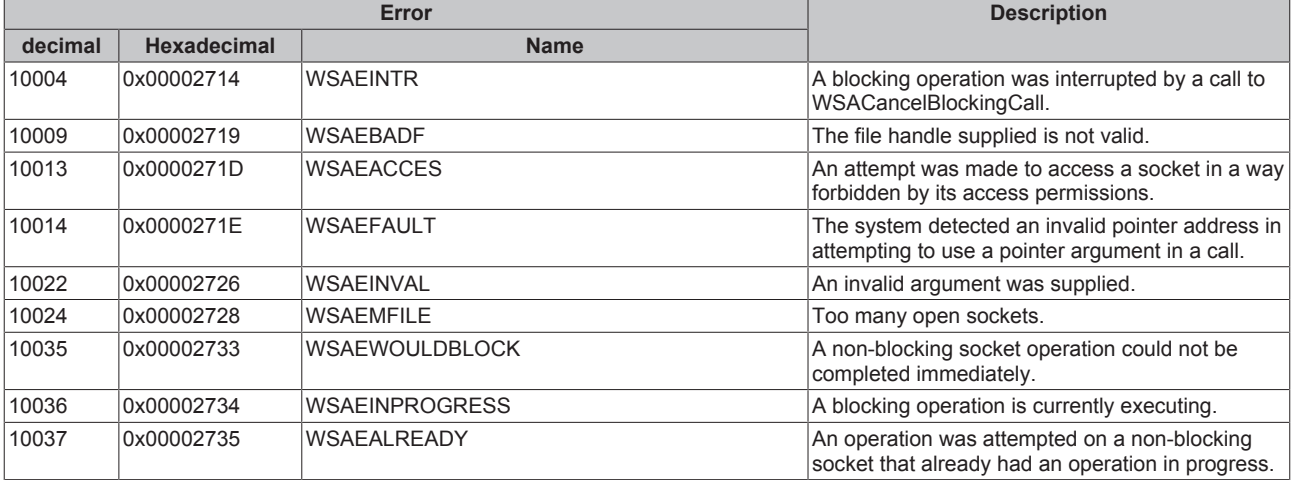

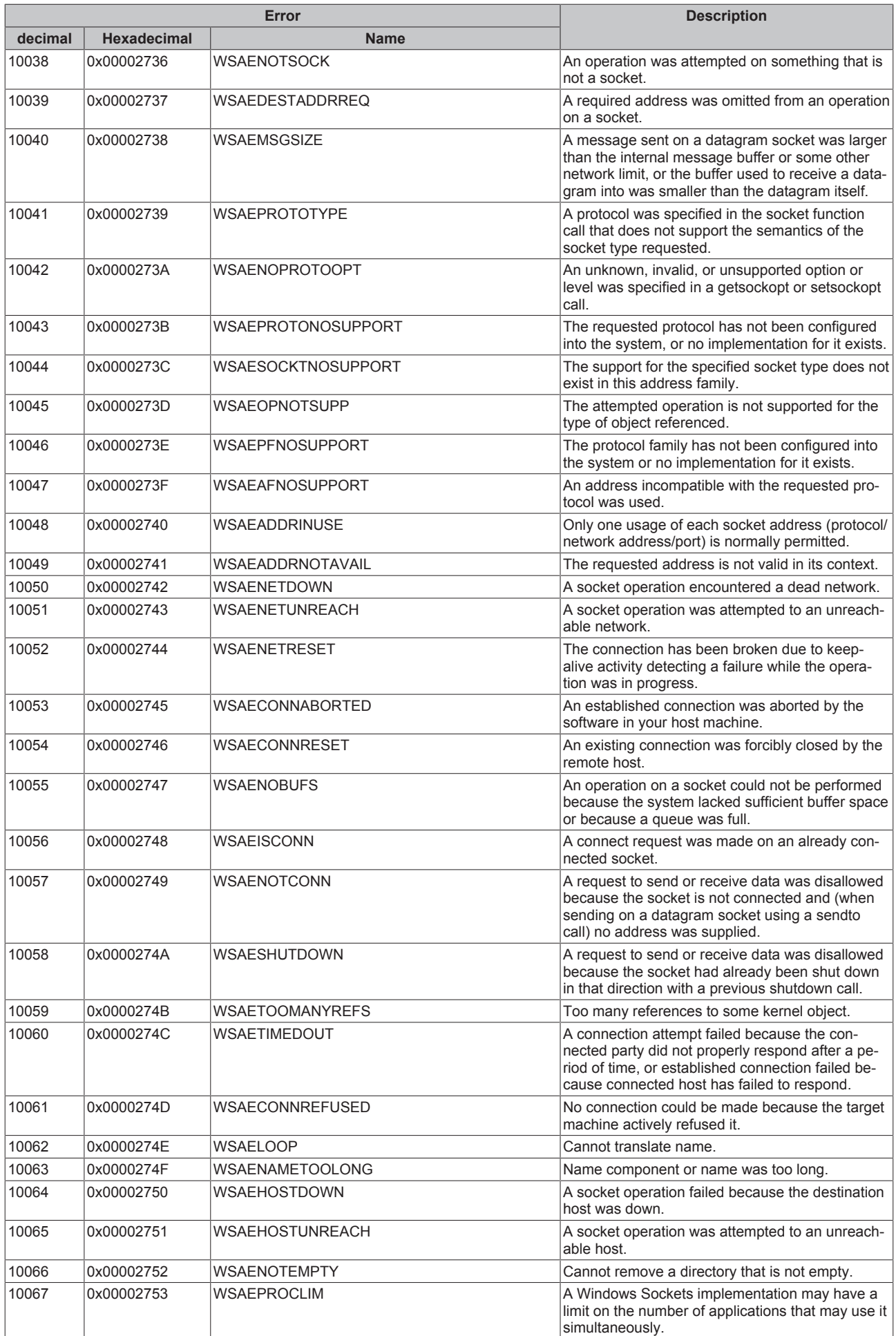

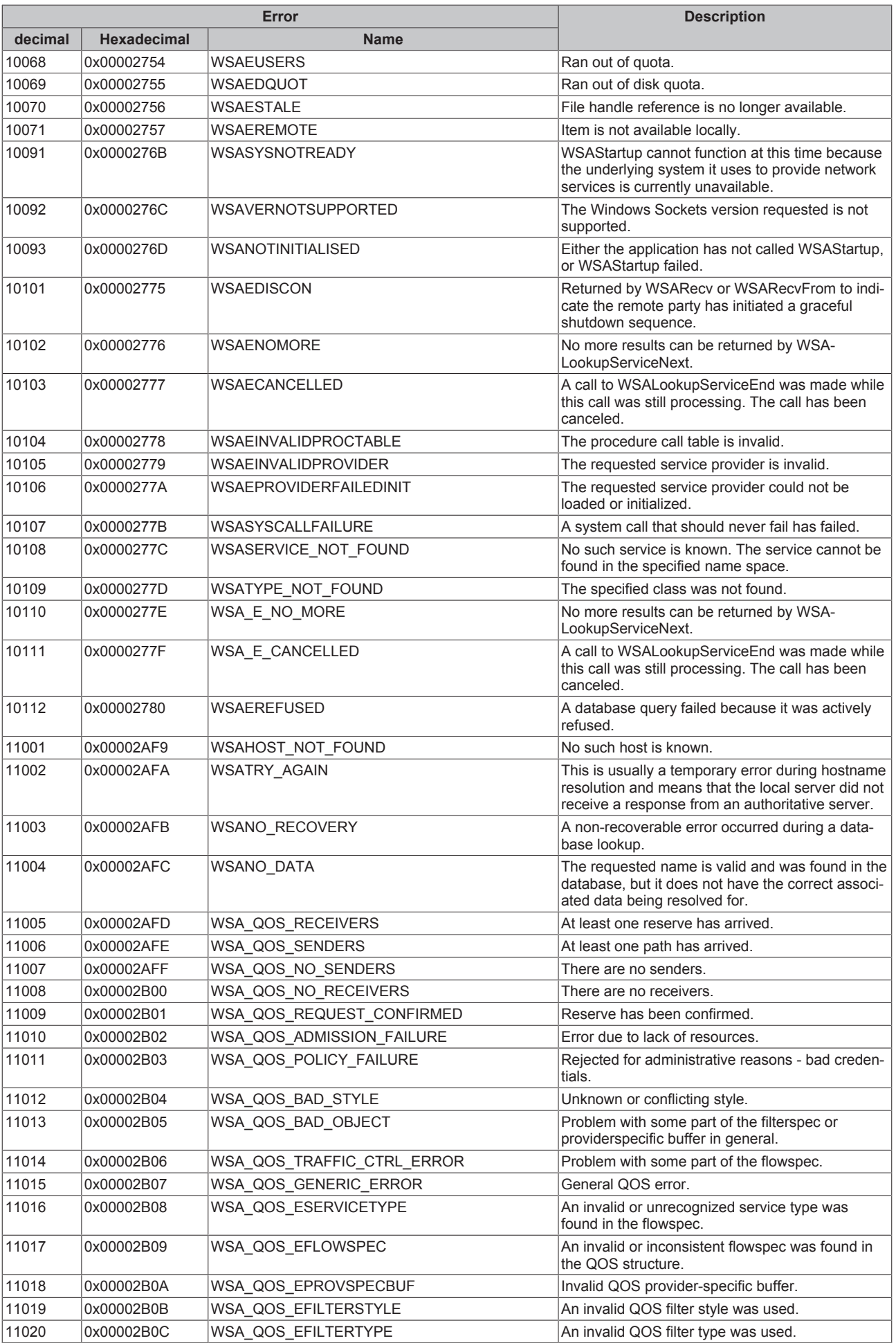

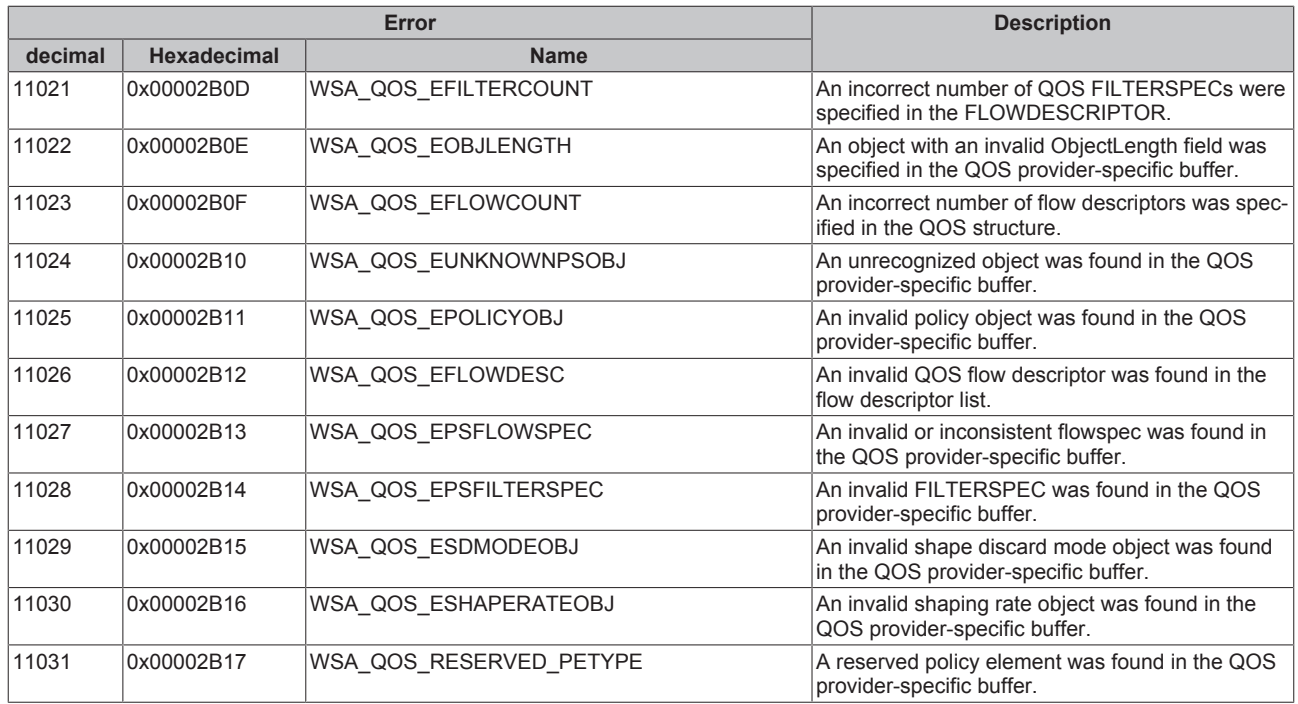

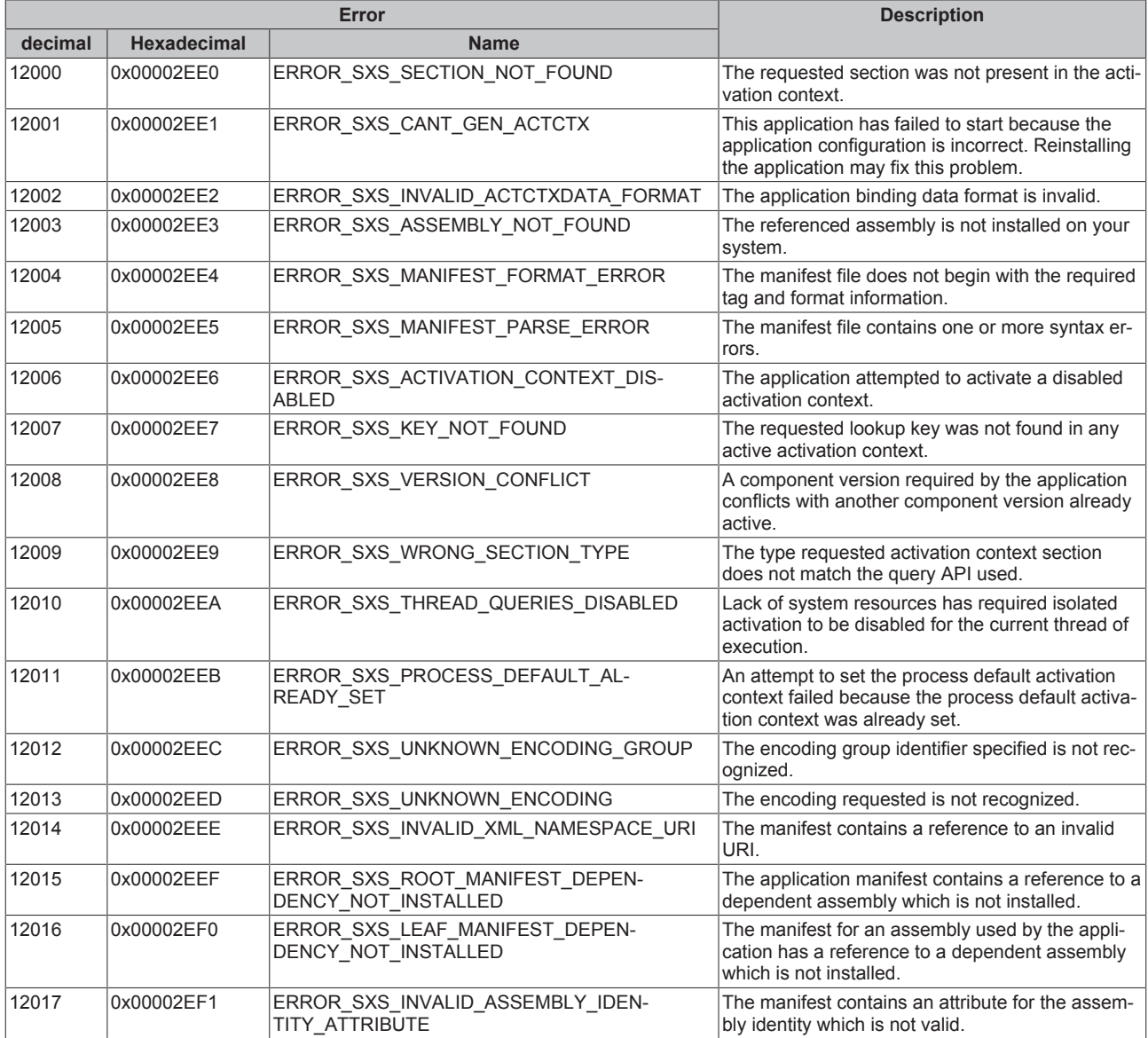

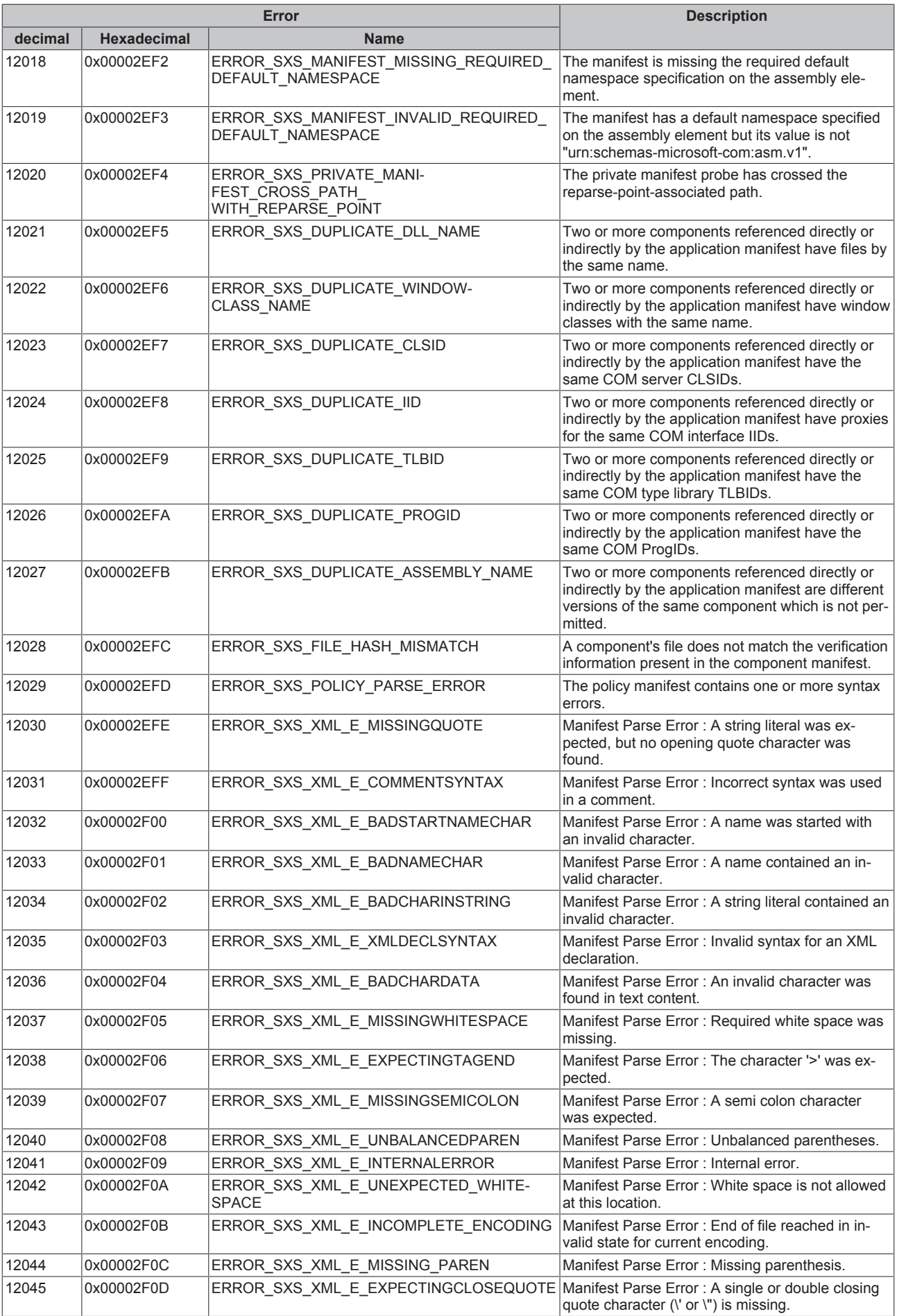

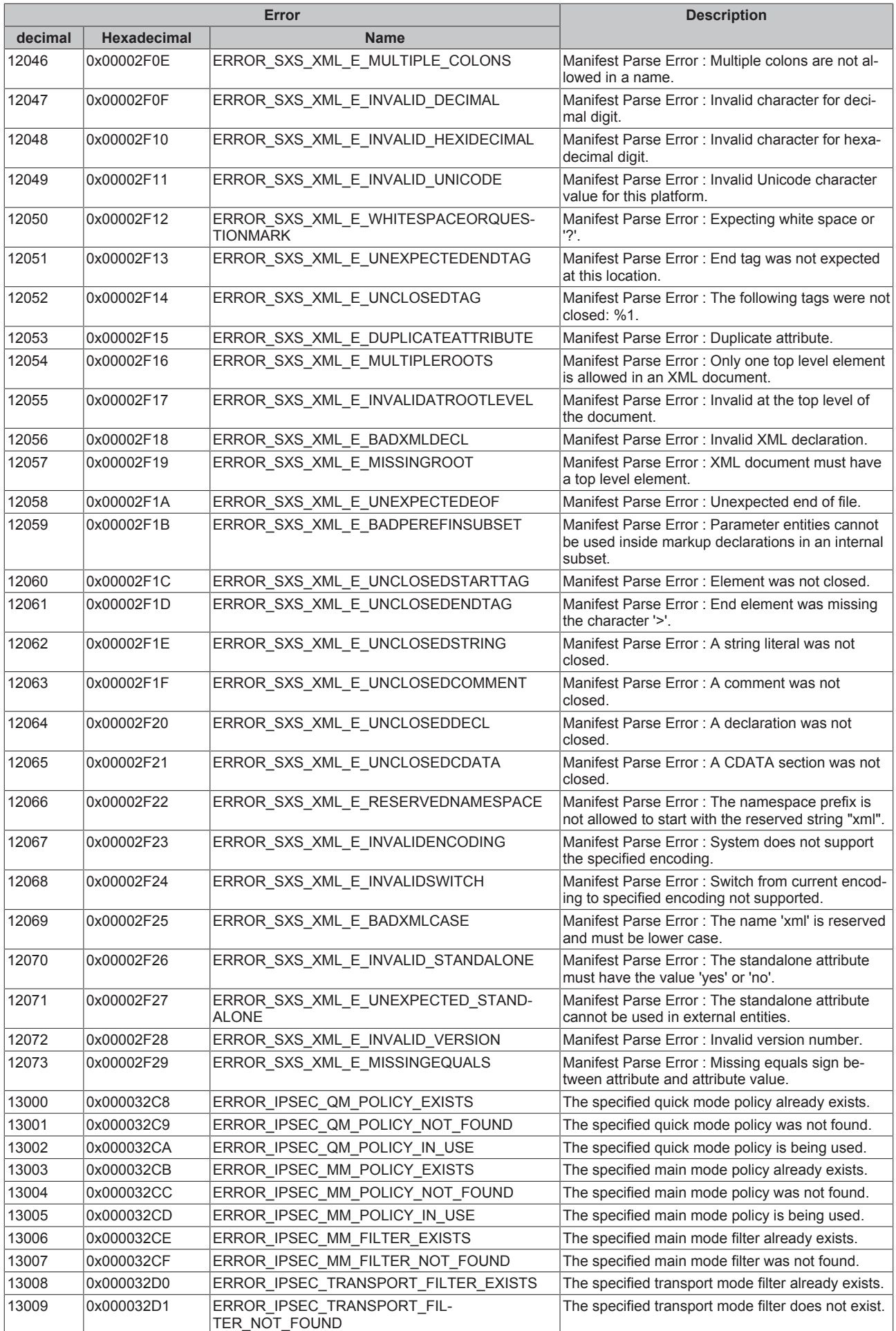

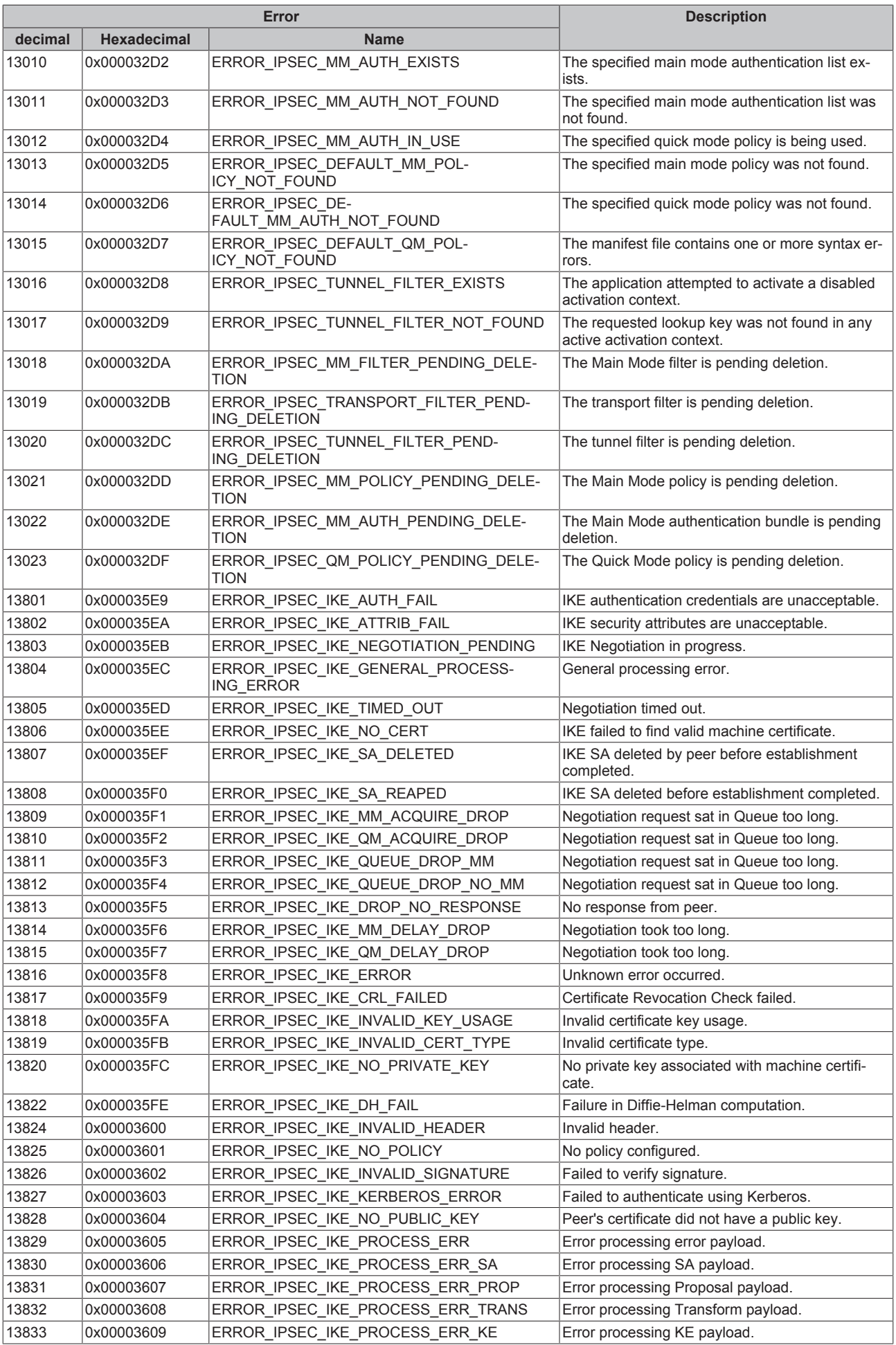

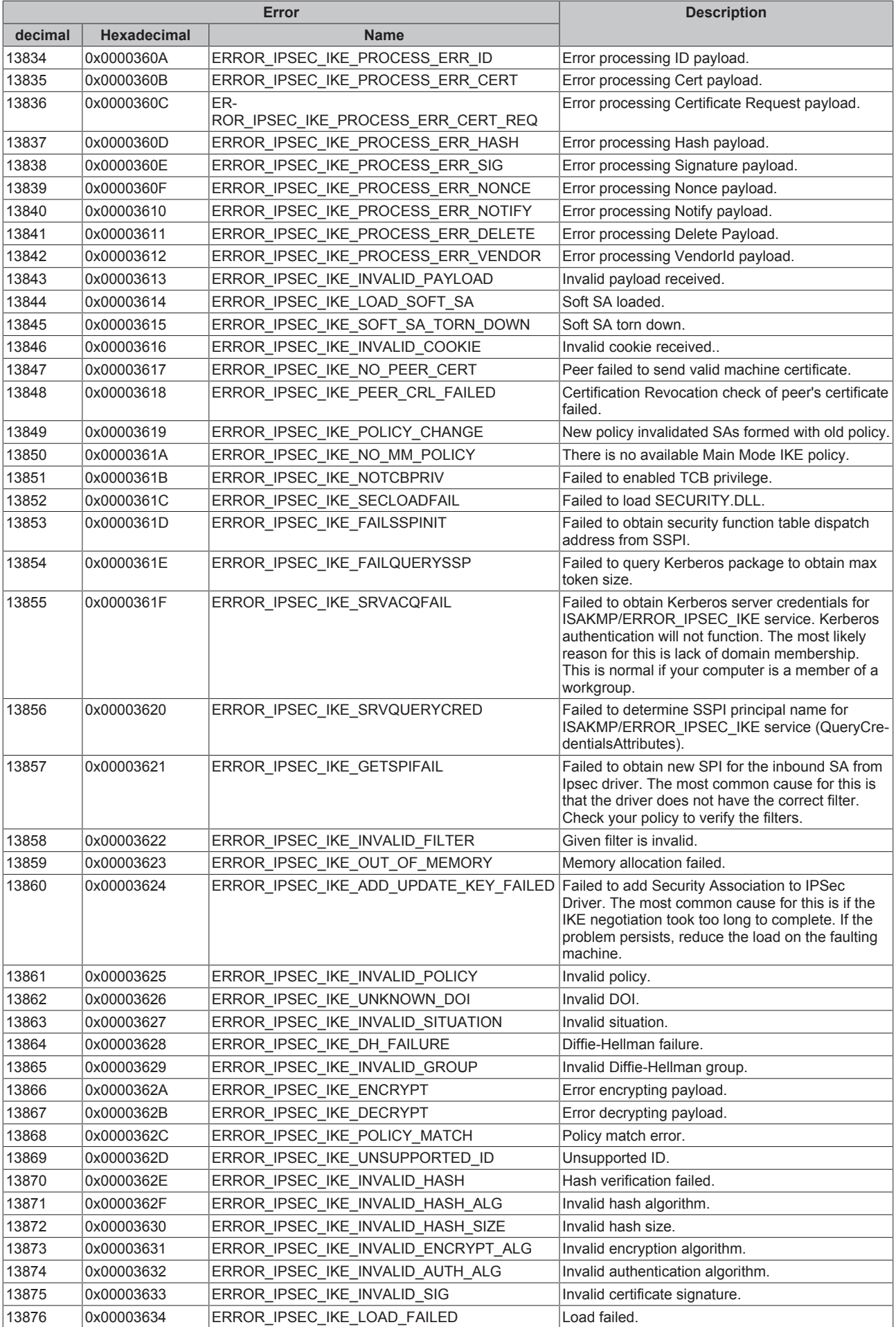

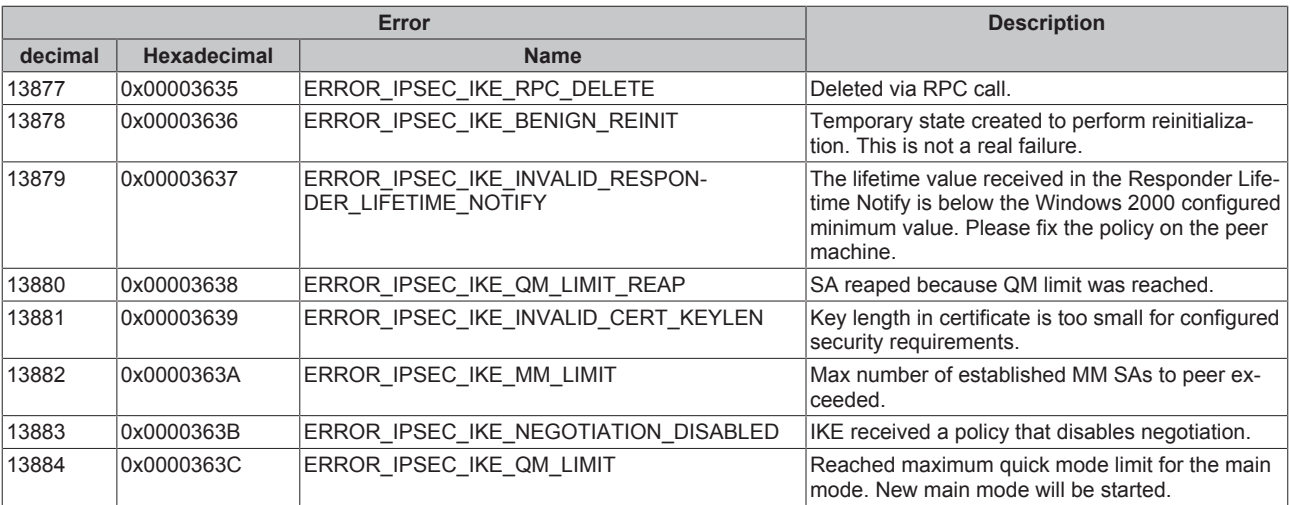